# **AFG3000 Series Arbitrary Function Generators Programmer Manual**

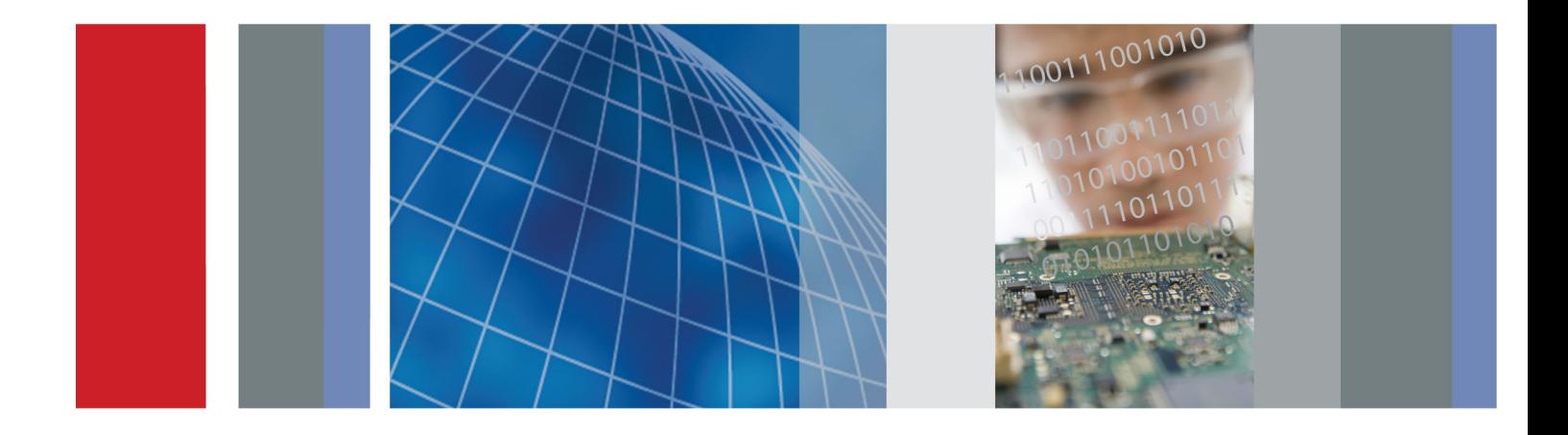

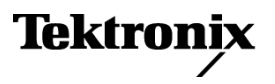

\*P077074300\* 077-0743-00

**AFG3000 Series Arbitrary Function Generators Programmer Manual**

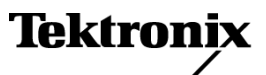

**www.tektronix.com** 077-0743-00

Copyright © Tektronix. All rights reserved. Licensed software products are owned by Tektronix or its subsidiaries or suppliers, and are protected by national copyright laws and international treaty provisions.

Tektronix products are covered by U.S. and foreign patents, issued and pending. Information in this publication supersedes that in all previously published material. Specifications and price change privileges reserved.

TEKTRONIX and TEK are registered trademarks of Tektronix, Inc.

#### **Contacting Tektronix**

Tektronix, Inc. 14150 SW Karl Braun Drive P.O. Box 500 Beaverton, OR 97077 USA

For product information, sales, service, and technical support:

- $\blacksquare$  In North America, call 1-800-833-9200.
- Worldwide, visit [www.tektronix.com](http://www.tektronix.com/contact) to find contacts in your area.

#### **Warranty**

Tektronix warrants that the product will be free from defects in materials and workmanship for a period of three (3) years from the date of original purchase from an authorized Tektronix distributor. If the product proves defective during this warranty period, Tektronix, at its option, either will repair the defective product without charge for parts and labor, or will provide a replacement in exchange for the defective product. Batteries are excluded from this warranty. Parts, modules and replacement products used by Tektronix for warranty work may be new or reconditioned to like new performance. All replaced parts, modules and products become the property of Tektronix.

In order to obtain service under this warranty, Customer must notify Tektronix of the defect before the expiration of the warranty period and make suitable arrangements for the performance of service. Customer shall be responsible for packaging and shipping the defective product to the service center designated by Tektronix, shipping charges prepaid, and with a copy of customer proof of purchase. Tektronix shall pay for the return of the product to Customer if the shipment is to a location within the country in which the Tektronix service center is located. Customer shall be responsible for paying all shipping charges, duties, taxes, and any other charges for products returned to any other locations.

This warranty shall not apply to any defect, failure or damage caused by improper use or improper or inadequate maintenance and care. Tektronix shall not be obligated to furnish service under this warranty a) to repair damage resulting from attempts by personnel other than Tektronix representatives to install, repair or service the product; b) to repair damage resulting from improper use or connection to incompatible equipment; c) to repair any damage or malfunction caused by the use of non-Tektronix supplies; or d) to service a product that has been modified or integrated with other products when the effect of such modification or integration increases the time or difficulty of servicing the product.

THIS WARRANTY IS GIVEN BY TEKTRONIX WITH RESPECT TO THE PRODUCT IN LIEU OF ANY OTHER WARRANTIES, EXPRESS OR IMPLIED. TEKTRONIX AND ITS VENDORS DISCLAIM ANY IMPLIED WARRANTIES OF MERCHANTABILITY OR FITNESS FOR A PARTICULAR PURPOSE. TEKTRONIX' RESPONSIBILITY TO REPAIR OR REPLACE DEFECTIVE PRODUCTS IS THE SOLE AND EXCLUSIVE REMEDY PROVIDED TO THE CUSTOMER FOR BREACH OF THIS WARRANTY. TEKTRONIX AND ITS VENDORS WILL NOT BE LIABLE FOR ANY INDIRECT, SPECIAL, INCIDENTAL, OR CONSEQUENTIAL DAMAGES IRRESPECTIVE OF WHETHER TEKTRONIX OR THE VENDOR HAS ADVANCE NOTICE OF THE POSSIBILITY OF SUCH DAMAGES.

[W16 – 15AUG04]

# **Table of Contents**

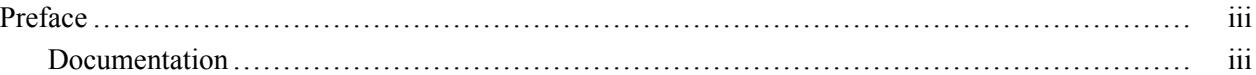

## **Getting Started**

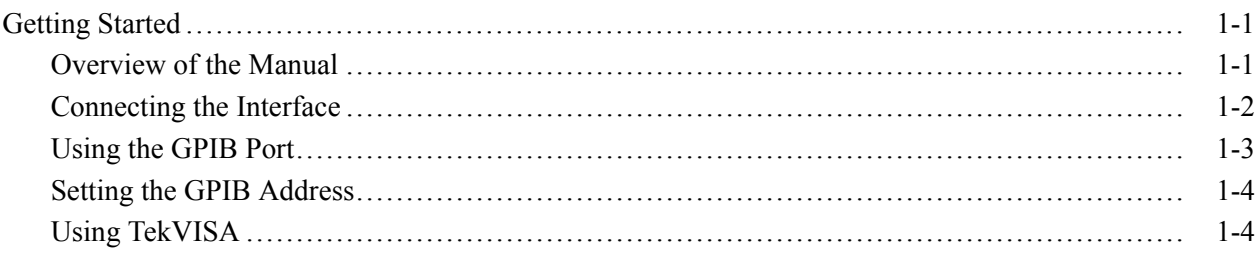

# **Syntax and Commands**

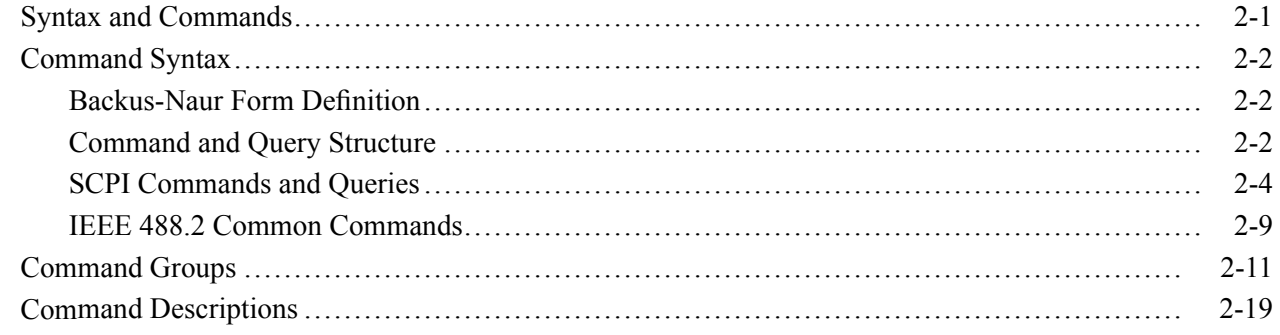

## **Status and Events**

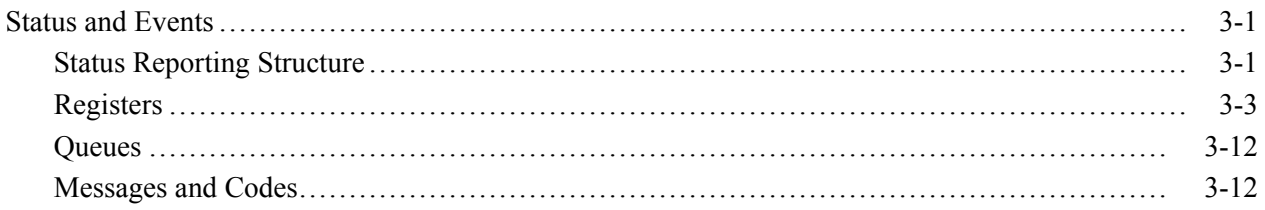

# **Programming Examples**

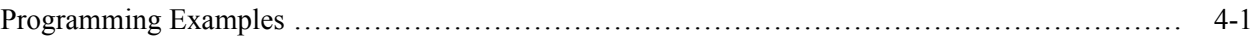

# **Appendices**

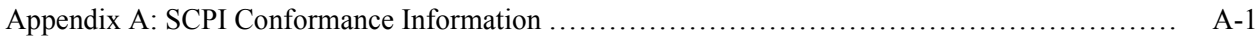

# <span id="page-8-0"></span>**Preface**

This manual provides operating information for the following products:

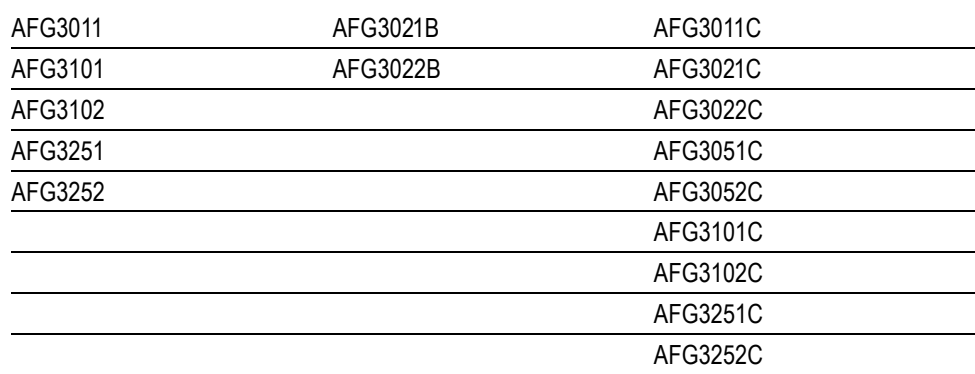

#### **Table i: Supported products**

The manual consists of the following sections:

- $\blacksquare$ *Getting Started* covers operating principles of the instrument, which helps you understand how your generator operates.
- *Syntax and Commands* defines the command syntax and processing conventions, describes command notation.
- *Status and Events* explains the status information and event messages reported by the instrument.
- *Programming Examples* contains remote interface application programs to help you develop programs for your application.
- *Appendix A: SCPI Conformance Information* contains a list of commands and SCPI information.

## **Documentation**

The following table lists related documentation available for your instrument. The documentation is available on the Document CD and on the Tektronix Web site (www.tektronix.com/downloads).

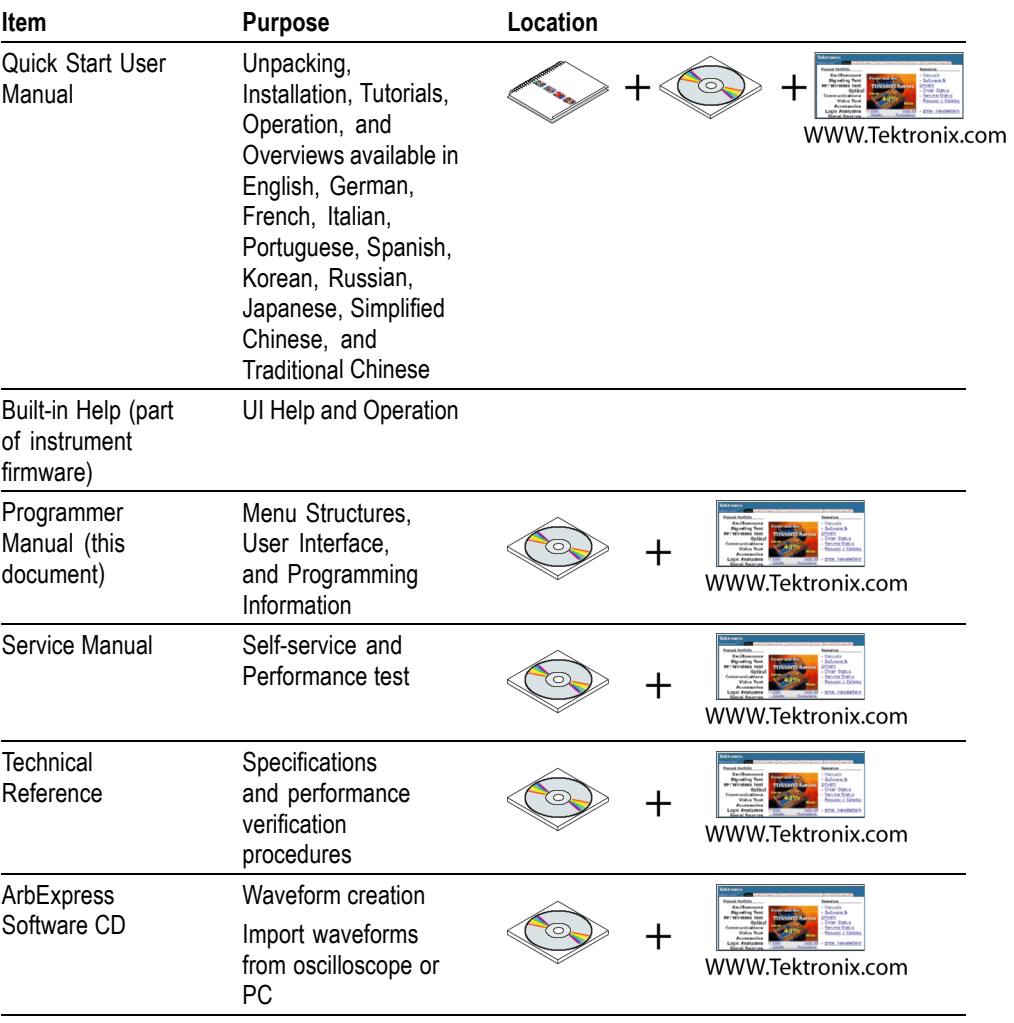

# <span id="page-10-0"></span>**Getting Started**

# <span id="page-12-0"></span>**Getting Started**

To help you get started with programming the arbitrary function generator, this section includes the following subsections

- L. *Overview of the Manual* Summarizes each major section of this manual.
- *Connecting the Interface* Describes how to physically connect the arbitrary function generator to a controller.
- *Using the GPIB Port* Describes how to use the GPIB port.
- *Setting the GPIB Address* Describes how to set the GPIB parameters from the front panel.
- $\overline{\phantom{a}}$ *Using TekVISA* Describes how to use the TekVISA communication protocol.

## **Overview of the Manual**

The information contained in each major section of this manual is described below.

**Syntax and Commands** *Syntax and Commands*, describes the structure and content of the messages your program sends to the arbitrary function generator. The following figure shows command parts as described in the *Command Syntax* subsection.

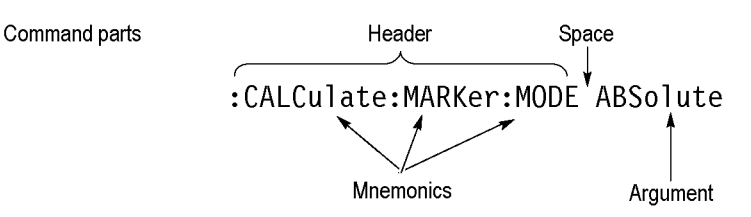

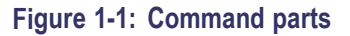

Section 2 also describes the effect of each command and provides examples of how you might use it. The *Command Groups* subsection provides lists by functional areas. The commands are listed alphabetically in the *Command Descriptions* section.

<span id="page-13-0"></span>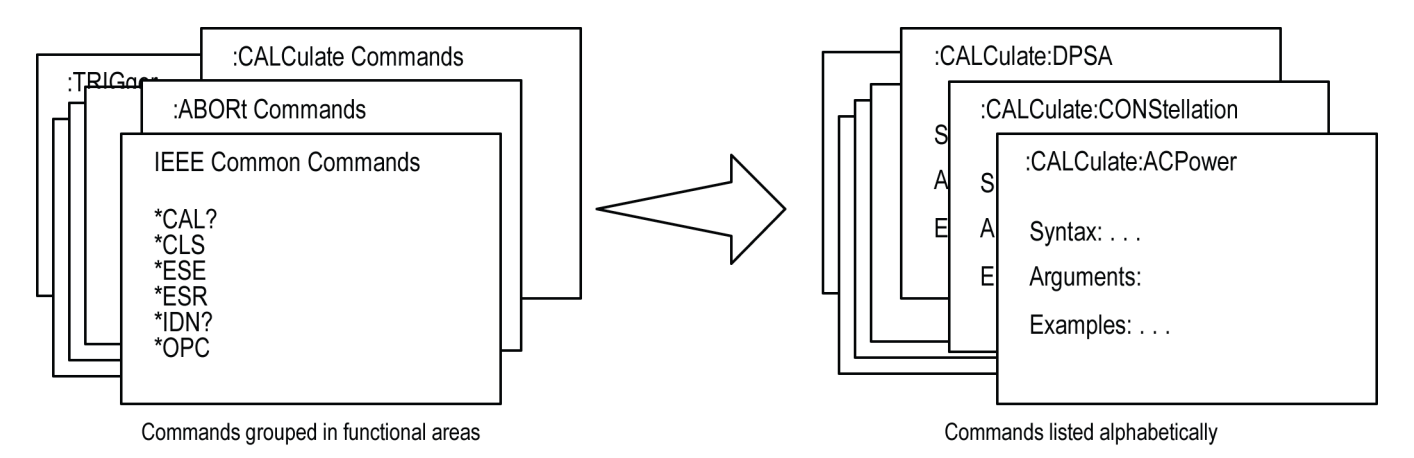

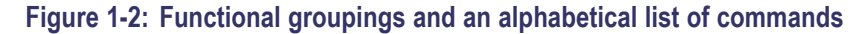

**Status and Events** The program may request information from the instrument. The instrument provides information in the form of status and error messages. The following figure illustrates the basic operation of this system. Section 3, *Status and Events*, describes how to get status or event information from the program and details the event and error messages.

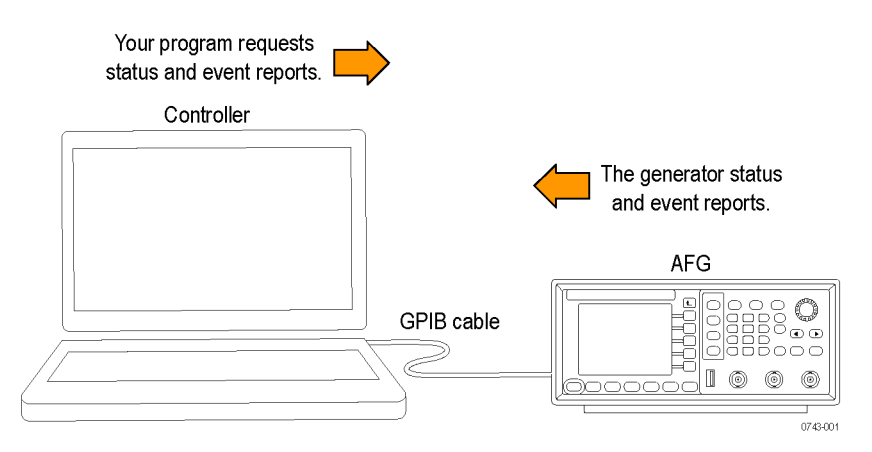

## **Connecting the Interface**

The instrument has a 24-pin GPIB connector on its rear panel, as shown in the following figure. This connector has a D-type shell and conforms to IEEE Std 488.1-1987. Attach an IEEE Std 488.1-1987 GPIB cable (Tektronix part number 012-0991-00) to this connector.

<span id="page-14-0"></span>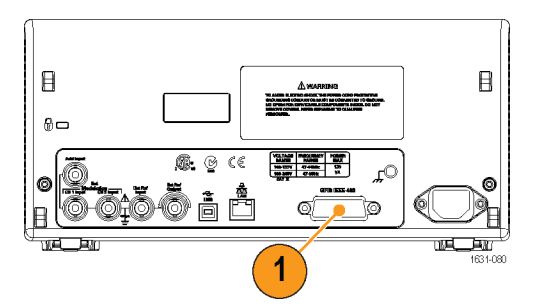

**Figure 1-3: GPIB connector (rear panel)**

## **Using the GPIB Port**

The arbitrary function generator has Talk/Listen functions through which it can communicate with other devices, as well as the external controller, located on the bus.

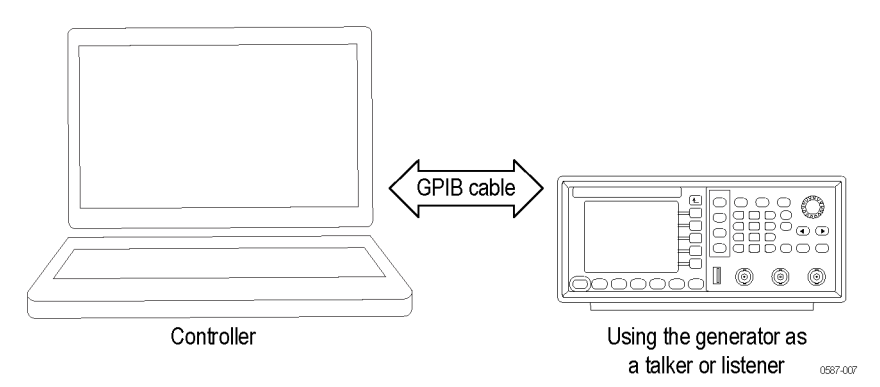

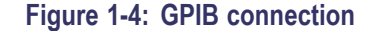

- **GPIB Requirements** Observe the following rules when you use your arbitrary function generator with a GPIB network
	- Assign a unique device address to each device on the bus. No two devices  $\mathcal{L}_{\mathcal{A}}$ can share the same device address.
	- $\mathcal{L}_{\mathcal{A}}$ Do not connect more than 15 devices to any one bus.
	- $\Box$ Connect one device for every 2 m (6 ft) of cable used.
	- $\mathcal{L}_{\mathcal{A}}$ Do not use more than 20 m (65 ft) of cable to connect devices to a bus.
	- Turn on at least 2/3 of the devices on the network while using the network.  $\mathcal{L}_{\mathcal{A}}$
	- Connect the devices on the network in a star or linear configuration, as shown  $\mathcal{L}_{\mathcal{A}}$ in the following figure. Do not use loop or parallel configurations.

<span id="page-15-0"></span>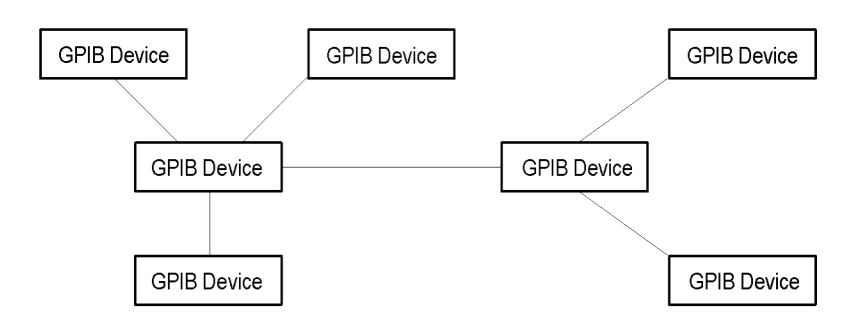

**Figure 1-5: Typical GPIB network configurations**

## **Setting the GPIB Address**

When you use the GPIB port to communicate with an external controller, follow these steps to set the address of the arbitrary function generator.

- **1.** Press the **Utility** button.
- **2.** Press the **I/O Interface** button.
- **3.** Press the **GPIB** button.
- **4.** Press the **Address** button.
- **5.** Turn the general purpose knob to set the **GPIB Address**. The GPIB address must be from 0 to 30.
- **6.** Press the Return to top menu button when you have set the GPIB address to save the setting.
- **7.** Press the **Configuration** button to toggle the instrument communications to **Talk/Listen** to remotely control the instrument from an external host computer.

*NOTE. The GPIB address cannot be initialized by the \*RST command.*

## **Using TekVISA**

TekVISA is Tektronix implementation of VISA (Virtual Instrument Software Architecture), an industry-standard communication protocol. VISA provides a common standard for software developers so that software from multiple vendors, such as instrument drivers, can run on the same platform. TekVISA is industry-compliant software, available with selected Tektronix instruments. You can use this software to write (or draw) interoperable instrument drivers in a variety of Application Development Environments (ADEs). It implements a subset of Version 2.2 of the VISA specification for controlling GPIB and serial (RS-232) instrument interfaces locally or remotely via an Ethernet LAN connection.

**Installation** Use an internet browser to access the Tektronix Web site (www.tektronix.com/downloads) and download the current TekVISA to your PC. Unzip the downloaded file in a temporary directory of your choice and run *Setup.exe*.

> *NOTE. The details on TekVISA concepts and operations are explained in the TekVISA Programmer Manual that can be also found on the Tektronix Web site.*

# <span id="page-18-0"></span>**Syntax and Commands**

# <span id="page-20-0"></span>**Syntax and Commands**

This section provides the following information:

- *Command Syntax* defines the command syntax and processing conventions.  $\overline{\phantom{a}}$
- *Command Groups* describes command groups which lists the commands  $\Box$ by function.
- $\Box$ *Command Descriptions* describes the notation of each of the commands in alphabetical order.

# <span id="page-21-0"></span>**Command Syntax**

You can control the operations and functions of the arbitrary function generator through the GPIB interface using commands and queries. The related topics listed below describe the syntax of these commands and queries. The topics also describe the conventions that the instrument uses to process them. See *Command Groups* [\(\(See page 2-11.\)\)](#page-30-0) for a listing of the commands by command group, or use the index to locate a specific command.

## **Backus-Naur Form Definition**

This manual may describe commands and queries using the Backus-Naur Form (BNF) notation. The following table defines the standard BNF symbols.

| Symbol               | <b>Meaning</b>                      |
|----------------------|-------------------------------------|
| $\langle \rangle$    | Defined element                     |
| $\equiv$             | Is defined as                       |
|                      | <b>Exclusive OR</b>                 |
|                      | Group; one element is required      |
|                      | Optional; can be omitted            |
| $\sim$ $\sim$ $\sim$ | Previous element(s) may be repeated |
|                      | Comment                             |

**Table 2-1: BNF symbols and meanings**

## **Command and Query Structure**

Commands consist of set commands and query commands (usually simply called commands and queries). Commands change instrument settings or perform a specific action. Queries cause the instrument to return data and information about its status.

Most commands have both a set form and a query form. The query form of the command is the same as the set form except that it ends with a question mark. For example, the set command DISPlay:CONTrast has a query form DISPlay:CONTrast?. Not all commands have both a set and a query form; some commands are set only and some are query only.

A few commands do both a set and query action. For example, the \*CAL? command runs a self-calibration program on the instrument, then returns the result of the calibration.

A command message is a command or query name, followed by any information the instrument needs to execute the command or query. Command messages consist of five element types.

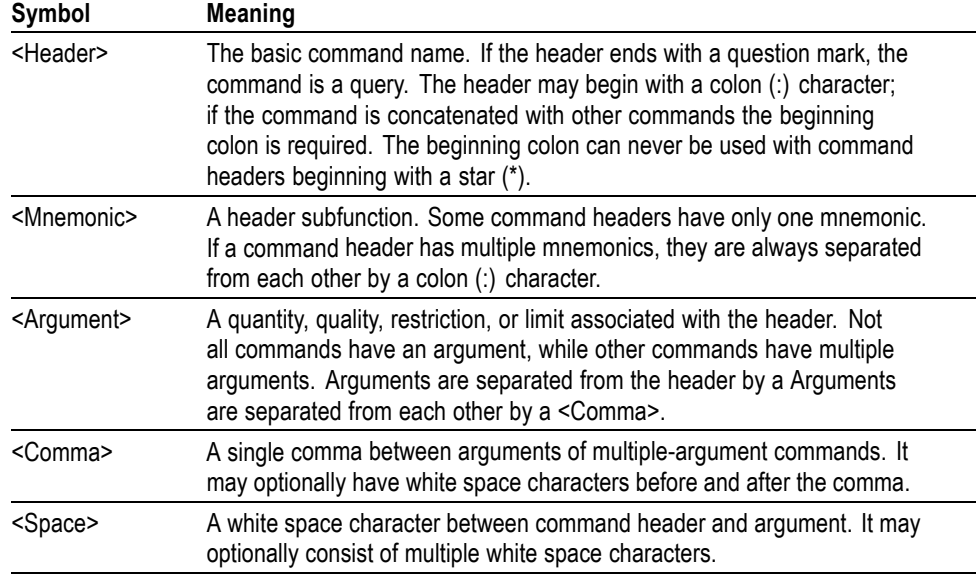

#### **Table 2-2: Command message elements**

The following figure shows the five command message elements.

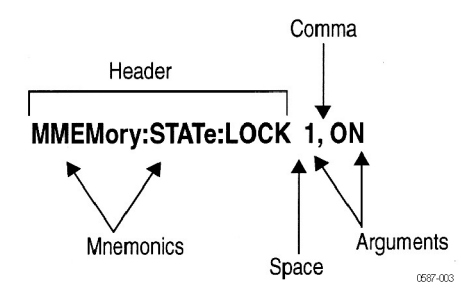

**Commands.** Commands cause the instrument to perform a specific function or change one of its settings. Commands have the structure:

[:]<Header>[<Space><Argument>[<Comma><Argument>]...]

A command header is made up of one or more mnemonics arranged in a hierarchical or tree structure. The first mnemonic is the base or root of the tree and each subsequent mnemonic is a level or branch of the previous one. Commands at a higher level in the tree may affect those at a lower level. The leading colon (:) always returns you to the base of the command tree.

**Queries.** Queries cause the arbitrary function generator to return information about its status or settings. Queries have the structure:

[:]<Header>?

[:]<Header>?[<Space><Argument>[<Comma><Argument>]...]

<span id="page-23-0"></span>You can specify a query command at any level within the command tree unless otherwise noted. These branch queries return information about all the mnemonics below the specified branch or level.

**Query Responses.** When a query is sent to the arbitrary function generator, only the values are returned. When the returned value is a mnemonic, it is noted in abbreviated format, as shown in the following table.(See Table 2-3.).

#### **Table 2-3: Query response examples**

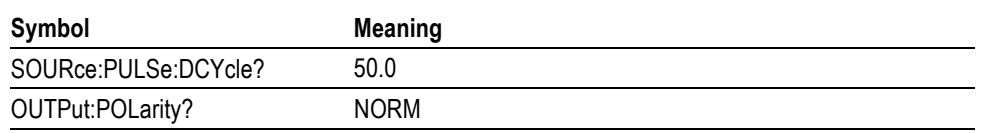

**Command Entry** Follow these general rules when entering commands:

- Enter commands in upper or lower case.
- п You can precede any command with white space characters. White space characters include any combination of the ASCII control characters 00 through 09 and 0B through 20 hexadecimal (0 through 9 and 11 through 32 decimal).
- The instrument ignores commands that consists of just a combination of white  $\Box$ space characters and line feeds.

## **SCPI Commands and Queries**

The arbitrary function generator uses a command language based on the SCPI standard. The SCPI (Standard Commands for Programmable Instruments) standard was created by a consortium to provide guidelines for remote programming of instruments. These guidelines provide a consistent programming environment for instrument control and data transfer. This environment uses defined programming messages, instrument responses and data formats that operate across all SCPI instruments, regardless of manufacturer.

The SCPI language is based on a hierarchical or tree structure as shown in the following figure that represents a subsystem. The top level of the tree is the root node; it is followed by one or more lower-level nodes.

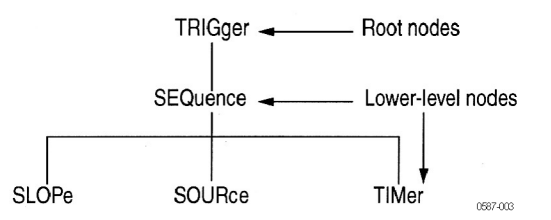

**Figure 2-1: Example of SCPI subsystem hierarchy tree**

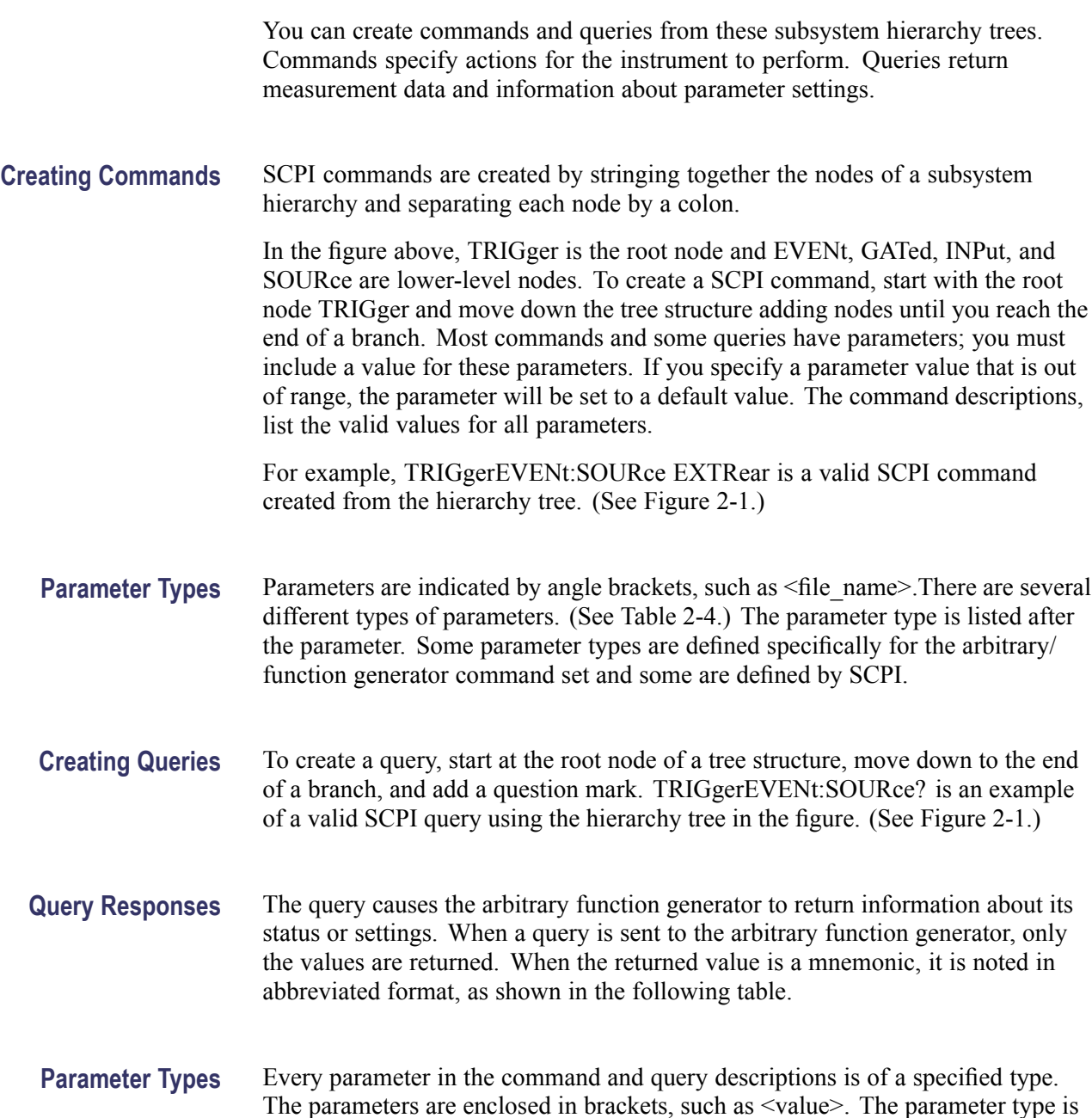

The parameters are enclosed in brackets, such as <value>. The parameter type is listed after the parameter and is enclosed in parentheses, for example, (boolean). Some parameter types are defined specifically for the arbitrary function generator command set and some are defined by SCPI.

<span id="page-25-0"></span>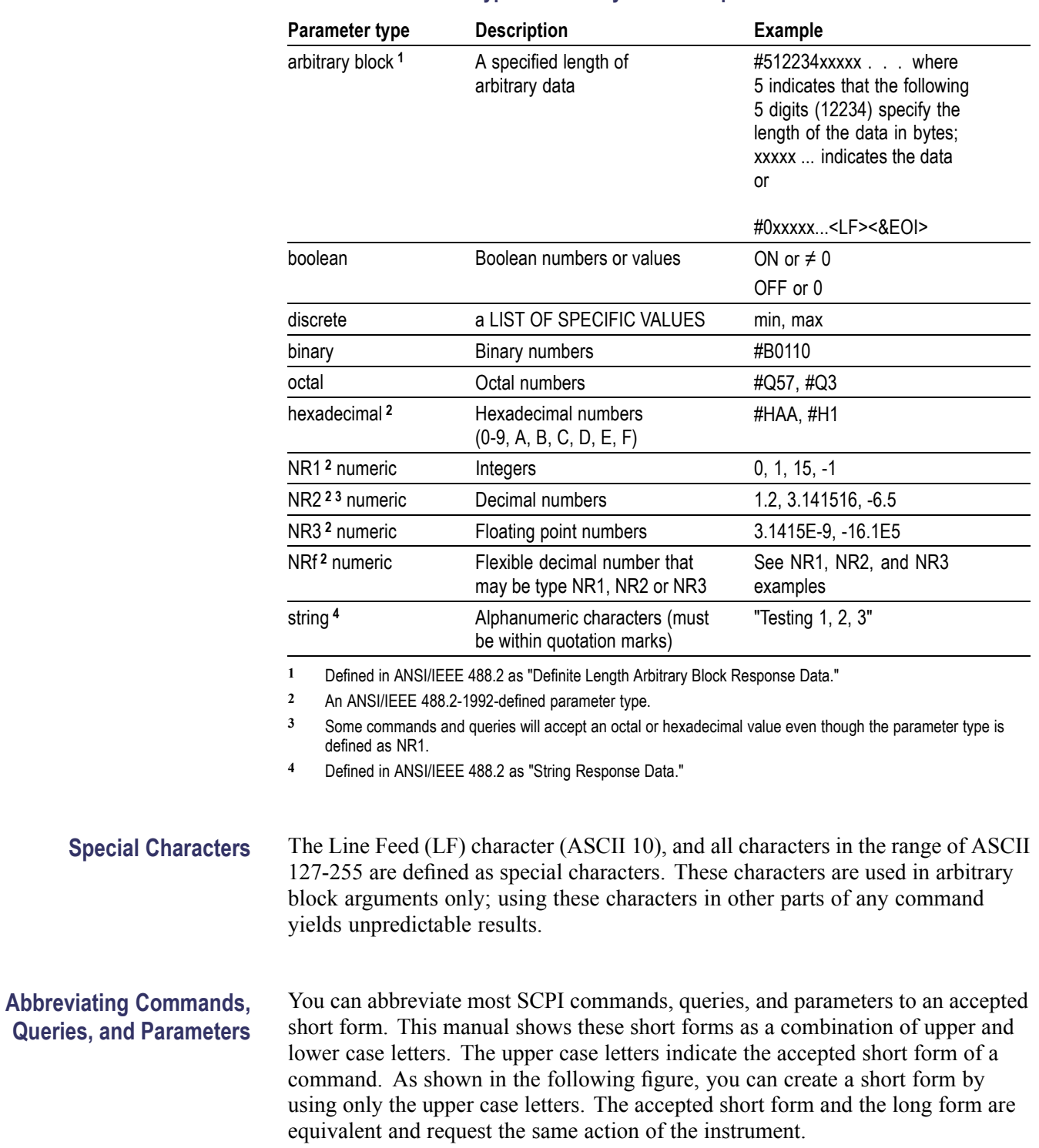

### **Table 2-4: Parameter types used in syntax descriptions**

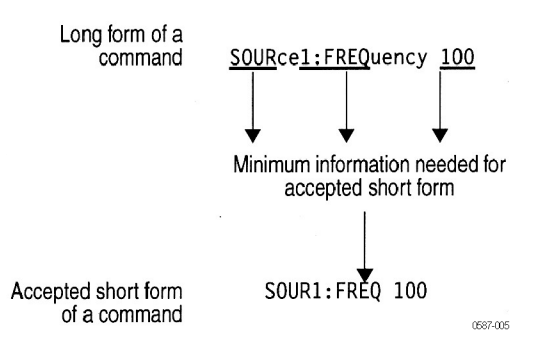

**Figure 2-2: Example of abbreviating a command**

*NOTE. The numeric suffix of a command or query may be included in either the long form or short form; the arbitrary function generator will default to "1" if no suffix is used.*

#### **Chaining Commands and Queries**

You can chain several commands or queries together into a single message. To create a chained message, first create a command or query, add a semicolon (;), and then add more commands or queries and semicolons until the message is complete. If the command following a semicolon is a root node, precede it with a colon (:). The following figure illustrates a chained message consisting of several commands and queries. The single chained message should end in a command or query, not a semicolon. Responses to any queries in your message are separated by semicolons.

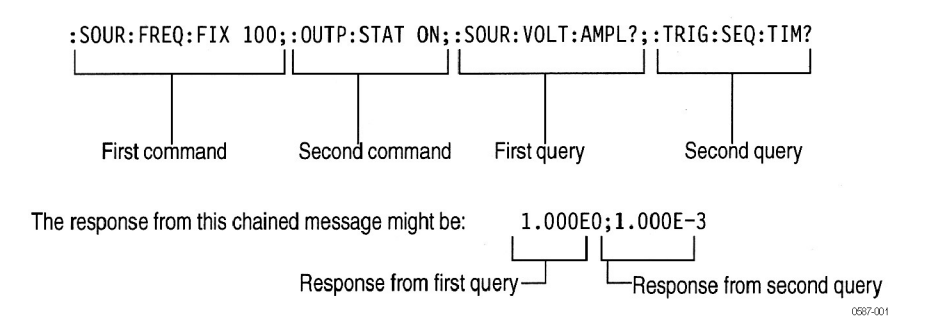

#### **Figure 2-3: Example of chaining commands and queries**

If a command or query has the same root and lower-level nodes as the previous command or query, you can omit these nodes. In the following figure, the second command has the same root node (TRIGger:SEQuence) as the first command, so these nodes can be omitted.

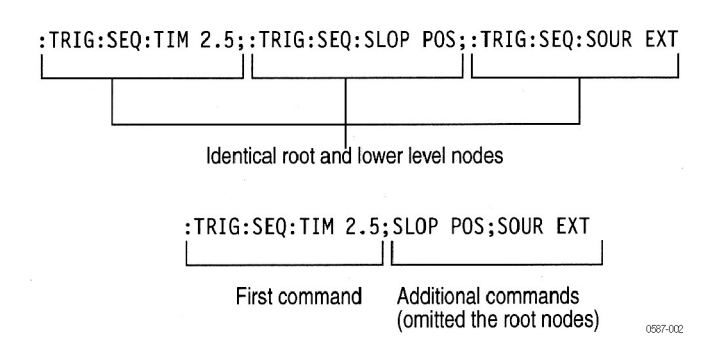

**Figure 2-4: Example of omitting root and lower-level nodes in a chained message**

**Unit and SI Prefix** If the decimal numeric argument refers to amplitude, frequency, or time, you can express it using SI units instead of using the scaled explicit point input value format <NR3>. (SI units are units that conform to the Systeme International d'Unites standard.) For example, you can use the input format 200 mV or 1.0 MHz instead of 200.0E-3 or 1.0E+6, respectively, to specify voltage or frequency.

The following table lists the available units.

#### **Table 2-5: Available units**

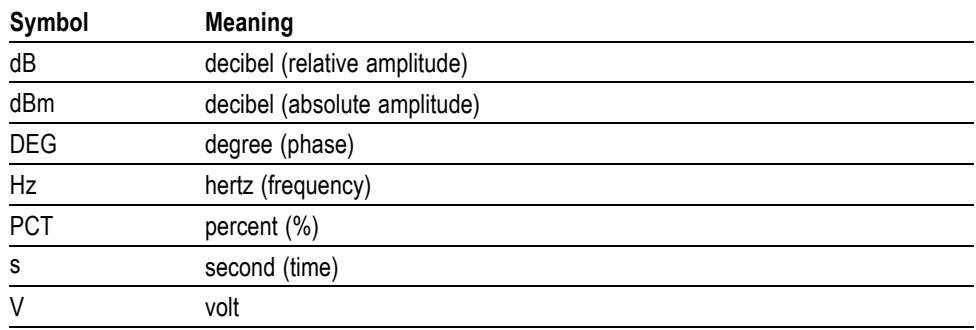

The available SI prefixes are shown in the following table.

#### **Table 2-6: Available SI prefixes**

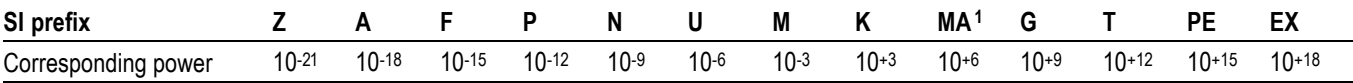

**1** When the unit is "Hz", "M" may be used instead of "MA" so that the frequency can be represented by "MHz".

You can omit a unit in a command, but you must include the unit when using a SI prefix. For example, frequency of 15 MHz can be described as follows

15.0E6, 1.5E7Hz, 15000000, 15000000Hz, 15MHz, etc. ("15M" is not allowed.)

Note that you can use either lower or upper case units and prefixes. The following examples have the same result, respectively.

170mHz, 170mHz, 170MHz, etc. 250mv, 250mV, 250MV, etc.

<span id="page-28-0"></span>**General rules for using SCPI commands** Here are three general rules for using SCPI commands, queries, and parameters:

- $\mathcal{L}_{\mathcal{A}}$ You can use single ('') or double ("'') quotation marks for quoted strings, but you cannot use both types of quotation marks for the same string.
	- correct "This string uses quotation marks correctly."
	- correct 'This string also uses quotation marks correctly.'
	- incorrect "This string does not use quotation marks correctly.'
- You can use upper case, lower case, or a mixture of both cases for all commands, queries, and parameters.

:SOURCE:FREQUENCY 10MHZ

is the same as

:source:frequency 100mhz

and

SOURCE:frequency 10MHZ

*NOTE. Literal strings (quoted) are case sensitive, for example, file names.*

No embedded spaces are allowed between or within nodes.

correct :OUTPUT:FILTER:LPASS:FREQUENCY 200MHZ

incorrect :OUTPUT: FILTER: LPASS:FREQUENCY 200MHZ

## **IEEE 488.2 Common Commands**

**Description** ANSI/IEEE Standard 488.2 defines the codes, formats, protocols, and usage of common commands and queries used on the interface between the controller and the instruments. The arbitrary function generator complies with this standard.

**Command and Query Structure** The syntax for an IEEE 488.2 common command is an asterisk (\*) followed by a command and, optionally, a space and parameter value. The syntax for an IEEE 488.2 common query is an asterisk (\*) followed by a query and a question mark. All of the common commands and queries are listed in the last part of the *Syntax and Commands* section. The following are examples of common commands:

- $\mathcal{L}_{\mathcal{A}}$ \*ESE 16
- $\blacksquare$  \*CLS

The following are examples of common queries:

- $\overline{\Box}$ \*ESR
- $\overline{\phantom{a}}$ \*IDN

# <span id="page-30-0"></span>**Command Groups**

This section lists the commands organized by functional group. The Command Descriptions section lists all commands alphabetically.

**Calibration and Diagnostic Commands.** Calibration and Diagnostic commands let you initiate the instrument self-calibration routines and examine the results of diagnostic tests. lists Calibration and Diagnostic commands.

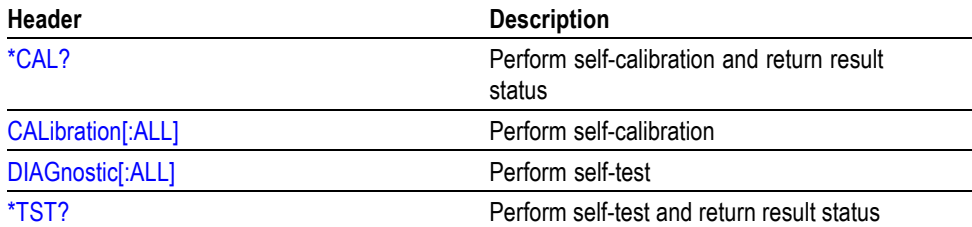

#### **Table 2-7: Calibration and Diagnostic commands**

**Display Commands.** Display commands let you change the graticule style, displayed contrast, and other display attributes. The following table lists and describes Display commands.

#### **Table 2-8: Display commands**

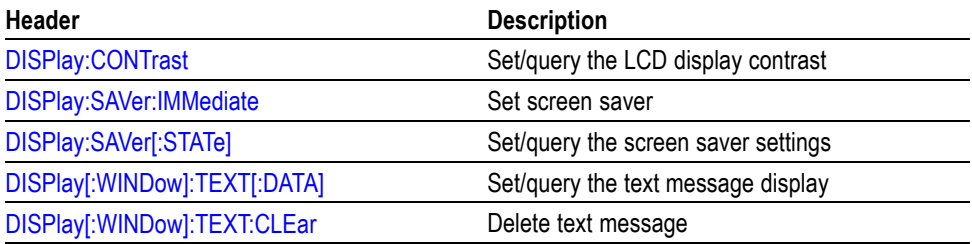

**Memory Commands.** Memory commands let you change setup memory attributes. The following table lists and describes Memory commands.

#### **Table 2-9: Memory commands**

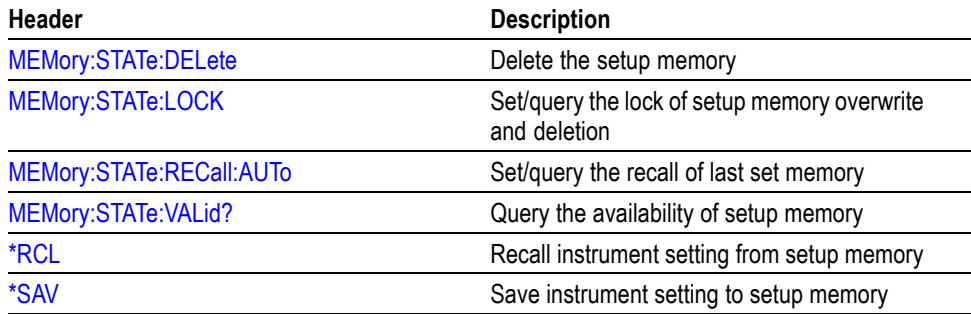

**Mass Memory Commands.** Mass Memory commands let you change mass memory attributes. The following table lists and describes Mass Memory commands.

#### **Table 2-10: Mass Memory commands**

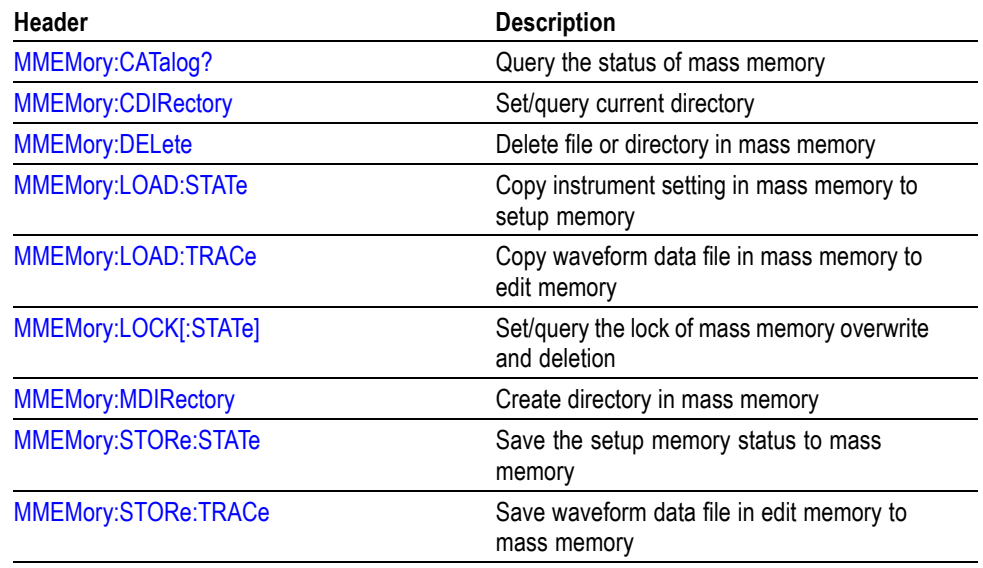

**Output Commands.** Output commands let you set output attributes. The following table lists and describes Output commands.

#### **Table 2-11: Output commands**

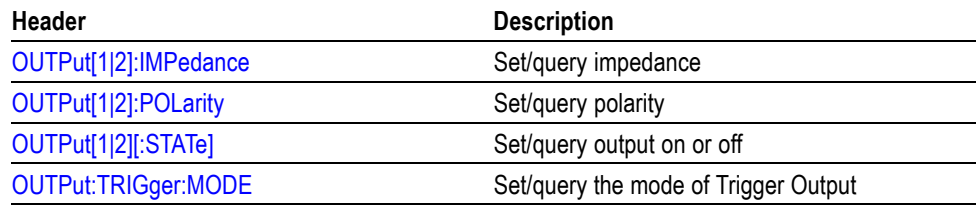

**Source Commands.** Source commands let you set waveform output parameters. The following table lists and describes Source commands.

#### **Table 2-12: Source commands**

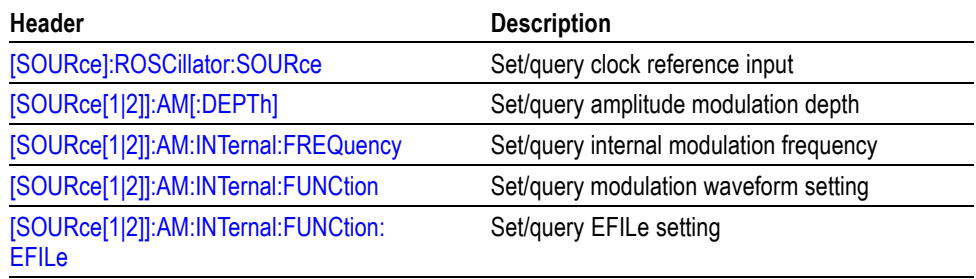

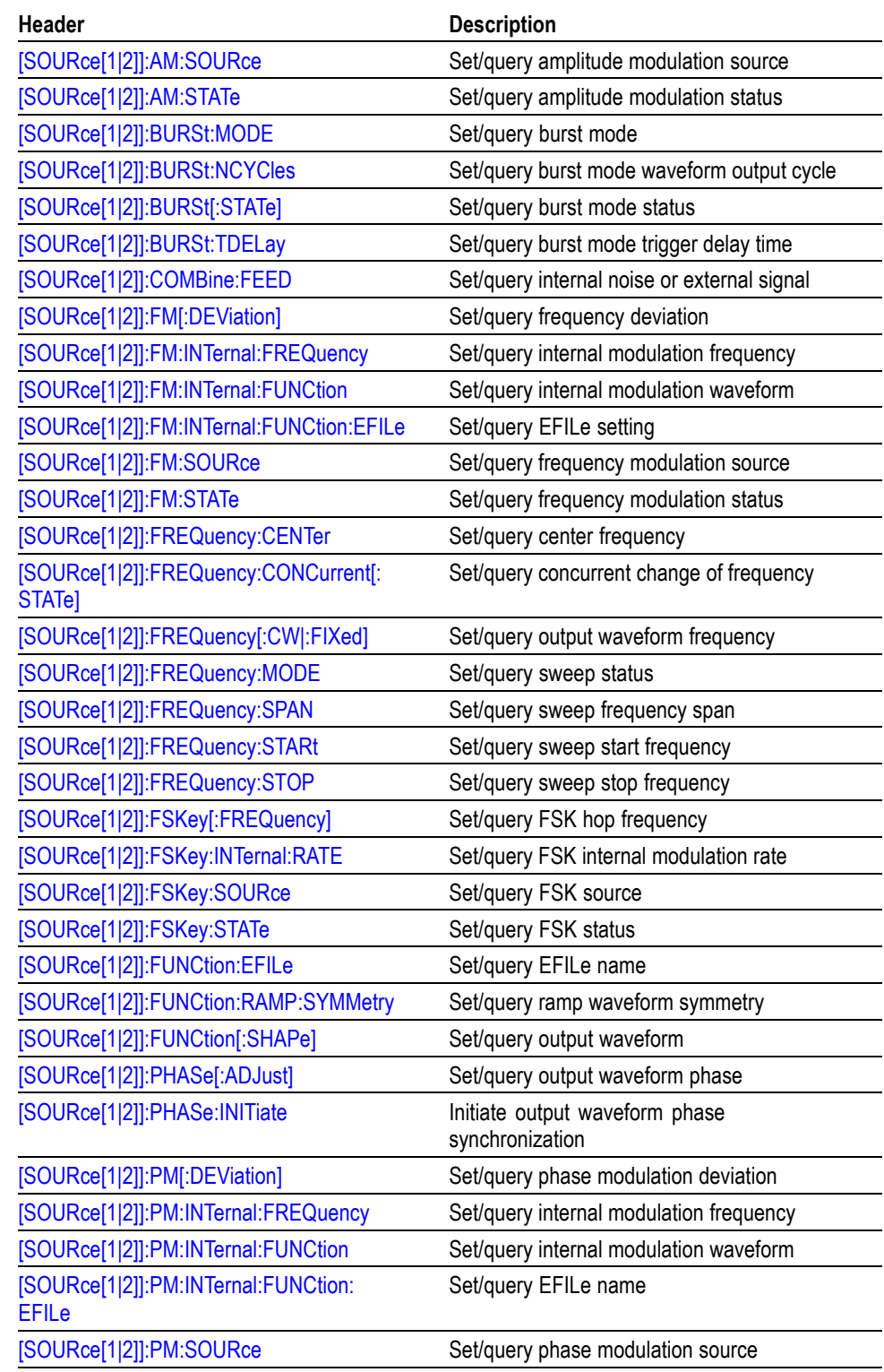

### **Table 2-12: Source commands (cont.)**

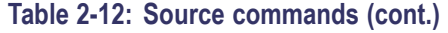

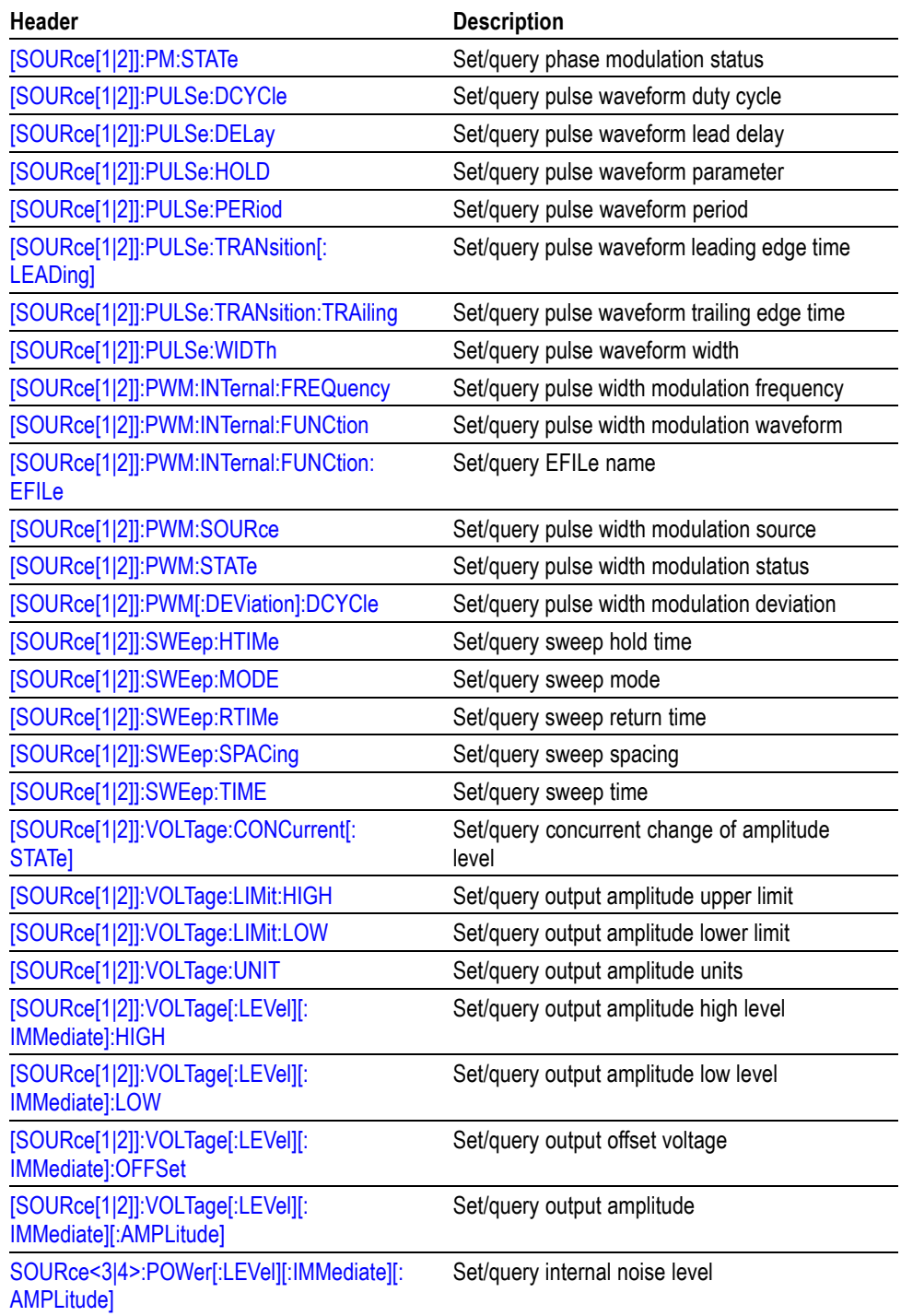

**Status Commands.** Status commands let you determine the status of the instrument. lists and describes Status commands.

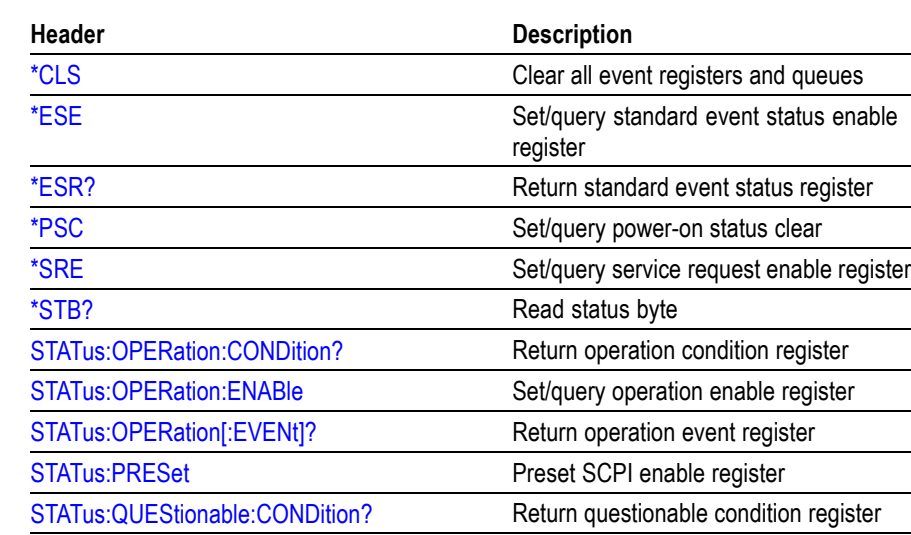

#### **Table 2-13: Status commands**

**System Commands.** System commands let you control miscellaneous instrument functions. lists and describes System commands.

[STATus:QUEStionable:ENABle](#page-105-0) Set/query questionable enable register [STATus:QUEStionable\[:EVENt\]?](#page-105-0) Return questionable event register

#### **Table 2-14: System commands**

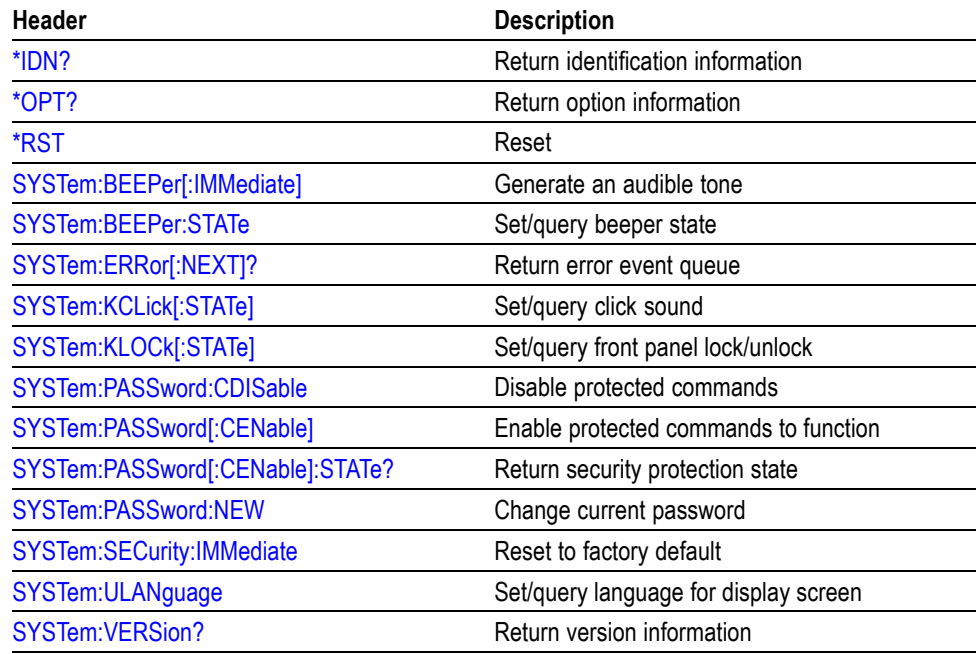

**Synchronization Commands.** Synchronization commands let you synchronize the operation of the instrument. lists and describes Synchronization commands.

#### **Table 2-15: Synchronization commands**

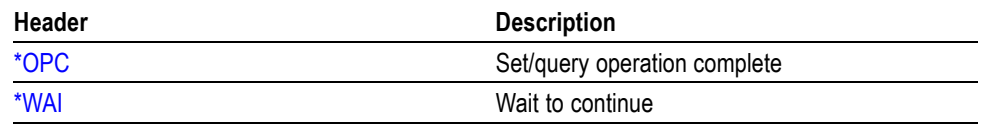

**Trace Commands.** Trace commands let you set the edit memory and user waveform memory. lists and describes Trace commands.

#### **Table 2-16: Trace commands**

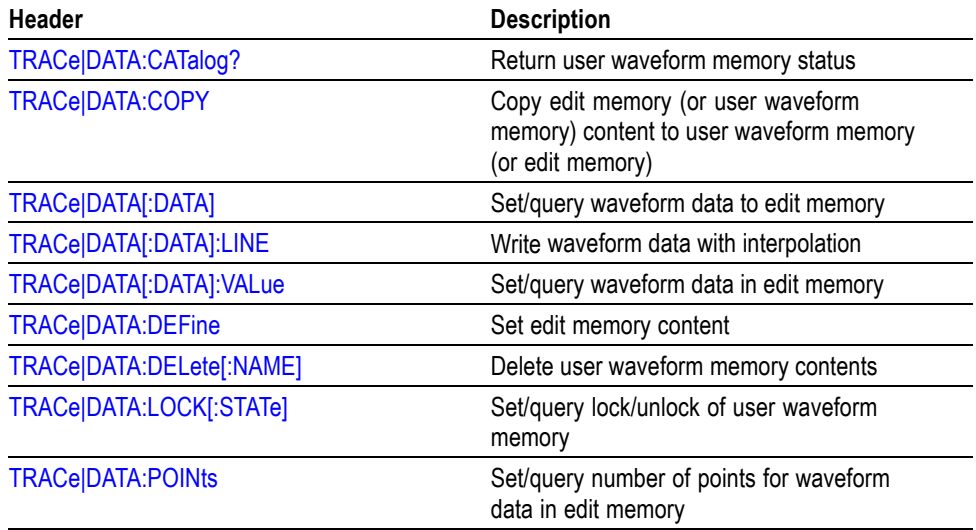

**Trigger Commands.** Trigger commands let you control all aspects of arbitrary function generator triggering. lists and describes Trigger commands.

#### **Table 2-17: Trigger commands**

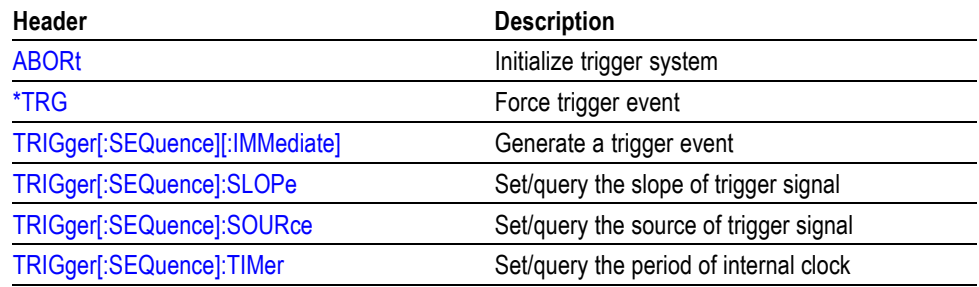
**AFG Control.** AFG Control command copies setups between two channels.

#### **Table 2-18: AFG Control command**

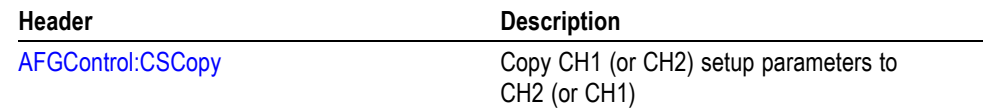

**Screen Copy.** Screen copy command copies screen image.

#### **Table 2-19: Screen copy command**

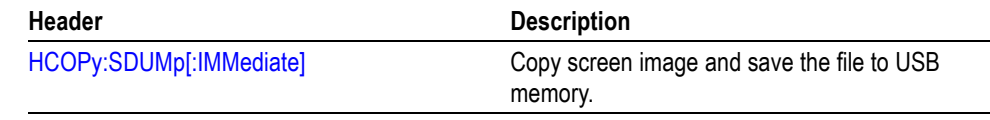

# <span id="page-38-0"></span>**Command Descriptions**

Commands either set or query instrument values. Some commands both set and query, some only set, and some only query.

**Manual Conventions** This manual uses the following conventions:

- $\mathcal{L}_{\mathcal{A}}$ No Query Form indicates set-only commands
- $\mathcal{C}^{\mathcal{A}}$ A question mark (?) appended to the commands and Query Only indicates query-only commands
- $\blacksquare$  Fully spells out headers, mnemonics, and arguments with the minimal spelling shown in upper case; for example, to use the abbreviated form of the DISPlay:CONTrast command, just type DISP:CONT
- Syntax of some commands varies, depending on the model of arbitrary function generator you are using; differences are noted

### **ABORt (No Query Form)**

Initializes all the current trigger system parameters and resets all trigger sequences.

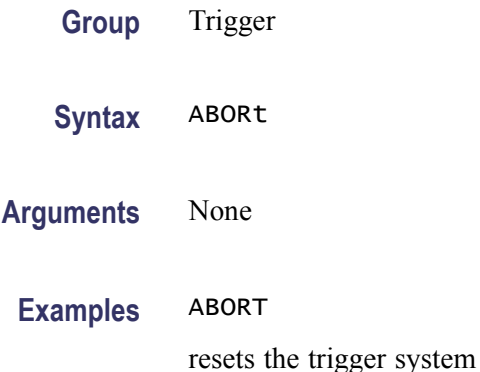

## **AFGControl:CSCopy (No Query Form)**

This command copies setup parameters for one channel to another channel. If your arbitrary function generator is a single-channel model, this command is not supported.

**Group** AFG Control

**Syntax** AFGControl:CSCopy{CH1|CH2},{CH1|CH2}

<span id="page-39-0"></span>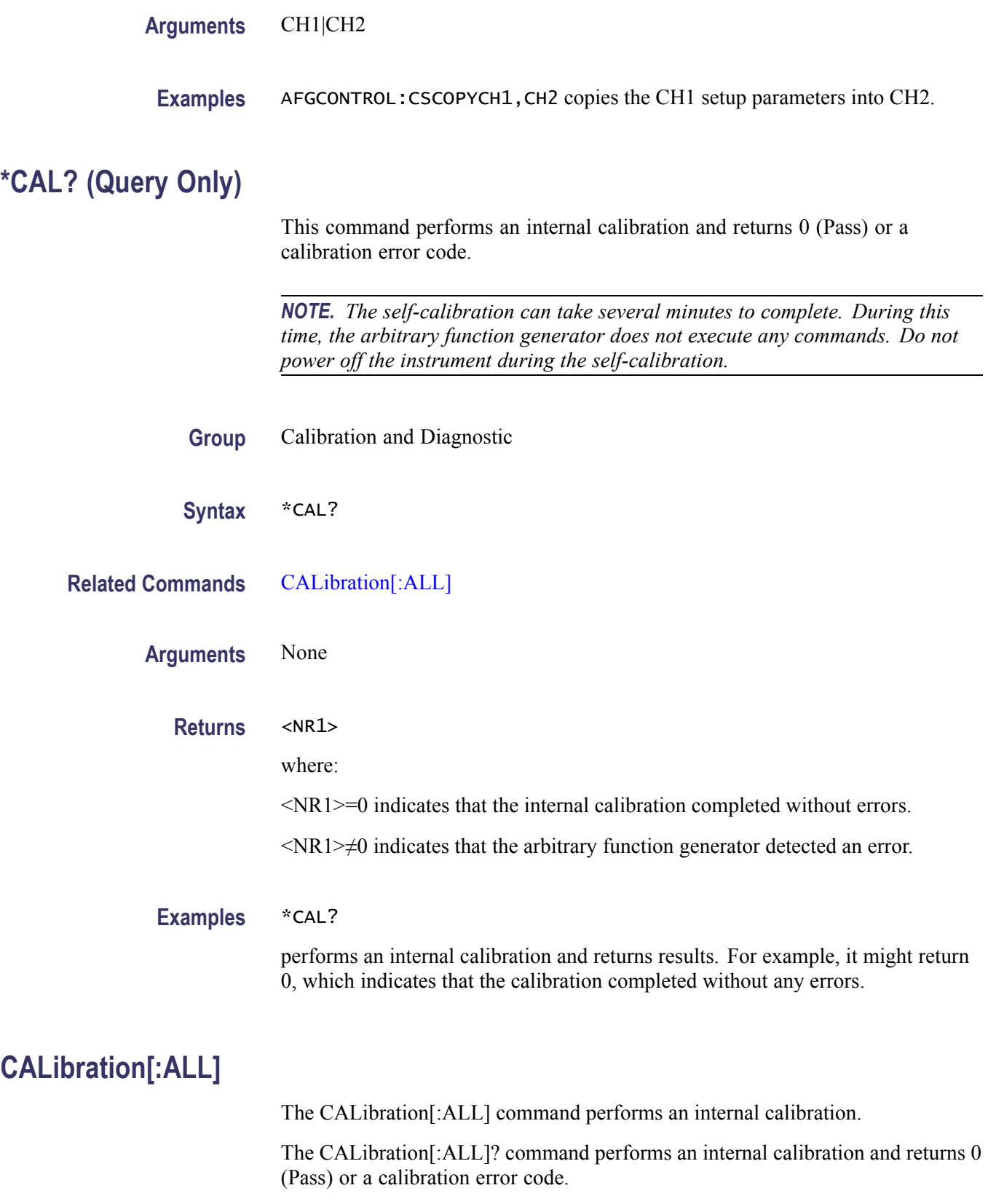

<span id="page-40-0"></span>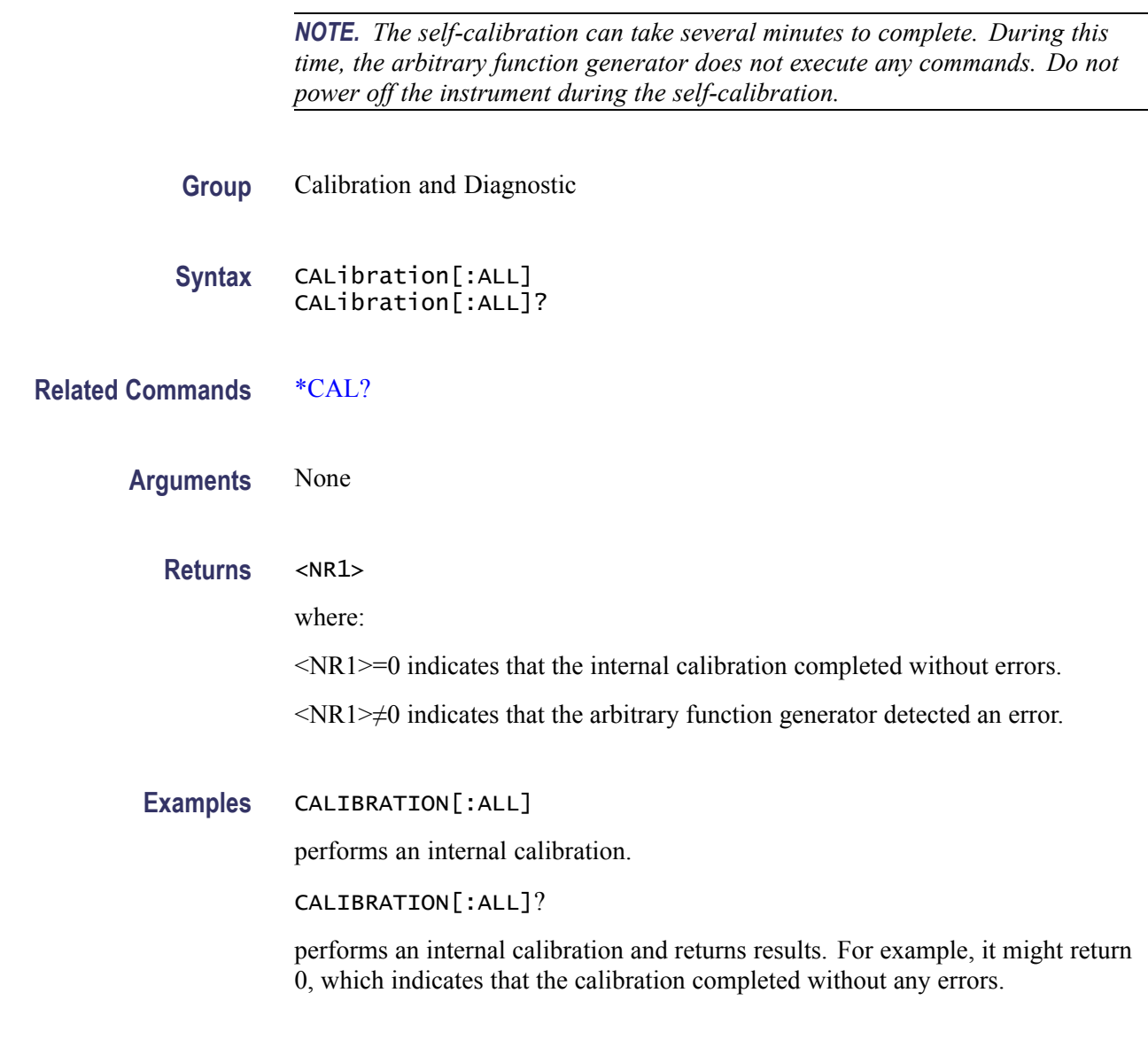

## **\*CLS (No Query Form)**

This command clears all the event registers and queues, which are used in the arbitrary function generator status and event reporting system.

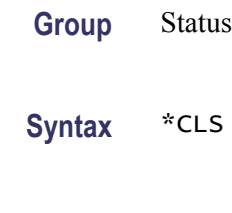

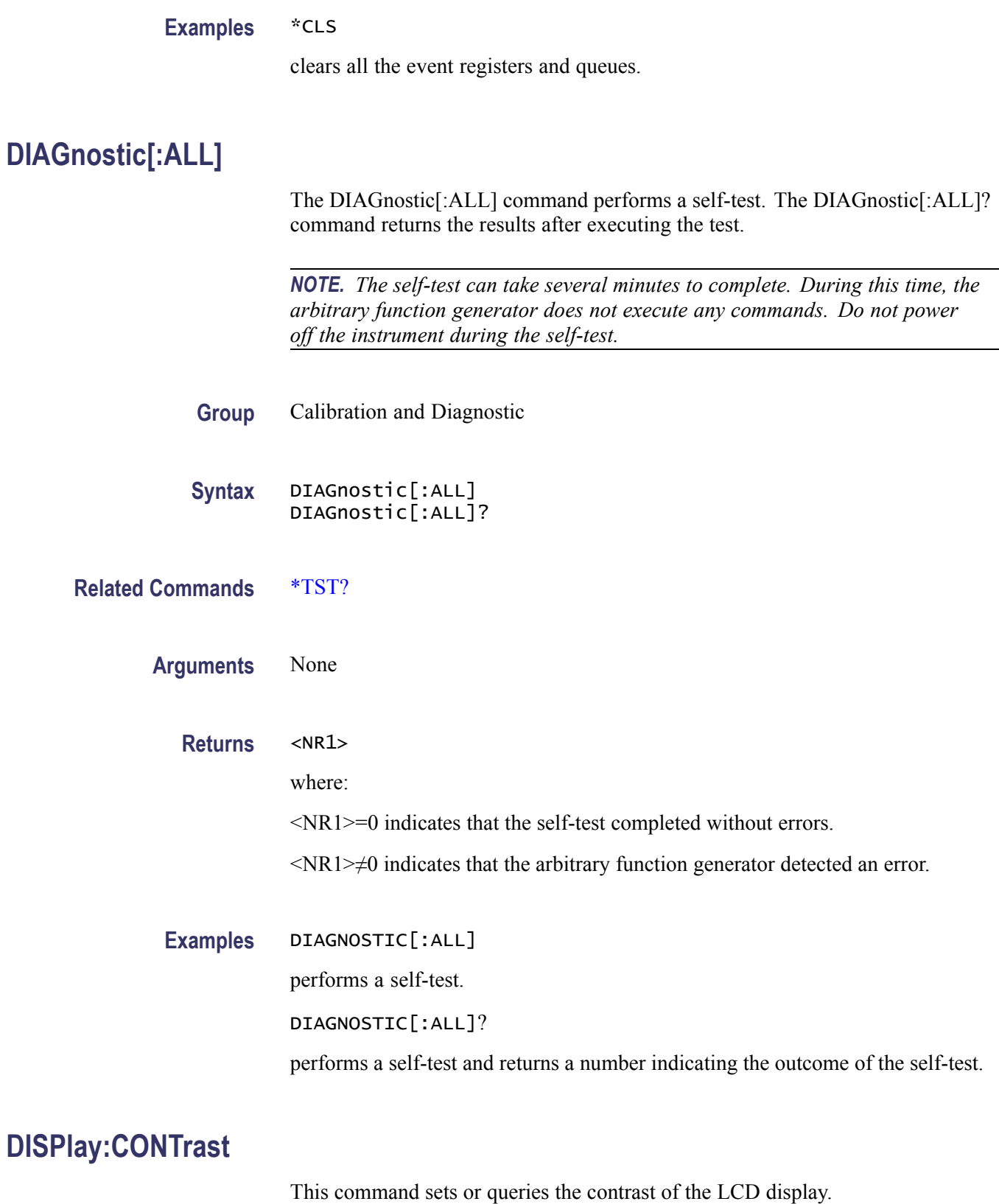

<span id="page-42-0"></span>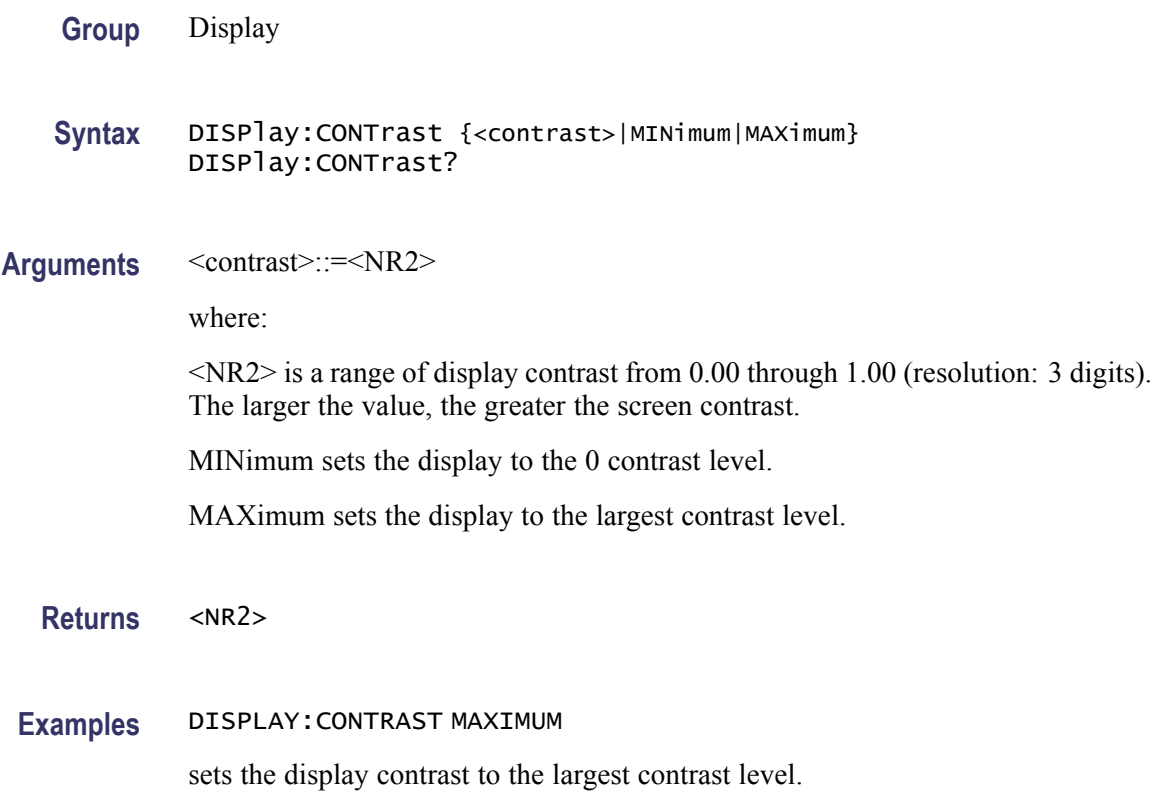

## **DISPlay:SAVer:IMMediate (No Query Form)**

This command sets the screen saver state to ON, regardless of the DISPlay:SAVer[:STATe]? command setting.

The screen saver is enabled immediately (without waiting for five minutes).

- **Group** Display
- **Syntax** DISPlay:SAVer:IMMediate
- **Related Commands** [DISPlay:SAVer\[:STATe\]](#page-43-0)
	- **Arguments** None

**Examples** DISPLAY:SAVER:IMMEDIATE

sets the screen saver state to ON.

## <span id="page-43-0"></span>**DISPlay:SAVer[:STATe]**

This command sets or queries the screen saver setting of the LCD display. When enabled, the screen saver function starts automatically if no operations are applied to the instrument front panel for five minutes.

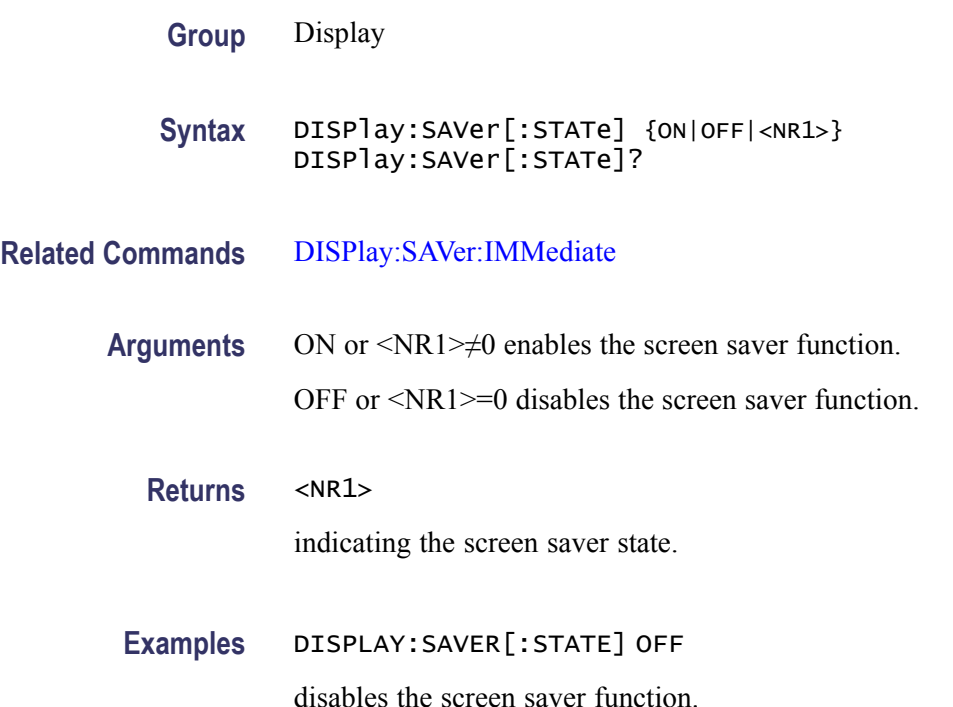

## **DISPlay[:WINDow]:TEXT[:DATA]**

The DISPlay[:WINDow]:TEXT[:DATA] command displays a text message on the instrument screen.

The DISPlay[:WINDow]:TEXT[:DATA]? query returns the text string currently displayed on the instrument screen.

The displayable characters are ASCII codes 32 through 126, and the instrument can display approximately 64 characters.

- **Group** Display
- **Syntax** DISPlay[:WINDow]:TEXT[:DATA] <string> DISPlay[:WINDow]:TEXT[:DATA]?

**Arguments** <string>

<span id="page-44-0"></span>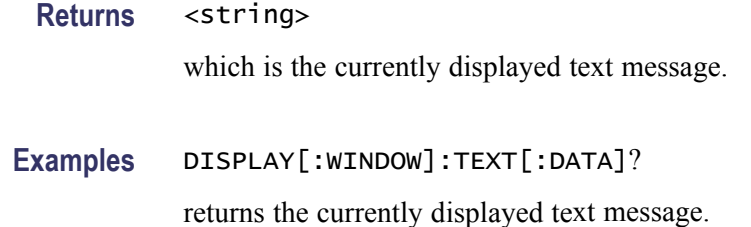

## **DISPlay[:WINDow]:TEXT:CLEar (No Query Form)**

This command clears the text message from the display screen.

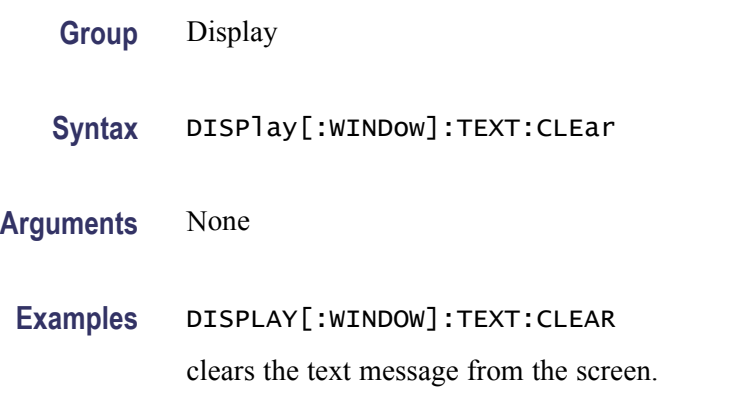

#### **\*ESE**

This command sets or queries the bits in the Event Status Enable Register (ESER) used in the status and events reporting system of the arbitrary function generator. The query command returns the contents of the ESER.

- **Group** Status
- **Syntax** \*ESE <bit\_value> \*ESE?
- **Related Commands** [\\*CLS](#page-40-0)[\\*ESR?](#page-45-0)[\\*PSC](#page-57-0)[\\*SRE](#page-102-0)[\\*STB?](#page-106-0)
	- **Arguments** <bit\_value>::=<NR1>

where:

 $\langle NR1 \rangle$  is a value in the range of 0 through 255. The binary bits of the ESER are set according to this value.

<span id="page-45-0"></span>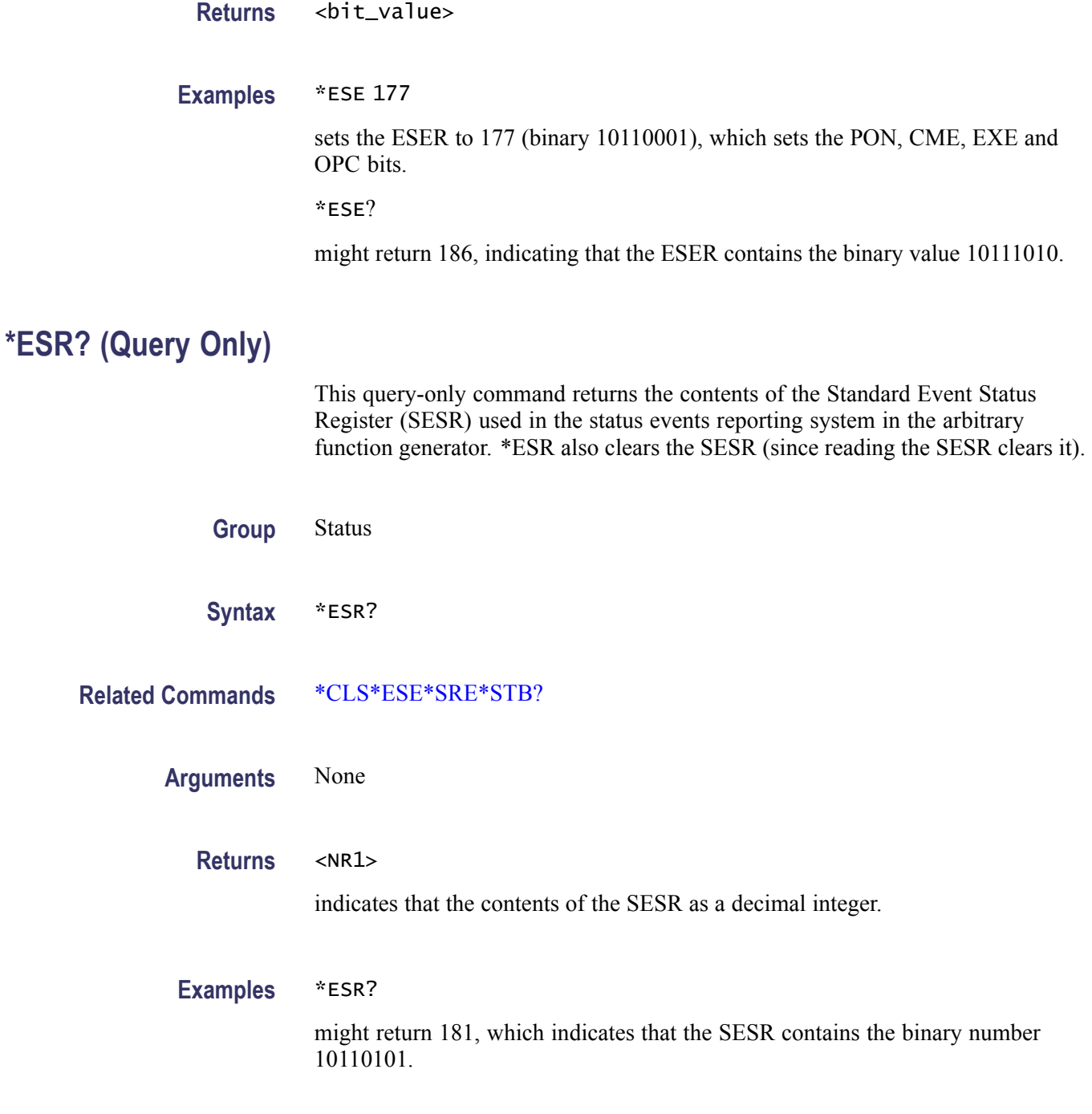

## **HCOPy:SDUMp[:IMMediate] (No Query Form)**

This command copies a screen image and saves the image file to a USB memory. The default file name is TEK00nnn.BMP, where nnn is a consecutive number from 000 through 999. The image files are saved in a folder named "TEK" in the USB memory.

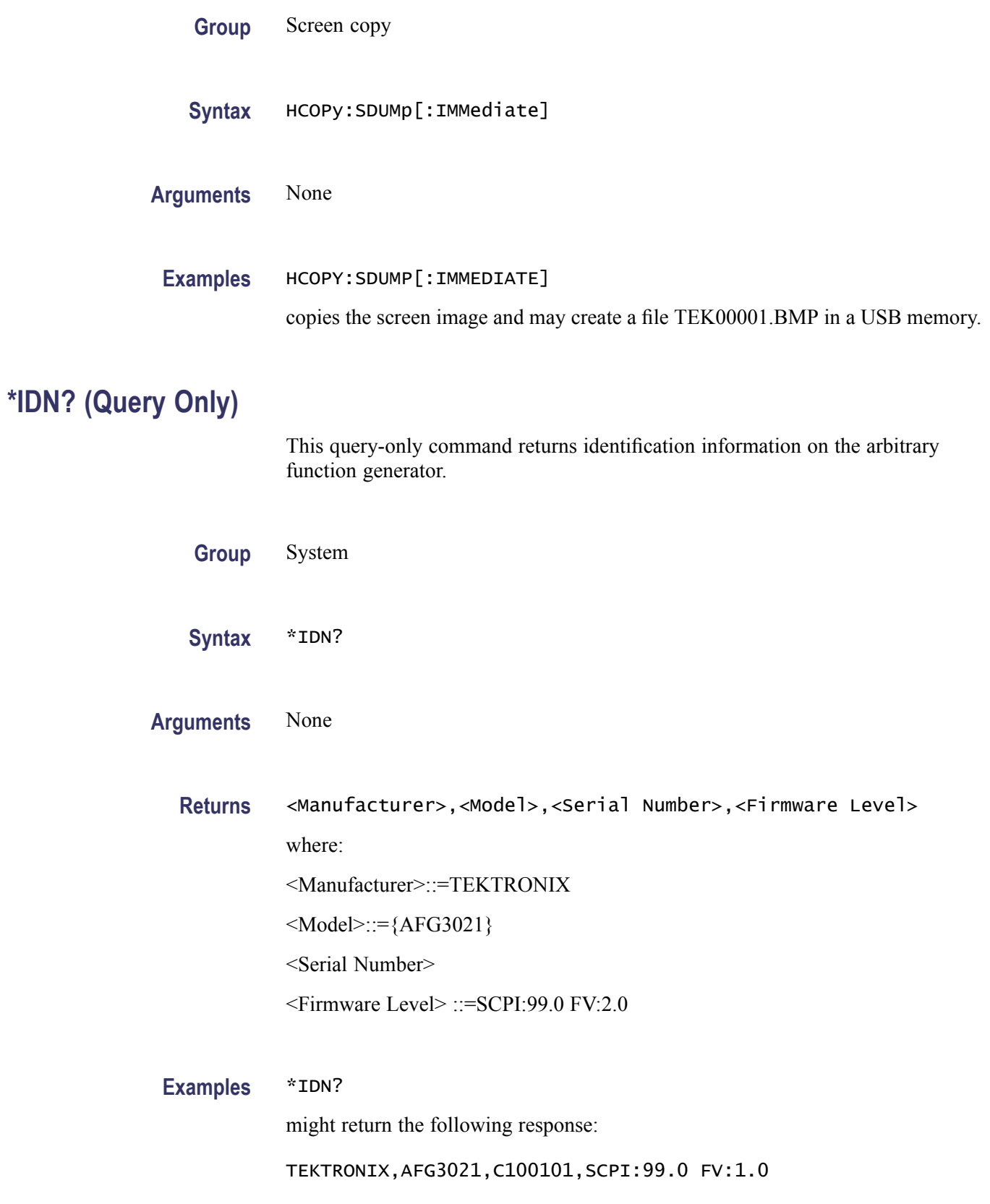

### <span id="page-47-0"></span>**MEMory:STATe:DELete (No Query Form)**

This command deletes the contents of specified setup memory. If a specified setup memory is not allowed to overwrite or delete, this command causes an error.

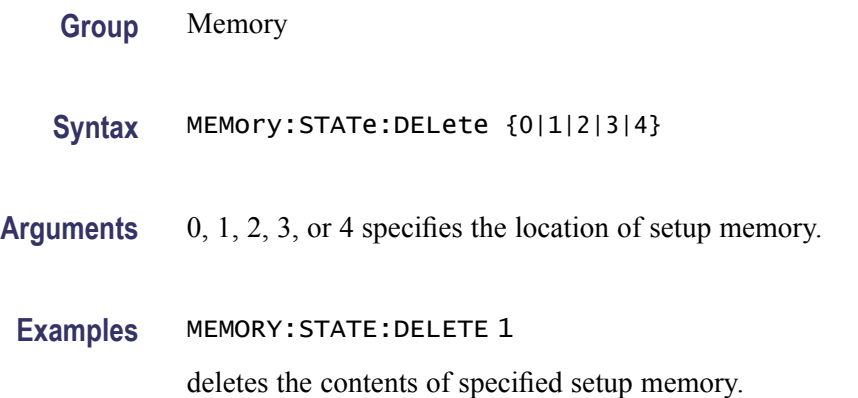

### **MEMory:STATe:LOCK**

This command sets or queries whether to lock the specified setup memory. If you lock a setup memory, you cannot overwrite or delete the setup file.

You cannot execute this command for the setup memory of location number 0 (last setup memory).

**Group** Memory

**Syntax** MEMory:STATe:LOCK {1|2|3|4},{ON|OFF|<NR1>} MEMory:STATe:LOCK? {1|2|3|4}

**Arguments** 0, 1, 2, 3, or 4 specifies the setup memory to locked or queried.

ON or <NR1>≠0 locks the specified location of setup memory.

OFF or <NR1>=0 allows you to overwrite or delete the specified location of setup memory.

**Returns** <NR1>

**Examples** MEMORY:STATE:LOCK 1,ON locks the setup memory of location number 1.

## <span id="page-48-0"></span>**MEMory:STATe:RECall:AUTo**

This command sets or queries whether to enable the automatic recall of last setup memory when powered-on. The next time you apply the power, the arbitrary function generator will automatically recall the settings you used when you powered off the instrument.

If you select OFF, the default setups are recalled when you power on the instrument.

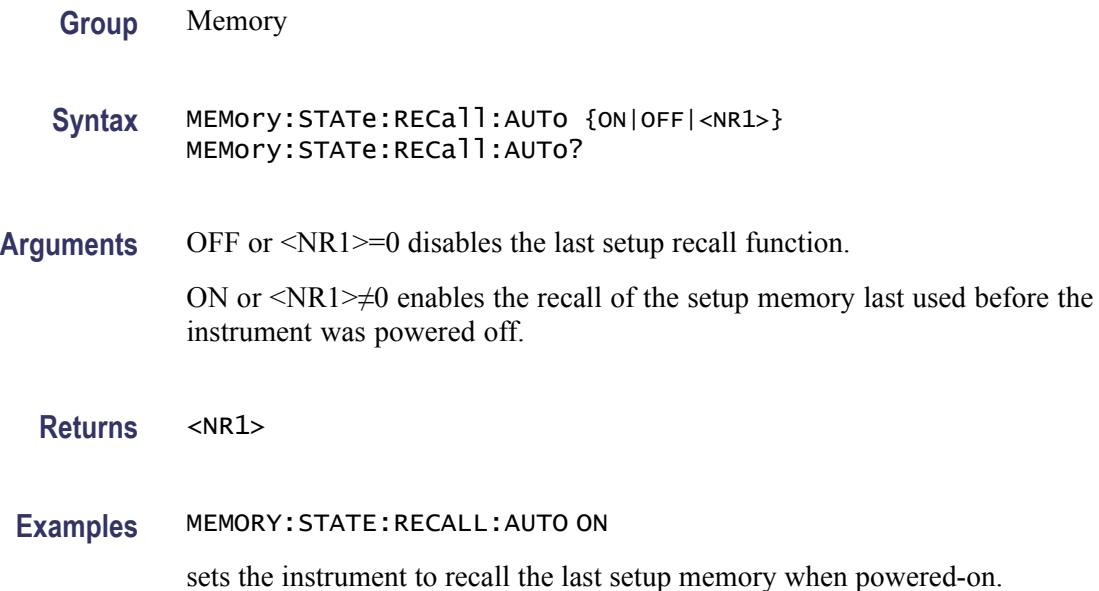

## **MEMory:STATe:VALid? (Query Only)**

This command returns the availability of a setup memory.

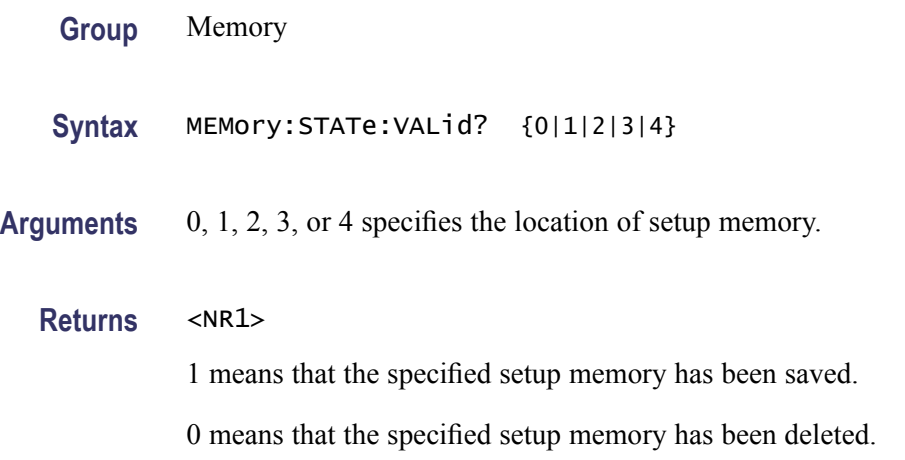

**Examples** MEMORY:STATE:VALID? 0 might return 1 if the specified setup memory has been saved.

## **MMEMory:CATalog? (Query Only)**

This query-only command returns the current state of the mass storage system (USB memory).

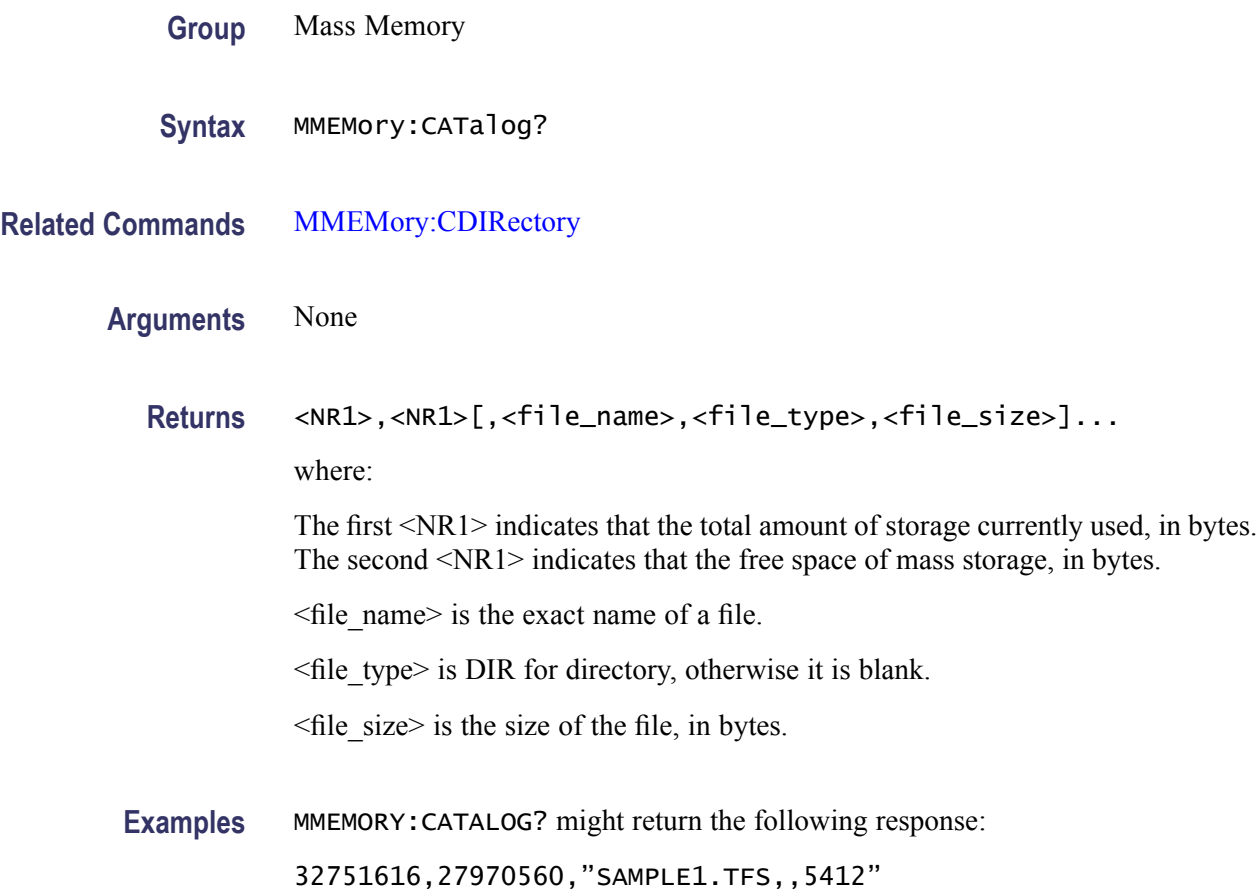

#### **MMEMory:CDIRectory**

This command changes the current working directory in the mass storage system.

**Group** Mass Memory

**Syntax** MMEMory:CDIRectory [<directory\_name>] MMEMory:CDIRectory?

<span id="page-50-0"></span>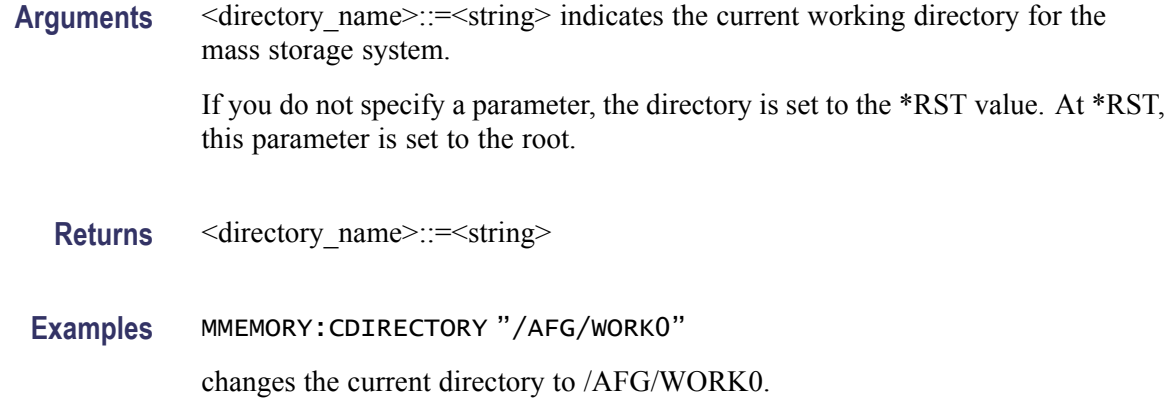

#### **MMEMory:DELete (No Query Form)**

This command deletes a file or directory from the mass storage system. If a specified file in the mass storage is not allowed to overwrite or delete, this command causes an error. You can delete a directory if it is empty.

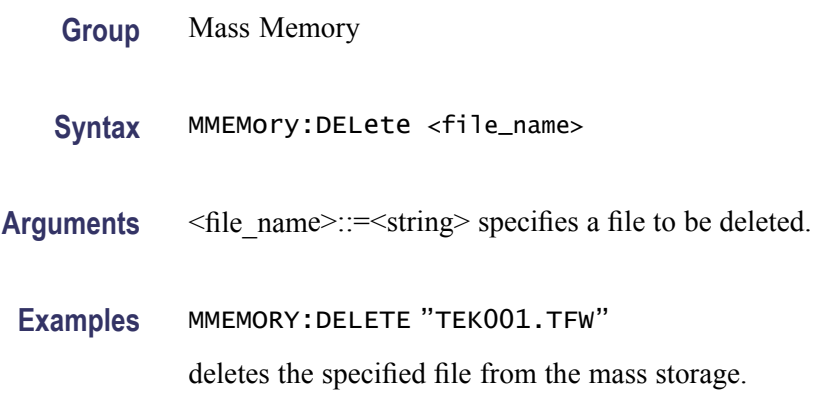

#### **MMEMory:LOAD:STATe (No Query Form)**

This command copies a setup file in the mass storage system to an internal setup memory. If a specified internal setup memory is locked, this command causes an error.

When you power off the instrument, the setups are automatically overwritten in the setup memory 0 (last setup memory).

**Group** Mass Memory

**Syntax** MMEMory:LOAD:STATe {0|1|2|3|4},<file\_name>

<span id="page-51-0"></span>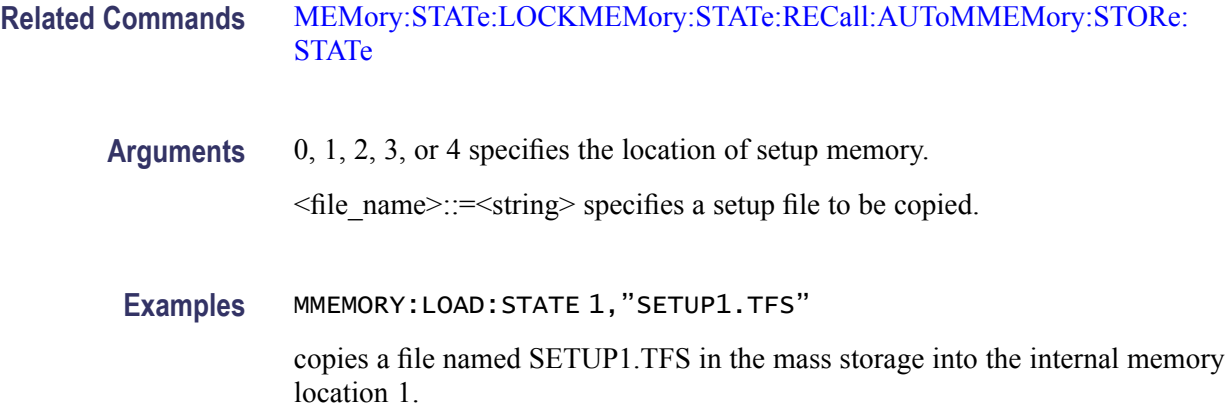

## **MMEMory:LOAD:TRACe (No Query Form)**

This command copies a waveform data file in the mass storage system to Edit Memory. If the file format is different, this command causes an error.

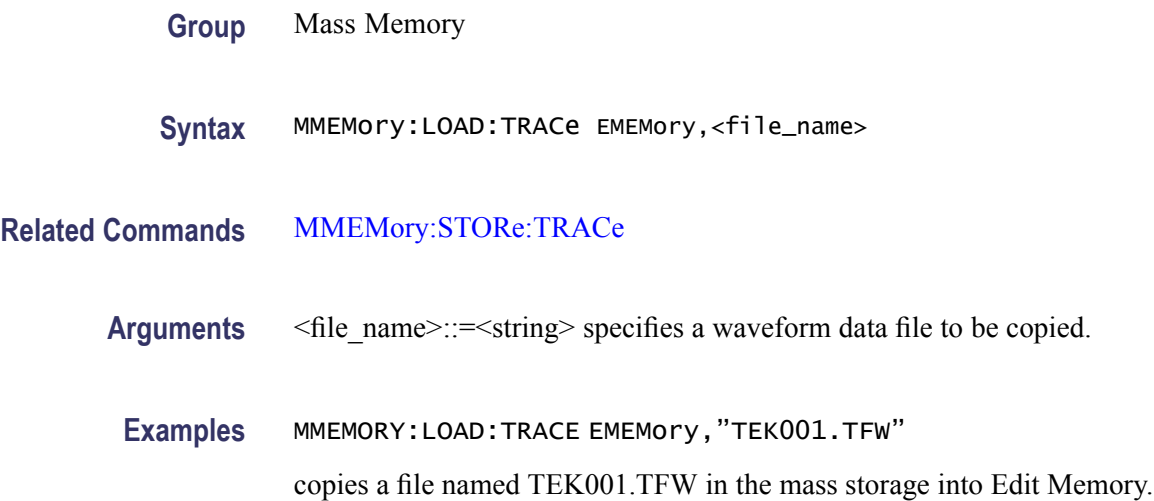

## **MMEMory:LOCK[:STATe]**

This command sets or queries whether to lock a file or directory in the mass storage system. If you lock a file or directory, you cannot overwrite or delete it.

**Group** Mass Memory

```
Syntax MMEMory:LOCK[:STATe] <file_name>,{ON|OFF|<NR1>}
MMEMory:LOCK[:STATe]<file_name>?
```
<span id="page-52-0"></span>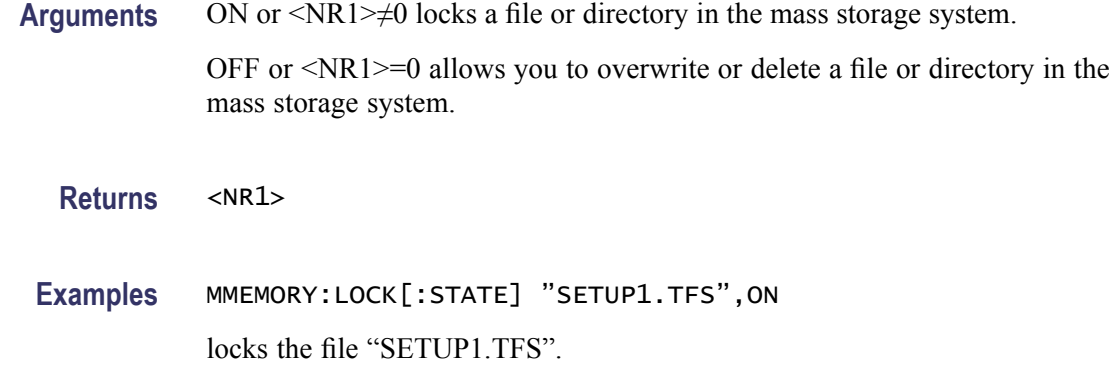

#### **MMEMory:MDIRectory (No Query Form)**

This command creates a directory in the mass storage system. If the specified directory is locked in the mass storage system, this command causes an error.

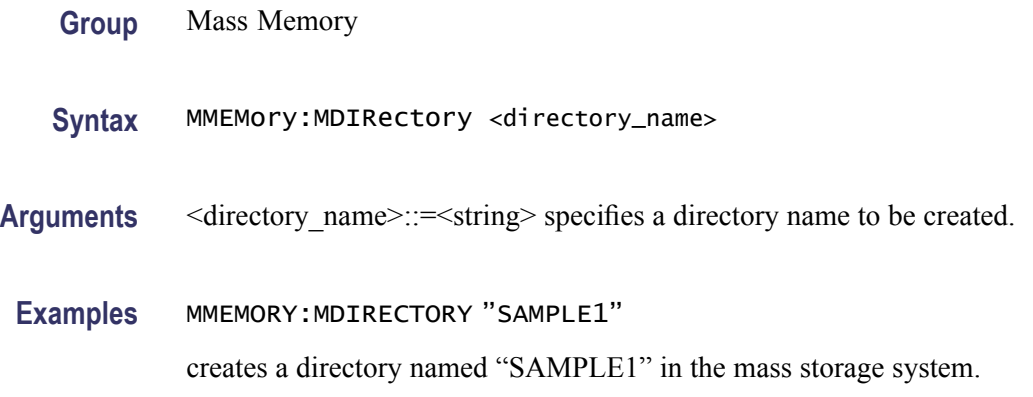

## **MMEMory:STORe:STATe (No Query Form)**

This command copies a setup file in the setup memory to a specified file in the mass storage system. If the specified file in the mass storage system is locked, this command causes an error. You cannot create a new file if the directory is locked. If the setup memory is deleted, this command causes an error. The  $\leq$  file name> argument is a quoted string that defines the file name and path.

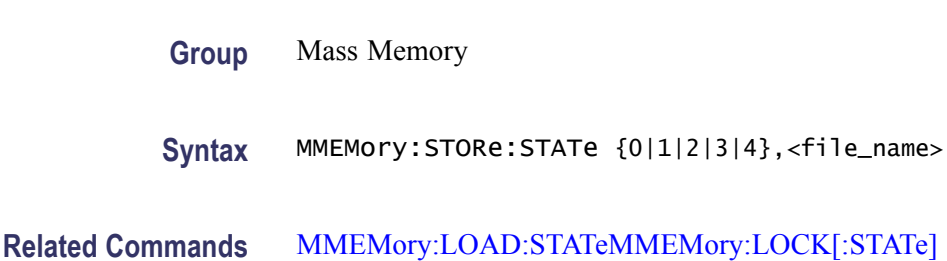

<span id="page-53-0"></span>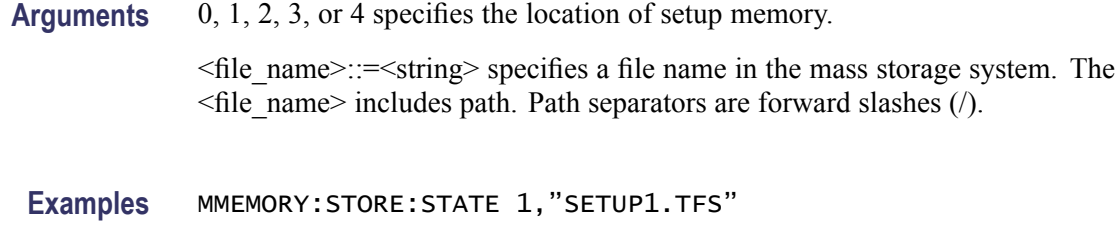

Copies the setup file in the setup memory location 1 to a file named "SETUP1.TFS" in the mass storage system.

### **MMEMory:STORe:TRACe (No Query Form)**

This command copies a waveform data file in the Edit Memory to a file in the mass storage system. If the file in the mass storage is locked, this command causes an error. You cannot create a new file if the directory is locked.

- **Group** Mass Memory
- **Syntax** MMEMory:STORe:TRACe EMEMory,<file\_name>
- **Related Commands** [MMEMory:LOCK\[:STATe\]MMEMory:LOAD:TRACe](#page-51-0)
	- **Arguments** <file\_name>::=<string> specifies a file name in the mass storage system. The <file\_name> includes path. Path separators are forward slashes (/).

**Examples** MMEMORY:STORE:TRACE EMEMory,"SAMPLE1.TFW"

Copies the content of EMEMory to a file named "SAMPLE1.TFW" in the mass storage system.

#### **\*OPC**

This command generates the operation complete message by setting bit 0 in the Standard Event Status Register (SESR) when all pending commands that generate an OPC message are complete.

The query command places the ASCII character "1" into the output queue when all such OPC commands are complete.

**Group** Synchronization

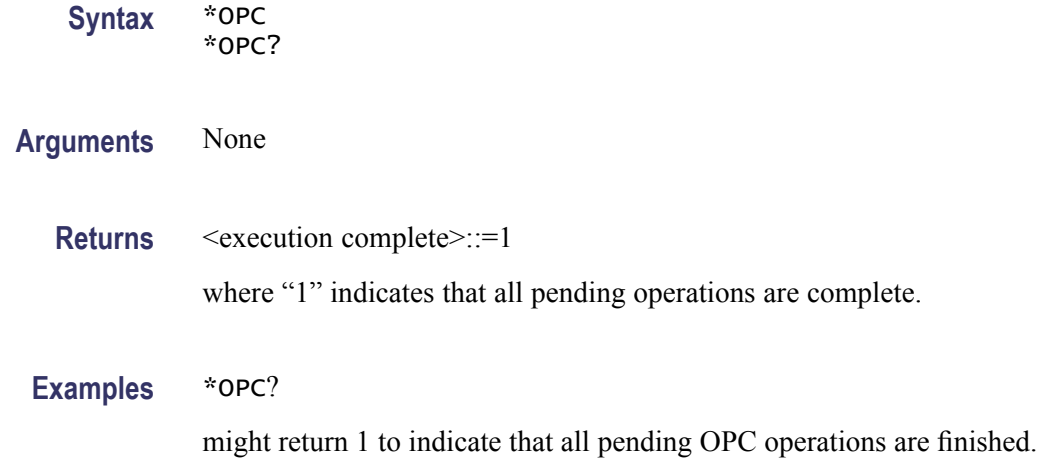

### **\*OPT? (Query Only)**

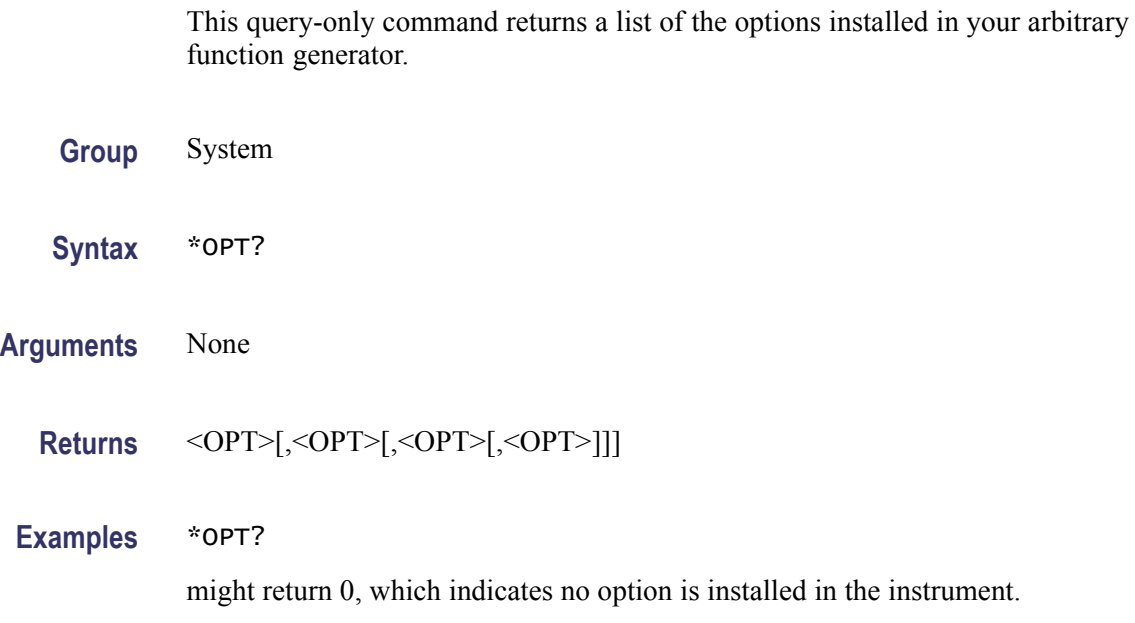

#### **OUTPut[1|2]:IMPedance**

The OUTPut:IMPedance command sets the output load impedance for the specified channel. The specified value is used for amplitude, offset, and high/low level settings. You can set the impedance to any value from 1 Ω to 10 kΩ with a resolution of 1  $\Omega$  or 3 digits. The default value is 50  $\Omega$ .

The OUTPut:IMPedance? command returns the current load impedance setting in ohms. If the load impedance is set to INFinity, the query command returns "9.9E+37".

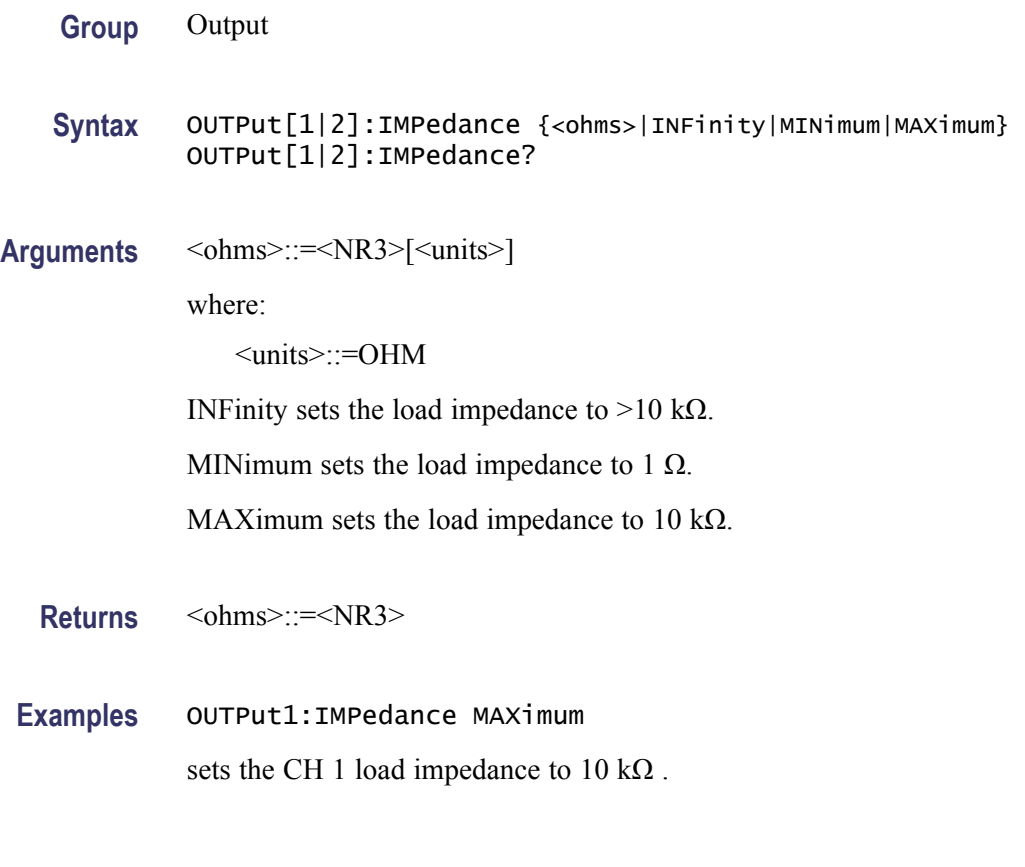

# **OUTPut[1|2]:POLarity**

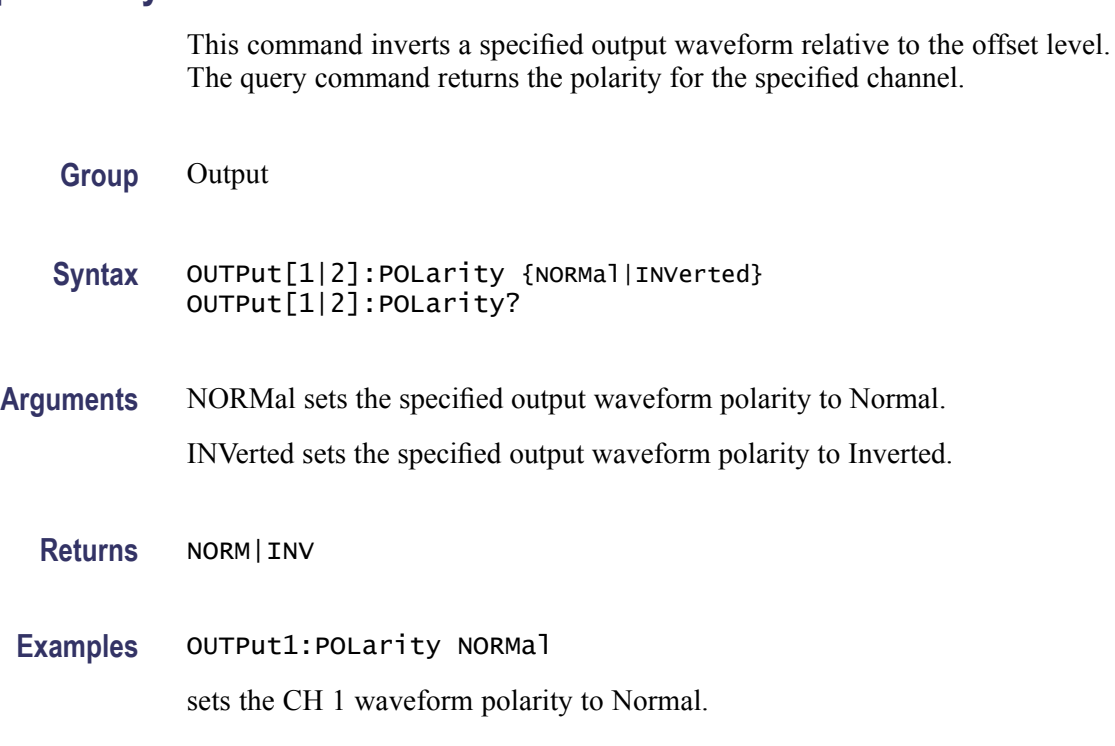

## **OUTPut[1|2][:STATe]**

This command sets or query whether to enable the arbitrary function generator output for the specified channel.

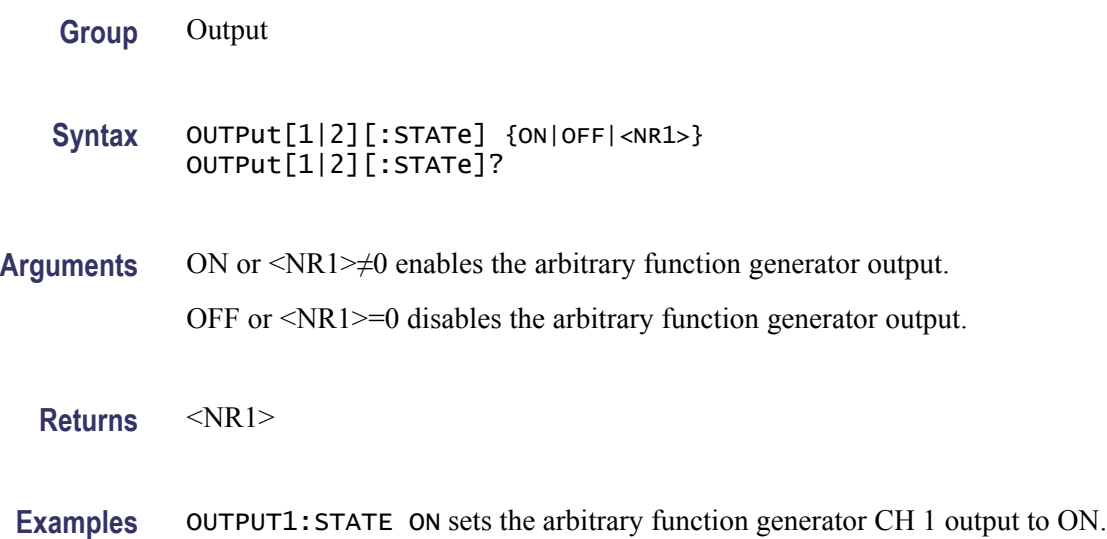

#### **OUTPut:TRIGger:MODE**

This command sets or queries the mode (trigger or sync) for Trigger Output signal.

When the burst count is set to Inf-Cycles in burst mode, TRIGger indicates that the infinite number of cycles of waveform will be output from the Trigger Output connector.

When the burst count is set to Inf-Cycles in burst mode, SYNC indicates that one pulse waveform is output from the Trigger Output connector when the Inf-Cycles starts.

When Run Mode is specified other than Burst Inf-Cycles, TRIGger and SYNC have the same effect.

**Group** Output

**Syntax** OUTPut:TRIGger:MODE {TRIGger|SYNC} OUTPut:TRIGger:MODE?

**Arguments** TRIGger means TRIGger is selected for Trigger Out. SYNC means SYNC is selected for Trigger Out.

<span id="page-57-0"></span>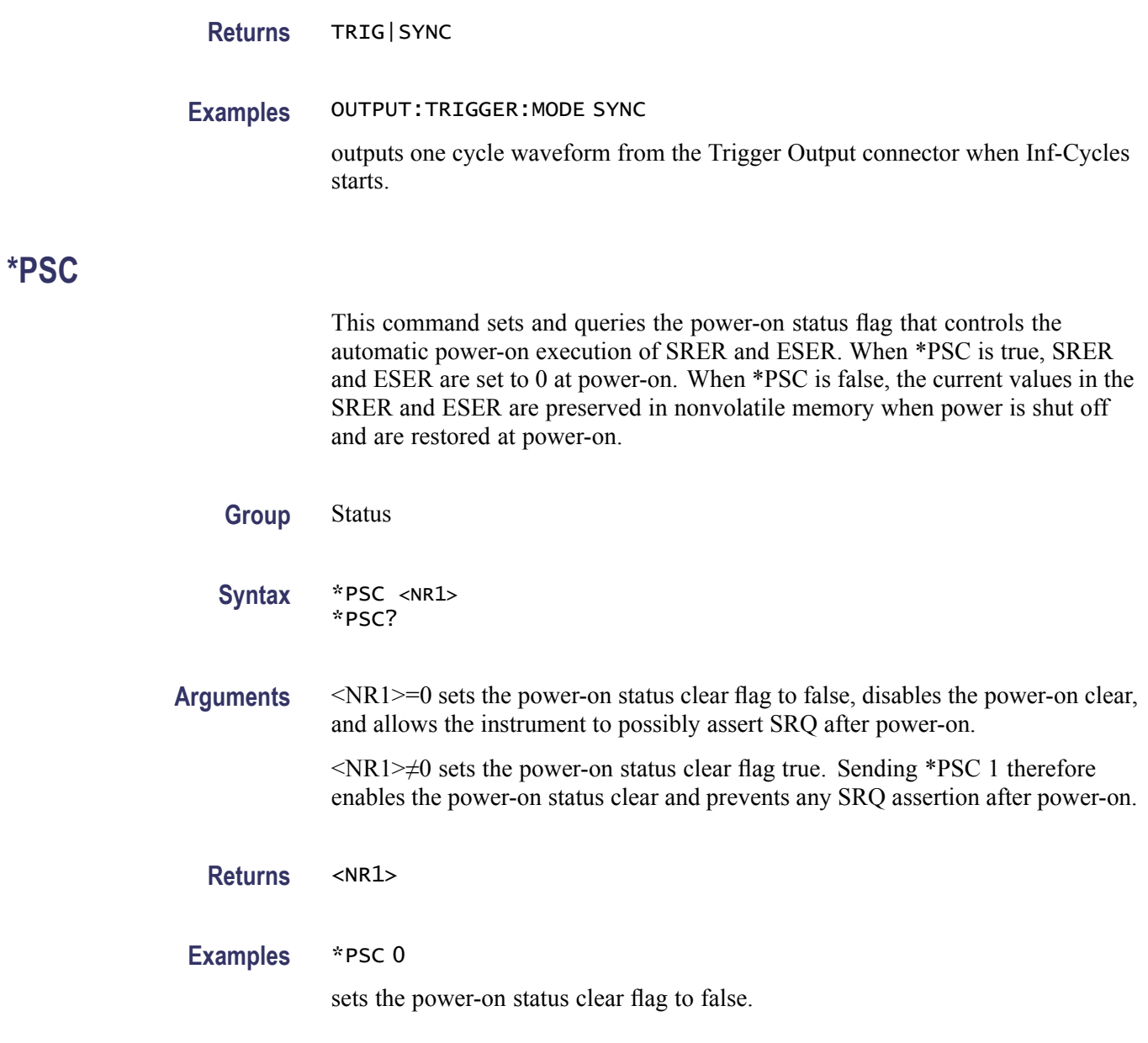

## **\*RCL (No Query Form)**

This command restores the state of the instrument from a copy of the settings stored in the setup memory. The settings are stored using the \*SAV command. If the specified setup memory is deleted, this command causes an error.

- **Group** Memory
- **Syntax** \*RCL {0|1|2|3|4}

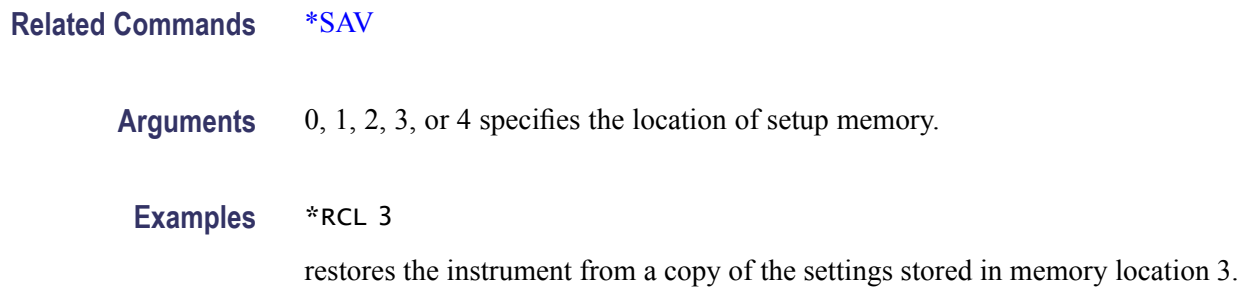

#### **\*RST (No Query Form)**

This command resets the instrument to the factory default settings. This command is equivalent to pushing the Default button on the front panel. The default values are listed in Default Settings.

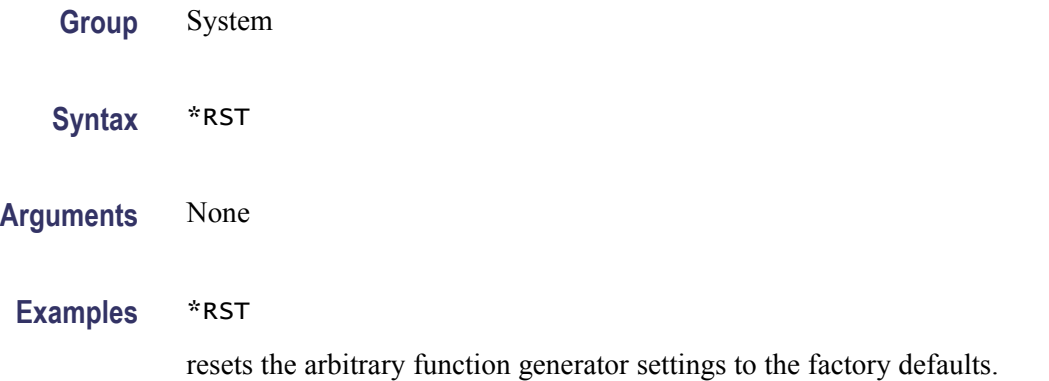

#### **\*SAV (No Query Form)**

This command stores the current settings of the arbitrary function generator to a specified setup memory location.

A setup memory location numbered 0 ( last setup memory) is automatically overwritten by the setups when you power off the instrument.

If a specified numbered setup memory is locked, this command causes an error.

**Group** Memory

**Syntax** \*SAV {0|1|2|3|4}

**Related Commands** [\\*RCL](#page-57-0)

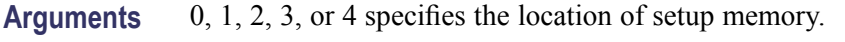

Examples \*SAV 2

saves the current instrument state in the memory location 2.

## **[SOURce[1|2]]:AM[:DEPTh]**

This command sets or queries the modulation depth of AM modulation for the specified channel. You can set the modulation depth from 0.0% to 120.0% with resolution of 0.1%.

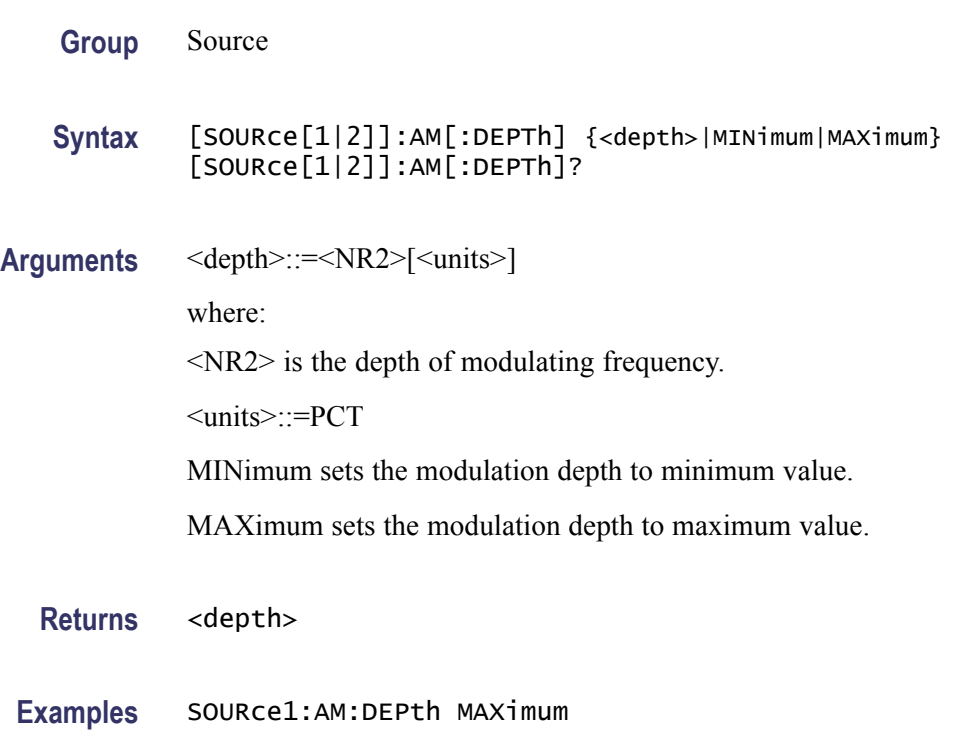

sets the depth of modulating signal on CH 1 to the maximum value.

#### **[SOURce[1|2]]:AM:INTernal:FREQuency**

This command sets or queries the internal modulation frequency of AM modulation for the specified channel. You can use this command only when the internal modulation source is selected. You can set the internal modulation frequency from 2 mHz to 50.00 kHz with resolution of 1 mHz.

You can select the source of modulating signal by using the [SOURce[1|2]]:AM:SOURce [INTernal|EXTernal] command.

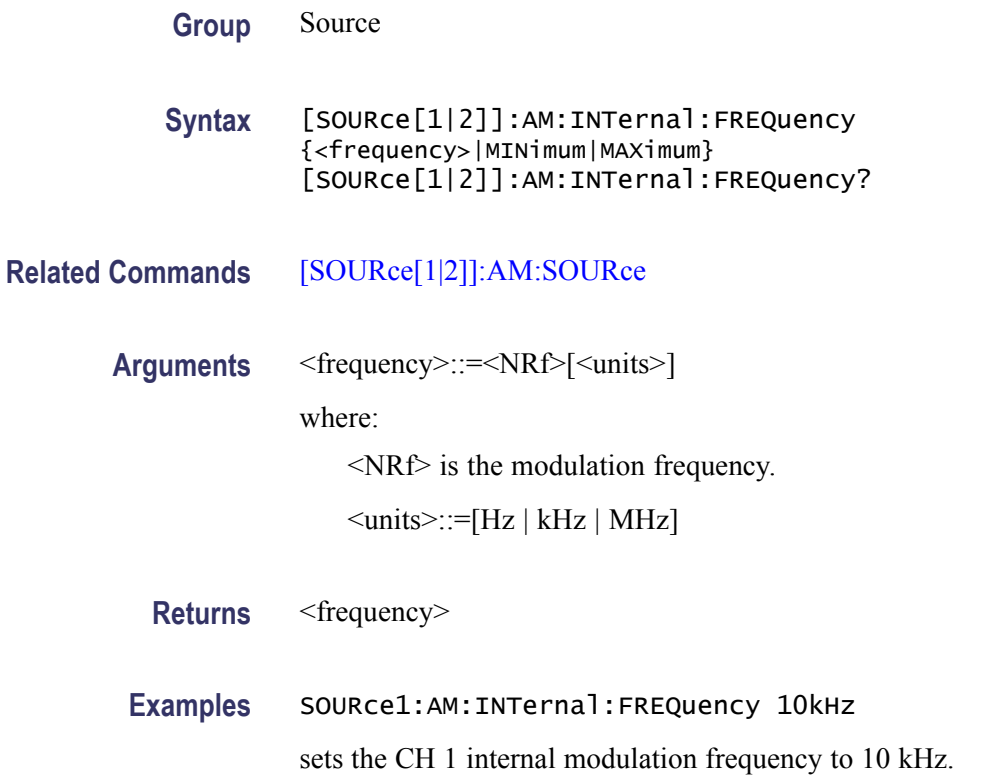

## **[SOURce[1|2]]:AM:INTernal:FUNCtion**

This command sets or queries the modulating waveform of AM modulation for the specified channel. You can use this command only when the internal modulation source is selected.

If you specify EFILe when there is no EFILe or the EFILe is not yet defined, this command causes an error.

**Group** Source

**Syntax** [SOURce[1|2]]:AM:INTernal:FUNCtion {SINusoid|SQUare|TRIangle|RAMP |NRAMp|PRNoise| USER[1]|USER2|USER3|USER4|EMEMory|EFILe} [SOURce[1|2]]:AM:INTernal:FUNCtion?

**Related Commands** [\[SOURce\[1|2\]\]:AM:SOURce\[SOURce\[1|2\]\]:AM:INTernal:FUNCtion:EFILe](#page-61-0)

**Arguments** SINusoid|SQUare|TRIangle|RAMP|NRAMp|PRNoise

One of six types of function waveform can be selected as a modulating signal.

<span id="page-61-0"></span>USER[1]|USER2|USER3|USER4|EMEMory A user defined waveform saved in the user waveform memory or the EMEMory can be selected as a modulating signal. EFILe EFILe is used as a modulating signal. **Returns** SIN|SQU|TRI|RAMP|NRAM|PRN|USER1|USER2|USER3|USER4|EMEMory|EFILe **Examples** SOURce1:AM:INTernal:FUNCtion SQUare selects Square as the shape of modulating waveform for the CH 1 output.

## **[SOURce[1|2]]:AM:INTernal:FUNCtion:EFILe**

This command sets or queries an EFILe name used as a modulating waveform for AM modulation. A file name must be specified in the mass storage system. This command returns " " if there is no file in the mass storage.

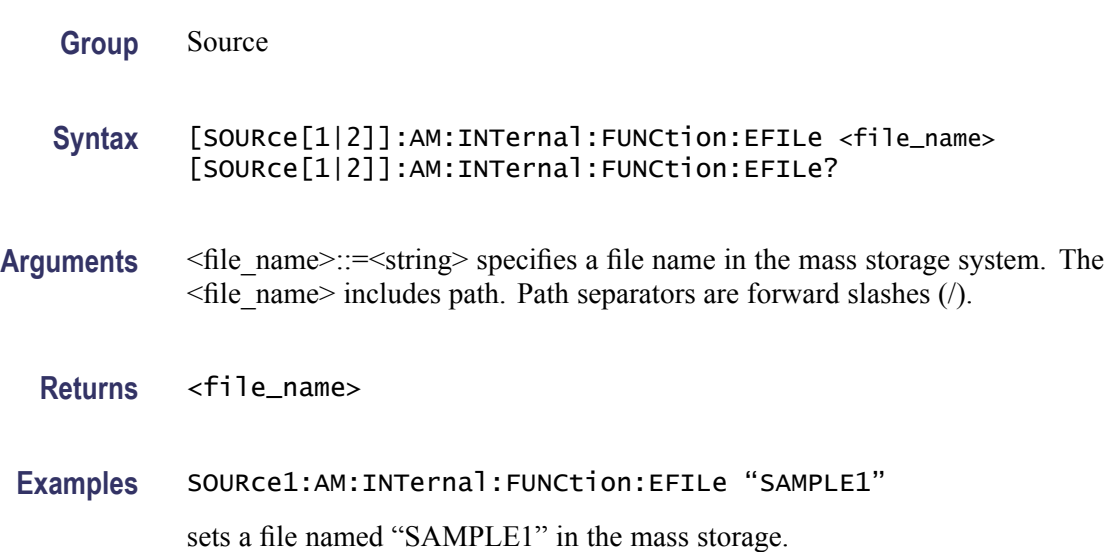

## **[SOURce[1|2]]:AM:SOURce**

This command sets or queries the source of modulating signal of AM modulation for the specified channel.

**Group** Source

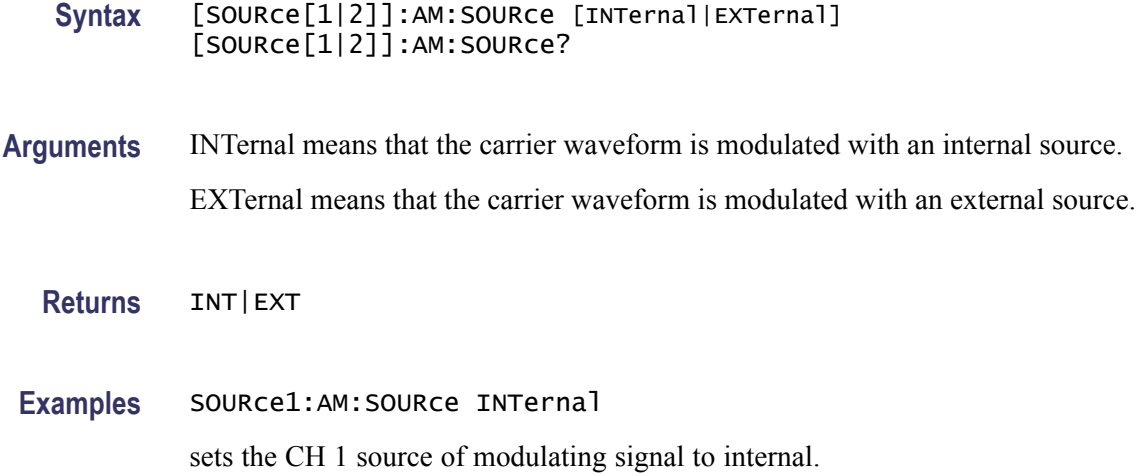

## **[SOURce[1|2]]:AM:STATe**

This command enables or disables AM modulation for the specified channel. The query command returns the state of AM modulation.

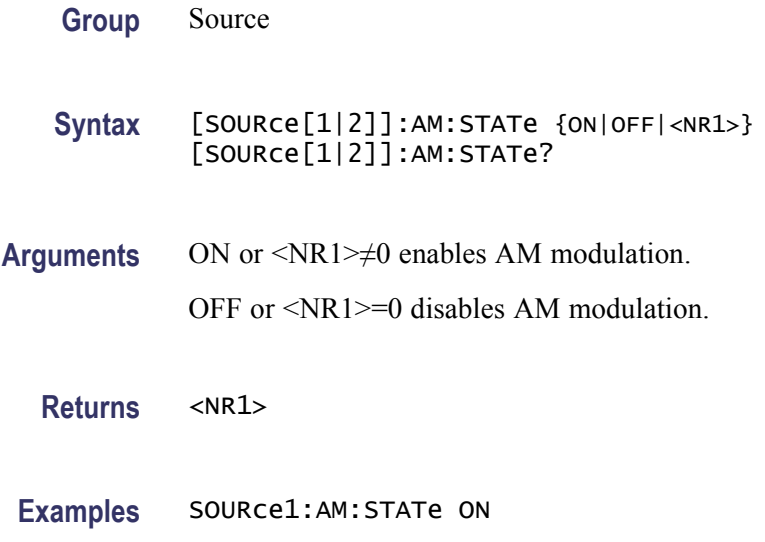

enables the CH 1 AM modulation.

# **[SOURce[1|2]]:BURSt:MODE**

This command sets or queries the burst mode for the specified channel.

**Group** Source

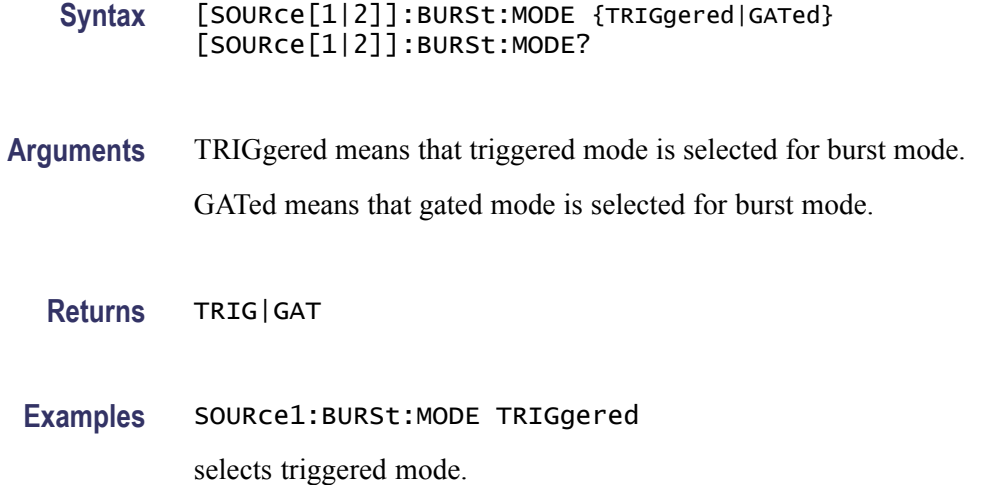

# **[SOURce[1|2]]:BURSt:NCYCles**

This command sets or queries the number of cycles (burst count) to be output in burst mode for the specified channel. The query command returns 9.9E+37 if the burst count is set to INFinity.

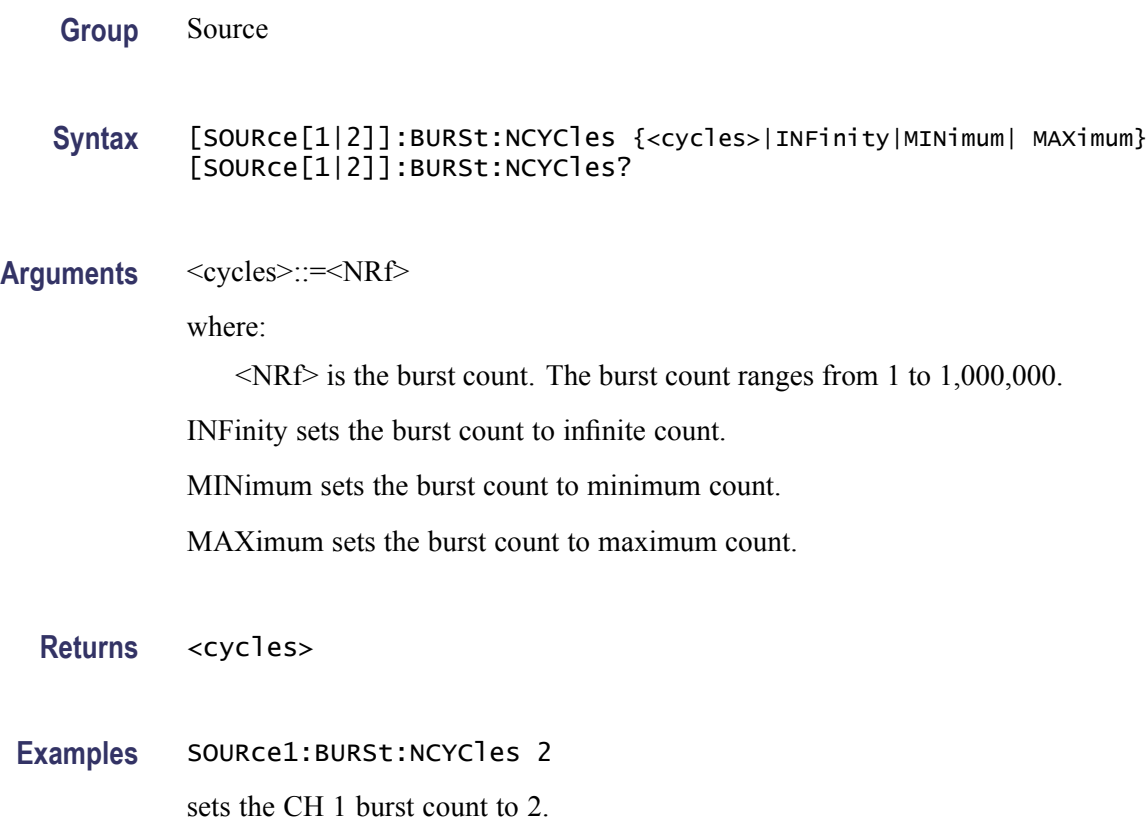

## **[SOURce[1|2]]:BURSt[:STATe]**

This command enables or disables the burst mode for the specified channel. The query command returns the state of burst mode.

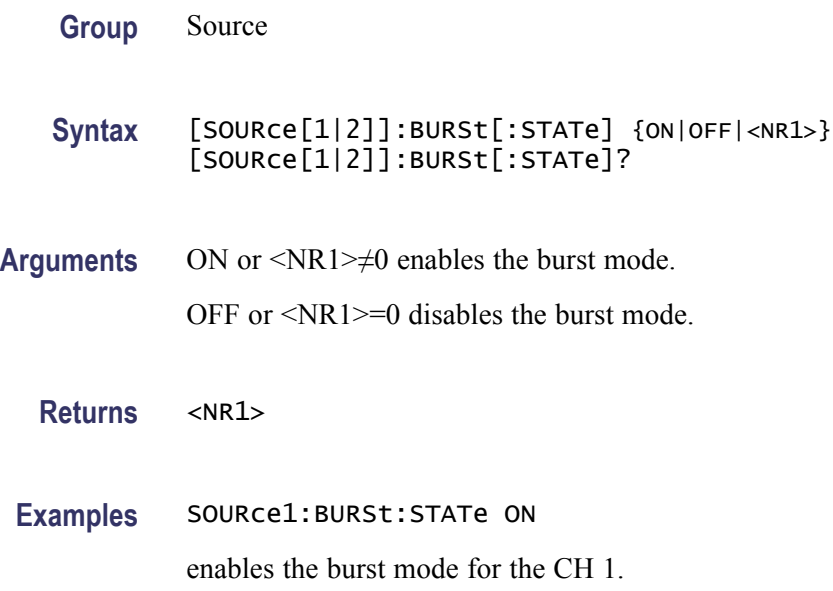

## **[SOURce[1|2]]:BURSt:TDELay**

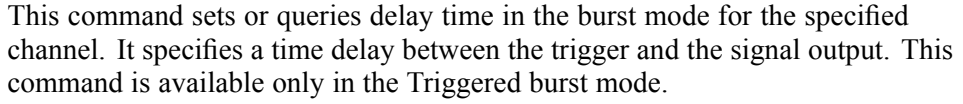

The setting range is 0.0 ns to 85.000 s with resolution of 100 ps or 5 digits.

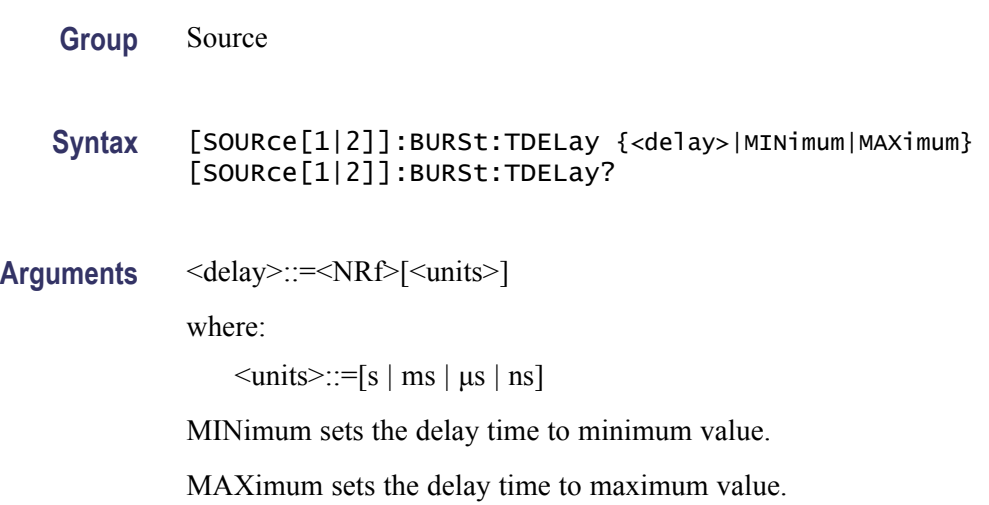

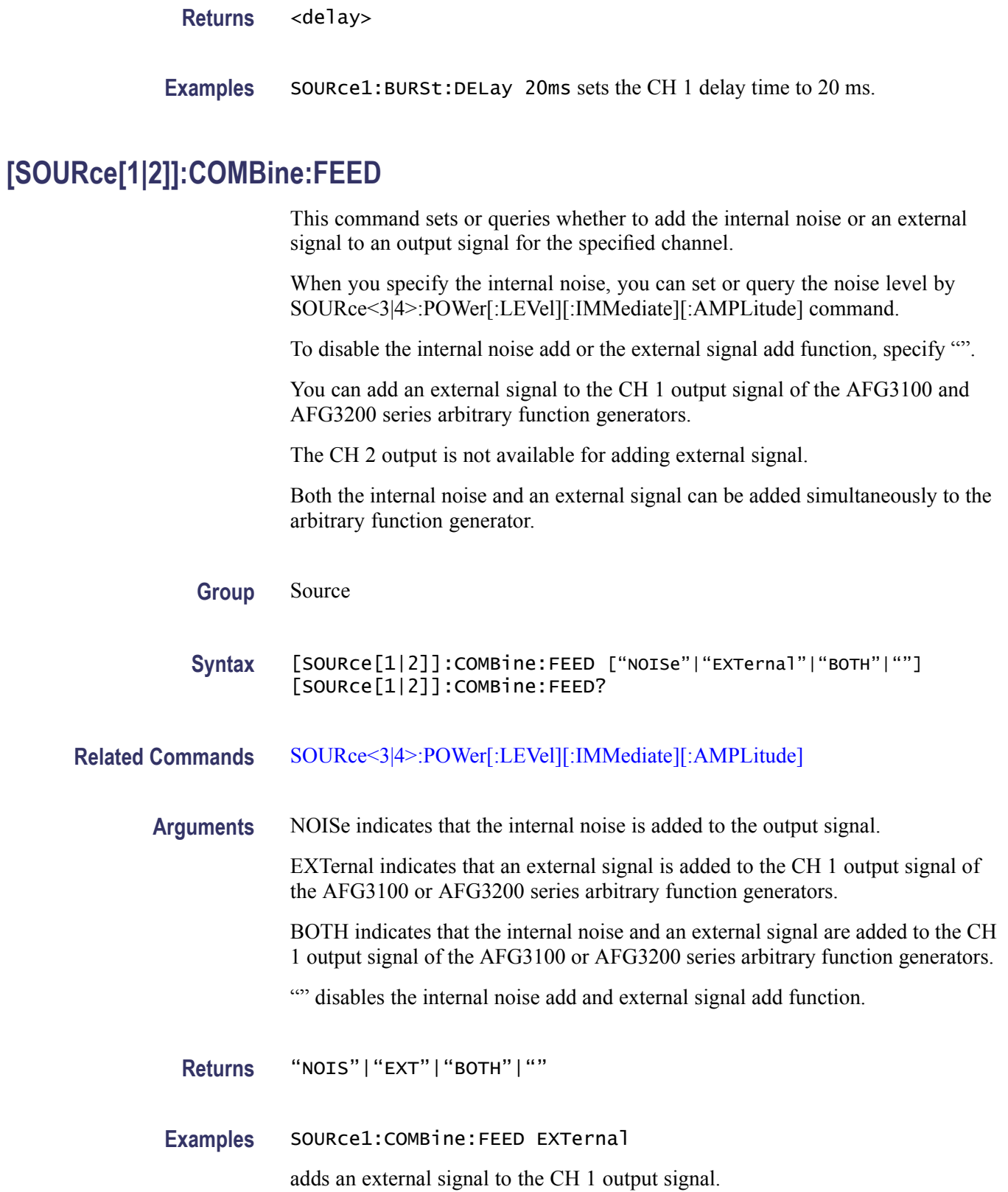

## **[SOURce[1|2]]:FM[:DEViation]**

This command sets or queries the peak frequency deviation of FM modulation for the specified channel. The setting range of frequency deviation depends on the waveform selected as the carrier. For more information, refer to the specifications in the *AFG3000 Series Specifications and Performance Verification Technical Reference*, which can be found on the Tektronix Web site (www.tektronix.com/downloads).

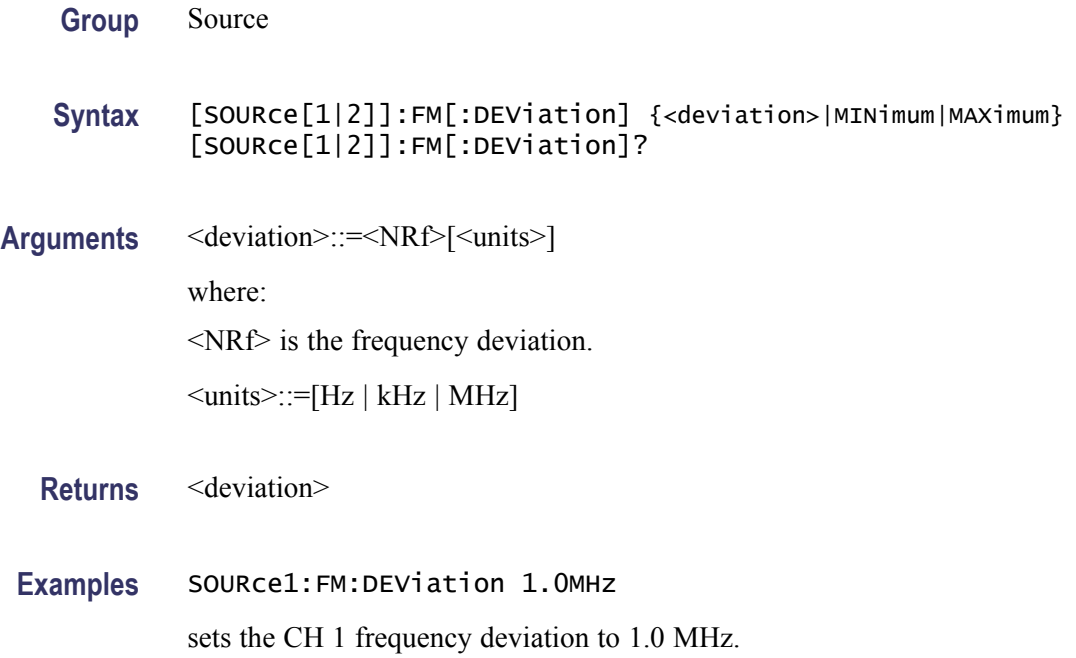

#### **[SOURce[1|2]]:FM:INTernal:FREQuency**

This command sets or queries the internal modulation frequency of FM modulation for the specified channel. You can use this command only when the internal modulation source is selected.

You can set the internal modulation frequency from 2 mHz to 50.00 kHz with resolution of 1 mHz.

You can select the source of modulating signal by using the [SOURce[1|2]]:FM:SOURce [INTernal|EXTernal] command.

**Group** Source

**Syntax** [SOURce[1|2]]:FM:INTernal:FREQuency {<frequency>|MINimum|MAXimum}

#### [SOURce[1|2]]:FM:INTernal:FREQuency?

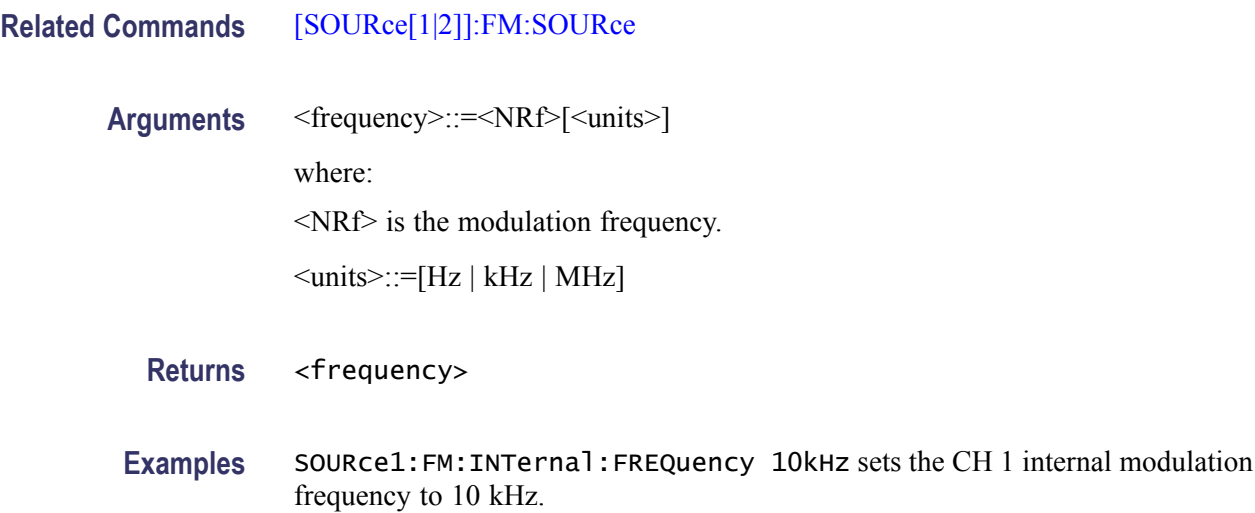

#### **[SOURce[1|2]]:FM:INTernal:FUNCtion**

This command sets or queries the modulating waveform of FM modulation for the specified channel. You can use this command only when the internal modulation source is selected.

If you specify EFILe when there is no EFILe or the EFILe is not yet defined, this command causes an error.

**Group** Source

**Syntax** [SOURce[1|2]]:FM:INTernal:FUNCtion {SINusoid|SQUare|TRIangle| RAMP| NRAMp| PRNoise| USER[1]| USER2|USER3|USER4|EMEMory|EFILe} [SOURce[1|2]]:FM:INTernal:FUNCtion?

**Related Commands** [\[SOURce\[1|2\]\]:FM:SOURce](#page-68-0)

**Arguments** SINusoid|SQUare|TRIangle|RAMP|NRAMp|PRNoise

One of six types of function waveform can be selected as a modulating signal.

USER[1]|USER2|USER3|USER4|EMEMory

A user defined waveform saved in the user waveform memory or the EMEMory can be selected as a modulating signal.

EFILe

EFILe is used as a modulating signal.

<span id="page-68-0"></span>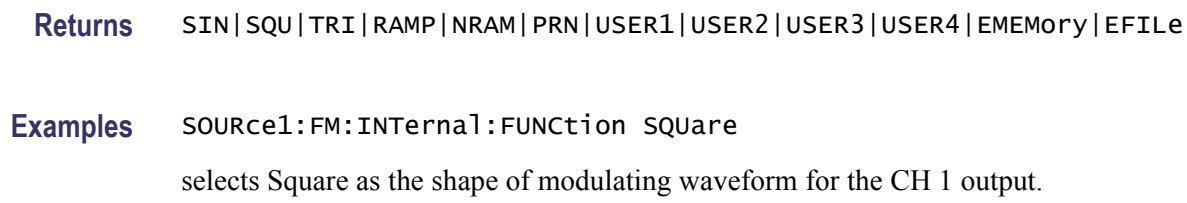

#### **[SOURce[1|2]]:FM:INTernal:FUNCtion:EFILe**

This command sets or queries an EFILe name used as a modulating waveform for FM modulation. A file name must be specified in the mass storage system. This command returns " " if there is no file in the mass storage.

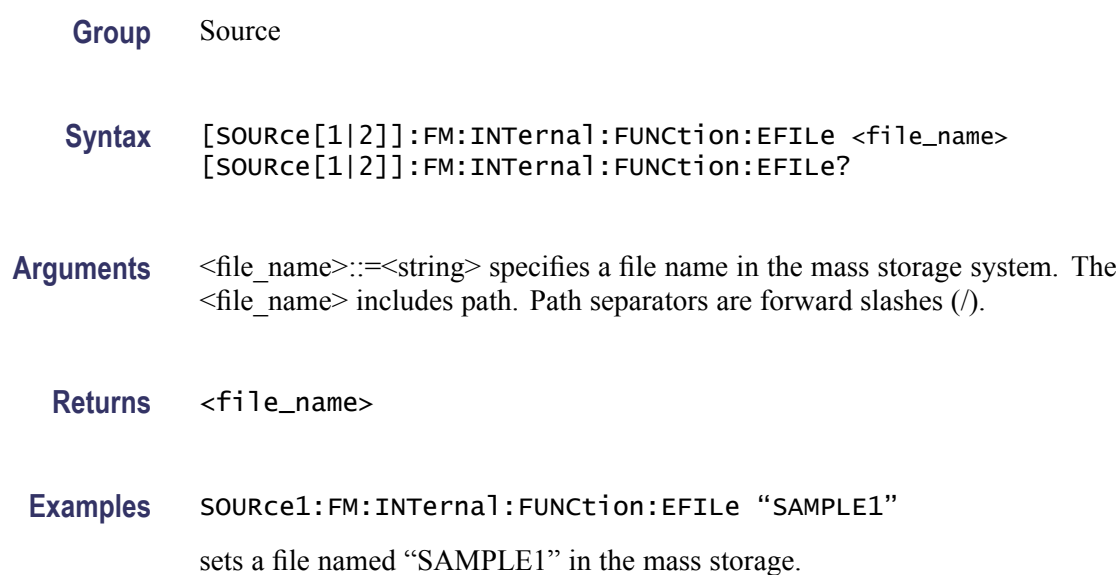

#### **[SOURce[1|2]]:FM:SOURce**

This command sets or queries the source of modulating signal of FM modulation for the specified channel.

**Group** Source

**Syntax** [SOURce[1|2]]:FM:SOURce [INTernal|EXTernal] [SOURce[1|2]]:FM:SOURce?

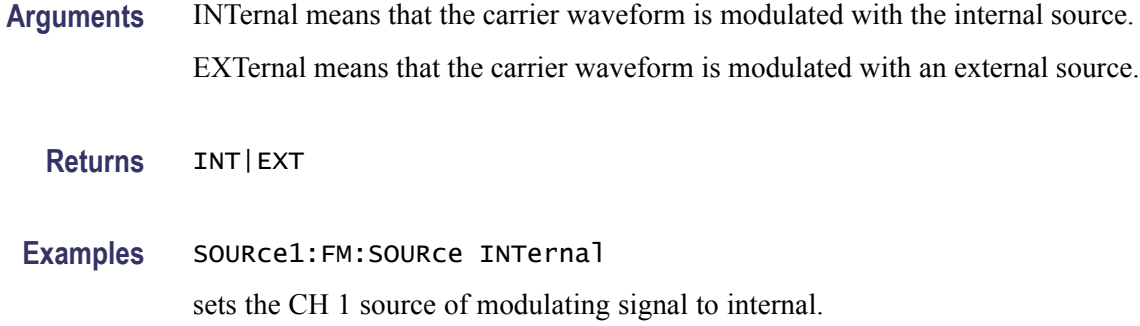

#### **[SOURce[1|2]]:FM:STATe**

This command enables or disables FM modulation. The query command returns the state of FM modulation.

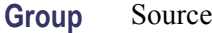

**Syntax** [SOURce[1|2]]:FM:STATe {ON|OFF|<NR1>} [SOURce[1|2]]:FM:STATe?

**Arguments** ON or <NR1>≠0 enables FM modulation. OFF or <NR1>=0 disables FM modulation.

**Returns** <NR1>

**Examples** SOURce1:FM:STATe ON enables the CH 1 FM modulation.

## **[SOURce[1|2]]:FREQuency:CENTer**

This command sets or queries the center frequency of sweep for the specified channel. This command is always used with the [SOURce[1|2]]:FREQuency:SPAN command. The setting range of center frequency depends on the waveform selected for sweep.

**Group** Source

**Syntax** [SOURce[1|2]]:FREQuency:CENTer {<frequency>|MINimum|MAXimum} [SOURce[1|2]]:FREQuency:CENTer?

#### **Related Commands** [\[SOURce\[1|2\]\]:FREQuency:SPAN](#page-72-0)[\[SOURce\[1|2\]\]:FREQuency:MODE](#page-71-0)

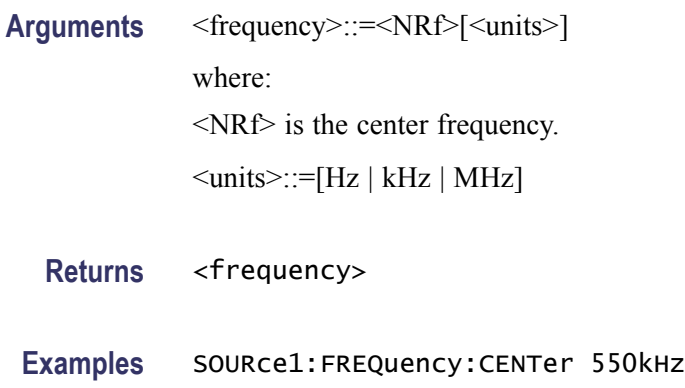

sets the CH 1 center frequency to 550 kHz.

#### **[SOURce[1|2]]:FREQuency:CONCurrent[:STATe]**

This command enables or disables the function to copy the frequency (or period) of one channel to another channel.

The [SOURce[1|2]]:FREQuency:CONCurrent command copies the frequency (or period) of the channel specified by the header suffix to another channel. If you specify CH 1 with the header, the CH 1 frequency will be copied to CH 2.

The [SOURce[1|2]]:FREQuency:CONCurrent? command returns "0" (off) or " $1$ " (on).

If your arbitrary function generator is single-channel model, this command is not supported.

- **Group** Source
- **Syntax** [SOURce[1|2]]:FREQuency:CONCurrent[:STATe] {ON|OFF|<NR1>} [SOURce[1|2]]:FREQuency:CONCurrent[:STATe]?
- **Arguments** ON or <NR1>≠0 enables the concurrent copy function.

OFF or <NR1>=0 disables the concurrent copy function.

**Returns** <NR1>

**Examples** SOURce1:FREQuency:CONCurrent ON copies the frequency value of CH 1 to CH 2.

## <span id="page-71-0"></span>**[SOURce[1|2]]:FREQuency[:CW|:FIXed]**

This command sets or queries the frequency of output waveform for the specified channel. This command is available when the Run Mode is set to other than Sweep.

The setting range of output frequency depends on the type of output waveform. If you change the type of output waveform, it might change the output frequency because changing waveform types impacts on the setting range of output frequency. The resolution is 1 μHz or 12 digits. For more information on the setting range, refer to the *AFG3000 Series Specifications and Performance Verification Technical Reference*, which can be found on the Tektronix Web site (www.tektronix.com/downloads).

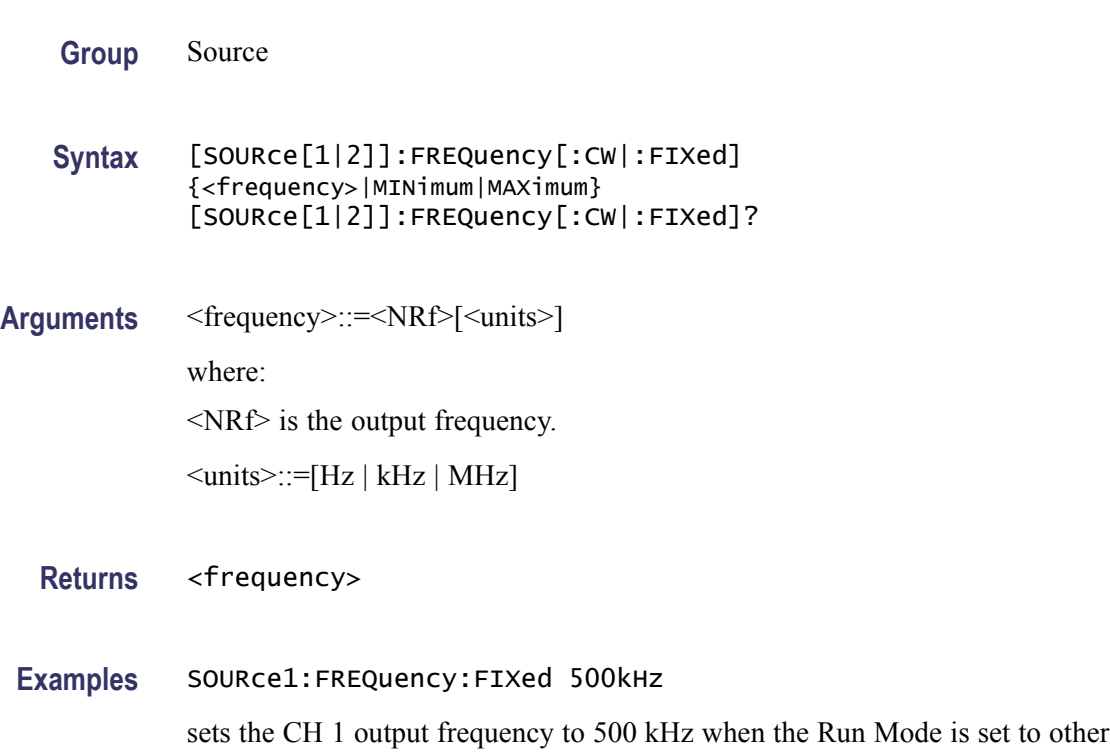

#### **[SOURce[1|2]]:FREQuency:MODE**

This command sets or queries the frequency sweep state. You can select sine, square, ramp, or arbitrary waveform for sweep. The arbitrary function generator automatically changes to the Continuous mode if any waveform is selected other than sine, square, ramp, or an arbitrary waveform.

**Group** Source

than Sweep.
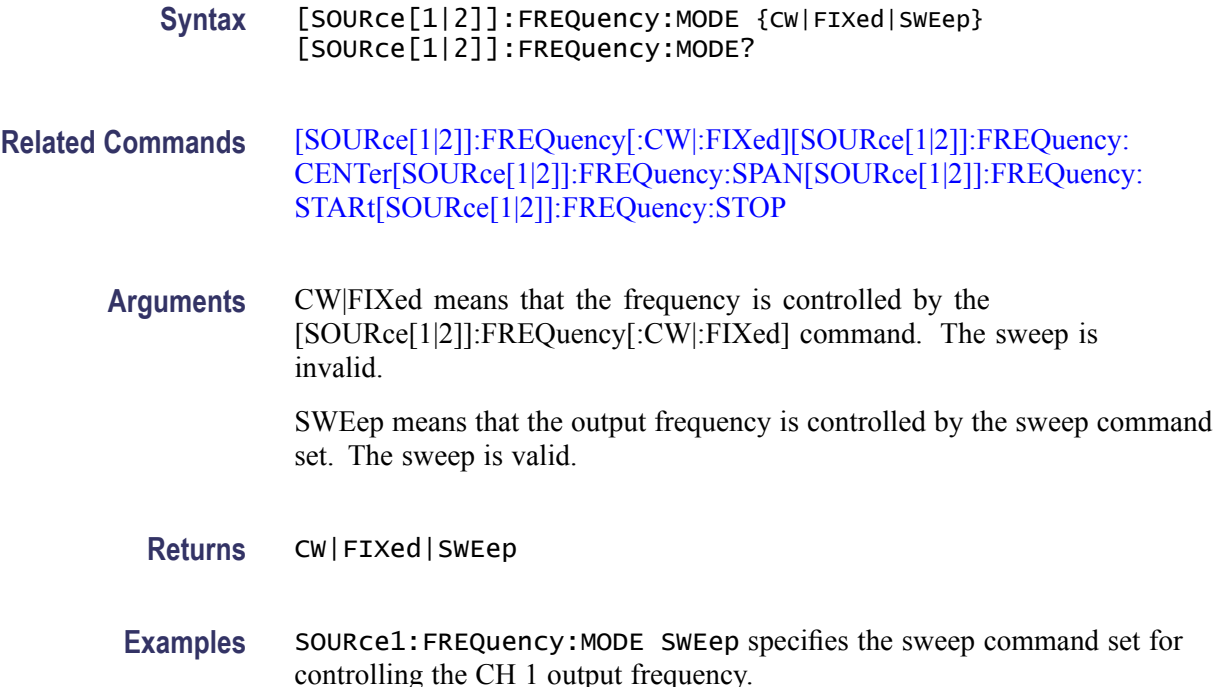

### **[SOURce[1|2]]:FREQuency:SPAN**

This command sets or queries the span of frequency sweep for the specified channel. This command is always used with the [SOURce[1|2]]:FREQuency:CENTer command. The setting range of frequency span depends on the waveform selected for sweep.

**Group** Source

**Syntax** [SOURce[1|2]]:FREQuency:SPAN {<frequency>|MINimum|MAXimum} [SOURce[1|2]]:FREQuency:SPAN

**Related Commands** [\[SOURce\[1|2\]\]:FREQuency:CENTer](#page-69-0)[\[SOURce\[1|2\]\]:FREQuency:MODE](#page-71-0)

**Arguments** <frequency>::=<NRf>[<units>] where: <NRf> is the frequency span.

 $\le$ units>::=[Hz | kHz | MHz]

**Returns** <frequency>

**Examples** SOURce1:FREQuency:SPAN 900 kHz

sets the CH 1 frequency span to 900 kHz.

# <span id="page-73-0"></span>**[SOURce[1|2]]:FREQuency:STARt**

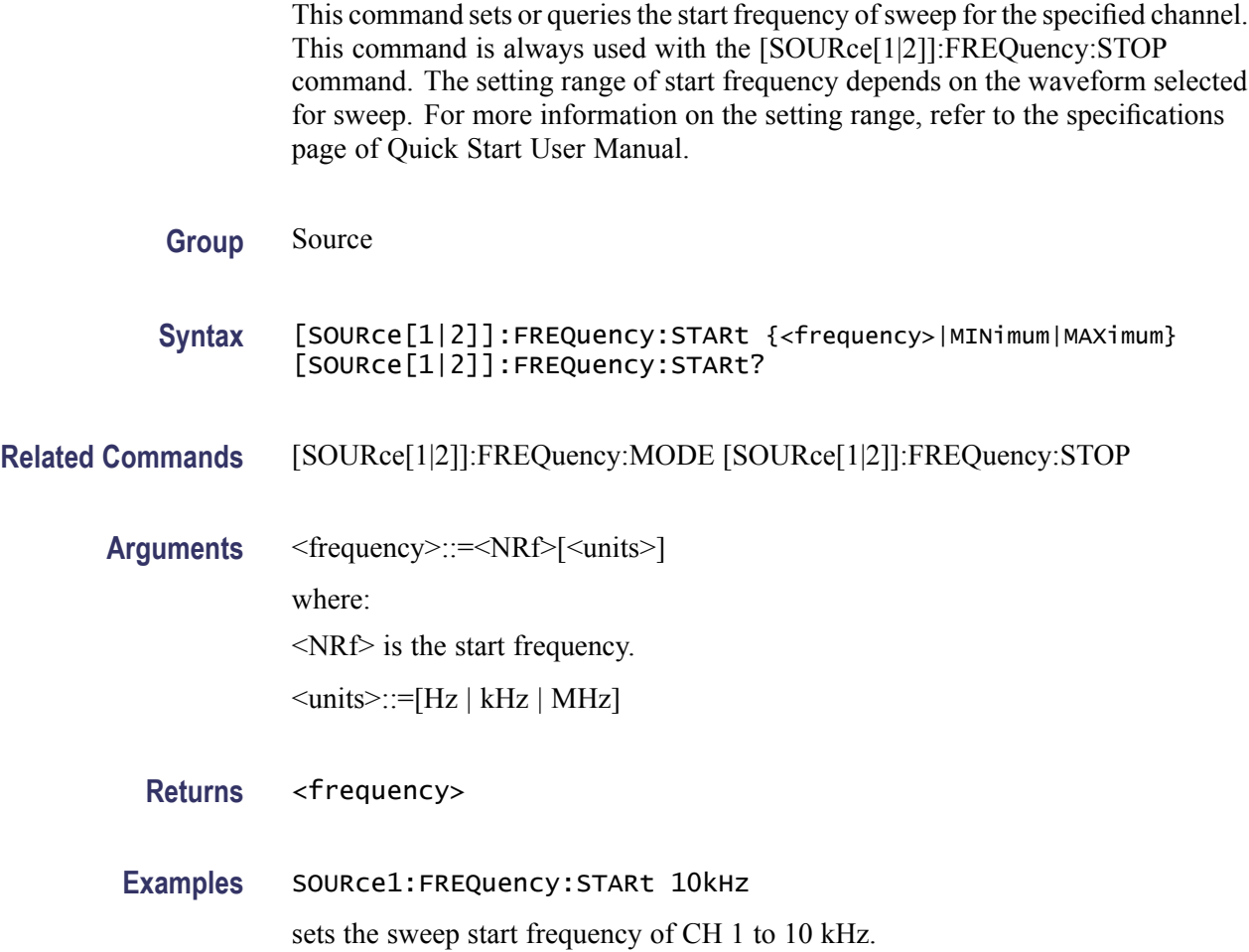

### **[SOURce[1|2]]:FREQuency:STOP**

This command sets or queries the start frequency of sweep for the specified channel. This command is always used with the [SOURce[1|2]]:FREQuency:STARt command. The setting range of stop frequency depends on the waveform selected for sweep. For more information on the setting range, refer to the *AFG3000 Series Specifications and Performance Verification Technical Reference*, which can be found on the Tektronix Web site (www.tektronix.com/downloads).

**Group** Source

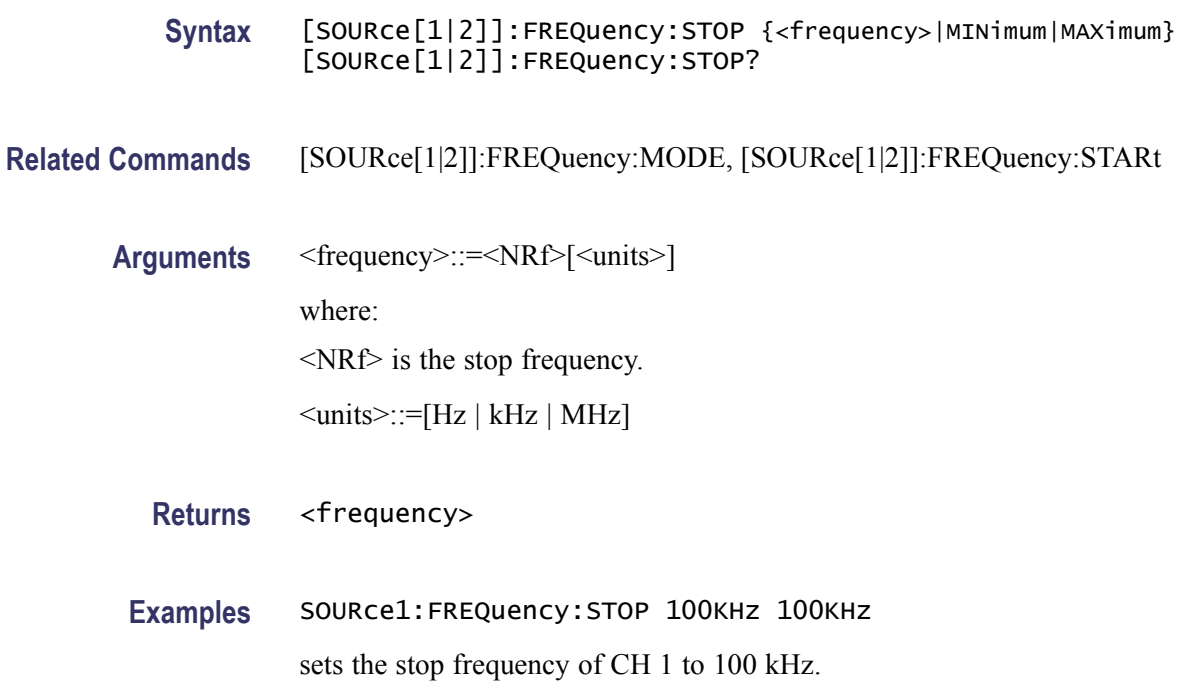

# **[SOURce[1|2]]:FSKey[:FREQuency]**

This command sets or queries the hop frequency of FSK modulation for the specified channel.

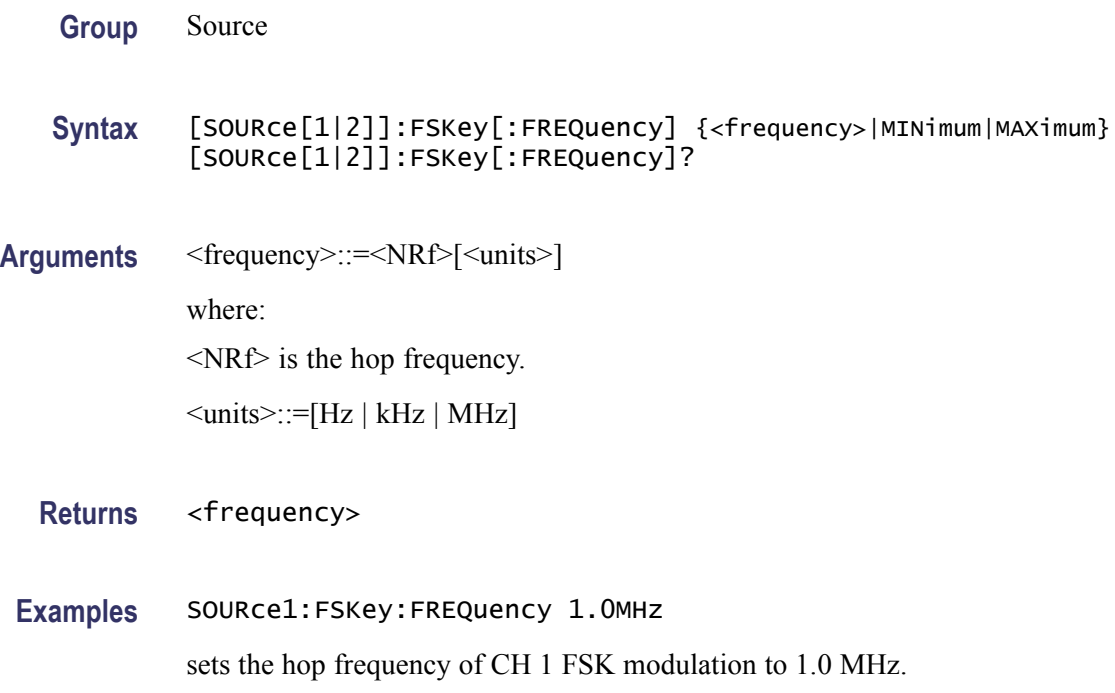

# **[SOURce[1|2]]:FSKey:INTernal:RATE**

This command sets or queries the internal modulation rate of FSK modulation for the specified channel. You can use this command only when the internal modulation source is selected.

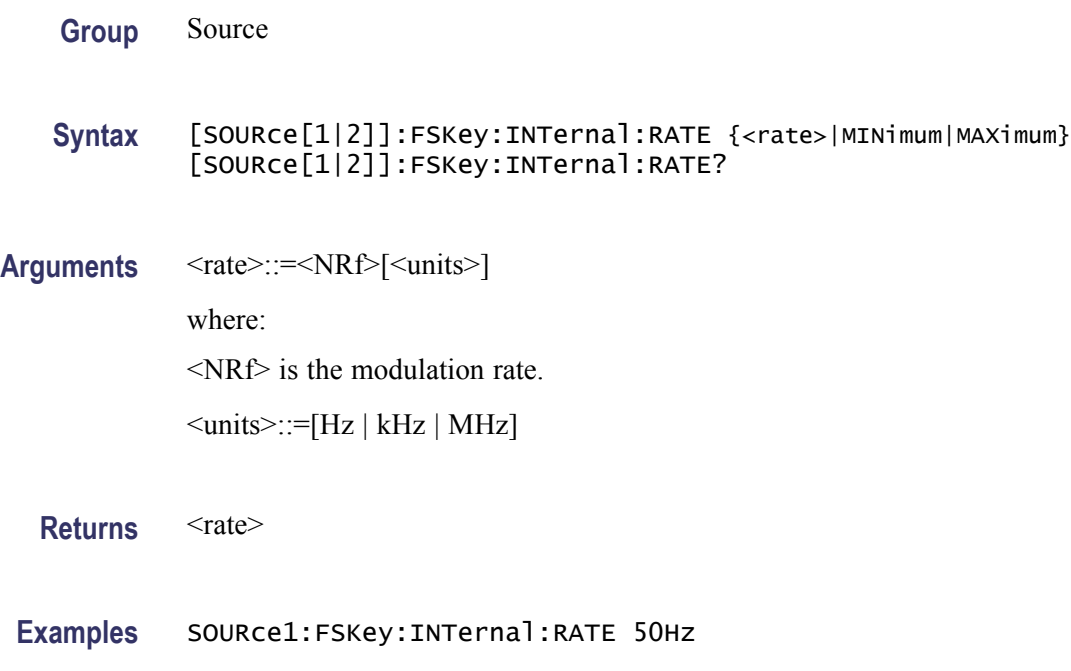

# **[SOURce[1|2]]:FSKey:SOURce**

This command sets or queries the source of modulation signal of FSK modulation for the specified channel.

**Group** Source

**Syntax** [SOURce[1|2]]:FSKey:SOURce [INTernal|EXTernal] [SOURce[1|2]]:FSKey:SOURce?

sets the CH 1 internal modulation rate to 50 Hz.

**Arguments** INTernal means that the carrier waveform is modulated with an internal source. EXTernal means that the carrier waveform is modulated with an external source.

**Returns** INT|EXT

**Examples** SOURce1:FSKey:SOURce INTernal

sets the CH 1 source of modulating signal to internal.

# **[SOURce[1|2]]:FSKey:STATe**

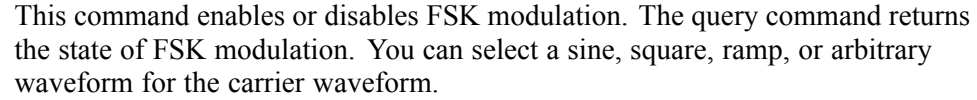

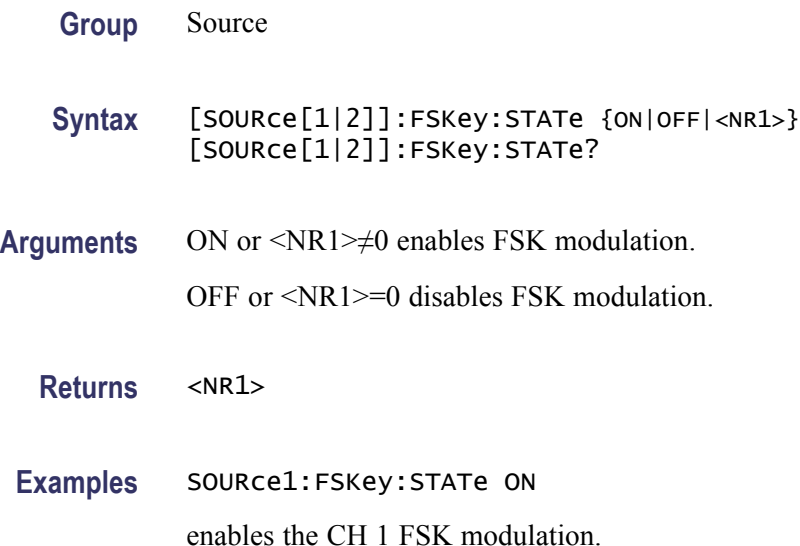

# **[SOURce[1|2]]:FUNCtion:EFILe**

This command sets or queries an EFILe name used as an output waveform. A file name must be specified in the mass storage system. This command returns "" if there is no file in the mass storage.

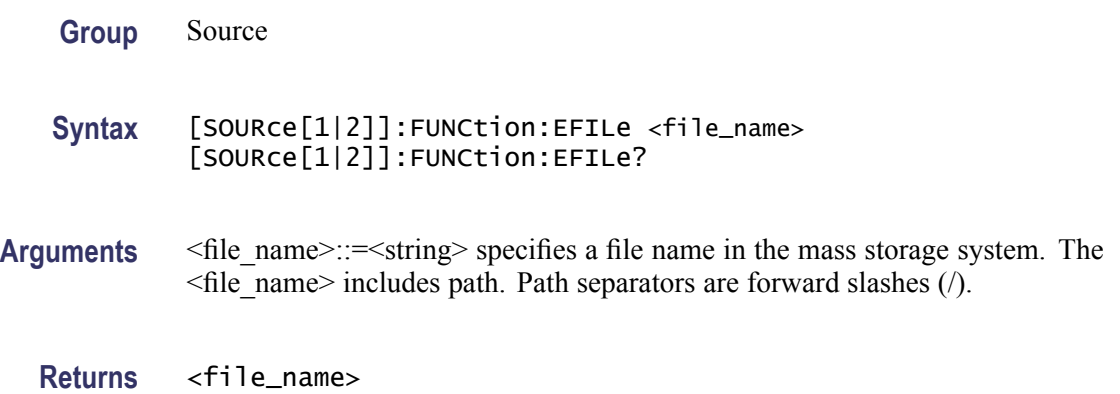

**Examples** SOURce1:FUNCtion:EFILe "SAMPLE1"

sets a file named "SAMPLE1" in the mass storage.

### **[SOURce[1|2]]:FUNCtion:RAMP:SYMMetry**

This command sets or queries the symmetry of ramp waveform for the specified channel. The setting range is 0.0% to 100.0%.

**Group** Source

**Syntax** [SOURce[1|2]]:FUNCtion:RAMP:SYMMetry {<symmetry>|MINimum|MAXimum} [SOURce[1|2]]:FUNCtion:RAMP:SYMMetry?

**Arguments** <symmetry>::=<NR2>[<units>] where: <NR2> is the symmetry. <units>::=PCT

**Returns** <symmetry>

**Examples** SOURce1:FUNCtion:RAMP:SYMMetry 80.5 sets the symmetry of the CH 1 ramp waveform to 80.5%.

### **[SOURce[1|2]]:FUNCtion[:SHAPe]**

This command sets or queries the shape of the output waveform. When the specified user memory is deleted, this command causes an error if you select the user memory.

**Group** Source

**Syntax** [SOURce[1|2]]:FUNCtion[:SHAPe] {SINusoid|SQUare|PULSe|RAMP |PRNoise|DC|SINC|GAUSsian|LORentz|ERISe|EDECay| HAVersine|USER[1]|USER2|USER3|USER4|EMEMory|EFILe} [SOURce[1|2]]:FUNCtion[:SHAPe]?

#### **Arguments** SINusoid|SQUare|PULSe|RAMP|PRNoise|DC|SINC|GAUSsian| LORentz|ERISe|EDECay|HAVersine

The following table shows the combination of modulation type and the shape of output waveform.

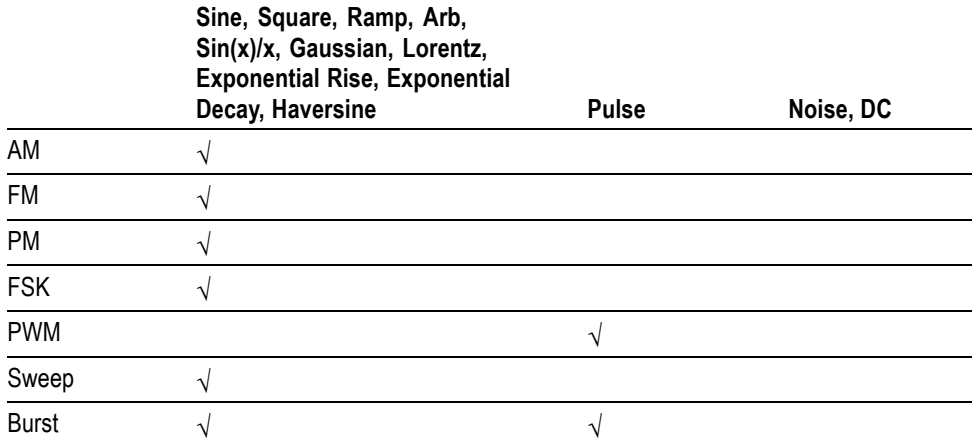

If you select a waveform shape that is not allowed with a particular modulation, sweep, or burst, the Run mode will automatically be changed to Continuous.

If you specify EFILe when there is no EFILe or the EFILe is not yet defined, this command causes an error.

If you change the type of output waveform, it might change the output frequency because changing waveform types impacts the setting range of output frequency.

USER[1]|USER2|USER3|USER4|EMEMory A user defined waveform saved in the user waveform memory or the EMEMory can be selected as an output waveform.

EFILe EFILe is specified as an output waveform.

**Returns** SIN|SQU|PULS|RAMP|PRN|DC|SINC|GAUS|LOR|ERIS| EDEC|HARV|USER1|USER2|USER3|USER4|EMEMory|EFILe

# **Examples** SOURce1:FUNCtion:SHAPe SQUare

selects the shape of CH 1 output waveform to square waveform.

# **[SOURce[1|2]]:PHASe[:ADJust]**

This command sets or queries the phase of output waveform for the specified channel. You can set the value in radians or degrees. If no units are specified, the default is RAD. The query command returns the value in RAD.

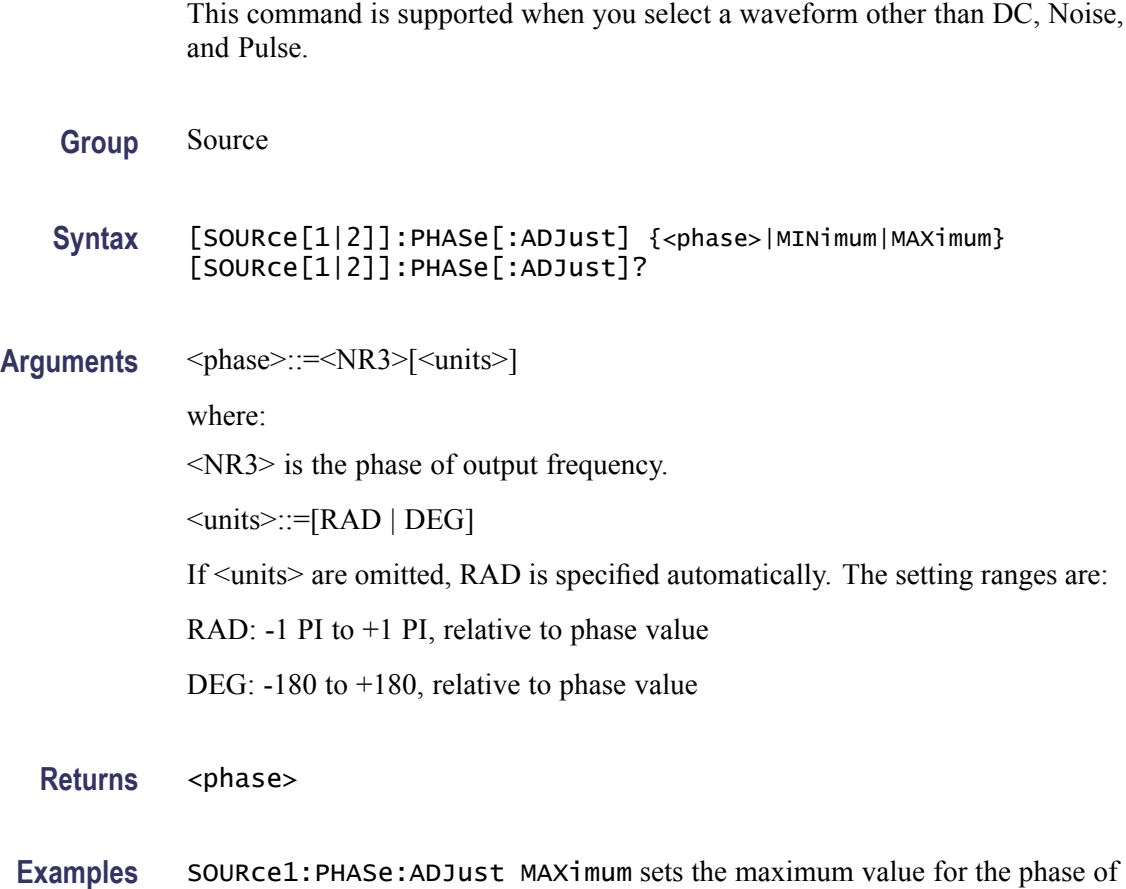

# **[SOURce[1|2]]:PHASe:INITiate (No Query Form)**

This command synchronizes the phase of CH 1 and CH 2 output waveforms. The arbitrary function generator performs the same operation if you specify either SOURce1 or SOURce2. If your arbitrary function generator is single-channel model, this command is not supported.

**Group** Source

**Syntax** [SOURce[1|2]]:PHASe:INITiate

CH 1 output frequency.

**Arguments** None

**Examples** [SOURCE[1|2]]:PHASE:INITIATE synchronizes the phase of CH 1 and CH 2 output signals.

# **[SOURce[1|2]]:PM[:DEViation]**

This command sets or queries the peak frequency deviation of PM modulation for the specified channel.

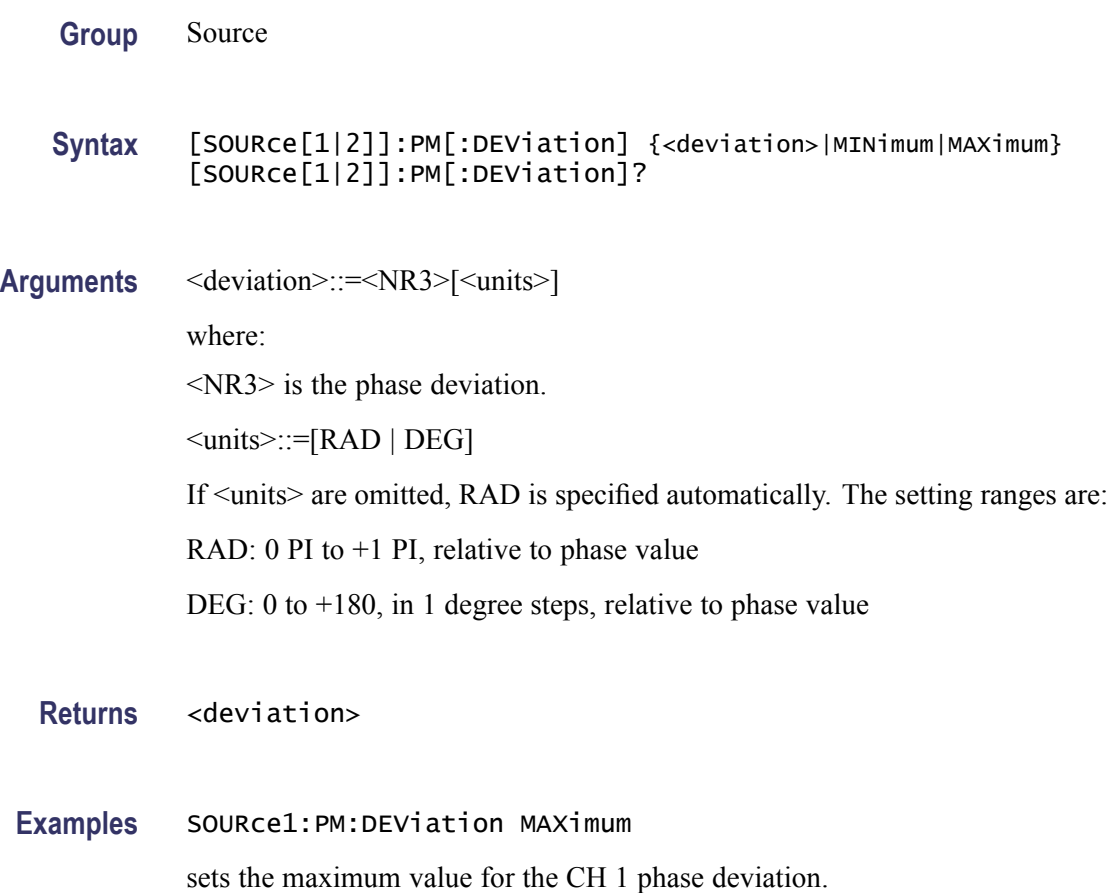

### **[SOURce[1|2]]:PM:INTernal:FREQuency**

This command sets or queries the internal modulation frequency of PM modulation for the specified channel. You can use this command only when the internal modulation source is selected.

You can set the internal modulation frequency from 2 mHz to 50.00 kHz with resolution of 1 mHz.

You can select the source of modulating signal by using the [SOURce[1|2]]:PM:SOURce [INTernal|EXTernal] command.

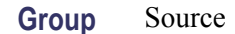

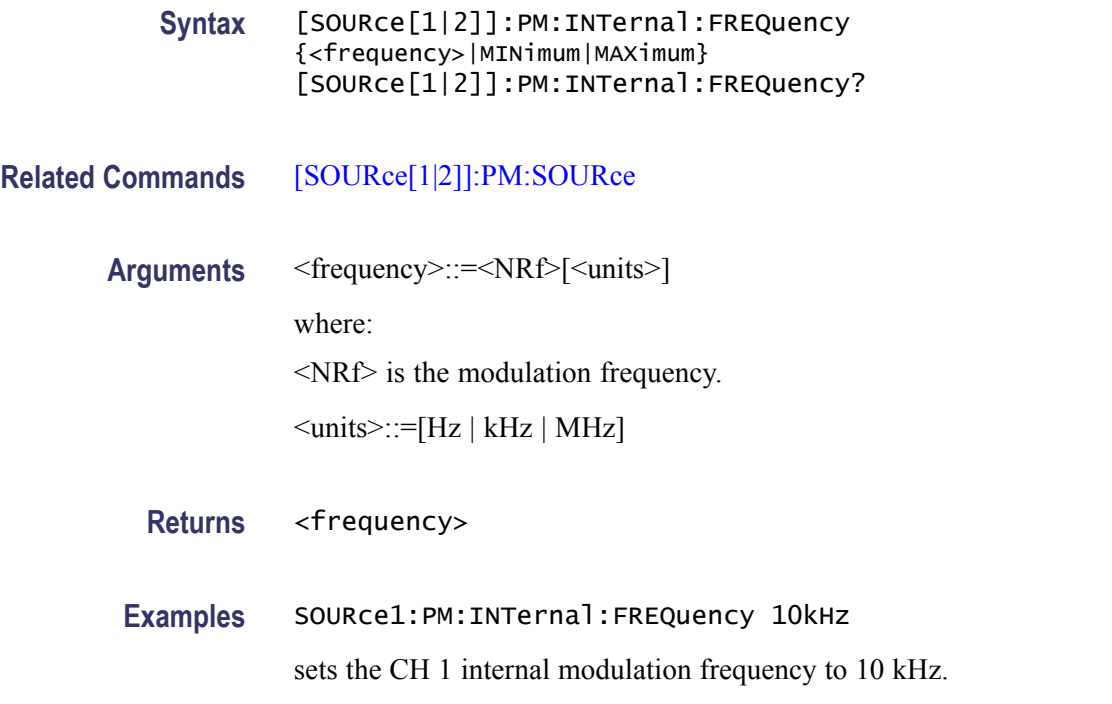

### **[SOURce[1|2]]:PM:INTernal:FUNCtion**

This command sets or queries the modulating waveform of PM modulation for the specified channel. You can use this command only when the internal modulation source is selected.

**Group** Source

**Syntax** [SOURce[1|2]]:PM:INTernal:FUNCtion {SINusoid|SQUare|TRIangle| RAMP|NRAMp|PRNoise| USER[1]|USER2|USER3|USER4|EMEMory|EFILe} [SOURce[1|2]]:PM:INTernal:FUNCtion?

**Related Commands** [\[SOURce\[1|2\]\]:PM:SOURce](#page-82-0)

**Arguments** SINusoid|SQUare|TRIangle|RAMP|NRAMp|PRNoise

One of six types of function waveform can be selected as a modulating signal.

USER[1]|USER2|USER3|USER4|EMEMory

A user defined waveform saved in the user waveform memory or the EMEMory can be selected as a modulating signal.

EFILe EFILe

is used as a modulating signal.

<span id="page-82-0"></span>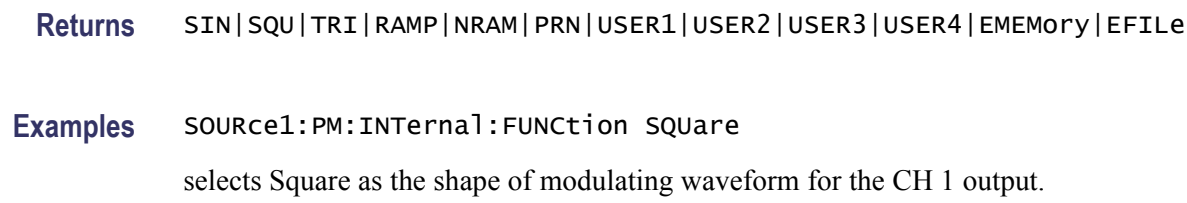

### **[SOURce[1|2]]:PM:INTernal:FUNCtion:EFILe**

This command sets or queries an EFILe name used as a modulating waveform for PM modulation. A file name must be specified in the mass storage system. This command returns " " if there is no file in the mass storage.

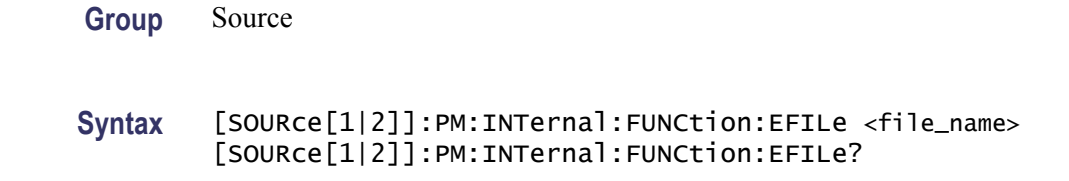

- Arguments <file\_name>::=<string> specifies a file name in the mass storage system. The  $\leq$  file name> includes path. Path separators are forward slashes (/).
	- **Returns** <file\_name>
	- **Examples** SOURce1:PM:INTernal:FUNCtion:EFILe "SAMPLE1" sets a file named "SAMPLE1" in the mass storage.

### **[SOURce[1|2]]:PM:SOURce**

This command sets or queries the source of modulation signal of PM modulation for the specified channel.

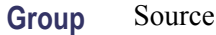

**Syntax** [SOURce[1|2]]:PM:SOURce [INTernal|EXTernal] [SOURce[1|2]]:PM:SOURce?

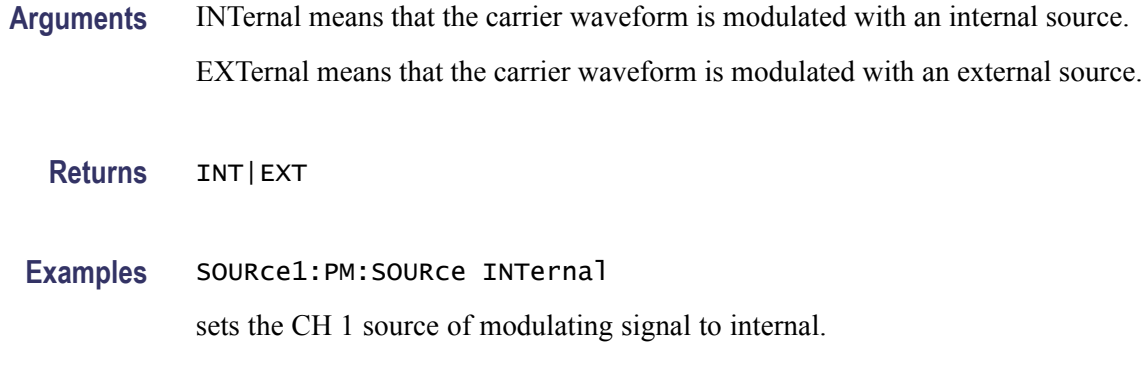

## **[SOURce[1|2]]:PM:STATe**

This command enables or disables PM modulation. The query command returns the state of PM modulation. You can select a sine, square, ramp, or arbitrary waveform for the carrier waveform.

- **Group** Source
- **Syntax** [SOURce[1|2]]:PM:STATe {ON|OFF|<NR1>} [SOURce[1|2]]:PM:STATe?
- **Arguments** ON or <NR1>≠0 enables PM modulation.
	- OFF or <NR1>=0 disables PM modulation.
	- **Returns** <NR1>
- **Examples** SOURce1:PM:STATe ON enables the CH 1 PM modulation.

# **SOURce<3|4>:POWer[:LEVel][:IMMediate][:AMPLitude]**

This command sets or queries the internal noise level which applies to the output signal for the specified channel. The noise level represents the percent against current amplitude level. The setting range is 0 to 50%.

This command is available when Run Mode is set to Continuous, Burst, or Sweep.

You can set or query whether to add the internal noise to the output signal using the [SOURce[1|2]]:COMBine:FEED command.

<span id="page-84-0"></span>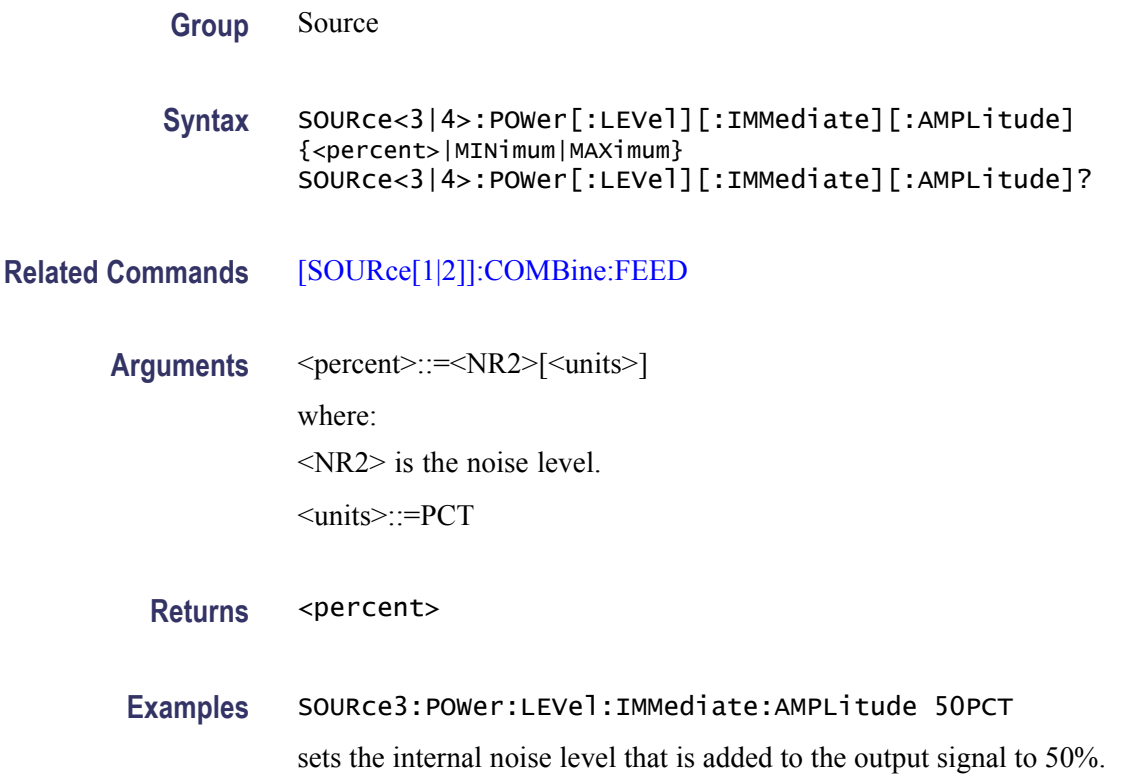

# **[SOURce[1|2]]:PULSe:DCYCle**

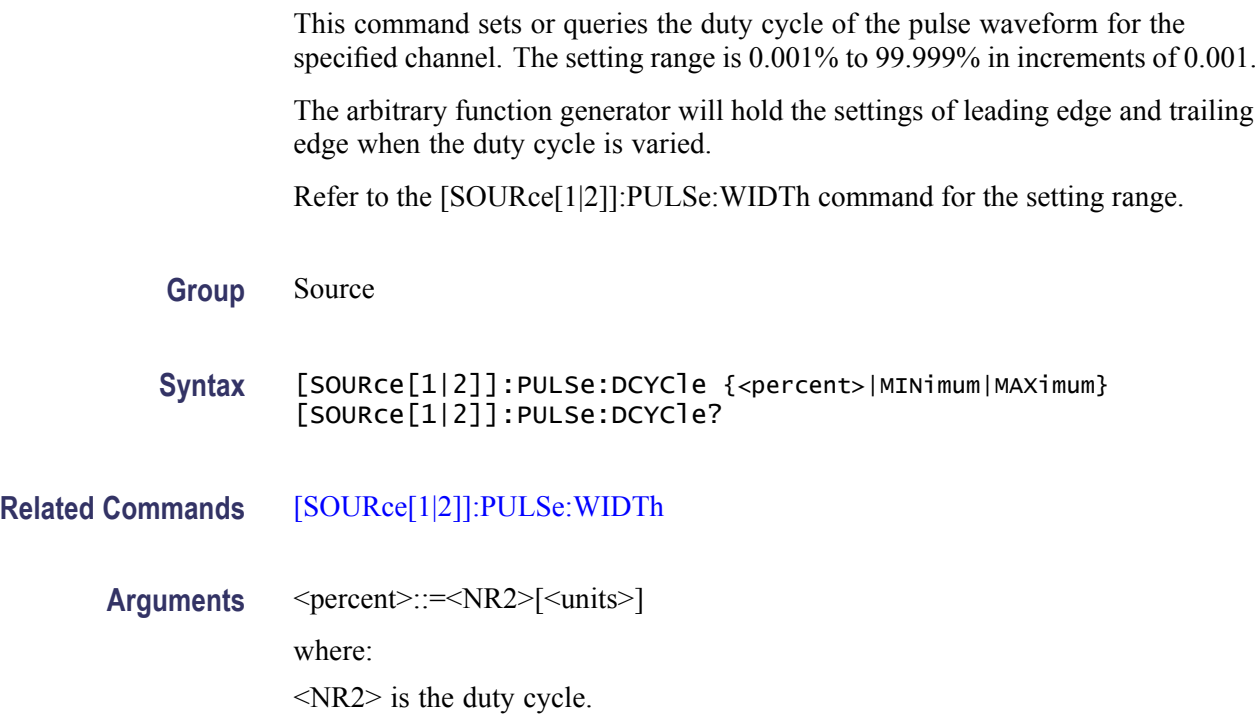

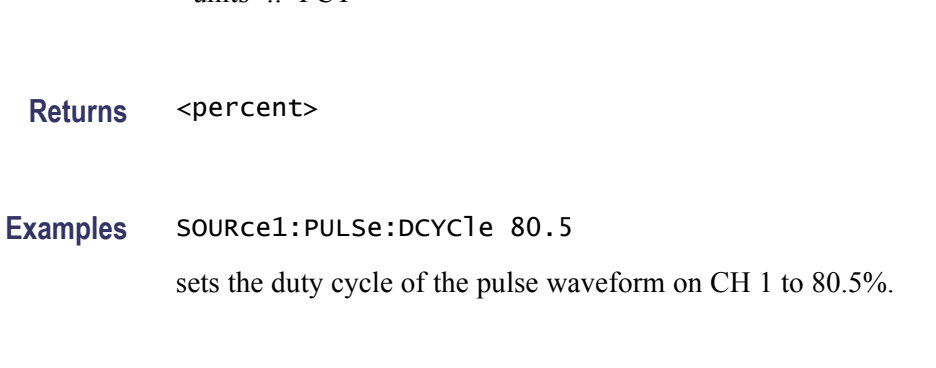

# **[SOURce[1|2]]:PULSe:DELay**

This command sets or queries the lead delay of the pulse waveform for the specified channel.

**Group** Source

<units>::=PCT

Syntax [SOURce[1|2]]:PULSe:DELay {<delay>|MINimum|MAXimum} [SOURce[1|2]]:PULSe:DELay?

#### **Related Commands**

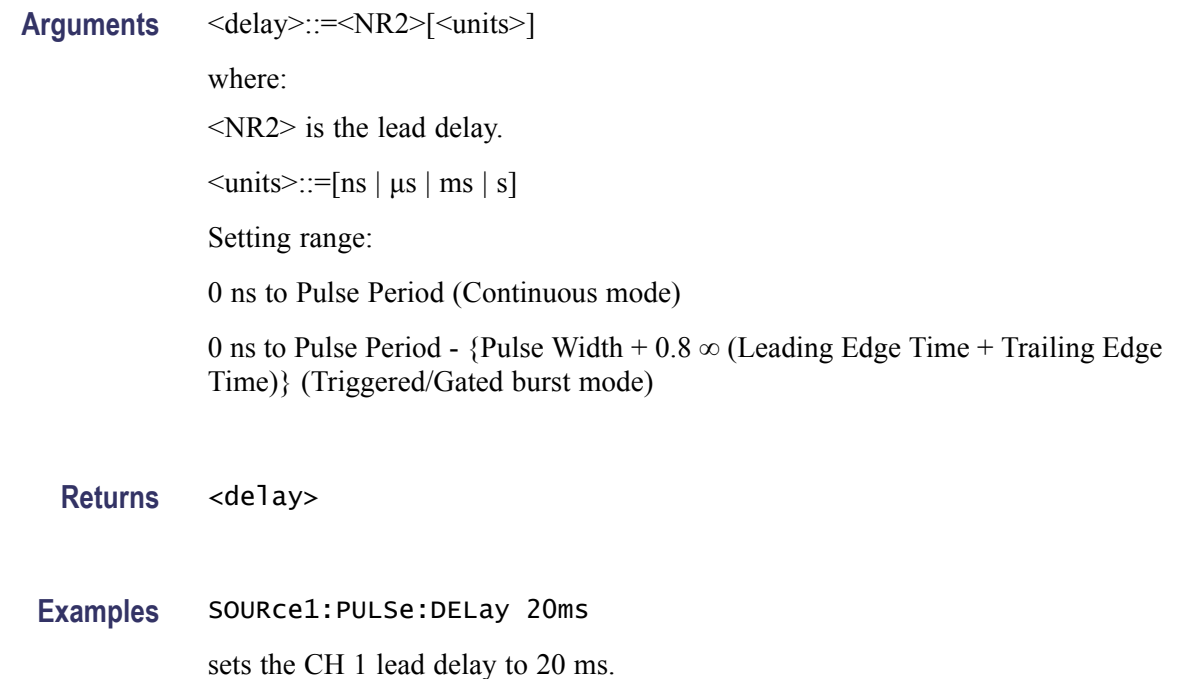

# **[SOURce[1|2]]:PULSe:HOLD**

The [SOURce[1|2]]:PULSe:HOLD command sets the arbitrary function generator to hold either pulse width or pulse duty.

The [SOURce[1|2]]:PULSe:HOLD? query returns WIDTh or DUTY.

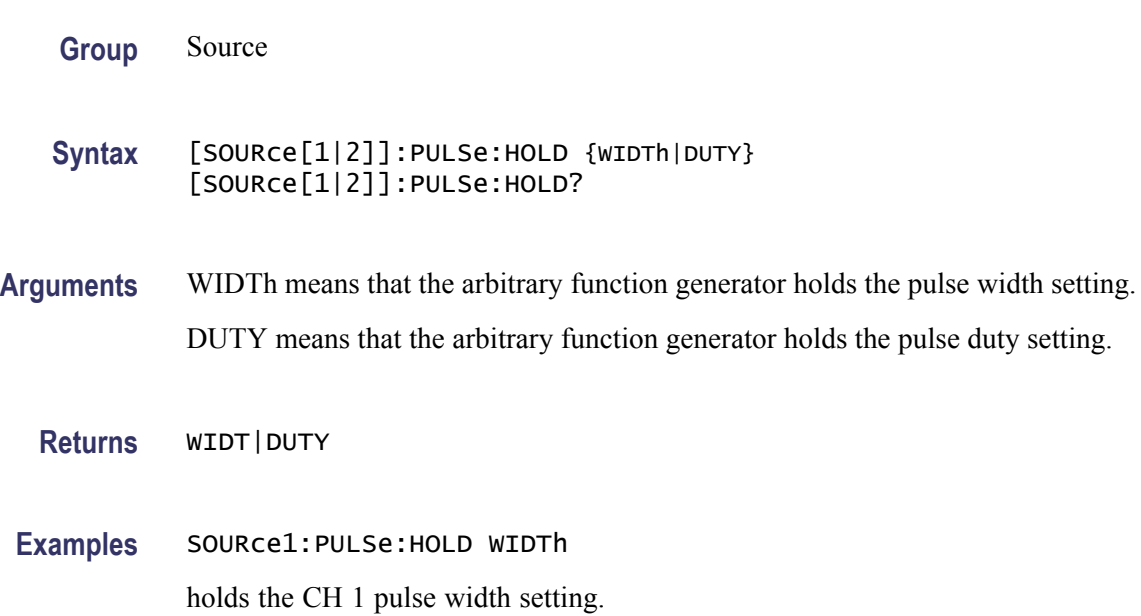

# **[SOURce[1|2]]:PULSe:PERiod**

This command sets or queries the period for pulse waveform.

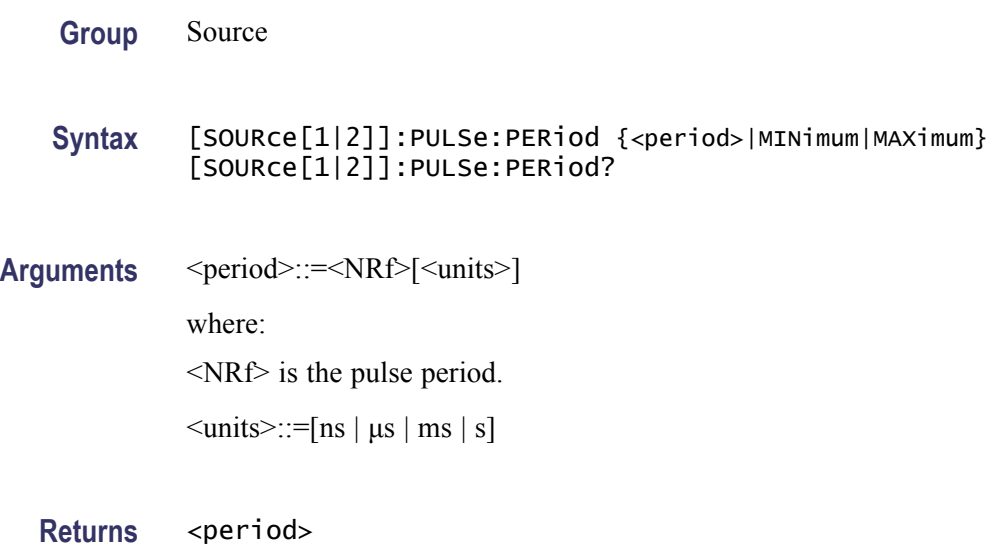

**Examples** SOURce1:PULSe:PERiod 200ns sets the CH 1 pulse period to 200 ns.

# **[SOURce[1|2]]:PULSe:TRANsition[:LEADing]**

This command sets or queries the leading edge time of pulse waveform.

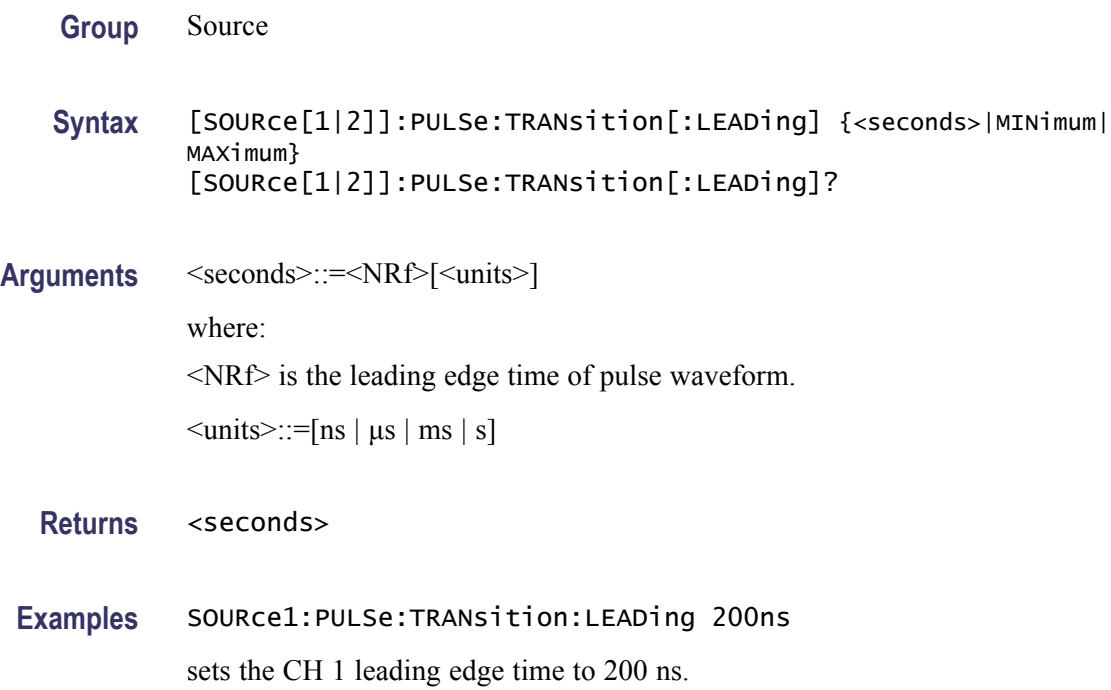

# **[SOURce[1|2]]:PULSe:TRANsition:TRAiling**

This command sets or queries the trailing edge time of pulse waveform.

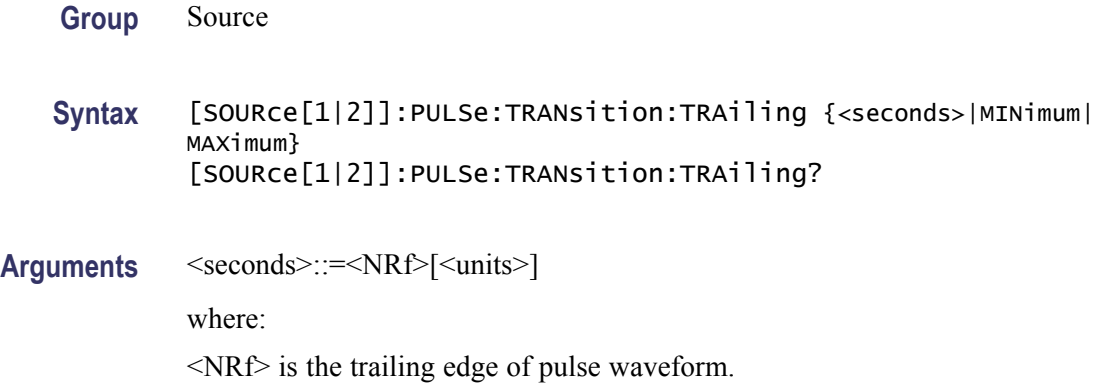

 $\leq$ units $\geq$ ::=[ns | µs | ms | s]

<span id="page-88-0"></span>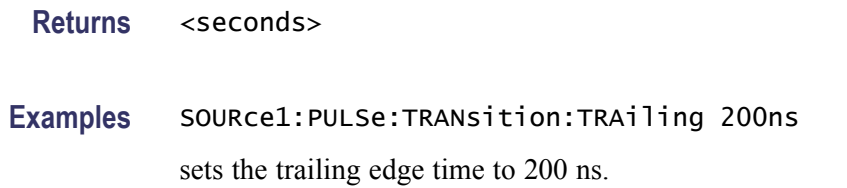

### **[SOURce[1|2]]:PULSe:WIDTh**

This command sets or queries the pulse width for the specified channel.

Pulse Width = Period  $\infty$  Duty Cycle / 100

The pulse width must be less than the period. The setting range is 0.001% to 99.999% in terms of duty cycle.

- $\overline{\phantom{a}}$ AFG3011 / 3011C: 80 ns to 999.99 s
- AFG3021B / 3021C / 3022B / 3022C: 16 ns to 999.99 s n.
- $\mathcal{L}_{\mathcal{A}}$ AFG3051C / 3052C: 12 ns to 999.99 s
- $\blacksquare$  AFG3101 / 3101C / 3102 / 3102C: 8 ns to 999.99 s
- n. AFG3251 / 3251C / 3252 / 3252C: 4 ns to 999.99 s

Pulse Width  $\leq$  Pulse Period - 0.8  $\infty$  (Leading Edge Time + Trailing Edge Time)

Pulse Width  $\geq 0.625$   $\infty$  (Leading Edge Time + Trailing Edge Time)

**Group** Source

**Syntax** [SOURce[1|2]]:PULSe:WIDTh {<seconds>|MINimum|MAXimum} [SOURce[1|2]]:PULSe:WIDTh?

**Related Commands** [\[SOURce\[1|2\]\]:PULSe:DCYCle](#page-84-0)

**Arguments** <seconds>::=<NRf>[<units>] where:

<NRf> is the pulse width.

 $\leq$ units $\geq$ ::=[ns | µs | ms | s]

**Returns** <seconds>

**Examples** SOURce1:PULSe:WIDTh 200ns

sets the CH 1 pulse width to 200 ns.

# **[SOURce[1|2]]:PWM:INTernal:FREQuency**

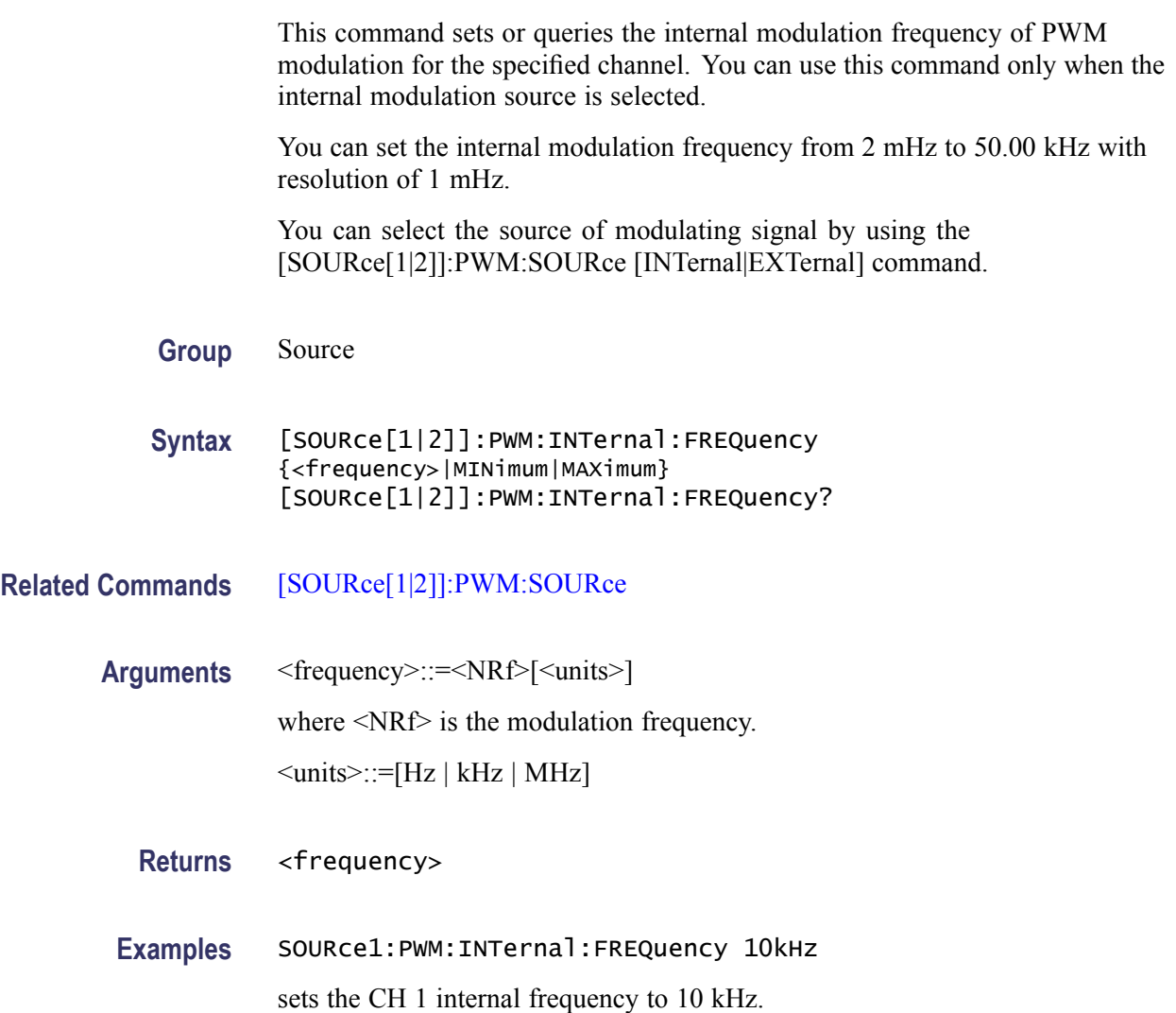

# **[SOURce[1|2]]:PWM:INTernal:FUNCtion**

This command sets or queries the modulating waveform of PWM modulation for the specified channel. You can use this command only when the internal modulation source is selected.

If you specify EFILe when there is no EFILe or the EFILe is not yet defined, this command causes an error.

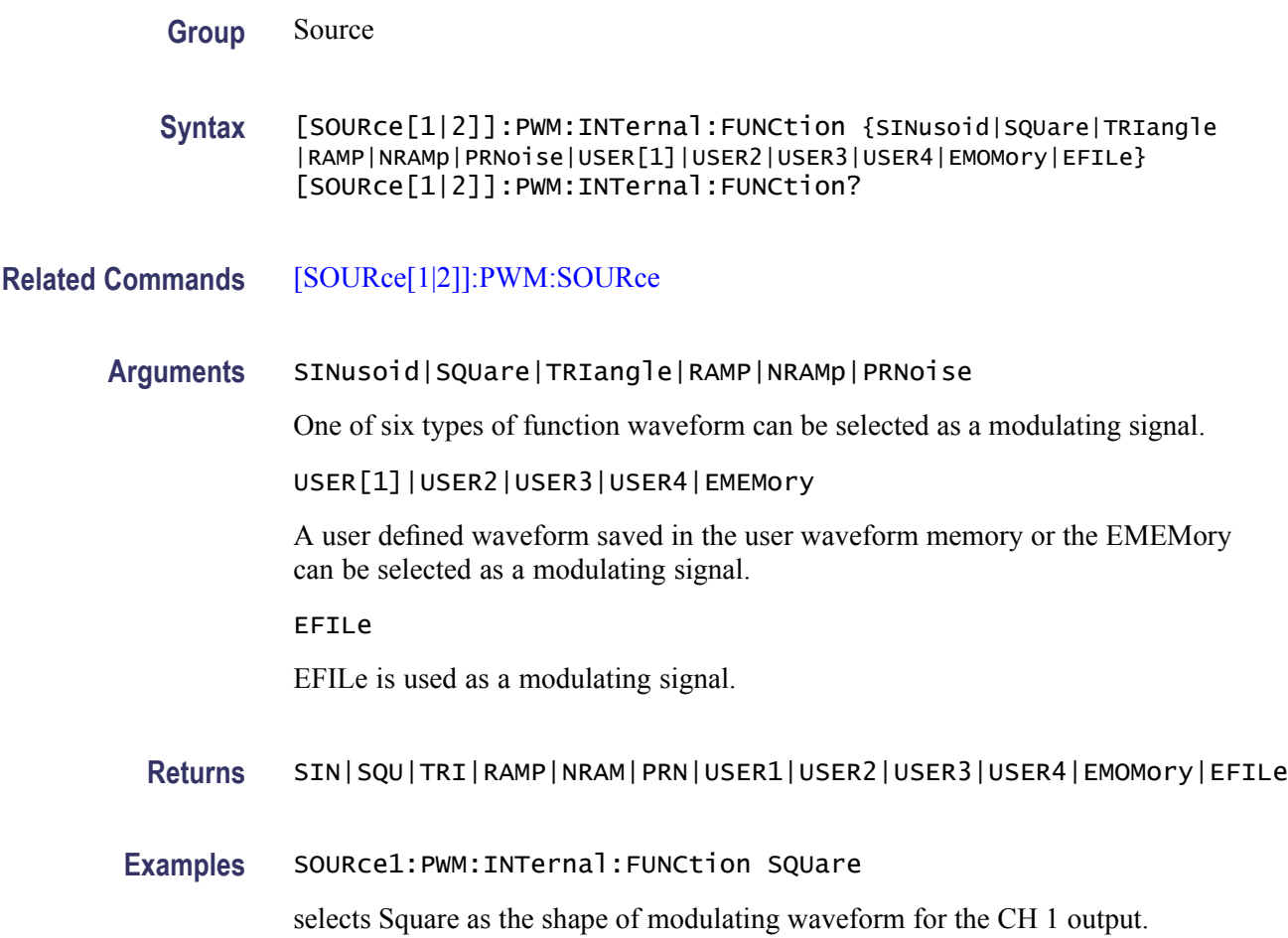

# **[SOURce[1|2]]:PWM:INTernal:FUNCtion:EFILe**

This command sets or queries an EFILe name used as a modulating waveform for PWM modulation. A file name must be specified in the mass storage system. This command returns " " if there is no file in the mass storage.

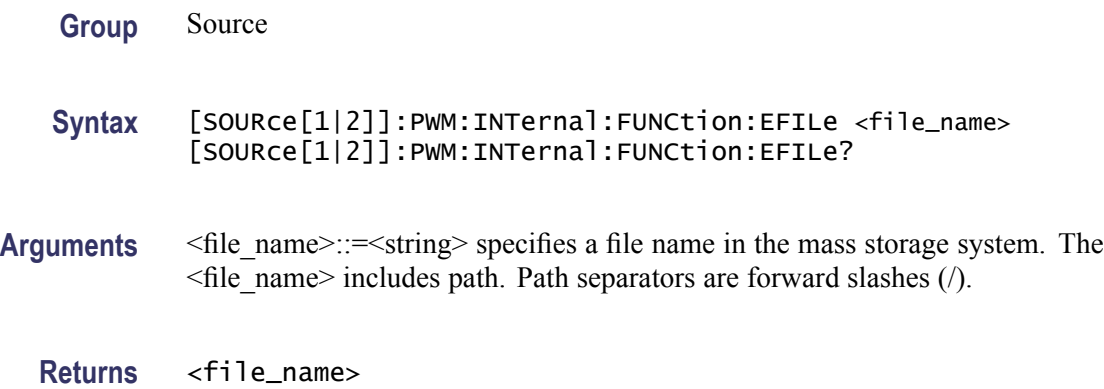

<span id="page-91-0"></span>**Examples** SOURce1:PWM:INTernal:FUNCtion:EFILe "SAMPLE1"

creates a file named "SAMPLE1" in the mass storage.

# **[SOURce[1|2]]:PWM:SOURce**

**Group** Source

This command sets or queries the source of modulating signal of PWM modulation for the specified channel.

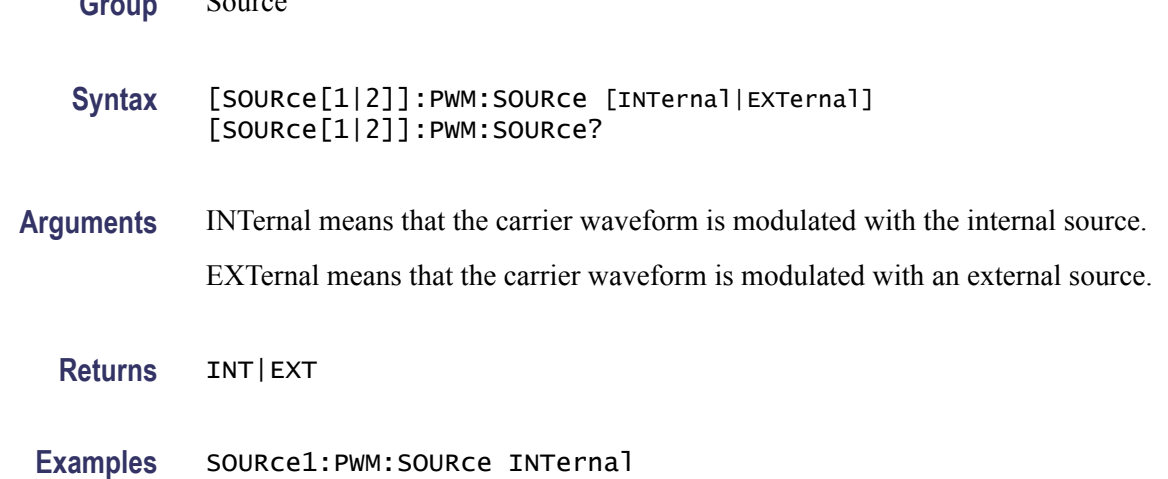

sets the source of modulating signal on CH 1 to internal.

### **[SOURce[1|2]]:PWM:STATe**

This command enables or disables PWM modulation. The query command returns the state of PWM modulation. You can select only pulse waveform as a carrier waveform for PWM.

**Group** Source

**Syntax** [SOURce[1|2]]:PWM:STATe {ON|OFF|<NR1>} [SOURce[1|2]]:PWM:STATe?

**Arguments** ON or <NR1>≠0 enables PWM modulation.

OFF or <NR1>=0 disables PWM modulation.

**Returns** <NR1>

**Examples** SOURce1:PWM:STATe ON

enables the CH 1 PWM modulation.

# **[SOURce[1|2]]:PWM[:DEViation]:DCYCle**

This command sets or queries the PWM deviation in percent for the specified channel.

The setting range must meet the following conditions:

Deviation ≤ Pulse Width - PWmin

Deviation ≤ Pulse Period - Pulse Width - PWmin

Deviation  $\leq$  Pulse Width - 0.8  $\times$  (Leading Edge Time + Trailing Edge Time)

Deviation  $\leq$  Pulse Period - Pulse Width - 0.8  $\times$  (Leading Edge Time + Trailing Edge Time)

where PWmin is the minimum pulse width.

**Group** Source

**Syntax** [SOURce[1|2]]:PWM[:DEViation]:DCYCle {<percent>|MINimum|MAXimum} [SOURce[1|2]]:PWM[:DEViation]:DCYCle?

**Arguments** <percent>::=<NR2>[<units>] where: <NR2> is the PWM deviation. <units>::=PCT

**Returns** <percent>

**Examples** SOURce1:PWM[:DEViation]:DCYCle 5.0 sets the CH 1 PWM deviation to 5.0%.

#### **[SOURce]:ROSCillator:SOURce**

This command sets the reference clock to either internal or external.

<span id="page-93-0"></span>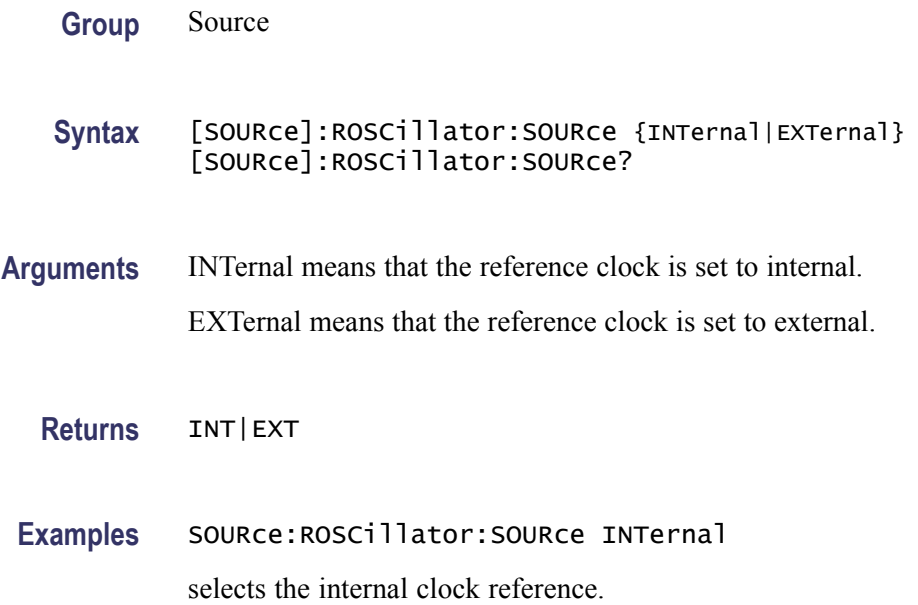

### **[SOURce[1|2]]:SWEep:HTIMe**

This command sets or queries the sweep hold time. Hold time represents the amount of time that the frequency must remain stable after reaching the stop frequency.

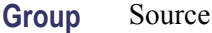

- **Syntax** [SOURce[1|2]]:SWEep:HTIMe {<seconds>|MINimum|MAXimum} [SOURce[1|2]]:SWEep:HTIMe?
- **Arguments** <seconds>::=<NRf>[<units>] where: <NRf> is the hold time in seconds.  $\le$ units>::=[ns | µs | ms | s]

**Returns** <seconds>

**Examples** SOURce1:SWEep:HTIMe 1ms

sets the CH 1 hold time to 1 ms.

# **[SOURce[1|2]]:SWEep:MODE**

The [SOURce[1|2]]:SWEep:MODE command selects auto or manual for the sweep mode for the specified channel.

The query command returns the sweep mode for the specified channel.

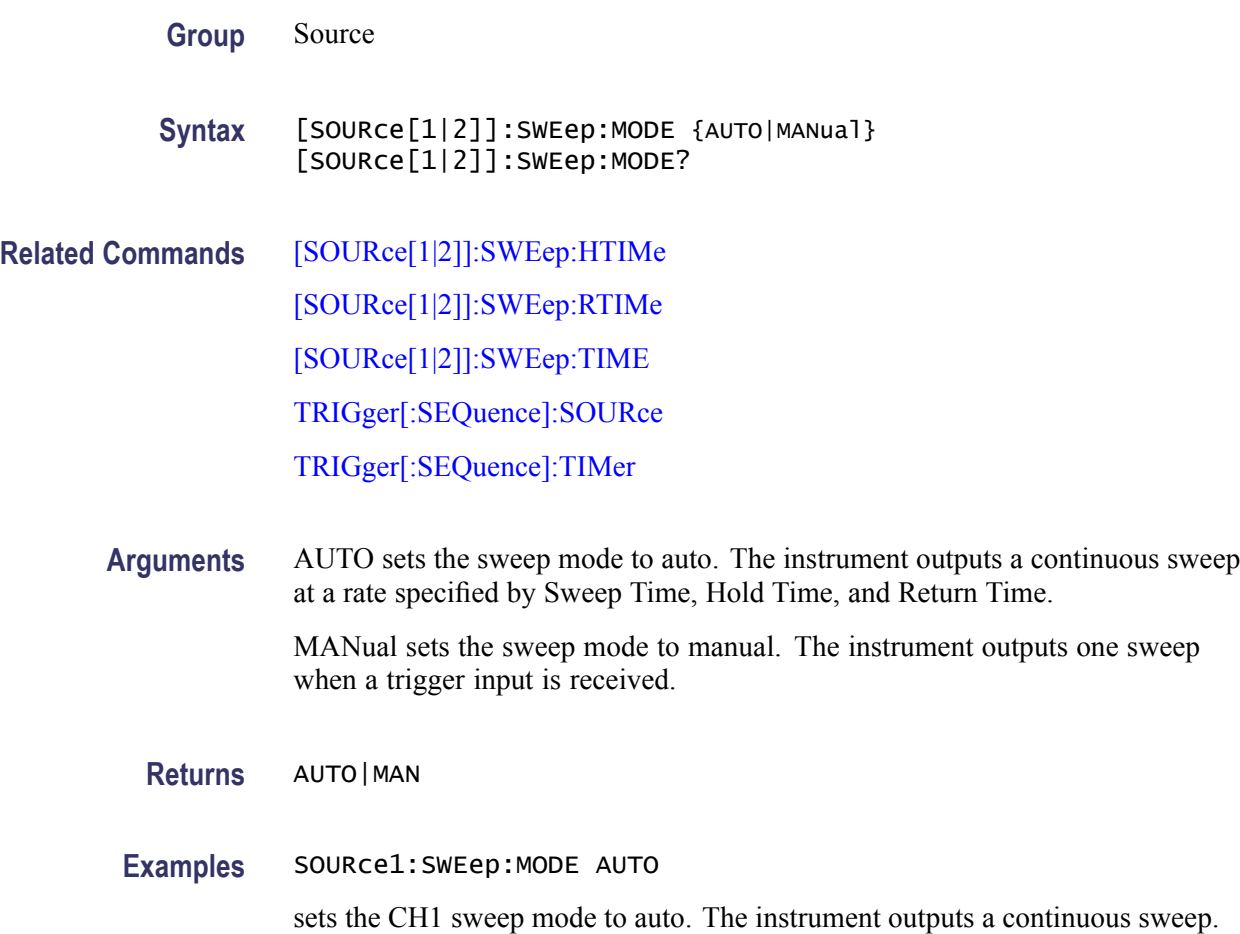

### **[SOURce[1|2]]:SWEep:RTIMe**

This command sets or queries the sweep return time. Return time represents the amount of time from stop frequency through start frequency. Return time does not include hold time.

**Group** Source

**Syntax** [SOURce[1|2]]:SWEep:RTIMe {<seconds>|MINimum|MAXimum} [SOURce[1|2]]:SWEep:RTIMe?

<span id="page-95-0"></span>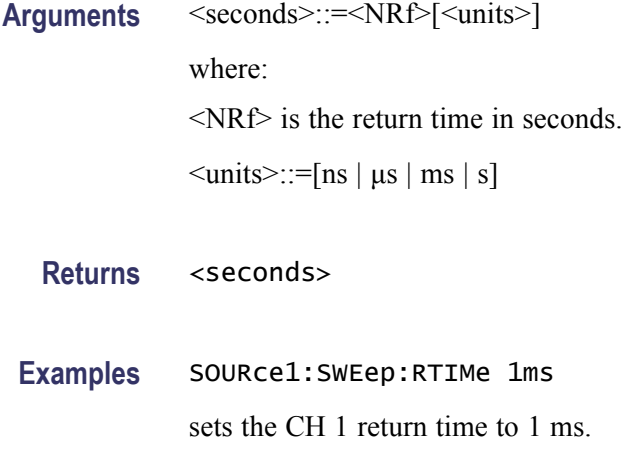

# **[SOURce[1|2]]:SWEep:SPACing**

The [SOURce[1|2]]:SWEep:SPACing command selects linear or logarithmic spacing for the sweep for the specified channel.

The query command returns the type for the sweep spacing for the specified channel.

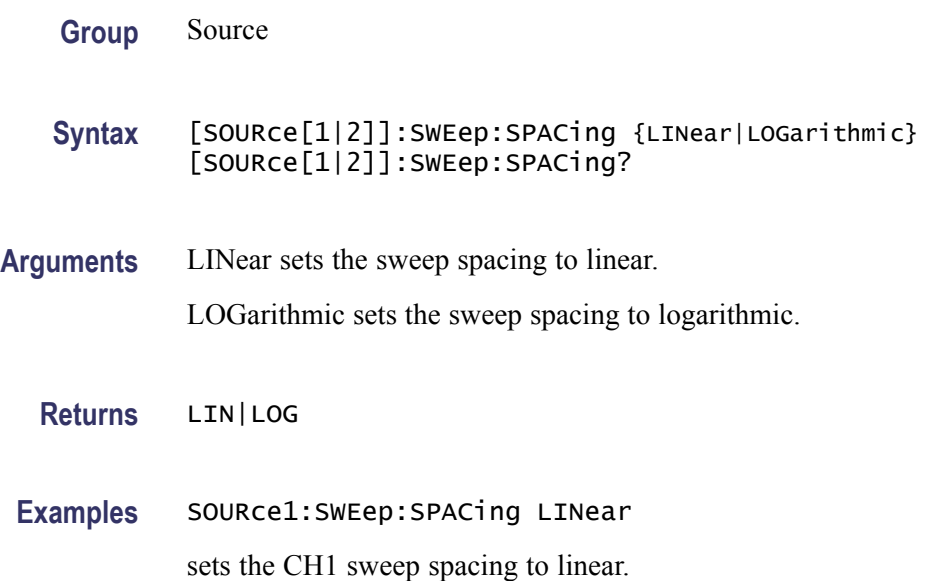

# **[SOURce[1|2]]:SWEep:TIME**

This command sets or queries the sweep time for the sweep for the specified channel. The sweep time does not include hold time and return time. The setting range is 1 ms to 300 s.

<span id="page-96-0"></span>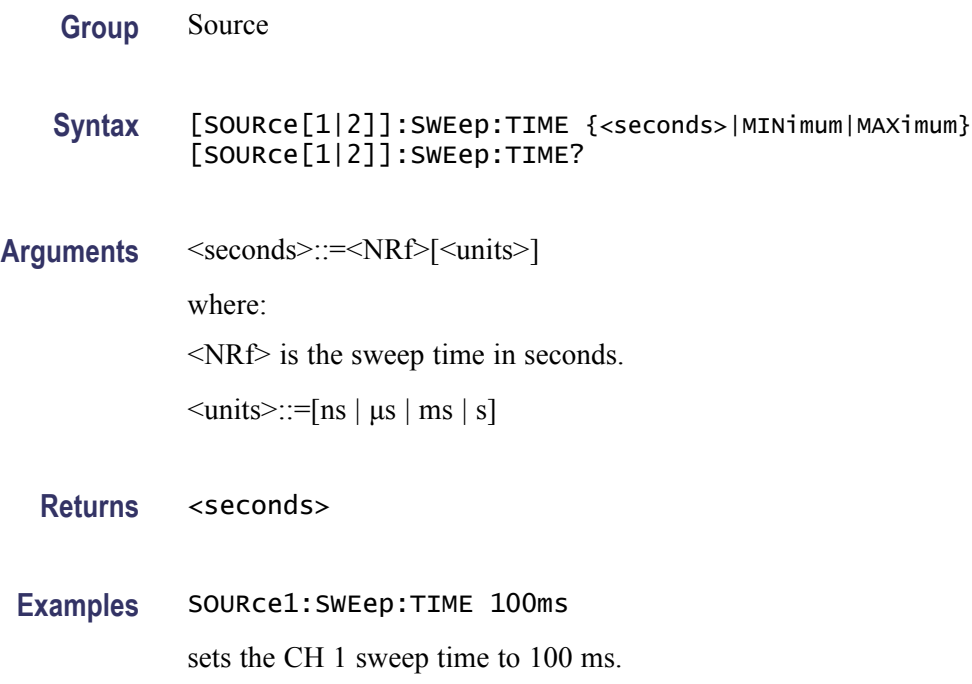

### **[SOURce[1|2]]:VOLTage:CONCurrent[:STATe]**

This command enables or disables the function to copy the voltage level of one channel to another channel.

The[SOURce[1|2]]:VOLTage:CONCurrent[:STATe] command copies the voltage level of the channel specified by the header suffix to another channel. If you specify CH 1 with the header, the CH 1 voltage level will be copied to CH 2.

The query command returns "0" (off) or "1" (on).

If your arbitrary function generator is a single-channel model, this command is not supported.

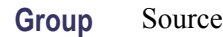

**Syntax** [SOURce[1|2]]:VOLTage:CONCurrent[:STATe] {ON|OFF|<NR1>} [SOURce[1|2]]:VOLTage:CONCurrent[:STATe]?

**Arguments** ON or <NR1>≠0 enables the concurrent copy function.

OFF or <NR1>=0 disables the concurrent copy function.

**Returns** <NR1>

**Examples** SOURce1:VOLTage:CONCurrent:STATe ON

enables the concurrent copy function.

# **[SOURce[1|2]]:VOLTage[:LEVel][:IMMediate]:HIGH**

This command sets or queries the high level of output amplitude for the specified channel. If your instrument is a dual-channel model and the [SOURce[1|2]]:VOLTage:CONCurrent[:STATe] command is set to ON, then the high level of other channel is also the same value. **Group** Source **Syntax** [SOURce[1|2]]:VOLTage[:LEVel][:IMMediate]:HIGH {<voltage>|MINimum|MAXimum} [SOURce[1|2]]:VOLTage[:LEVel][:IMMediate]:HIGH? **Related Commands** [\[SOURce\[1|2\]\]:VOLTage:CONCurrent\[:STATe\]](#page-96-0) **Arguments** <voltage>::=<NRf>[<units>] where: <NRf> is the high level of output amplitude.  $\leq$ units $\geq$ : $\equiv$ [mV | V] **Returns** <voltage> **Examples** SOURce1:VOLTage:LEVel:IMMediate:HIGH 1V sets the high level of CH 1 output amplitude to 1 V.

## **[SOURce[1|2]]:VOLTage[:LEVel][:IMMediate]:LOW**

This command sets or queries the low level of output amplitude for the specified channel. If your instrument is a dual-channel model and the [SOURce[1|2]]:VOLTage:CONCurrent[:STATe] command is set to ON, then the low level of other channel is also the same value.

**Group** Source

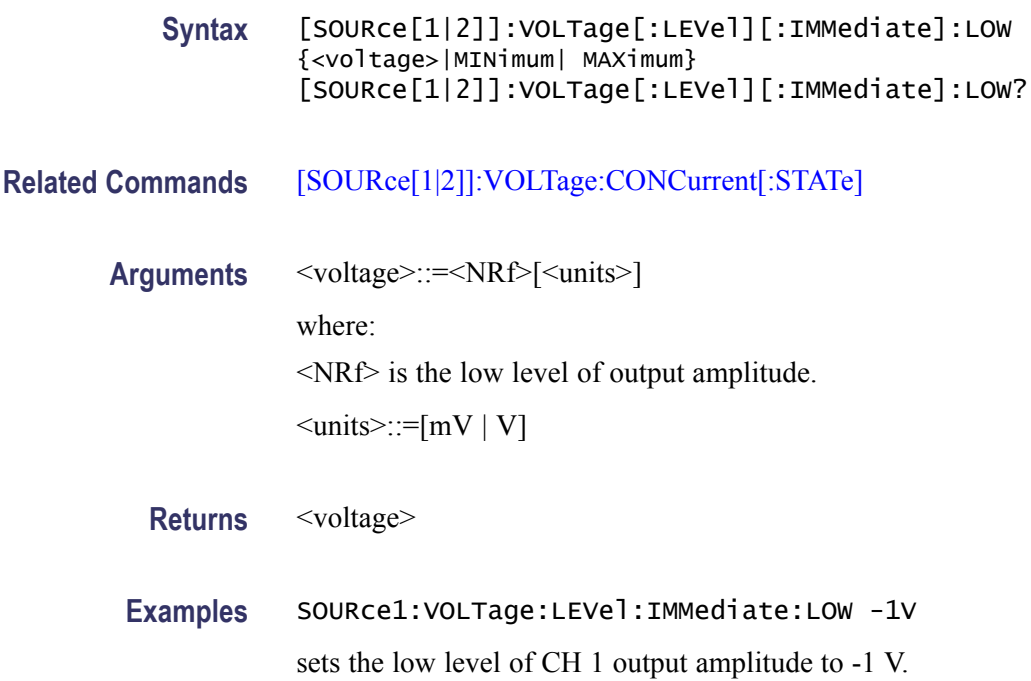

# **[SOURce[1|2]]:VOLTage[:LEVel][:IMMediate]:OFFSet**

This command sets or queries the offset level for the specified channel. If your instrument is a dual-channel model and the [SOURce[1|2]]:VOLTage:CONCurrent[:STATe] command is set to ON, then the offset level of the other channel is also the same value.

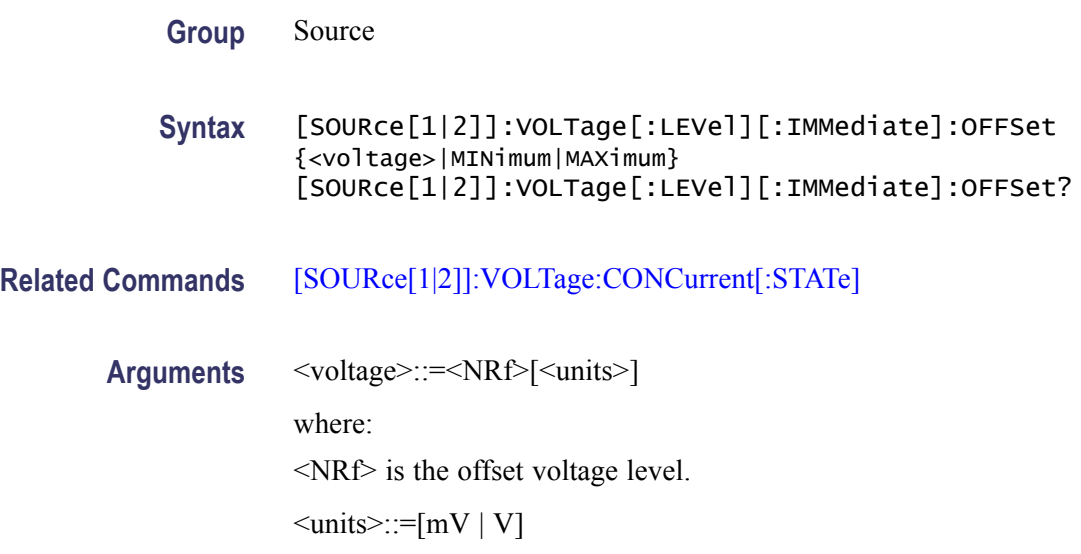

**Returns** <voltage>

**Examples** SOURce1:VOLTage:LEVel:IMMediate:OFFSet 500mV

sets the CH 1 offset level to 500 mV.

# <span id="page-99-0"></span>**[SOURce[1|2]]:VOLTage[:LEVel][:IMMediate][:AMPLitude]**

This command sets or queries the output amplitude for the specified channel.

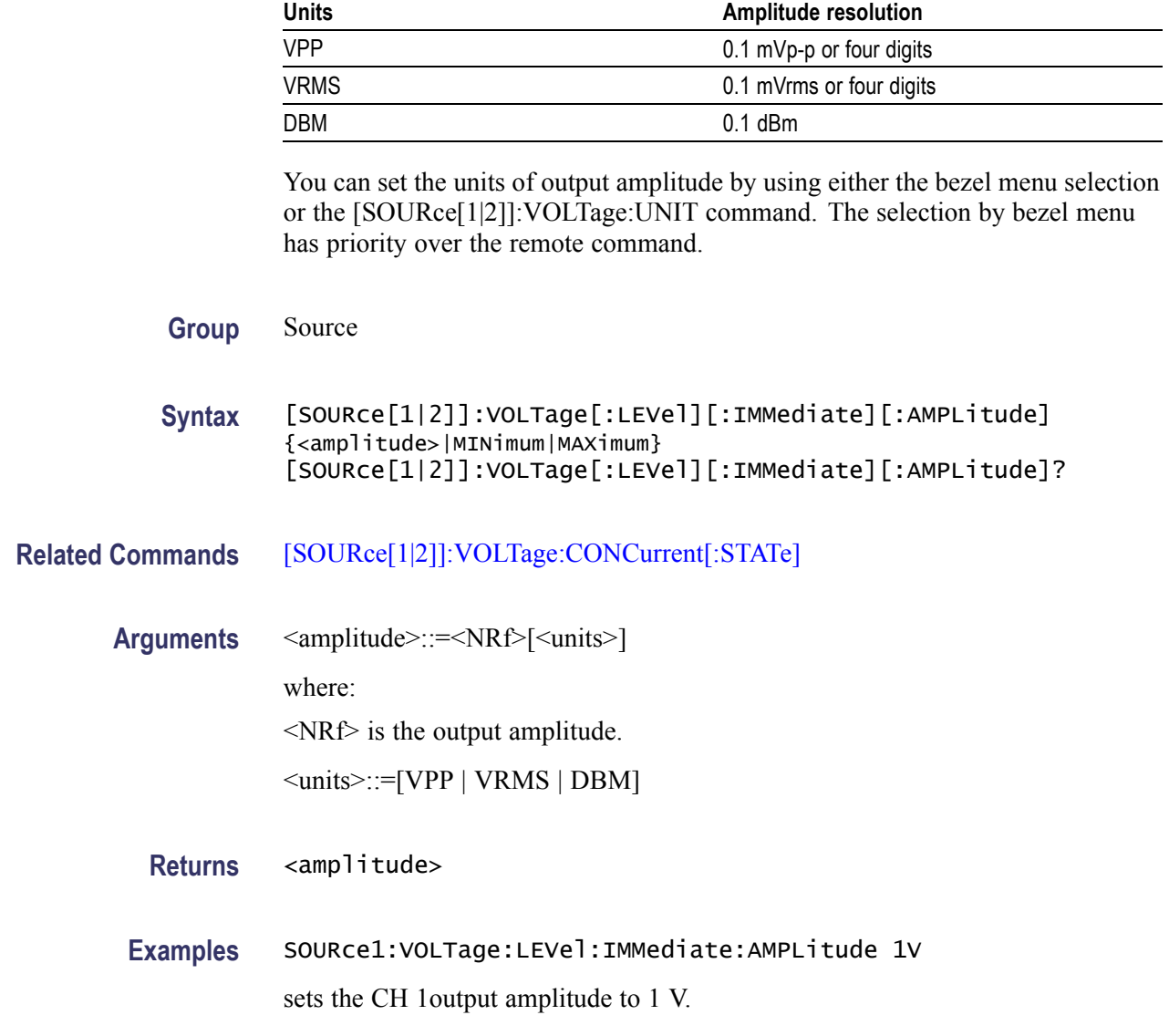

# **[SOURce[1|2]]:VOLTage:LIMit:HIGH**

This command sets or queries the higher limit of the output amplitude high level for the specified channel. If your instrument is a dual-channel model and the

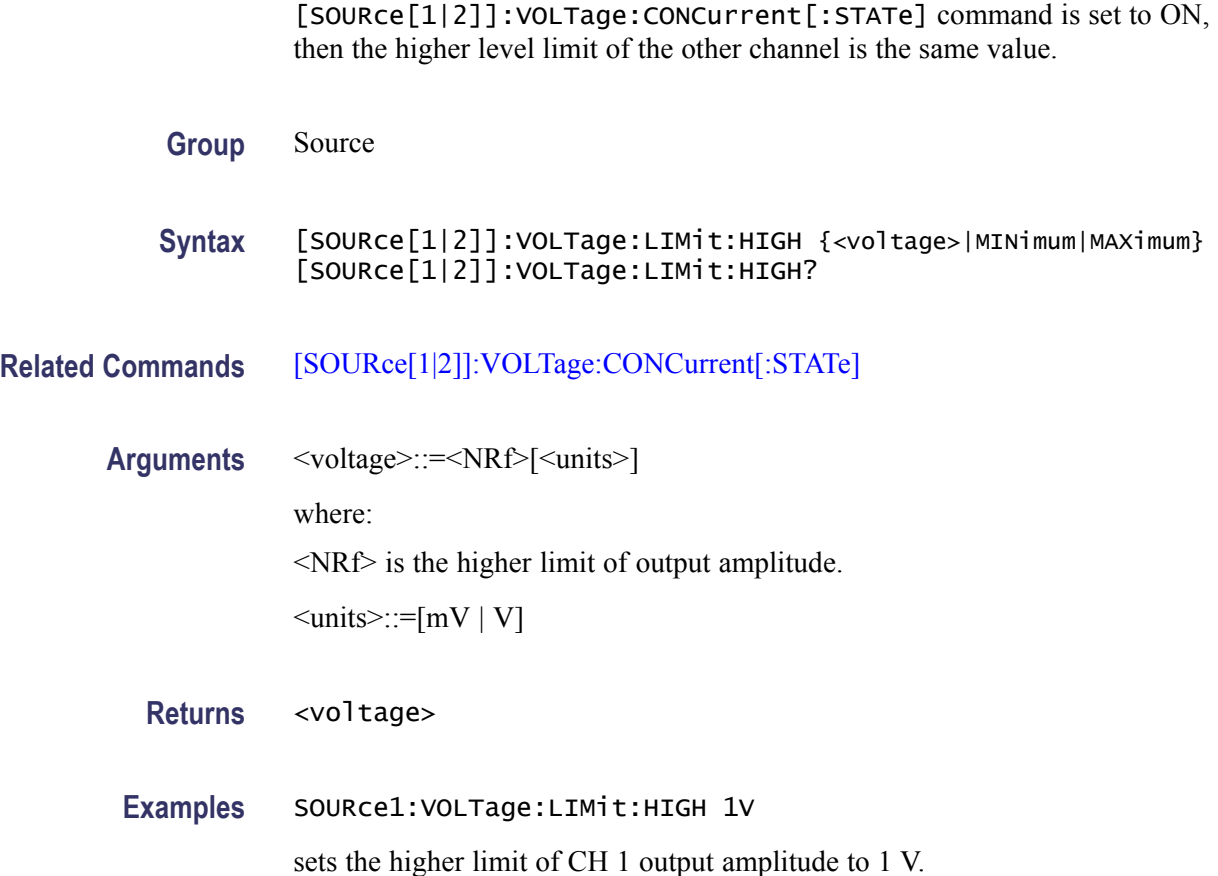

# **[SOURce[1|2]]:VOLTage:LIMit:LOW**

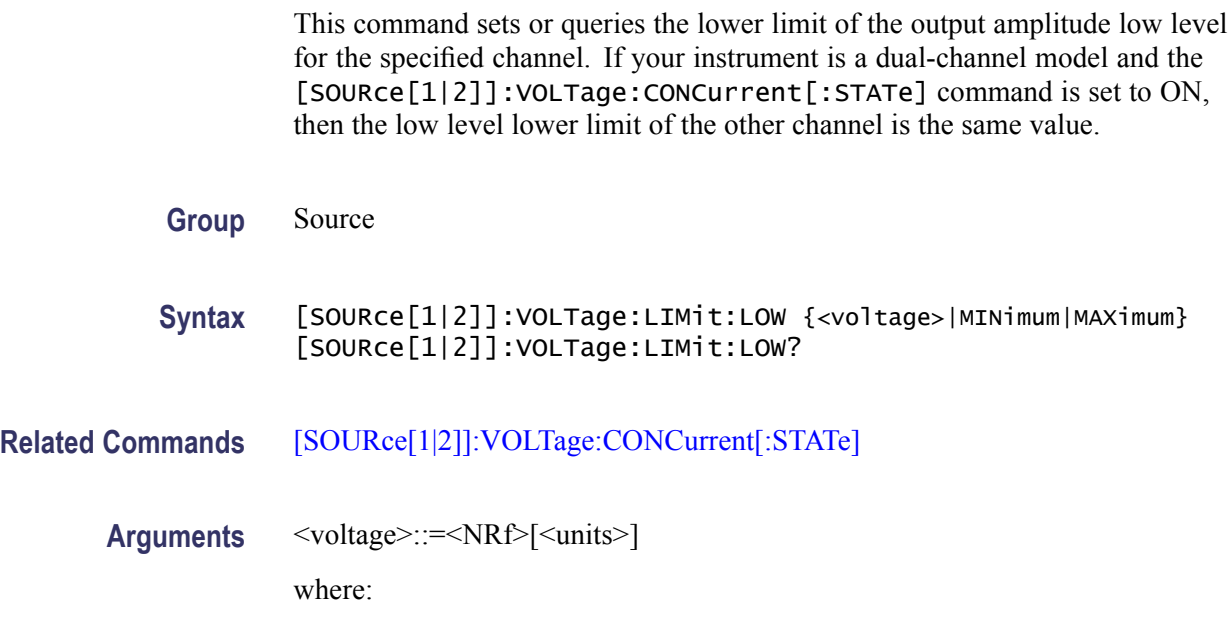

<NRf> is the lower limit of output amplitude.  $\leq$ units>::=[mV | V]

**Returns** <voltage> **Examples** SOURce1:VOLTage:LIMit:LOW 10mV sets the lower limit of CH 1 output amplitude to 10 mV.

### **[SOURce[1|2]]:VOLTage:UNIT**

This command sets or queries the units of output amplitude for the specified channel. This command does not affect the offset, High level, or Low level of output. The setting of this command is not affected by the units setting of [SOURce[1|2]]:VOLTage[:LEVel][:IMMediate][:AMPLitude] command.

$$
V_{rms} = \frac{V_{pp}}{2\sqrt{2}} \times (sin)
$$
  
\n
$$
dBm = 10 \times \log \left(\frac{P}{0.001}\right)
$$
  
\n
$$
P = \frac{V_{rms}^2}{R_L}
$$
  
\n
$$
R_L \text{ load impedance } V_{rms} = \frac{V_{pp}}{2\sqrt{3}} \text{ (triangle)}
$$

If your instrument is a dual-channel model and the [SOURce[1|2]]:VOLTage:CONCurrent[:STATe] command is set to ON, then the units of the other channel are set the same.

- **Group** Source
- **Syntax** [SOURce[1|2]]:VOLTage:UNIT {VPP|VRMS|DBM} [SOURce[1|2]]:VOLTage:UNIT?
- **Related Commands** [\[SOURce\[1|2\]\]:VOLTage:CONCurrent\[:STATe\]](#page-96-0) [\[SOURce\[1|2\]\]:VOLTage\[:LEVel\]\[:IMMediate\]\[:AMPLitude\]](#page-99-0)
	- **Arguments** VPP sets the units of the output voltage to Vp-p.

VRMS sets the units of the output voltage to Vrms.

DBM sets the units of the output voltage to dBm. You cannot specify DBM if the load impedance is set to infinite.

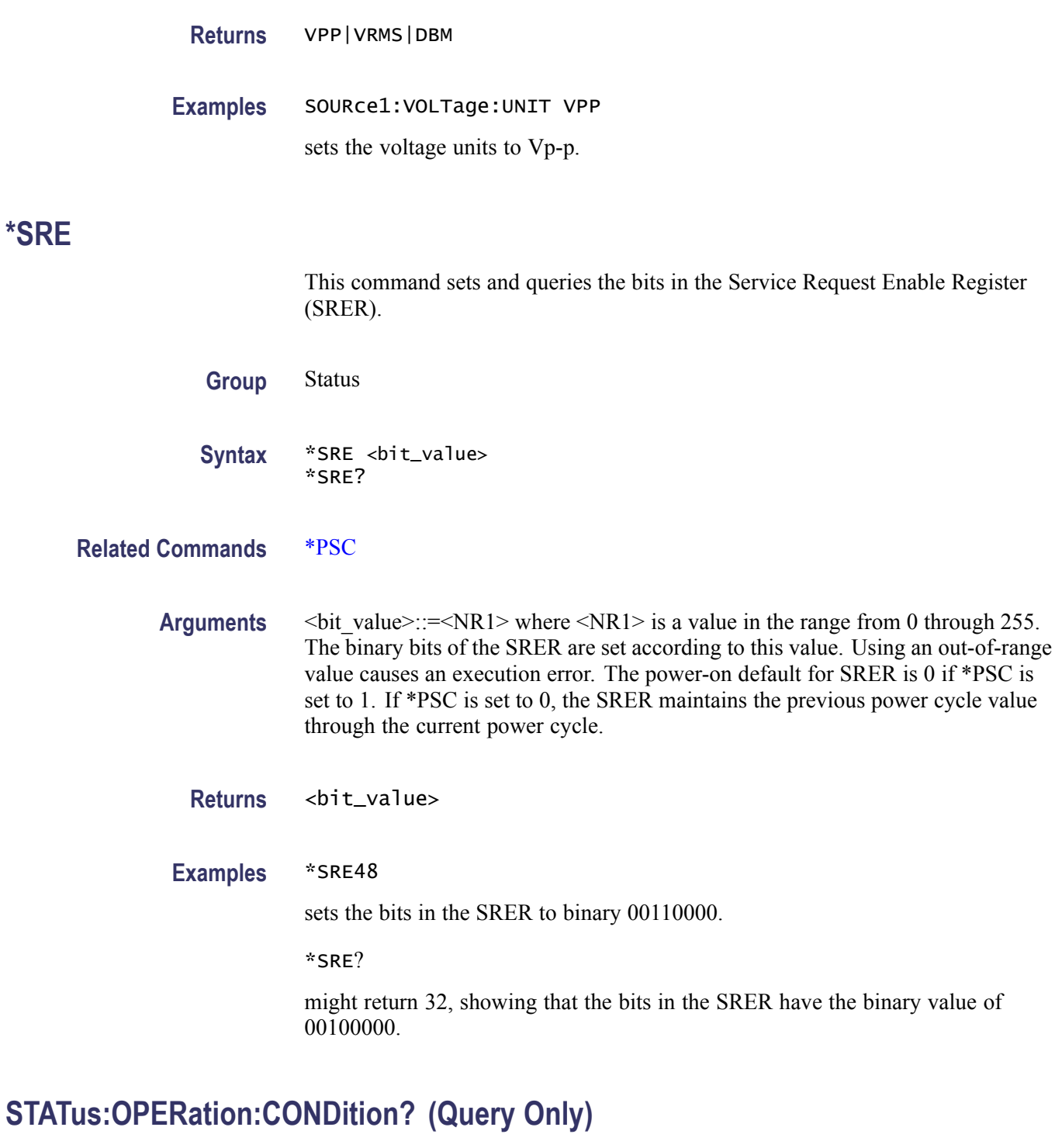

This query-only command returns the contents of the Operation Condition Register.

**Group** Status

**Syntax** STATus:OPERation:CONDition?

**Arguments** None

**Returns** <bit\_value>::=<NR1>

**Examples** STATUS:OPERATION:CONDITION?

might return 32 which indicates that the OCR contains the binary number 00000000 00100000 and the CH 1 of the instrument is waiting for trigger.

### **STATus:OPERation:ENABle**

This command sets or queries the mask for the Operation Enable Register.

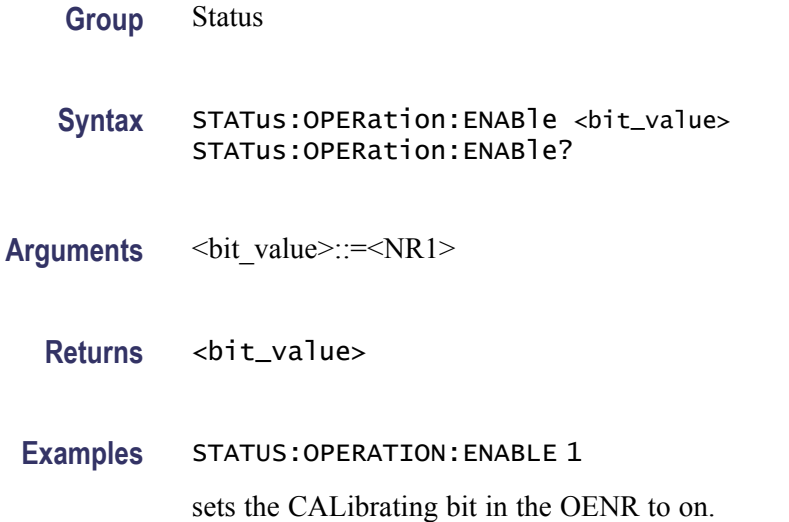

## **STATus:OPERation[:EVENt]? (Query Only)**

This query-only command returns the value in the Operation Event Register and clears the Operation Event Register.

**Group** Status

**Syntax** STATus:OPERation[:EVENt]?

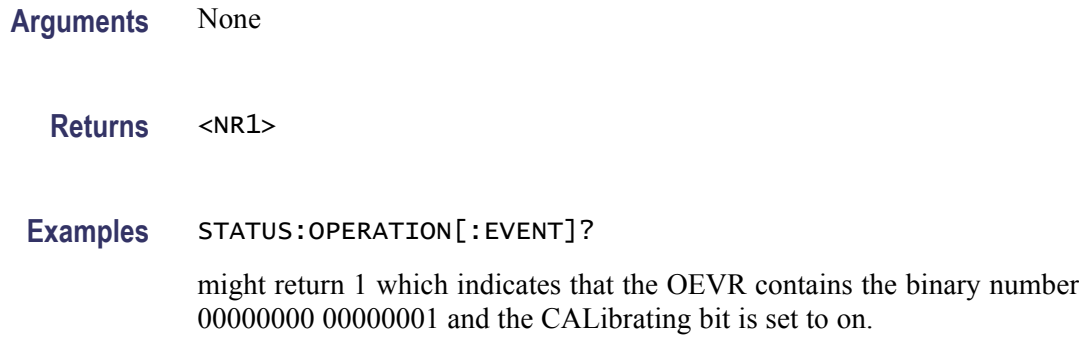

# **STATus:PRESet (No Query Form)**

This command presets the SCPI status registers (OENR and QENR).

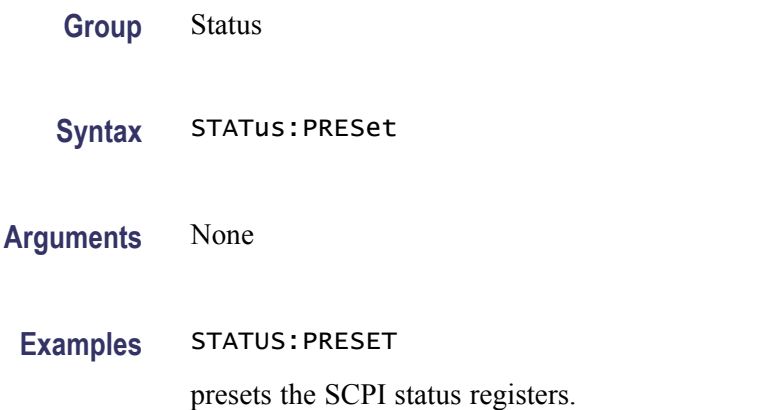

# **STATus:QUEStionable:CONDition? (Query Only)**

This query-only command returns the contents of the Questionable Condition Register.

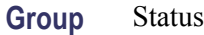

**Syntax** STATus:QUEStionable:CONDition?

**Arguments** None

**Returns** <bit\_value>::=<NR1>

**Examples** STATUS:QUESTIONABLE:CONDITION? might return 32 which indicates that the QCR contains the binary number 00000000 00100000 and the accuracy of frequency is questionable.

### **STATus:QUEStionable:ENABle**

This command sets or queries the mask for the Questionable Enable Register.

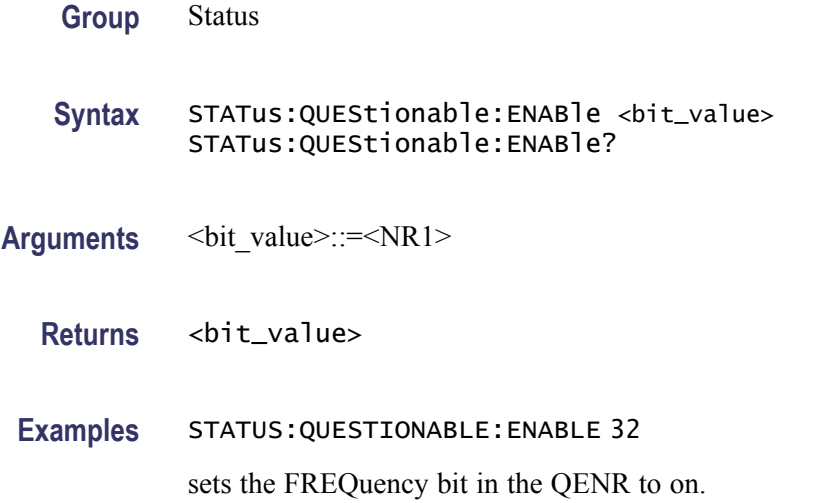

## **STATus:QUEStionable[:EVENt]? (Query Only)**

This query-only command returns the value in the Questionable Event Register and clears the Questionable Event Register.

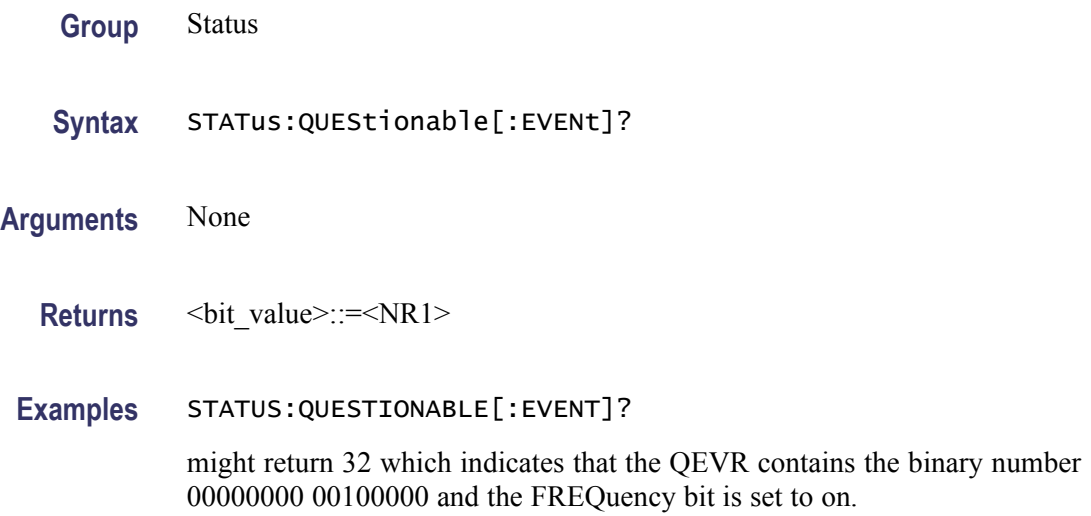

## **\*STB? (Query Only)**

This query-only command returns the contents of the Status Byte Register (SBR) using the Master Summary Status (MSS) bit.

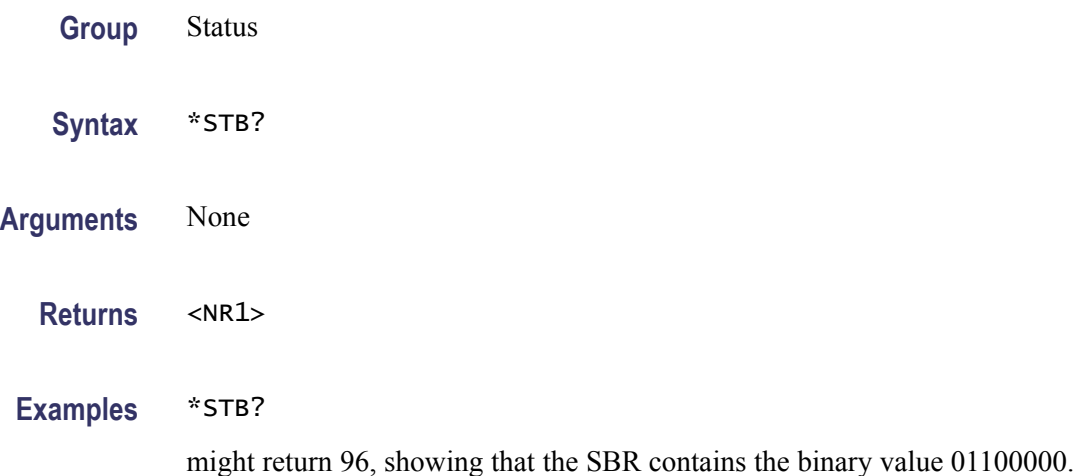

### **SYSTem:BEEPer[:IMMediate] (No Query Form)**

This command causes the instrument to beep immediately.

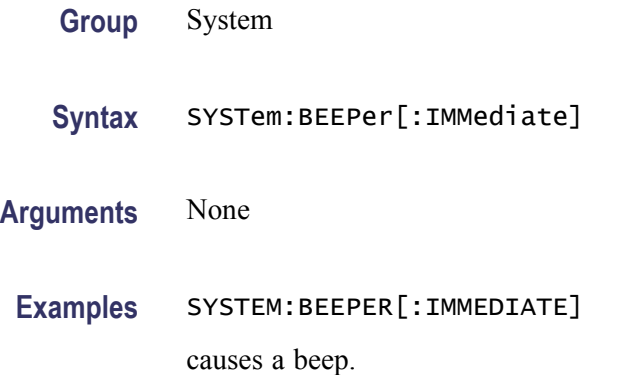

### **SYSTem:BEEPer:STATe**

The SYSTem:BEEPer:STATe command sets the beeper ON or OFF.

The SYSTem:BEEPer:STATe? command returns "0" (OFF) or "1" (ON).

When the beeper is set to ON, the instrument will beep when an error message or a warning message is displayed on the screen. The instrument does not beep when an error or warning caused by remote command execution.

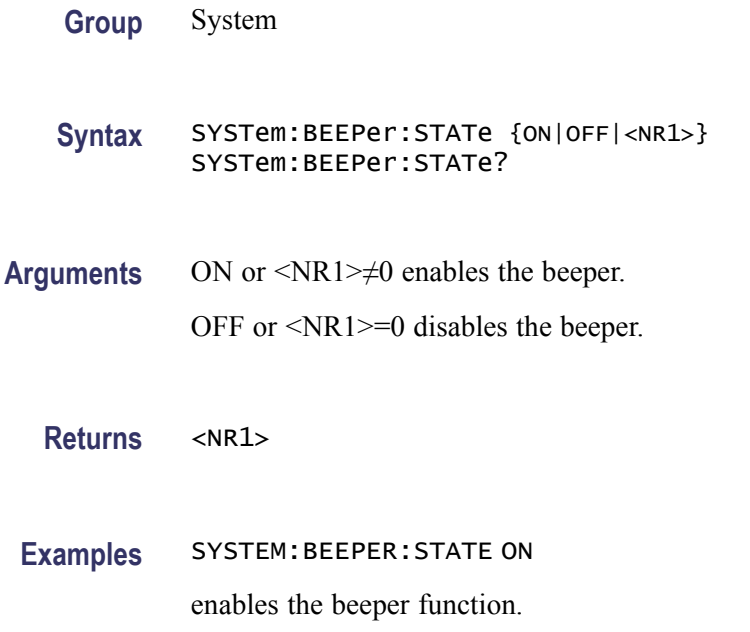

# **SYSTem:ERRor[:NEXT]? (Query Only)**

This query-only command returns the contents of the Error/Event queue.

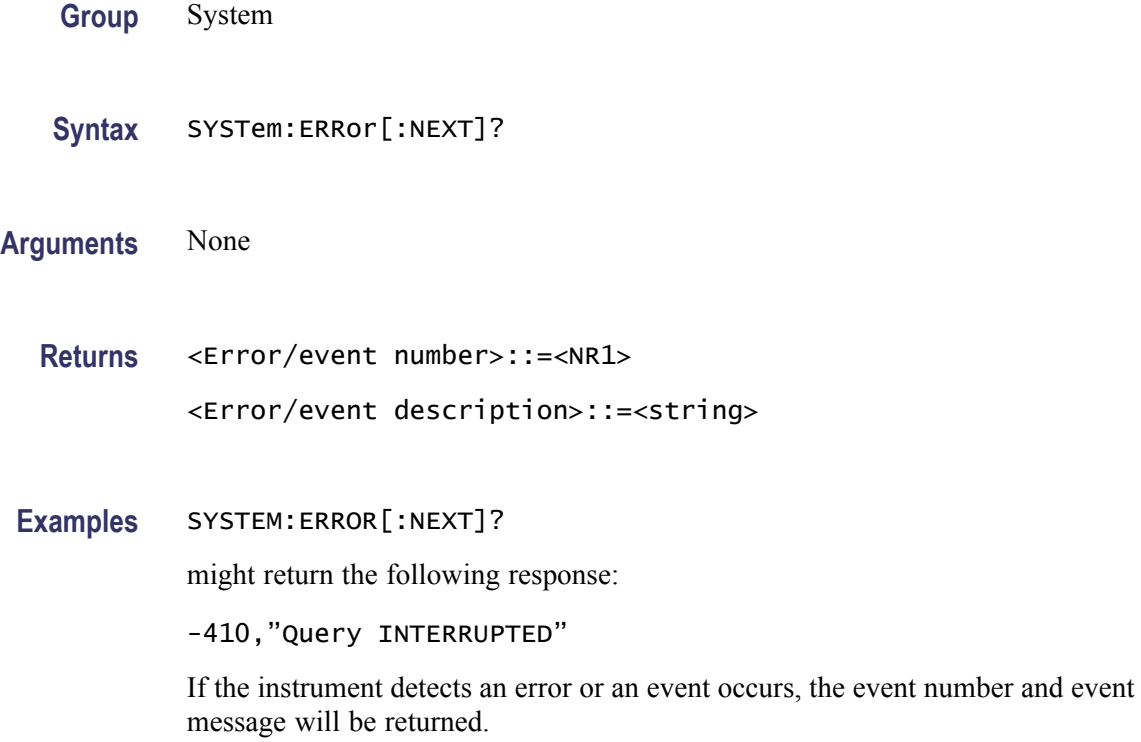
### **SYSTem:KCLick[:STATe]**

This command enables or disables the click sound when you push the front panel buttons or turn the general purpose knob. The query command returns "0" (OFF) or "1" (ON).

**Group** System

**Syntax** SYSTem:KCLick[:STATe] {ON|OFF|<NR1>} SYSTem:KCLick[:STATe]?

**Arguments** ON or <NR1>≠0 enables click sound.

OFF or <NR1>=0 disables click sound.

**Returns** <NR1>

**Examples** SYSTEM:KCLICK[:STATE] ON enables the click sound.

### **SYSTem:KLOCk[:STATe]**

This command locks or unlocks the instrument front panel controls. The query command returns "0" (OFF) or "1" (ON).

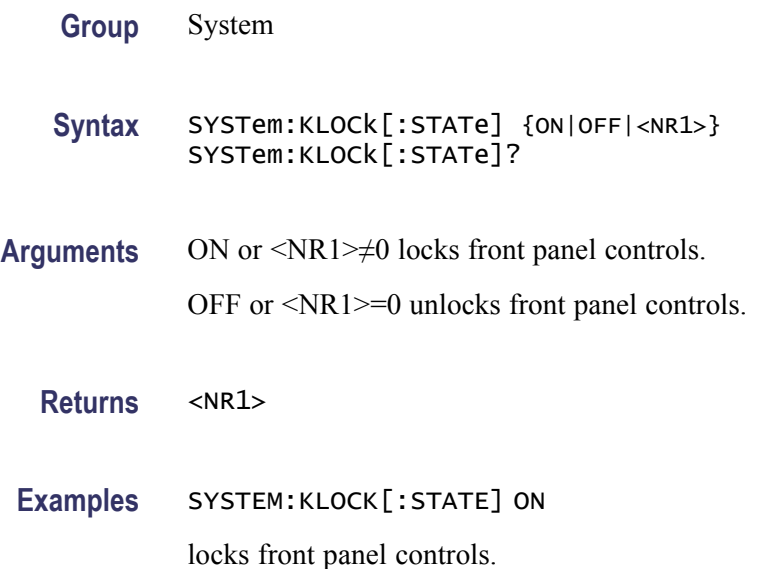

### <span id="page-109-0"></span>**SYSTem:PASSword:CDISable (No Query Form)**

This command disables protected commands. The instrument security protection is activated.

In the AFG3000 Series Arbitrary Function Generators, no remote commands are under the control of SYSTem:PASSword commands.

**Group** System

Syntax SYSTem: PASSword: CDISable <password>

- **Related Commands** SYSTem:PASSword[:CENable], [SYSTem:PASSword\[:CENable\]:STATe?,](#page-110-0) [SYSTem:PASSword:NEW](#page-110-0)
	- Arguments <br>  $\langle$  <br>
	password>::= $\langle$ string> specifies current password. The string is case sensitive.
	- Examples SYSTEM: PASSWORD: CDISABLE <password> activates the security protection.

### **SYSTem:PASSword[:CENable] (No Query Form)**

This command enables protected commands to function. The instrument security protection is deactivated.

In the AFG3000 Series Arbitrary Function Generators, no remote commands are under the control of SYSTem:PASSword commands.

- **Group** System
- Syntax SYSTem:PASSword[:CENable] <password>

**Related Commands** SYSTem:PASSword:CDISable, [SYSTem:PASSword\[:CENable\]:STATe?,](#page-110-0) [SYSTem:PASSword:NEW](#page-110-0)

Arguments <br>  $\langle$  <br>
password>::= $\langle$ string> specifies current password. The string is case sensitive.

Examples SYSTEM: PASSWORD[:CENABLE] <password>

deactivates the security protection.

### <span id="page-110-0"></span>**SYSTem:PASSword[:CENable]:STATe? (Query Only)**

This query-only command returns the security protection state.

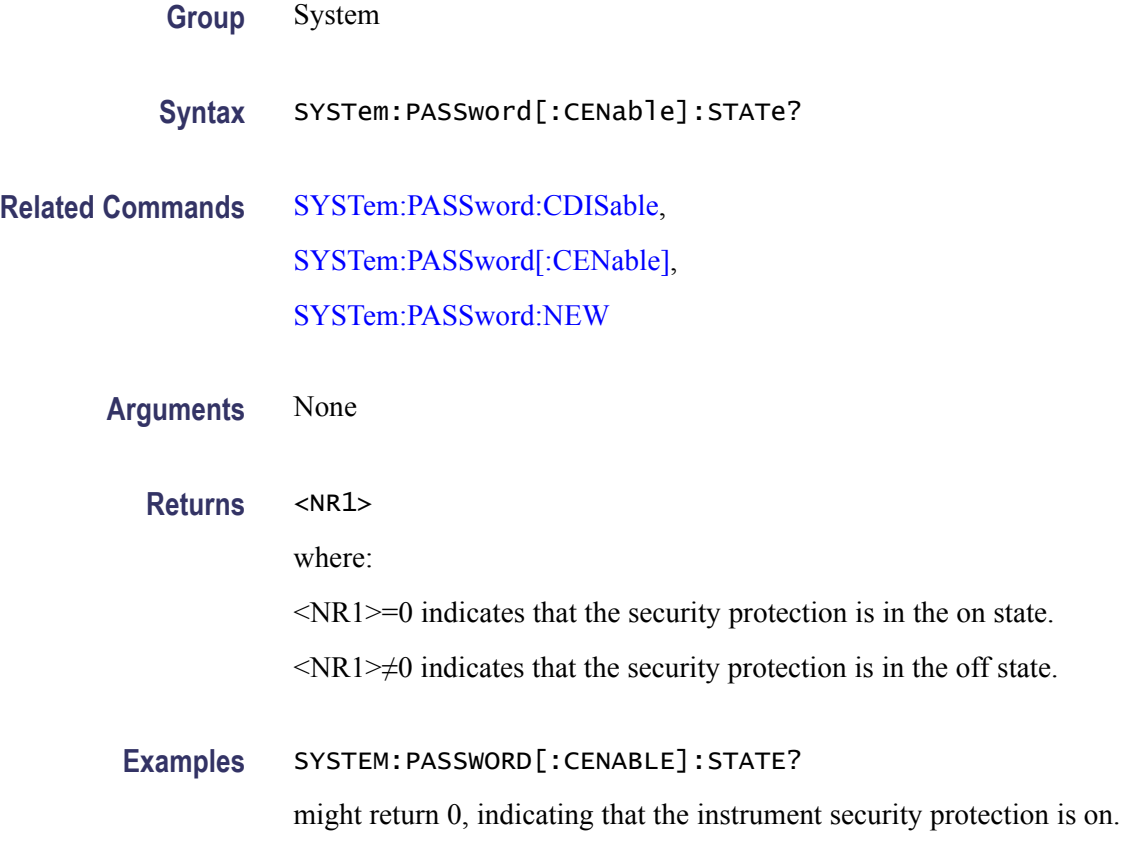

### **SYSTem:PASSword:NEW (No Query Form)**

This command changes the password.

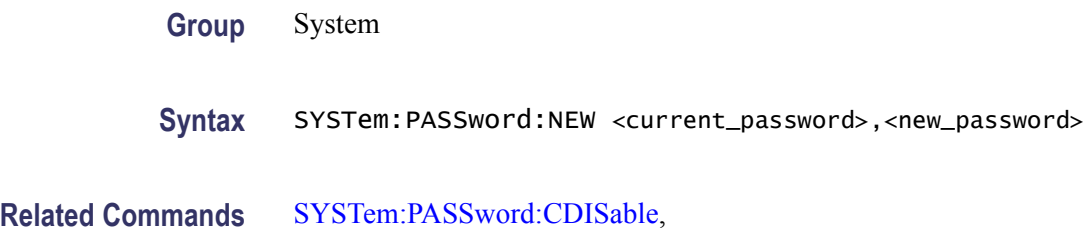

#### [SYSTem:PASSword\[:CENable\]](#page-109-0),

[SYSTem:PASSword\[:CENable\]:STATe?](#page-110-0)

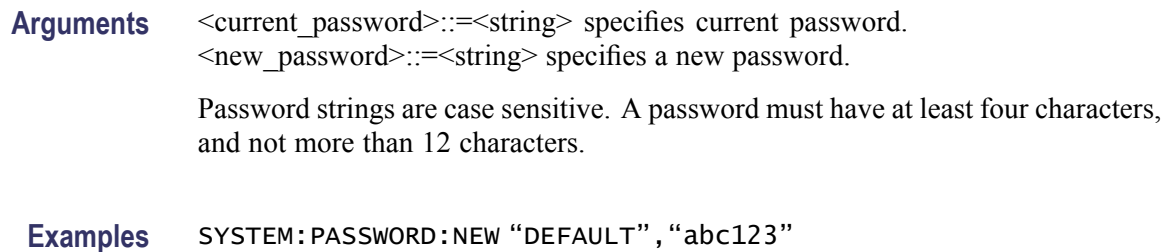

changes the current password DEFAULT to abc123.

### **SYSTem:SECurity:IMMediate (No Query Form)**

This command erases all the current instrument setups, setup memory, last setup memory, user waveform memory, and log content, and recalls the factory default settings. Calibration data is not erased.

The communication settings are initialized to the factory default settings. This might cause a remote communication error.

- **Group** System
- **Syntax** SYSTem:SECurity:IMMediate
- **Arguments** None
	- **Examples** SYSTEM:SECURITY:IMMEDIATE initializes the instrument.

### **SYSTem:ULANguage**

This command sets or queries the language that the instrument uses to display information on the screen.

- **Group** System
- **Syntax** SYSTem:ULANguage {ENGLish|FRENch|GERMan|JAPanese|KORean|SCHinese| TCHinese|RUSSian}

#### SYSTem:ULANguage?

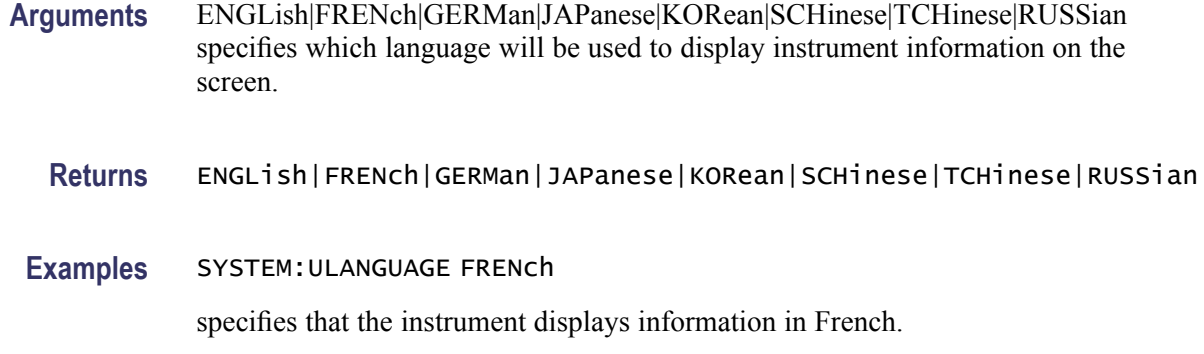

### **SYSTem:VERSion? (Query Only)**

This query-only command returns the conformed SCPI version of the instrument.

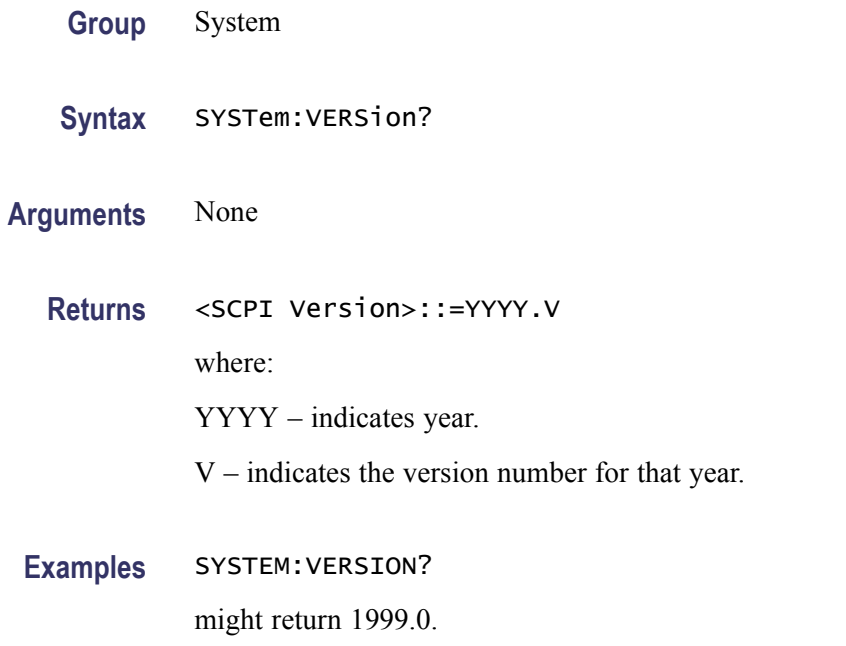

### **TRACe|DATA:CATalog? (Query Only)**

This query-only command returns the names of user waveform memory and edit memory.

**Group** Trace

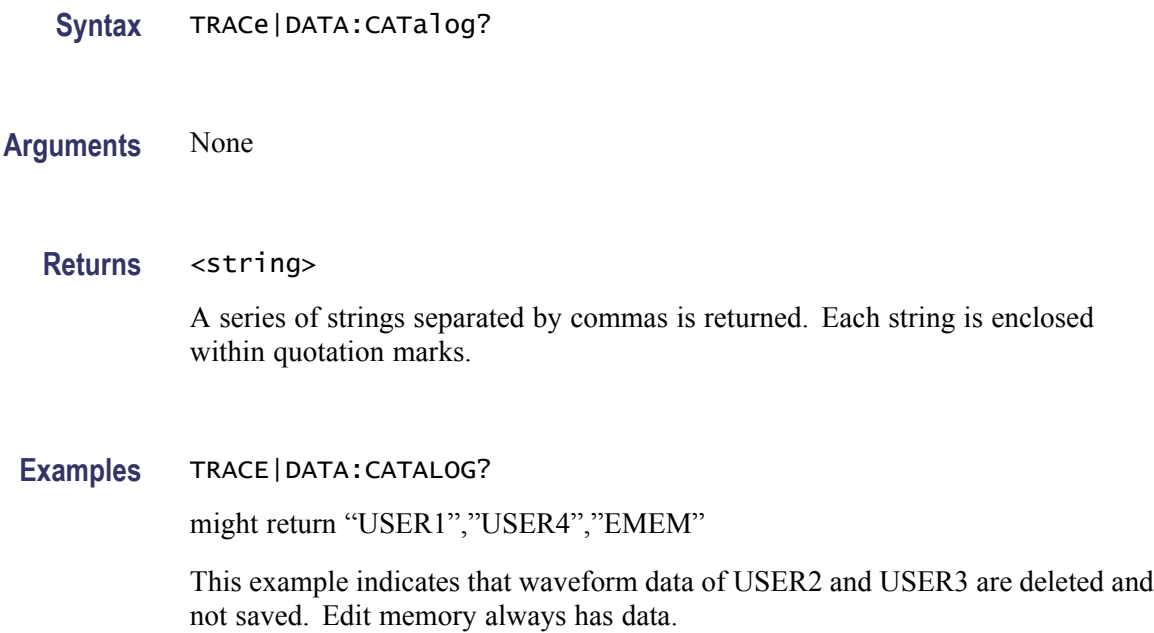

## **TRACe|DATA:COPY (No Query Form)**

This command copies the contents of edit memory (or user waveform memory) to a specified user waveform memory (or edit memory).

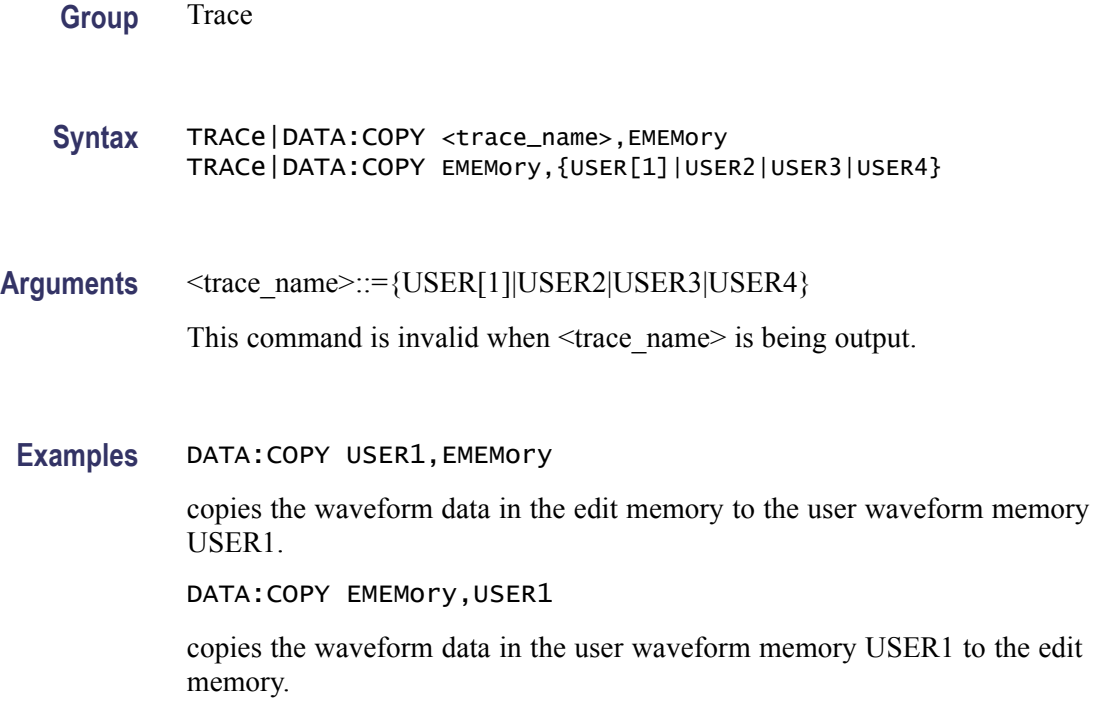

### **TRACe|DATA[:DATA]**

This command transfers the waveform data from the external controller to the edit memory in the arbitrary function generator. The query command returns the binary block data.

**Group** Trace

- Syntax TRACe | DATA [: DATA] EMEMory, <binary\_block\_data> TRACe|DATA[:DATA]?
- Arguments  $\leq$ binary\_block\_data> where  $\leq$ binary\_block\_data> is the waveform data in binary format.

**Returns** <binary\_block\_data>

**Examples** DATA:DATA EMEMory,#42000<DAB><DAB>...<DAB>

transmits a waveform to the edit memory in the arbitrary function generator. The block data element #42000 indicates that 4 is the number of digits in 2000 (byte count) and the 2000 bytes of binary data are to be transmitted.

### **TRACe|DATA[:DATA]:LINE (No Query Form)**

This command writes line data to the edit memory. The data between the specified points is interpolated linearly.

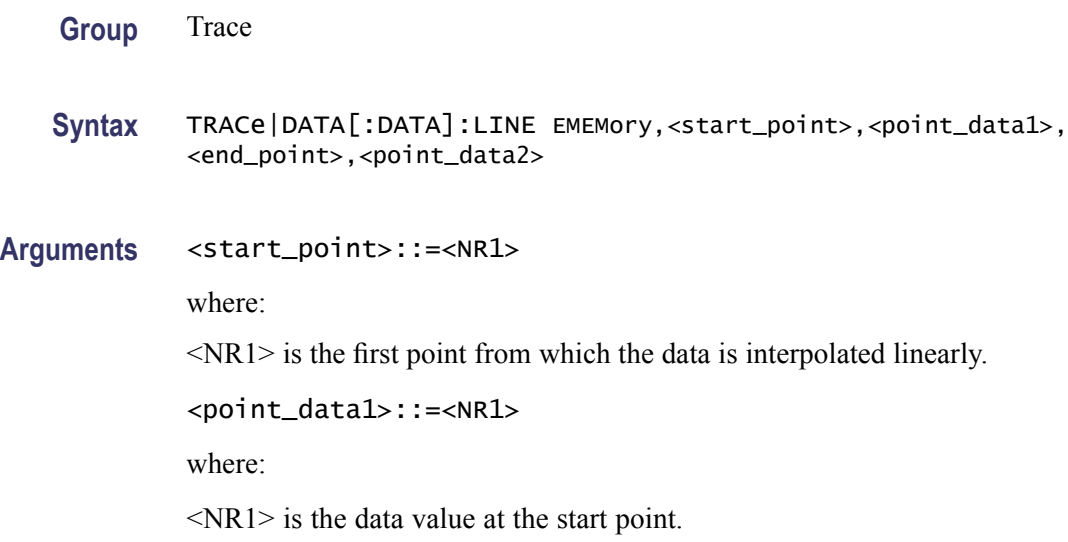

<end\_point>::=<NR1> where: <NR1> is the last point from which the data is interpolated linearly. <point\_data2>::=<NR1> where: <NR1> is the data value at the end point. **Examples** DATA:DATA:LINE EMEMory,1,2047,250,4094

> sets a data value of 2047 for start point 1 and a data value of 4094 for end point 250, and interpolates linearly between these two points in the edit memory.

### **TRACe|DATA[:DATA]:VALue**

This command sets or queries the data value at the specified point in the edit memory.

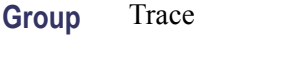

**Syntax** TRACe|DATA[:DATA]:VALue EMEMory,<point>,<data> TRACe|DATA[:DATA]:VALue?

Arguments <point>::=<NR1>

where:

 $\langle NR1 \rangle$  is the specified point number in the edit memory.

<data>::=<NR1>

where:

 $\langle NR1 \rangle$  is the data value for the specified point number.

#### **Returns** <NR1>

**Examples** DATA:DATA:VALue EMEMory,500,2047 sets the data value to 2047 for the point number 500 in the edit memory. DATA:DATA:VALue? EMEMory,500 might return "2047".

This example indicates that the data value of point number 500 is set to 2047.

### **TRACe|DATA:DEFine (No Query Form)**

This command resets the contents of edit memory.

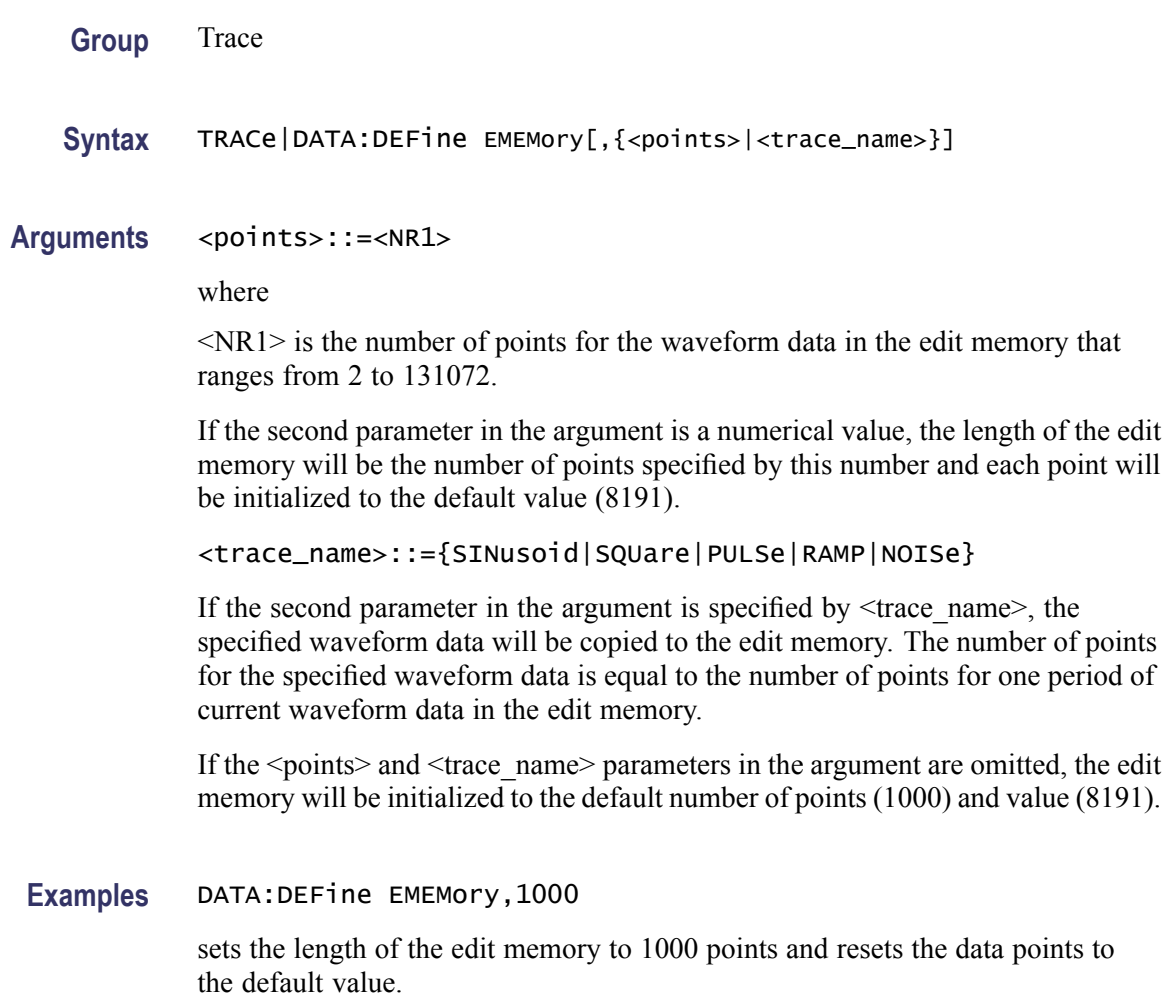

### **TRACe|DATA:DELete[:NAME] (No Query Form)**

This command deletes the contents of specified user waveform memory.

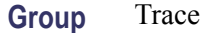

**Syntax** TRACe|DATA:DELete[:NAME] <trace\_name>

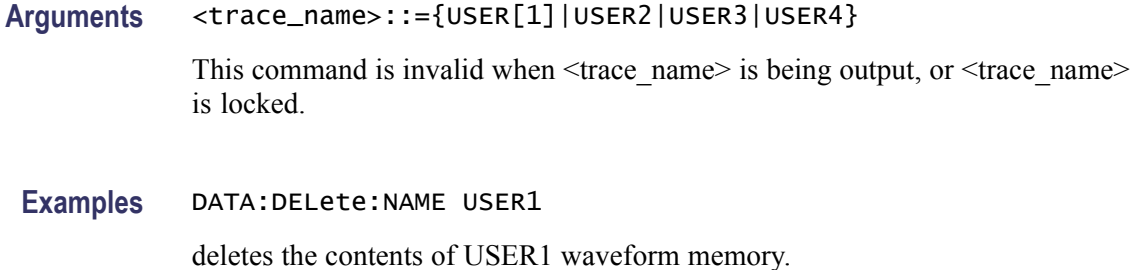

### **TRACe|DATA:LOCK[:STATe]**

This command sets or queries whether to lock or unlock the user waveform memory.

**Group** Trace

**Syntax** TRACe|DATA:LOCK[:STATe] {USER[1]|USER2|USER3|USER4},{ON|OFF|<NR1>} TRACe|DATA:LOCK[:STATe]? {USER[1]|USER2|USER3|USER4}

**Arguments** ON or <NR1>≠0 locks the specified user waveform memory. OFF or <NR1>=0 unlocks the specified user waveform memory.

**Returns** <NR1>

**Examples** DATA:LOCK:STATe USER1,ON

locks the USER1 waveform memory.

### **TRACe|DATA:POINts**

This command sets or queries the number of data points for the waveform created in the edit memory.

**Group** Trace

**Syntax** TRACe|DATA:POINts EMEMory[,<points>|MINimum|MAXimum] TRACe|DATA:POINts? EMEMory{,MIN|MAX}

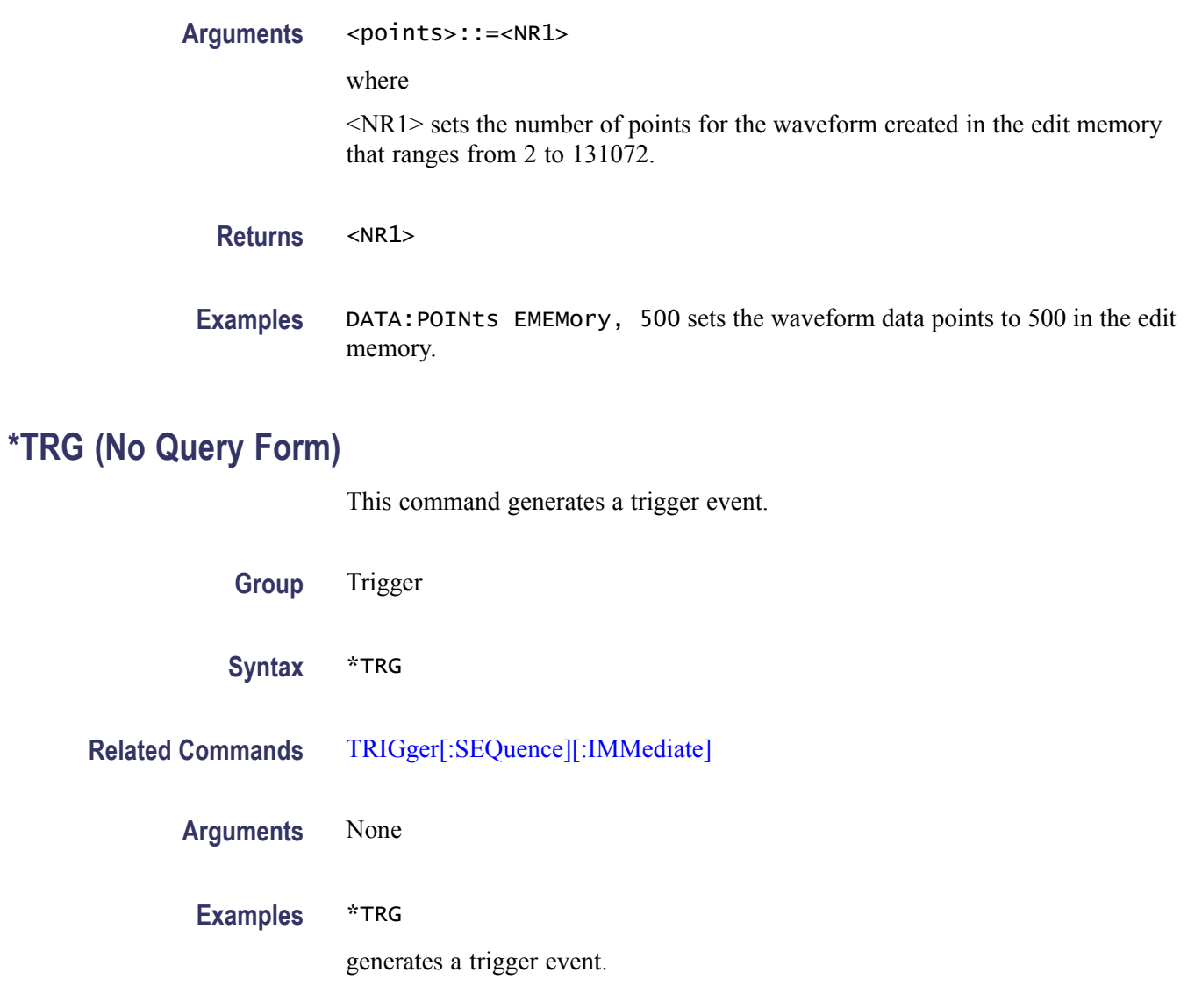

## **TRIGger[:SEQuence]:SLOPe**

This command sets or queries the slope of trigger signal.

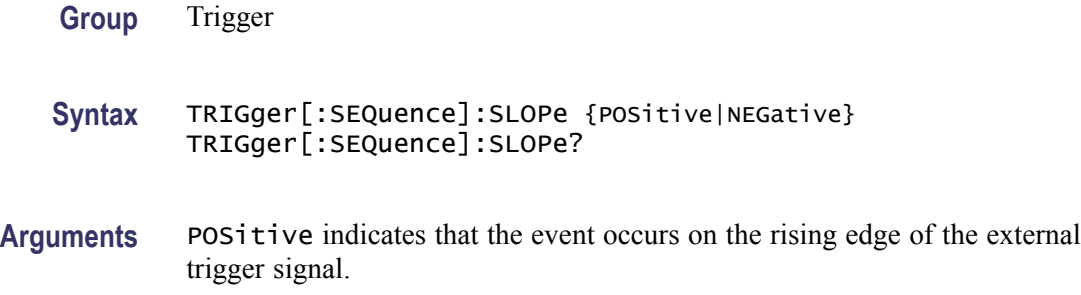

NEGative indicates that the event occurs on the falling edge of the external trigger signal.

<span id="page-119-0"></span>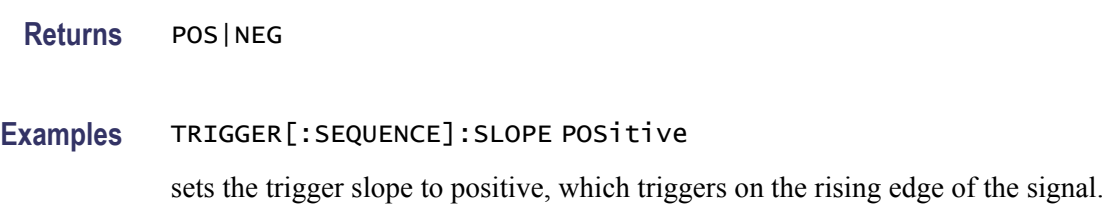

### **TRIGger[:SEQuence]:SOURce**

This command sets or queries the trigger source for an external trigger signal.

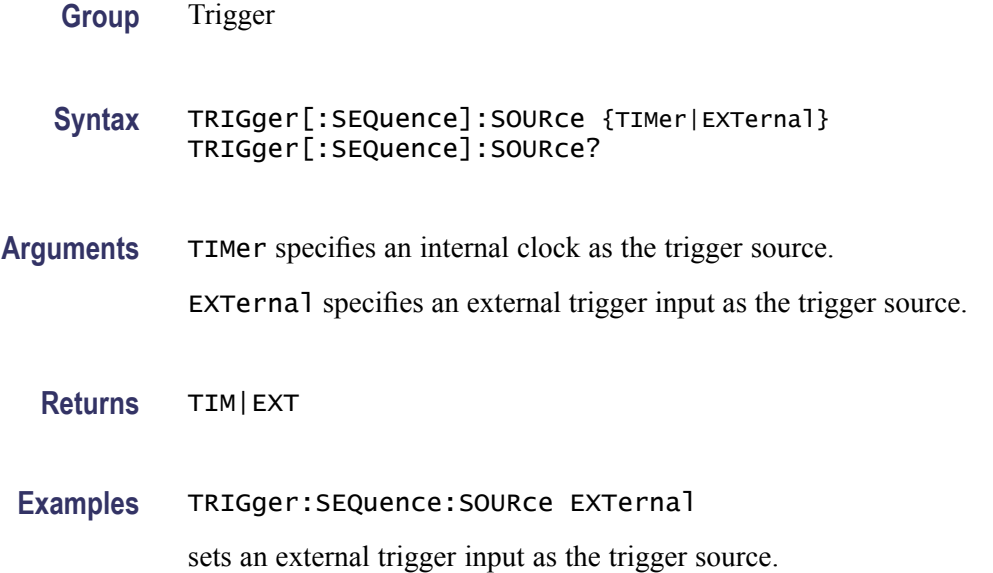

### **TRIGger[:SEQuence]:TIMer**

This command sets or queries the period of an internal clock when you select the internal clock as the trigger source with the TRIGger[:SEQuence]:SOURce command. The setting range is 1 μs to 500.0 s.

- **Group** Trigger
- **Syntax** TRIGger[:SEQuence]:TIMer <seconds> TRIGger[:SEQuence]:TIMer

<span id="page-120-0"></span>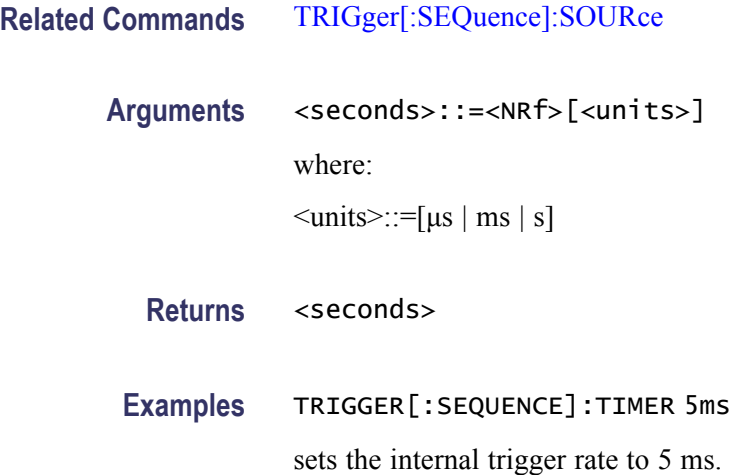

## **TRIGger[:SEQuence][:IMMediate] (No Query Form)**

This command forces a trigger event to occur.

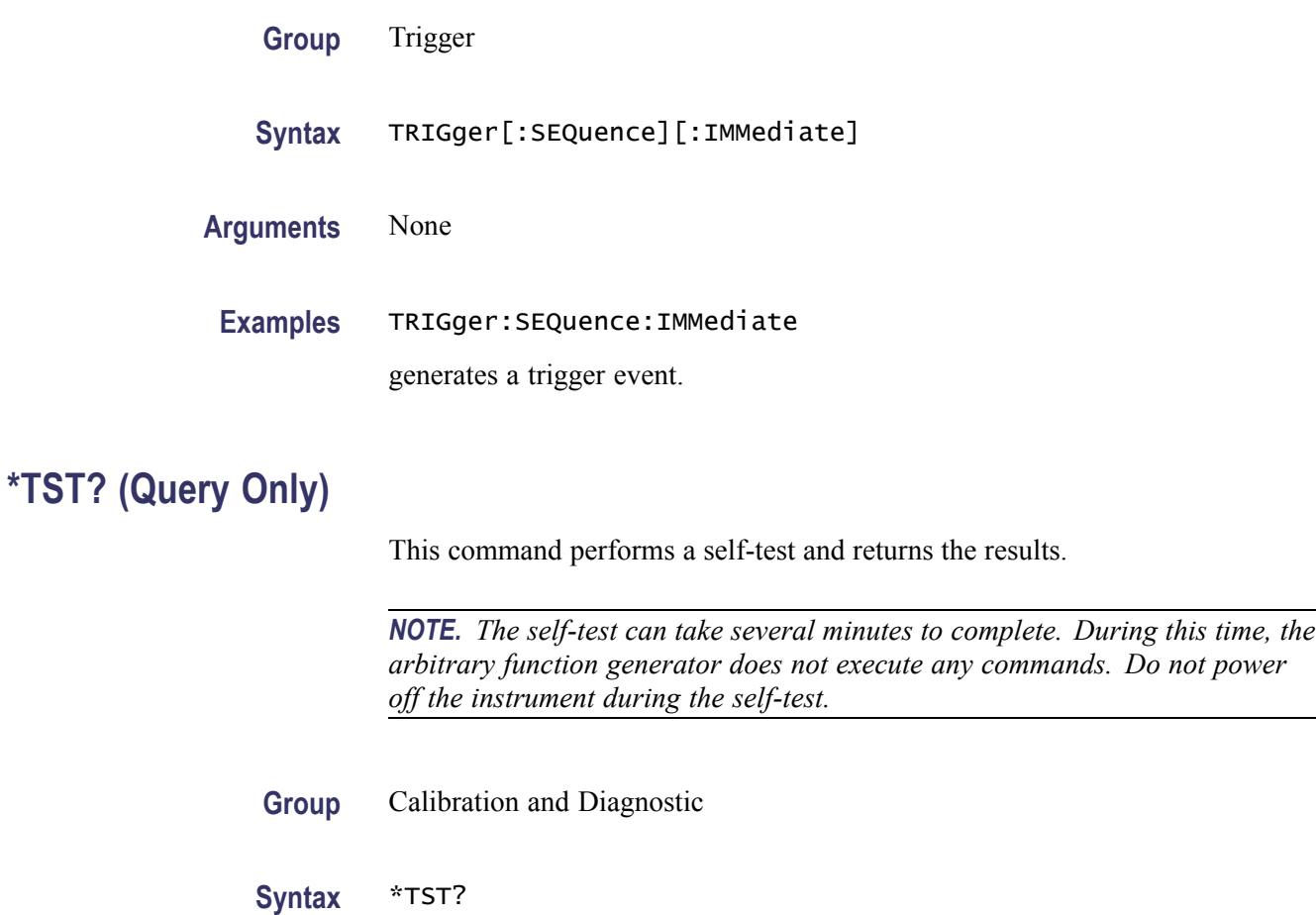

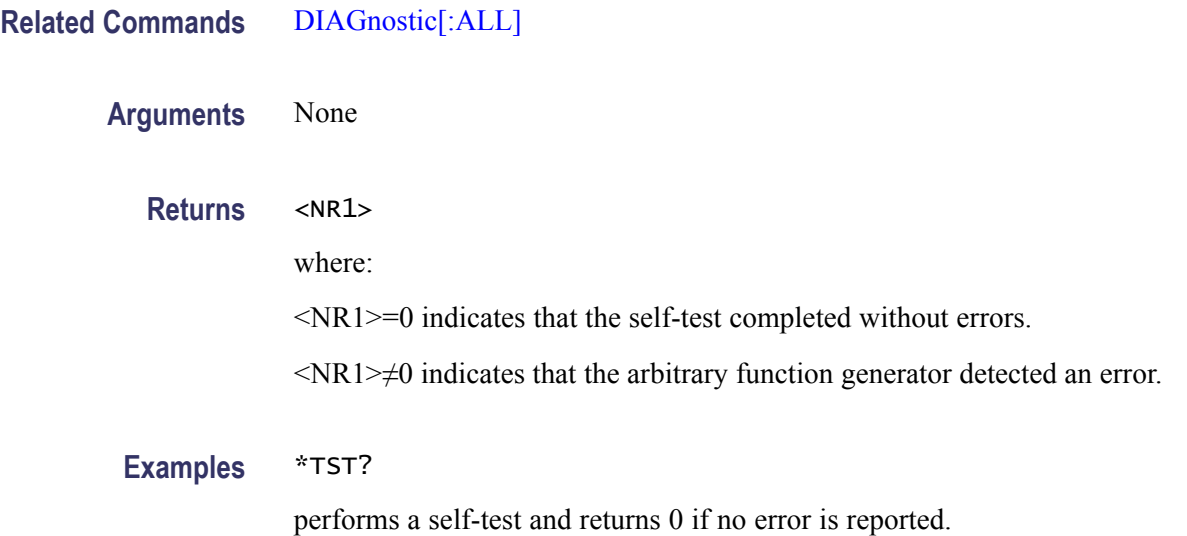

### **\*WAI (No Query Form)**

This command prevents the instrument from executing further commands or queries until all pending commands that generate an OPC message are complete.

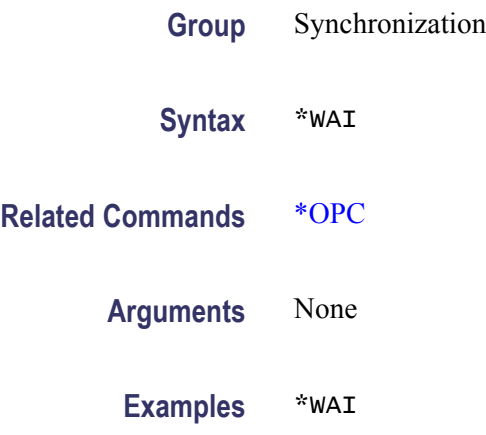

prevents the instrument from executing any further commands or queries until all pending commands that generate an OPC message are complete.

# **Status and Events**

## **Status and Events**

This section provides details about the status information and events the arbitrary function generator reports.

### **Status Reporting Structure**

The arbitrary function generator status reporting functions conform to IEEE-488.2 and SCPI standards. Use the status reporting function to check for instrument errors and to identify the types of events that have occurred on the instrument.

shows an outline of the instrument error and event reporting function.

The error and event reporting system consists of the following three blocks:

- Ī. Standard/Event Status
- $\overline{\phantom{a}}$ Operation Status
- $\mathcal{L}_{\mathcal{A}}$ Questionable Status

The operations processed in these blocks are summarized in status bytes, which provide the error and event data.

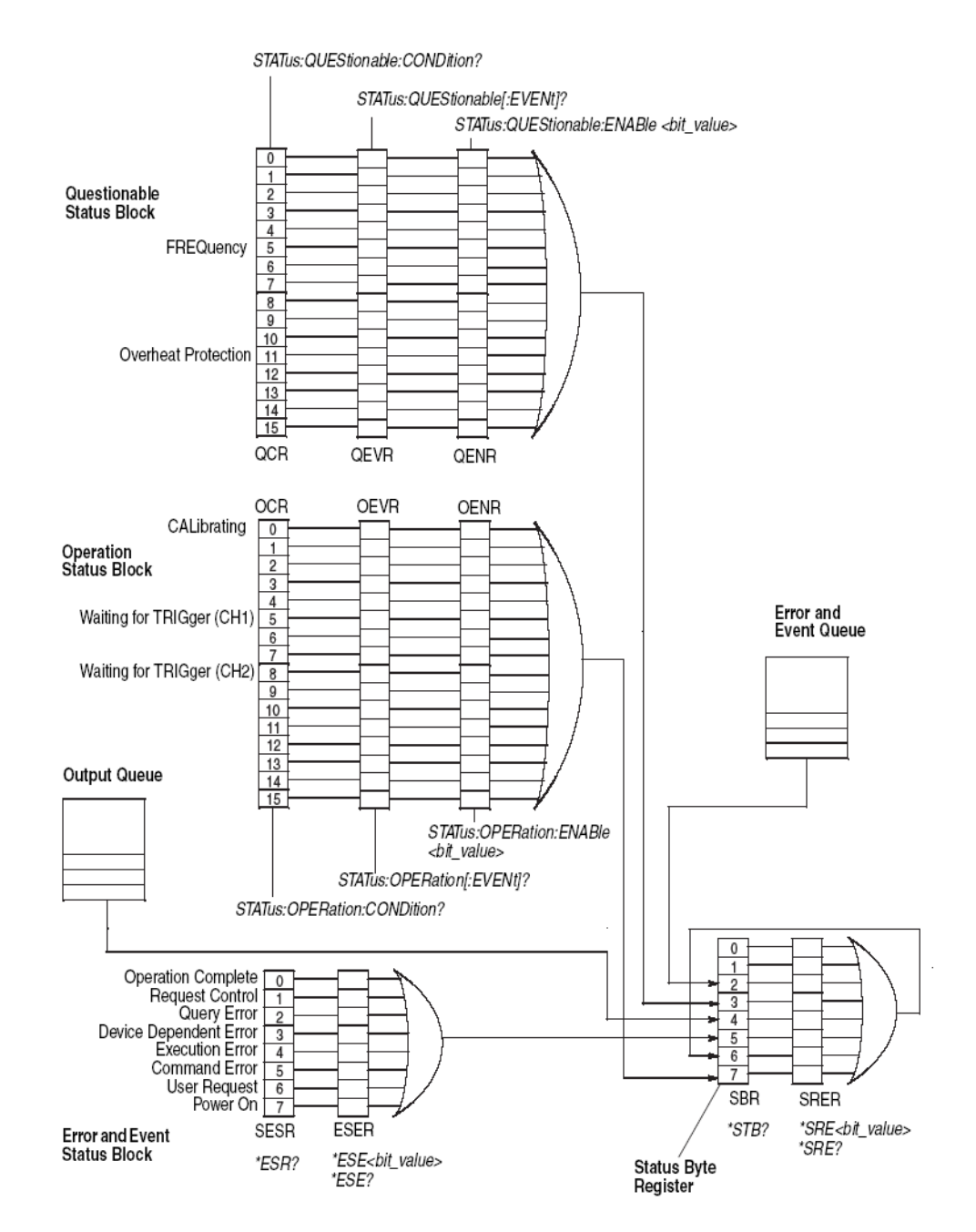

**Figure 3-1: Error and event handling process**

#### **Standard/Event Status Block**

This block is used to report power on/off, command error, and command execution status.

The block has two registers: the Standard Event Status Register (SESR) and the Event Status Enable Register (ESER). Refer to the Standard/Event Status Block shown at the bottom of .

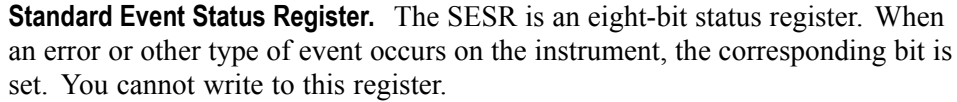

**Event Status Enable Register.** The ESER is an eight-bit enable register that masks the SESR. You can set this mask, and take AND with the SESR to determine whether or not the ESB bit in the Status Byte Register (SBR) should be set.

#### **Operation Status Block** This block is used to report on the status of several operations being executed by the arbitrary function generator.

The block has three registers: the Operation Condition Register (OCR), the Operation Event Register (OEVR), and the Operation Enable Register (OENR). Refer to the Operation Status Block shown in .

**Operation Condition Register.** When the instrument achieves a certain status, the corresponding bit is set to the OCR. It is not allowed for the user to write to this register.

**Operation Event Register.** The OCR bits that have changed from false (reset) to true (set) status are set in the OEVR.

**Operation Enable Register.** The function of the OENR is to mask the OEVR. You can set this mask and take AND with the OEVR to determine whether or not the OSS bit in the Status Byte Register (SBR) should be set.

#### **Questionable Status Block** This block reports on the status of signals and data, such as the accuracy of entered data and signals generated by the instrument. The register configuration and process flow are the same as the Questionable Status Block.

### **Registers**

The registers in the event reporting system fall into two functional groups:

- $\mathcal{L}_{\mathcal{A}}$ The Status Registers contain information about the status of the instrument.
- Enable Registers determine whether selected types of events are reported to  $\mathcal{L}_{\mathcal{A}}$ the Status Registers and the Event Queue.

#### **Status Registers** There are six types of status registers:

- $\Box$ Status Byte Register (SBR), (See page 3-4, *Status Byte Register ( SBR)*.)
- $\Box$ Standard Event Status Register (SESR), [\(See page 3-5](#page-128-0), *[Standard Event Status](#page-128-0) [Register \( SESR\)](#page-128-0)*.)
- Operation Condition Register (OCR), [\(See page 3-8](#page-131-0), *[Operation Condition](#page-131-0) [Register \( OCR\)](#page-131-0)*.)
- Operation Event Register (OEVR), [\(See page 3-8,](#page-131-0) *[Operation Event Register \(](#page-131-0)*  $\Box$ *[OEVR\)](#page-131-0)*.)
- Questionable Condition Register (QCR),
- $\mathcal{L}_{\mathcal{A}}$ Questionable Event Register (QEVR),

**Status Byte Register (SBR).** The SBR is made up of 8 bits. Bits 4, 5 and 6 are defined in accordance with IEEE Std 488.2-1992 (see ). These bits are used to monitor the output queue, SESR, and service requests, respectively.

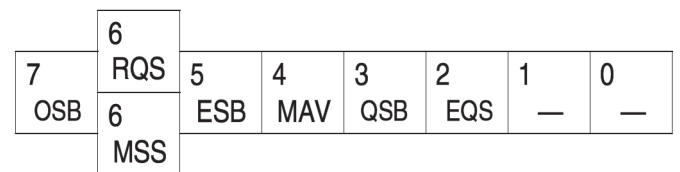

#### **Figure 3-2: The Status Byte Register (SBR)**

#### **Table 3-1: SBR bit functions**

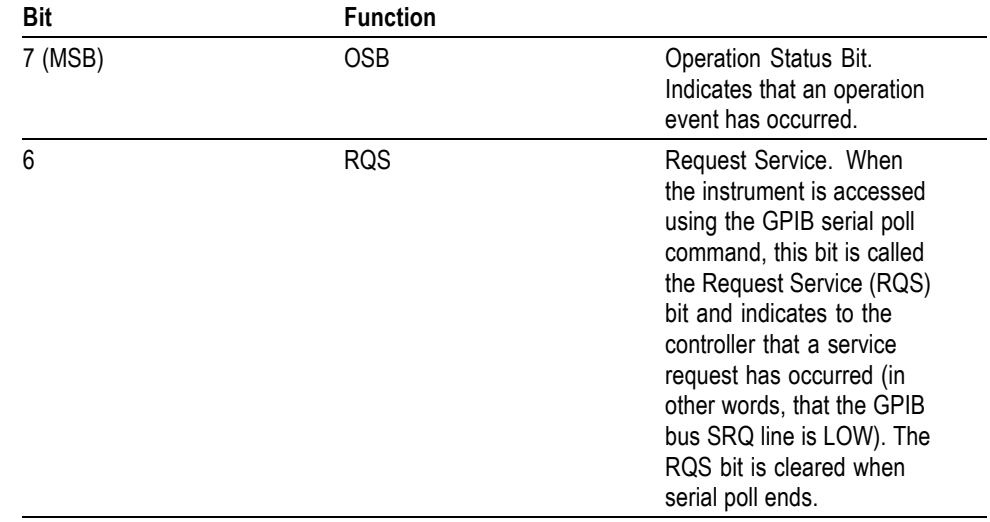

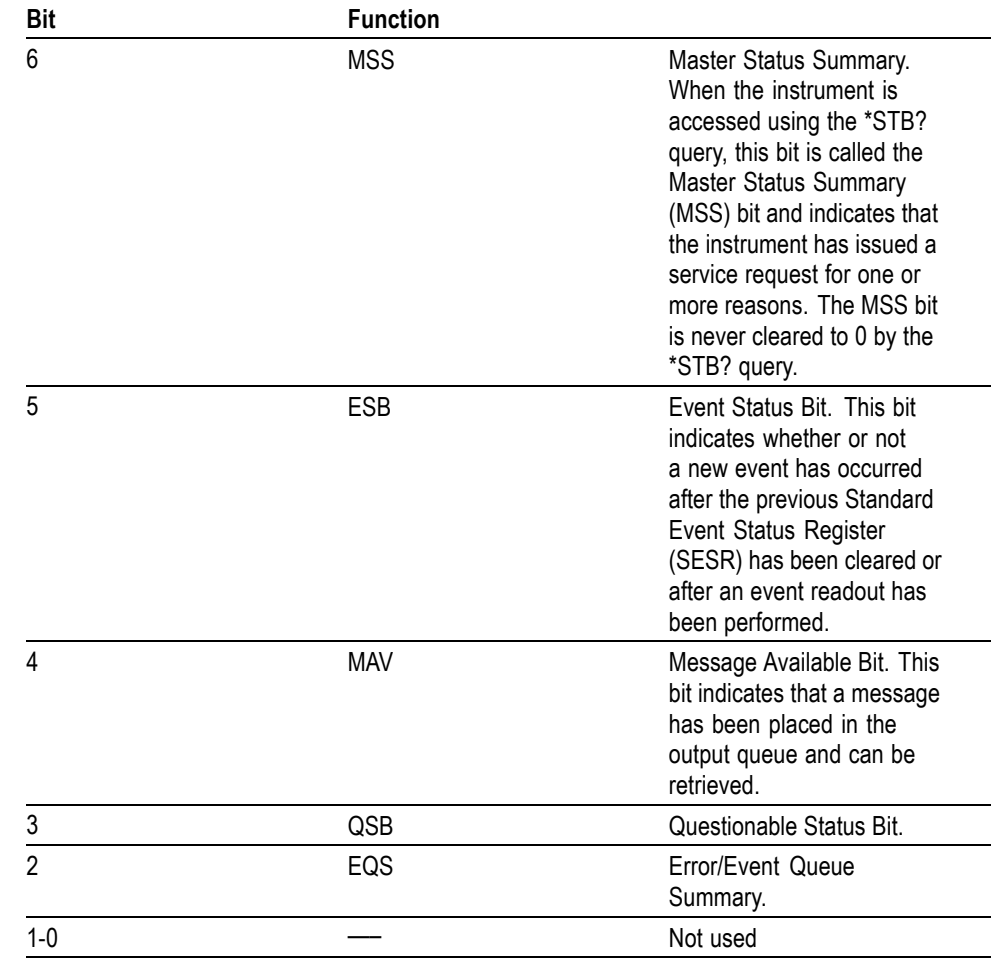

#### <span id="page-128-0"></span>**Table 3-1: SBR bit functions (cont.)**

**Standard Event Status Register ( SESR).** The SESR records eight types of events that can occur within the instrument as shown in .

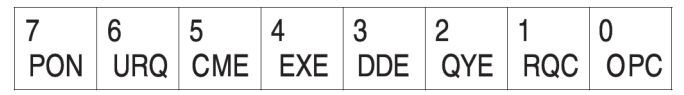

**Figure 3-3: The Standard Event Status Register (SESR)**

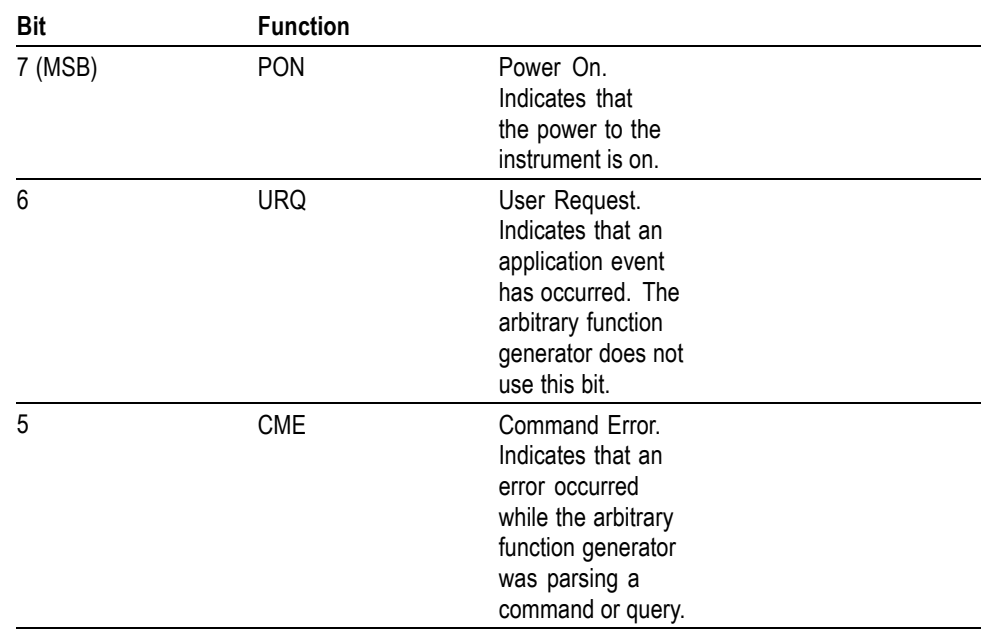

### **Table 3-2: SESR bit functions**

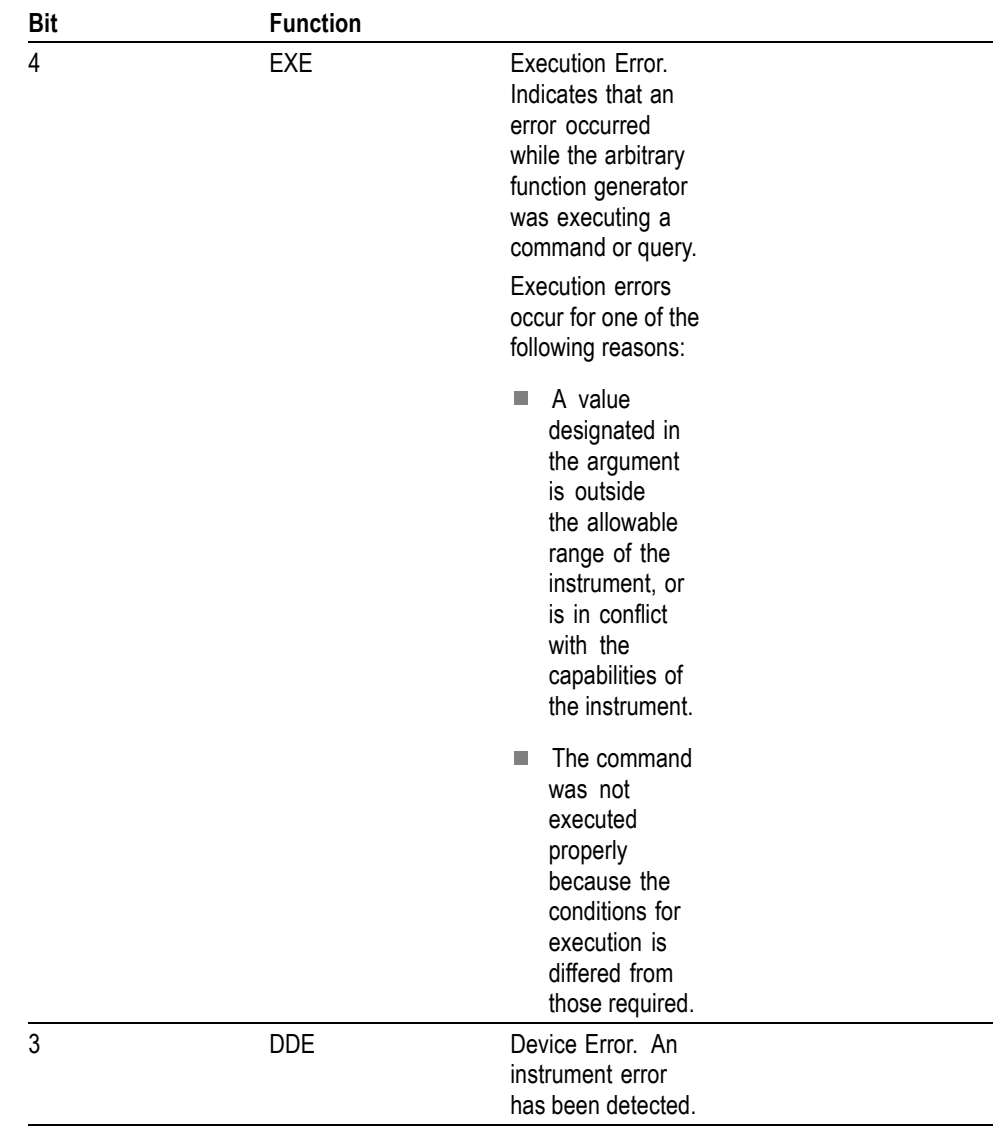

### **Table 3-2: SESR bit functions (cont.)**

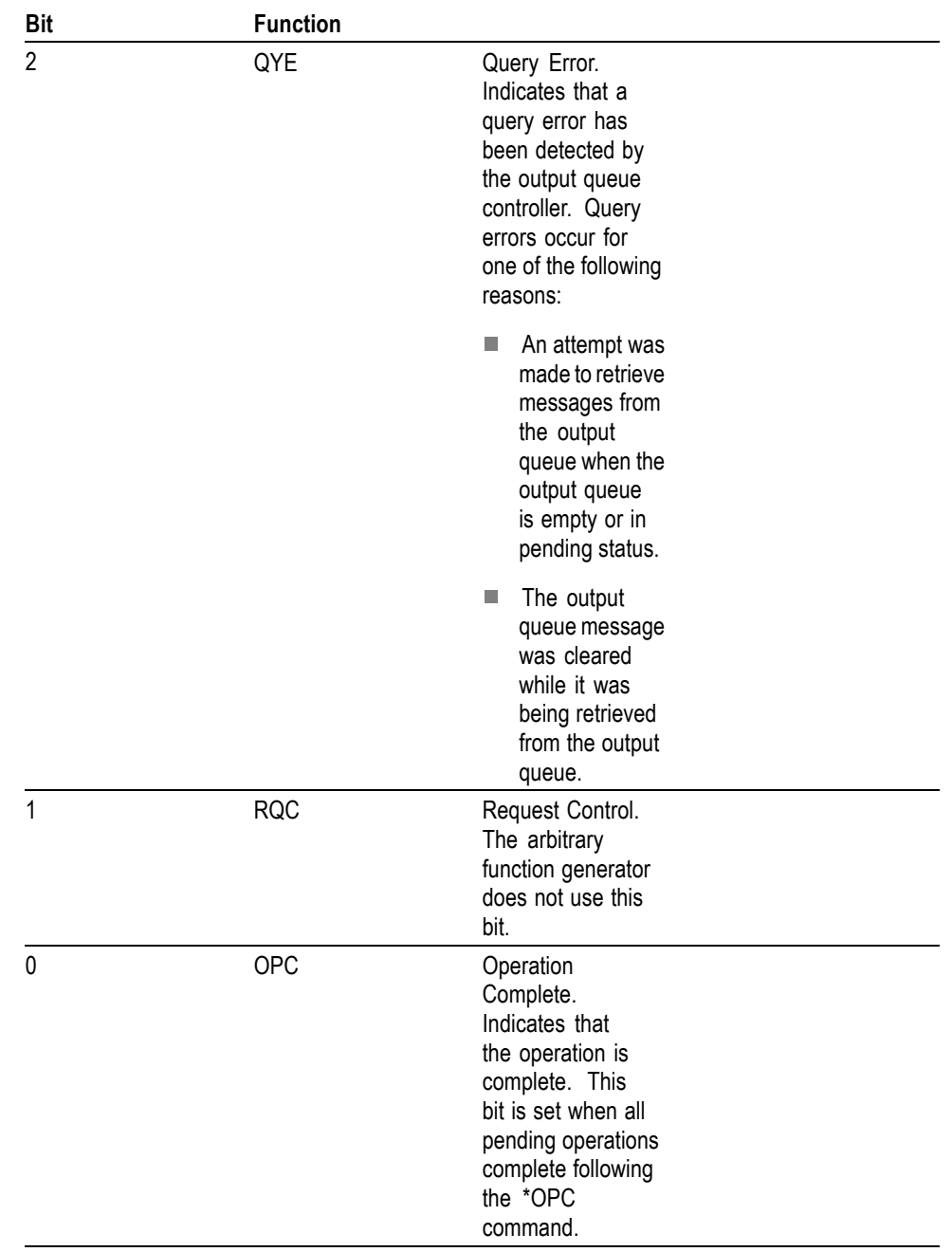

#### <span id="page-131-0"></span>**Table 3-2: SESR bit functions (cont.)**

**Operation Event Register ( OEVR).** This register has the same content as the Operation Condition Register.

**Operation Condition Register (OCR).** The Operation Condition Register is made up of sixteen bits, which note the occurrence of events as shown in .

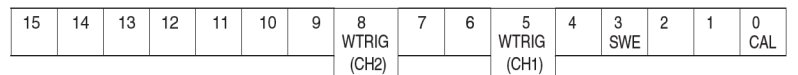

#### **Figure 3-4: Operation Condition Register (OCR)**

#### **Table 3-3: OCR bit functions**

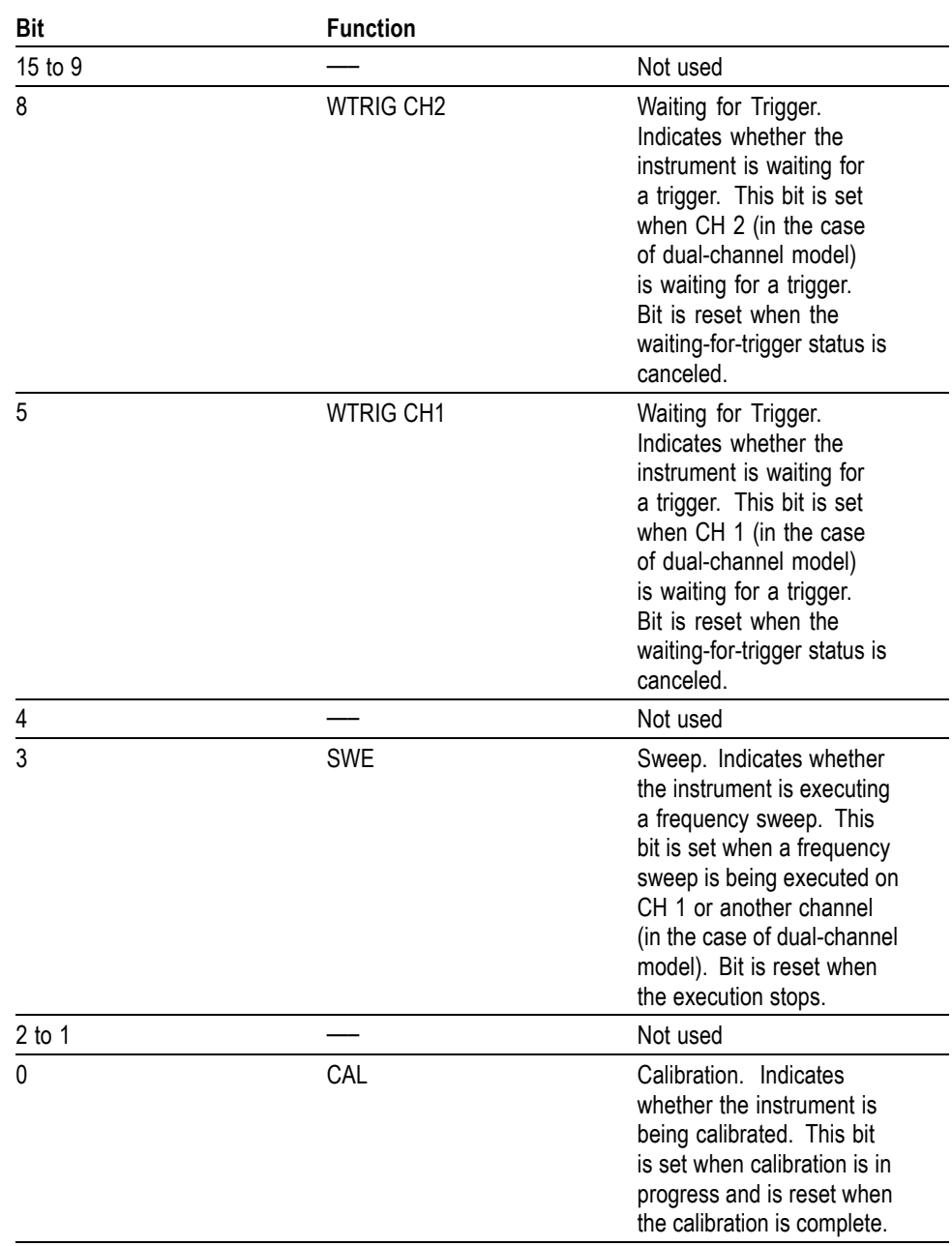

**Questionable Event Register ( QEVR).** This register has the same content as the Questionable Condition Register.

**Questionable Condition Register ( QCR).** The Questionable Condition Register is made up of sixteen bits which note the occurrence of two types of events.

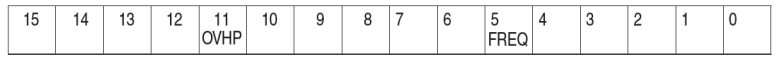

#### **Figure 3-5: Questionable Condition Register (QCR)**

#### **Table 3-4: QCR bit functions**

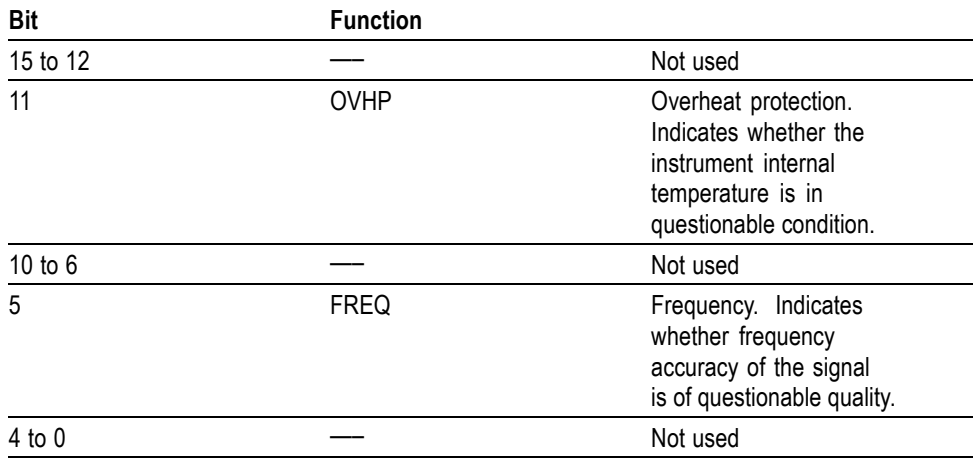

**Enable Registers** There are four types of enable registers:

- $\mathbb{R}^n$ Event Status Enable Register (ESER),
- $\overline{\phantom{a}}$ Service Request Enable Register (SRER),
- $\overline{\phantom{a}}$ Operation Enable Register (OENR),
- п Questionable Enable Register (QENR),

Each bit in the enable registers corresponds to a bit in the controlling status register. By setting and resetting the bits in the enable register, you can determine whether or not events that occur will be registered to the status register and queue.

**Event Status Enable Register ( ESER).** The ESER consists of bits defined exactly the same as bits 0 through 7 in the SESR register. You can use this register to control whether or not the Event Status Bit (ESB) in the SBR should be set when an event has occurred, and to determine if the corresponding SESR bit is set.

To set the ESB in the SBR (when the SESR bit has been set), set the ESER bit corresponding to that event. To prevent the ESB from being set, reset the ESER bit corresponding to that event.

Use the \*ESC command to set the bits in the ESER. Use the \*ESR? query to read the contents of the ESER. shows the ESER functions.

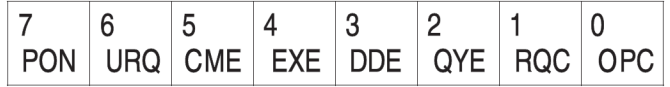

#### **Figure 3-6: Event Status Enable Register (ESER)**

**Service Request Enable Register ( SRER).** The SRER consists of bits defined exactly the same as bits 0 through 7 in the SBR. You can use this register to define which events will generate service requests.

The SRER bit 6 cannot be set. Also, the RQS is not maskable.

The generation of a service request with the GPIB interface involves changing the SRQ line to LOW, and making a service request to the controller. The result is that a status byte for which an RQS has been set is returned in response to serial polling by the controller.

Use the \*SRE command to set the bits of the SRER. Use the \*SRE? query to read the contents of the SRER. Bit 6 must be set to 0. shows the SRER functions.

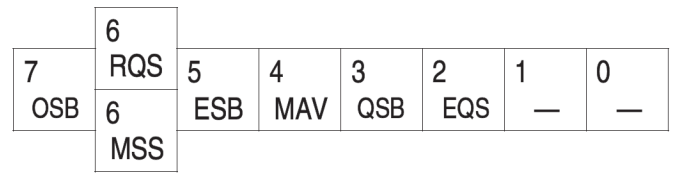

**Figure 3-7: Service Request Enable Register (SRER)**

**Operation Enable Register ( OENR).** The OENR consists of bits defined exactly the same as bits 0 through 15 in the OEVR (see ). You can use this register to control whether or not the Operation Status Bit (OSB) in the SBR is set when an event occurs and the corresponding OEVR bit is set.

Use the STATus:OPERation:ENABle command to set the bits in the OENR. Use the STATus:OPERation:ENABle? query to read the contents of the OENR.

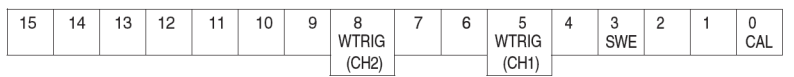

#### **Figure 3-8: Operation Enable Register (OENR)**

**Questionable Enable Register ( QENR).** The QENR consists of bits defined exactly the same as bits 0 through 15 in the QEVR register (see ). You can use this register to control whether the QSB in the SBR is set when an event occurs and the corresponding QEVR bit is set.

Use the STATus:QUEStionable:ENABle command to set the bits in the QENR. Use the STATus:QUEStionable:ENABle? query to read the contents of the QENR.

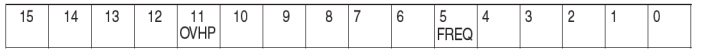

#### **Figure 3-9: Questionable Enable Register (QENR)**

### **Queues**

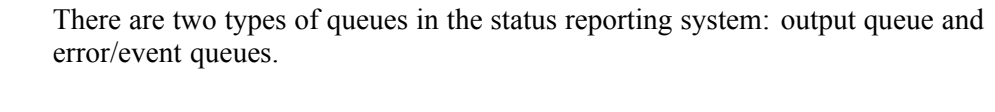

**Output Queue** The output queue is an FIFO (first-in, first-out) queue that holds response messages to queries awaiting retrieval. When there are messages in the queue, the MAV bit in the SBR is set.

> The output queue is emptied each time a command or query is received, so the controller must read the output queue before the next command or query is issued. If this is not done, an error occurs and the output queue is emptied; however, the operation proceeds even if an error occurs.

**Error/Event Queue** The event queue is an FIFO queue, which stores events as they occur in the instrument. If more than 64 events are stored, the 64th event is replaced with event code -350 ("Queue Overflow").

The oldest error code and text are retrieved by using one of the following queries:

SYSTem:ERRor[:NEXT]?

First, issue the \*ESR? query to read the contents of the SESR. The contents of the SESR are cleared after they are read. If an SESR bit is set, events are stacked in the Error/Event Queue. Retrieve the event code with the following command sequence:

\*ESR?

SYSTem:ERRor[:NEXT]?

If you omit the \*ESR? query, the SESR bit will remain set, even if the event disappears from the Error/Event Queue.

### **Messages and Codes**

Error and event codes with negative values are SCPI standard codes. Error and event codes with positive values are unique to the AFG3000 Series Arbitrary Function Generator.

The following table lists event code definitions [\(See Table 3-5.\)](#page-136-0). When an error occurs, you can find its error class by checking for the code in the following tables. Events in these tables are organized by event class.

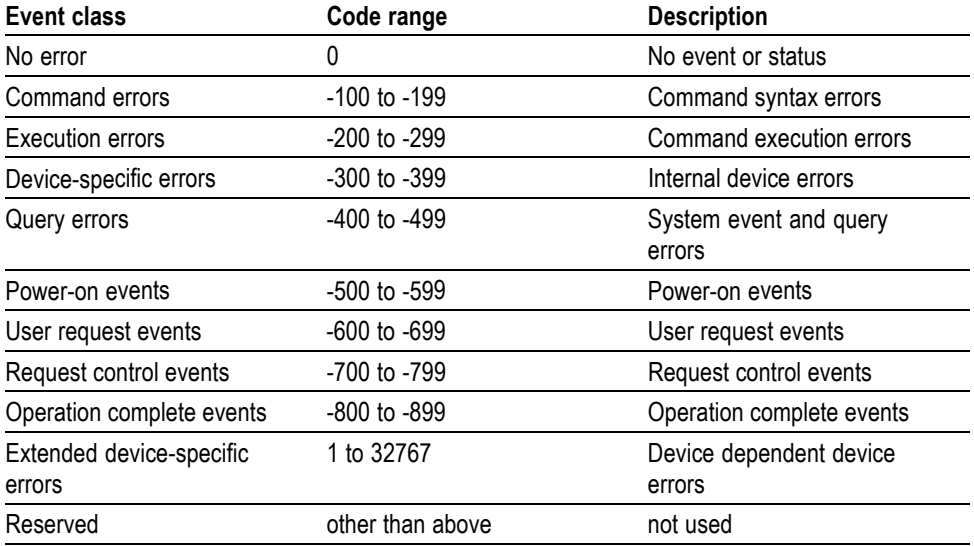

#### <span id="page-136-0"></span>**Table 3-5: Definition of event codes**

**Command Errors** shows the error messages generated by improper command syntax. Check that the command is properly formed and that it follows the rules in the Syntax and Commands.

#### **Table 3-6: Command error messages**

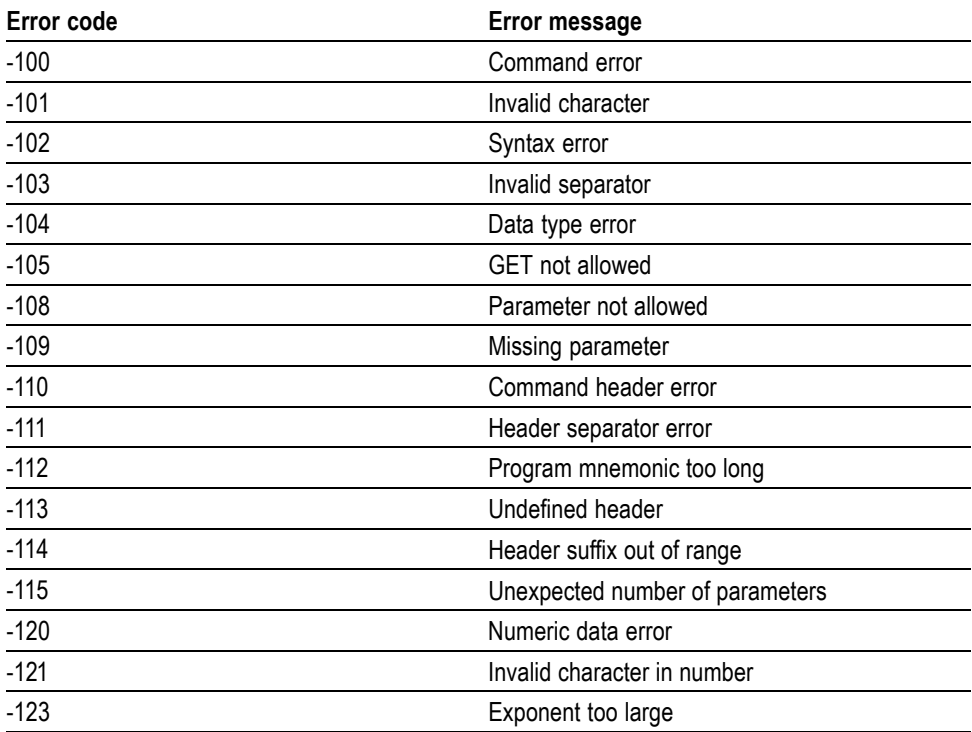

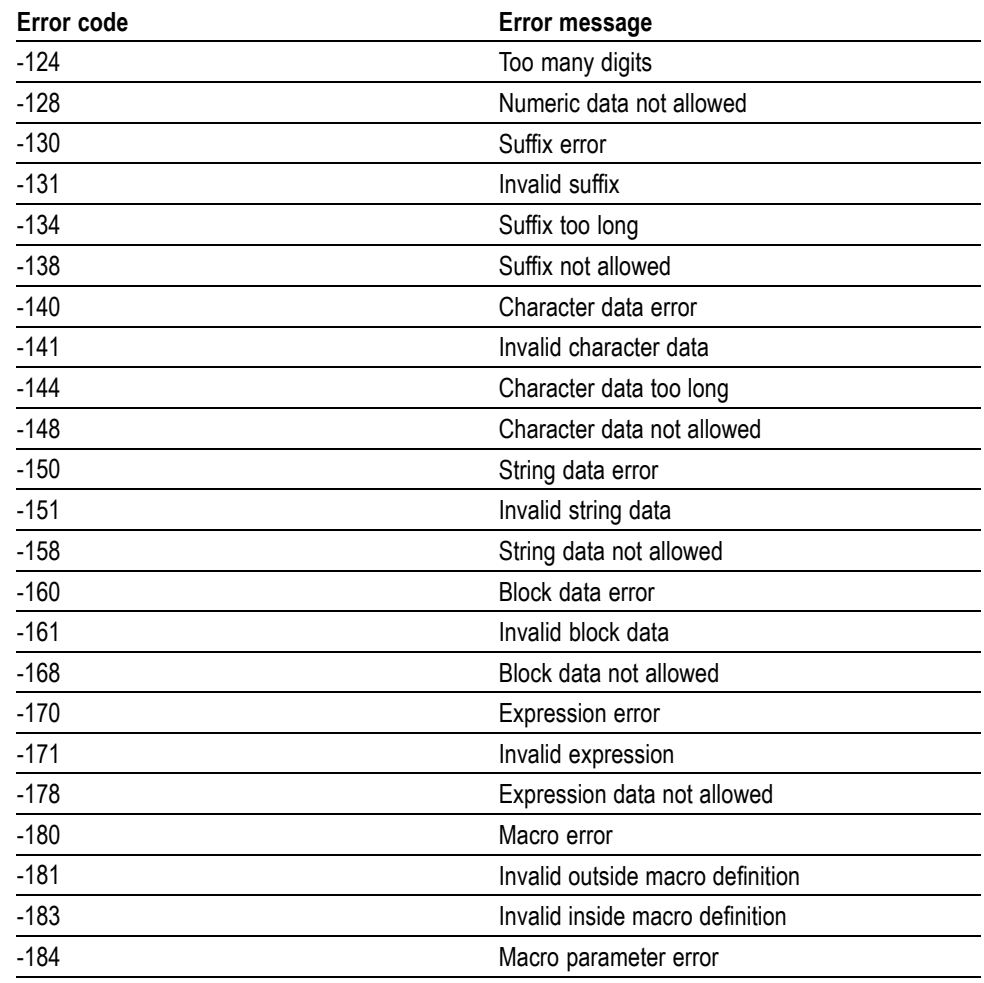

#### **Table 3-6: Command error messages (cont.)**

**Execution Errors** lists the errors that are detected during execution of a command.

### **Table 3-7: Execution error messages**

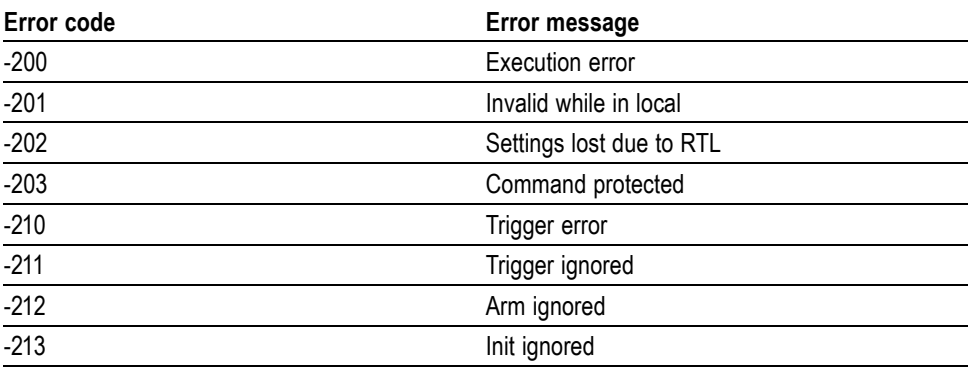

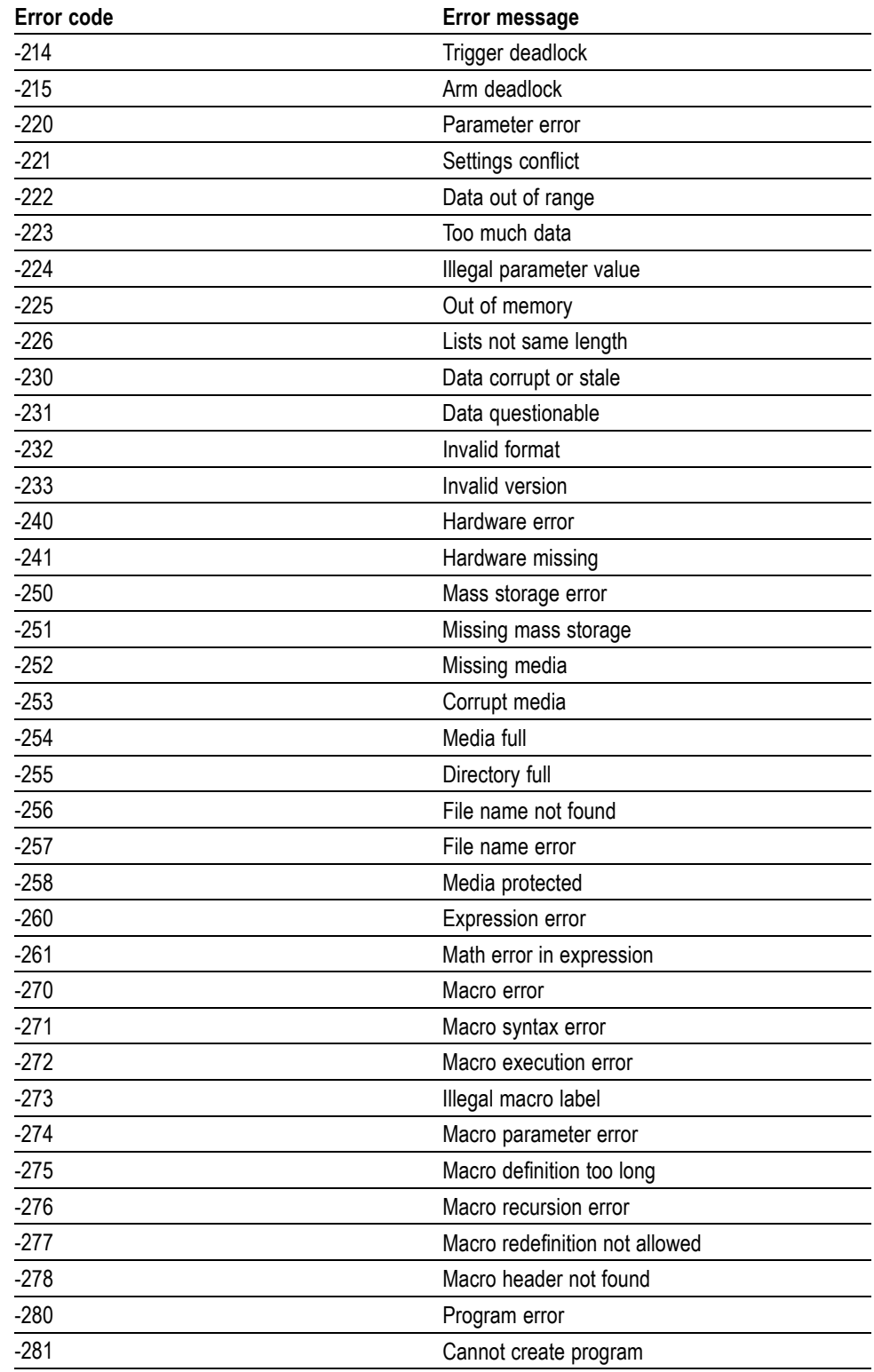

### **Table 3-7: Execution error messages (cont.)**

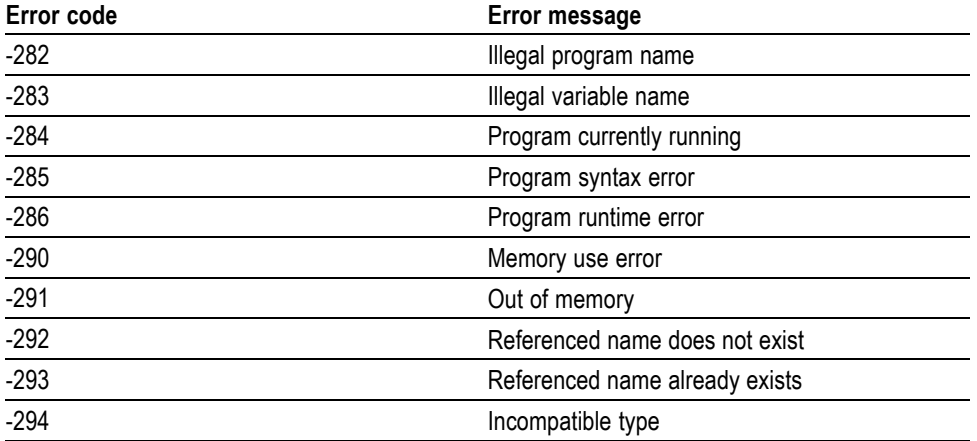

#### **Table 3-7: Execution error messages (cont.)**

**Device Specific Errors** lists the device-specific errors that can occur during arbitrary function generator operation. These errors may indicate that the instrument needs repair.

#### **Table 3-8: Device-specific error messages**

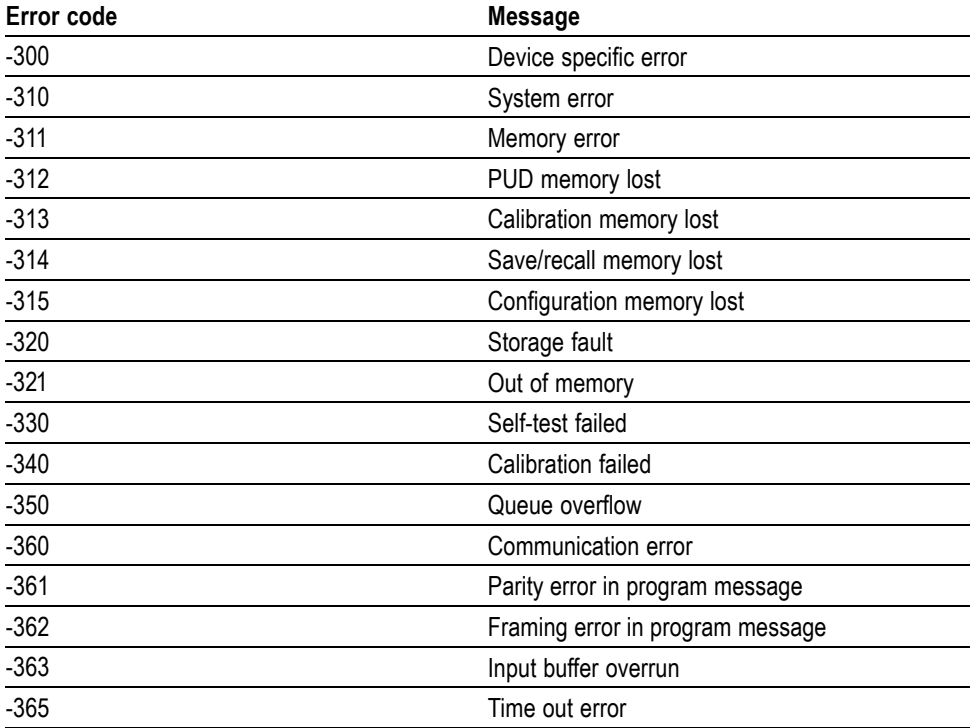

**Query Errors** lists the error codes that are returned in response to an unanswered query.

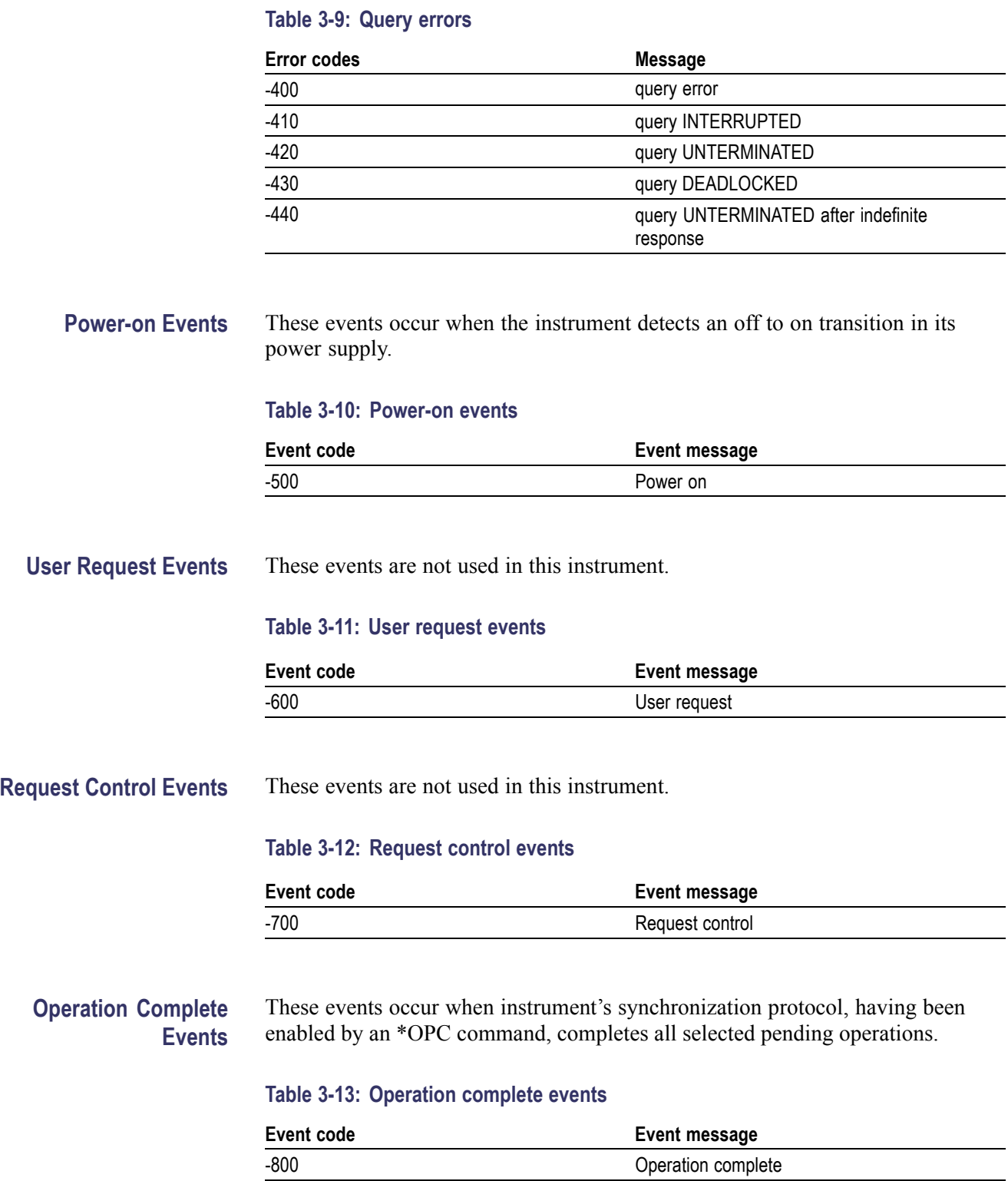

#### **Device Errors** The following table lists the error codes that are unique to the AFG3000 Series Arbitrary Function Generator.

#### **Table 3-14: Device errors**

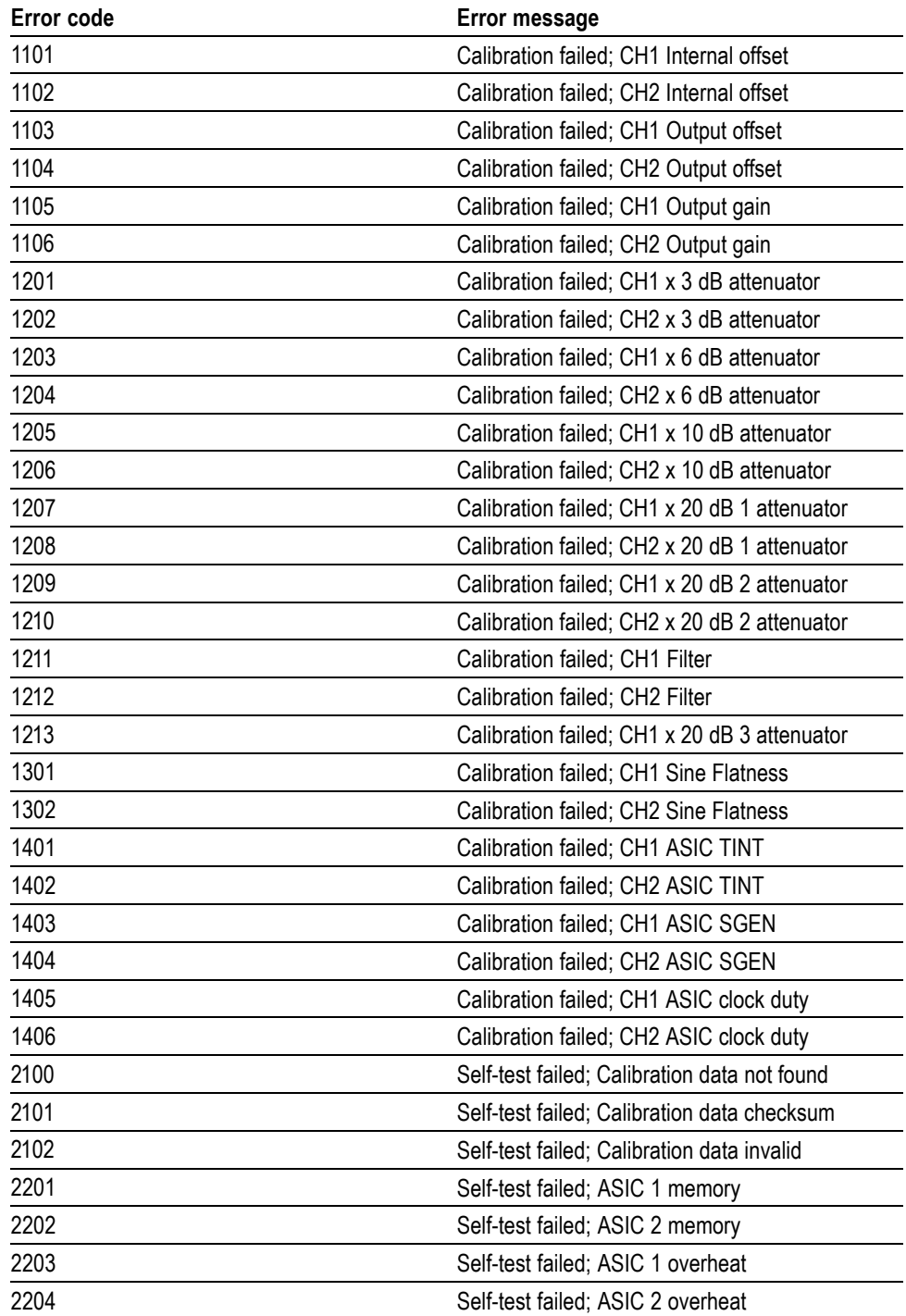

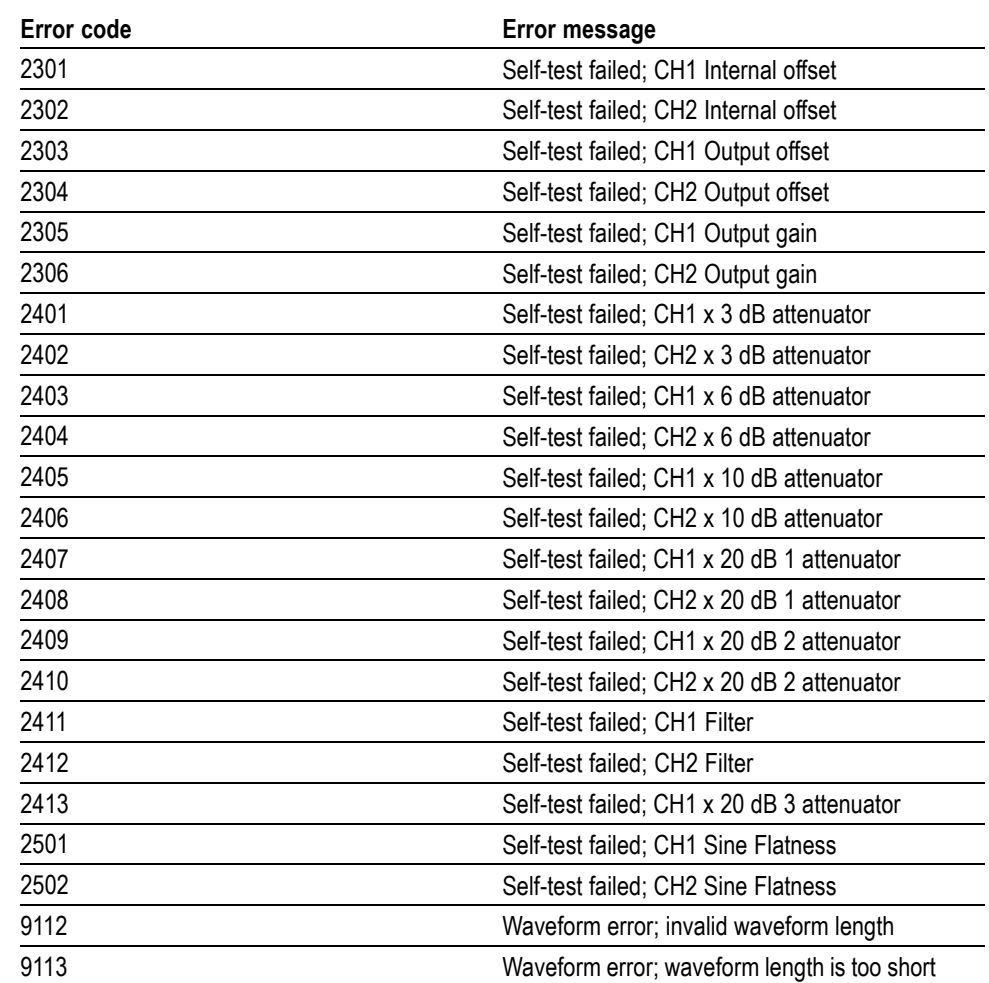

### **Table 3-14: Device errors (cont.)**
# **Programming Examples**

## **Programming Examples**

The following two example programs demonstrate methods that you can use to control the arbitrary function generator through the General Purpose Interface Bus (GPIB).

- $\mathcal{L}_{\mathcal{A}}$ Example 1: Set up a Waveform Output
- Example 2: Waveform Transfer and Copy п

The example programs are written in Microsoft Visual Basic Version 6.0. The programs run on Windows PC compatible systems equipped with TekVISA and a National Instruments GPIB board with the associated drivers.

TekVISA is the Tektronix implementation of the VISA Application Programming Interface (API). TekVISA is industry-compliant software for writing interoperable instrument drivers in a variety of Application Development Environments (ADEs).

The example programs assume that the GPIB system recognizes the PC (external controller) as GPIB0, and the address number of the instrument as 11.

If you use an interface other than GPIB, change the resource name of source code. Refer to TekVISA manual for details about resource.

**Example 1** This is a sample program for setting the arbitrary function generator outputs.

Private Sub Sample1\_Click()

'Assign resource

Tvc1.Descriptor = "GPIB0::11::INSTR"

'Initialize of device setting

'

 $\mathbf{r}$ 

'

'

'

Tvc1.WriteString ("\*RST")

'Set CH1 output parameters

Tvc1.WriteString ("FUNCTION SIN") 'Set output waveform SIN Tvc1.WriteString ("FREQUENCY 10E3") 'Set frequency 10kHz Tvc1.WriteString ("VOLTAGE:AMPLITUDE 2.00") 'Set amplitude 2Vpp

```
Tvc1.WriteString ("VOLTAGE:OFFSET 1.00") 'Set offset 1V
           Tvc1.WriteString ("PHASE:ADJUST 0DEG") 'Set phase 0degree
            ''Set CH2 output parameters
            'Tvc1.WriteString ("SOURCE2:FUNCTION SIN") 'Set output
           waveform SIN
           Tvc1.WriteString ("SOURCE2:FREQUENCY 10E3") 'Set frequency
           10kHz \lambdaTvc1.WriteString ("SOURCE2:VOLTAGE:AMPLITUDE 1.00") 'Set
            amplitude 1Vpp
           Tvc1.WriteString ("SOURCE2:VOLTAGE:OFFSET 0.00") 'Set offset
           0<sub>V</sub>Tvc1.WriteString ("SOURCE2:PHASE:ADJUST 90DEG") 'Set phase
            90degrees
            ''Save settings and output on
            'Tvc1.WriteString ("*SAV 1") 'Save settings to Setup1
           Tvc1.WriteString ("*RCL 1") 'Recall settings from Setup1
            'End Sub
Example 2 This is a sample program for sending an arbitrary waveform to the arbitrary
            function generator's Edit Memory and copying the contents of Edit Memory to
           the user waveform memory.
            Private Sub Sample2_Click()
            ''Assign resource
            '
```
Tvc1.Descriptor = "GPIB0::11::INSTR"'

'Initialize of device setting

'

```
Tvc1.WriteString ("*RST")'
'Make arbitrary block data (2000 Points)
\mathbf{r}Dim wave(4000) As Byte
For i = 0 To 499 'Leading edge (500 Points)
   Data = i * Int(16382 / 500) 'Data range is from 0 to
   16382
   High = Int(Data / 256) 'AFG's Data Format is big endian
   Low = Data - (High * 256)
   wave(2 * i) = High wave(2 * i + 1) = Low
Next i
For i = 500 To 799 'Part of High Level (800 Points) Data =
16382 High = Int(Data / 256) Low = Data - (High * 256)
   wave(2 * i) = High
   wave(2 * i + 1) = LowNext i
For i = 800 To 999 'Trailing Edge (200 Points)
   Data = (1000 - i) * Int(16382 / 200)High = Int(Data / 256)
   Low = Data - (High * 256)
   wave(2 * i) = High
   wave(2 * i + 1) =Low
Next i
For i = 1000 To 1999 'Part of Low Level (1000 Points)
   Data = 0High = Int(Data / 256)
   Low = Data - (High * 256)
```

```
wave(2 * i) = High
   wave(2 * i + 1) =Low
Next i
''Transfer waveform
' Transfer arbitrary block data to edit memory
'Tvc1.SendEndEnabled = False
Tvc1.WriteString ("TRACE:DATA EMEMORY,#44000")
Tvc1.SendEndEnabled = True
Tvc1.WriteByteArray (wave)
''Copy contents of edit memory to USER1
'Tvc1.WriteString ("TRAC:COPY USER1,EMEM")
''Set CH1 output parameters
'Tvc1.WriteString ("FUNCTION USER1") 'Set output waveform
USER1
Tvc1.WriteString ("FREQUENCY 8K") 'Set frequency 8kHz
Tvc1.WriteString ("OUTPUT ON") 'Set CH1 output on
```
End Sub

# **Appendices**

# <span id="page-152-0"></span>**Appendix A: SCPI Conformance Information**

All commands in the arbitrary function generator are based on SCPI Version 1999.0. lists the SCPI commands the arbitrary function generator supports.

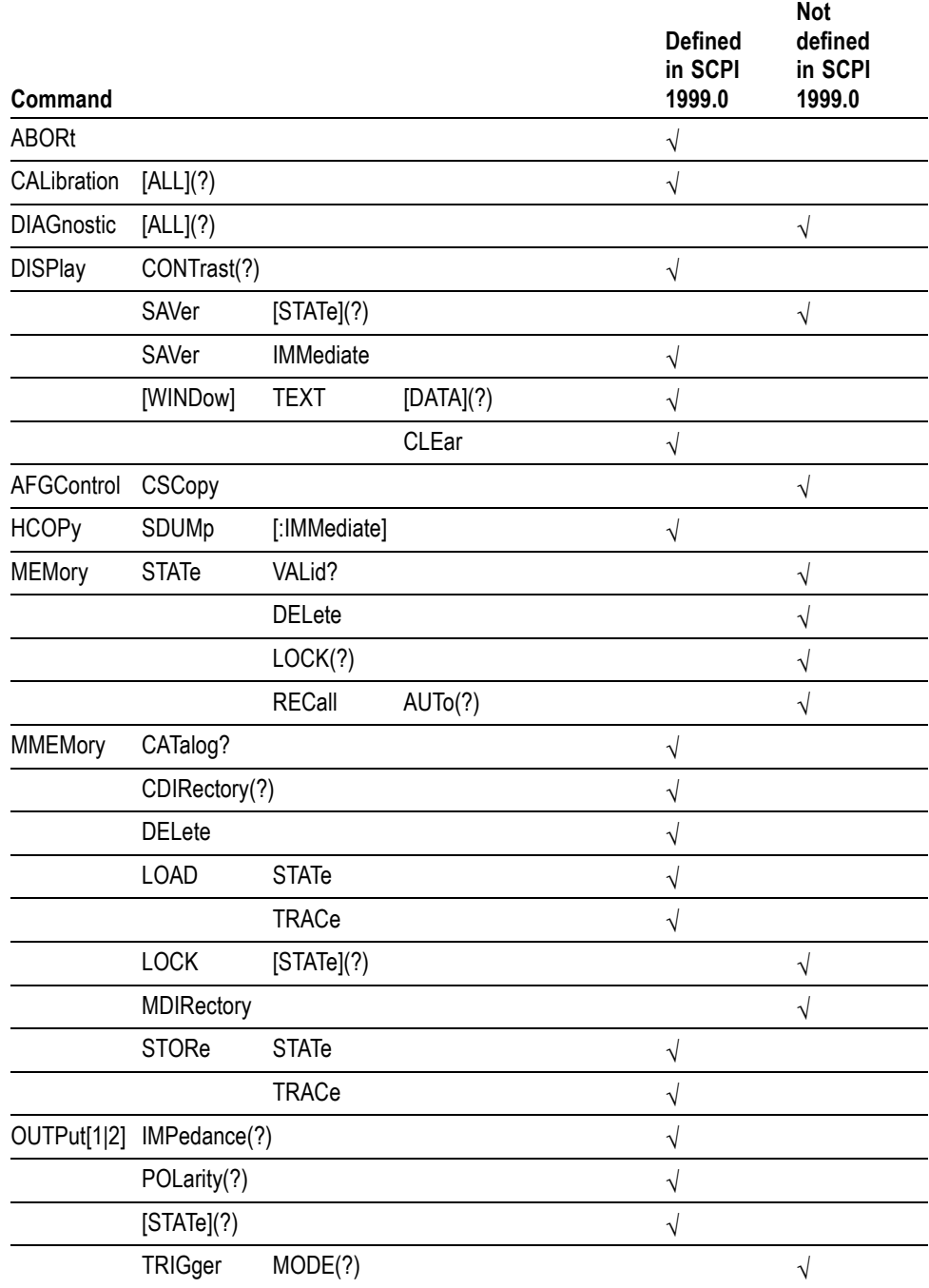

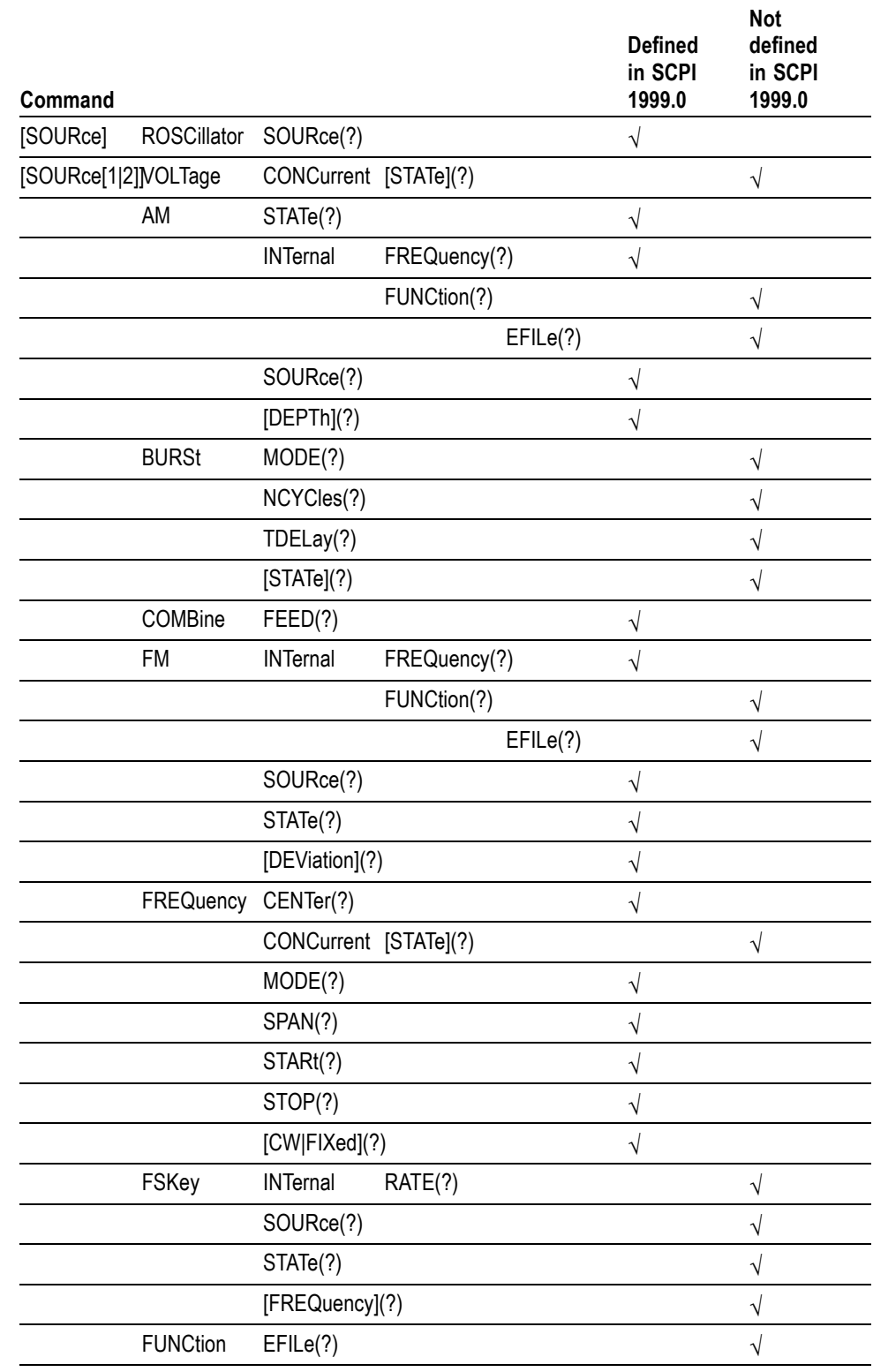

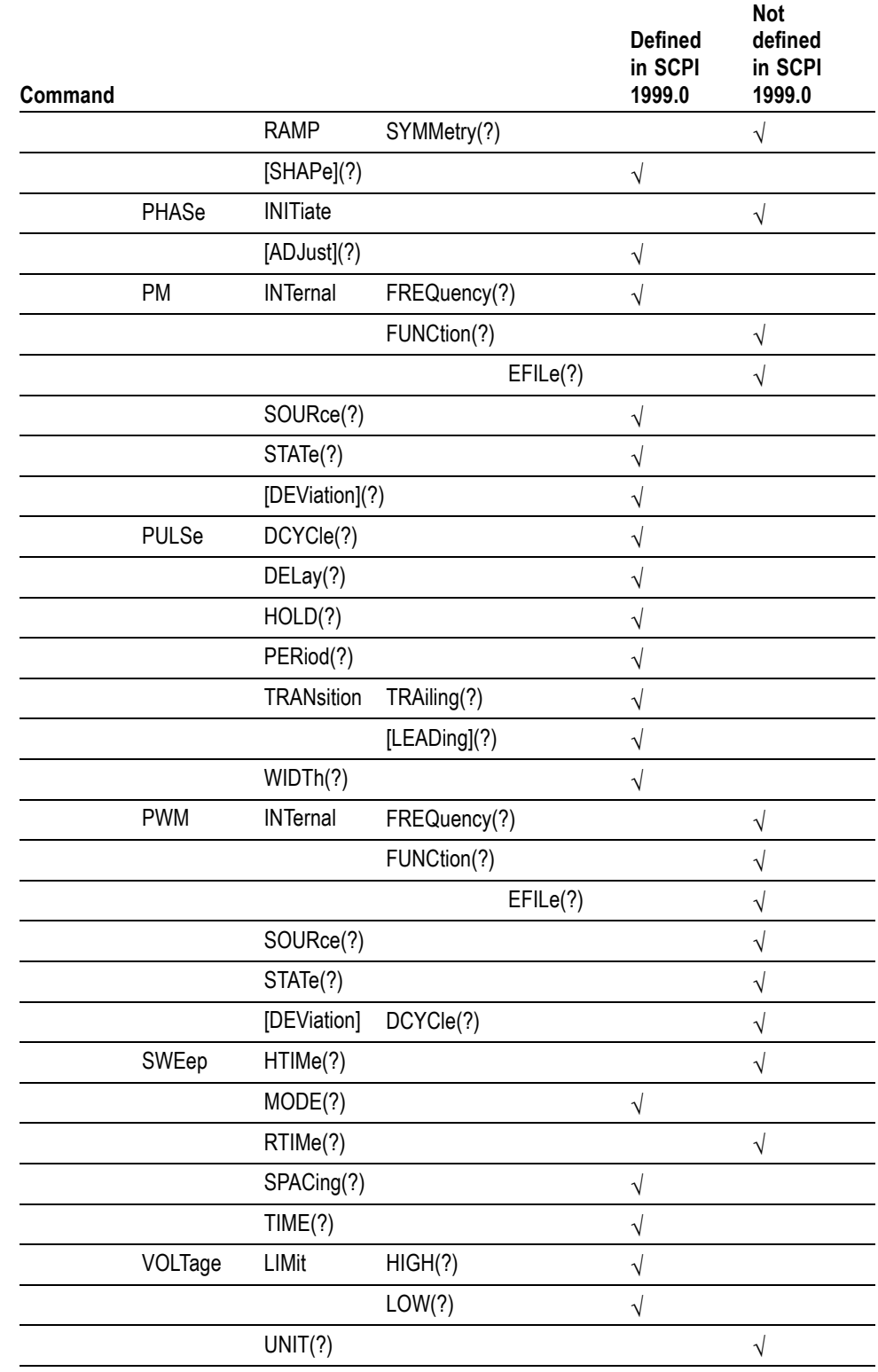

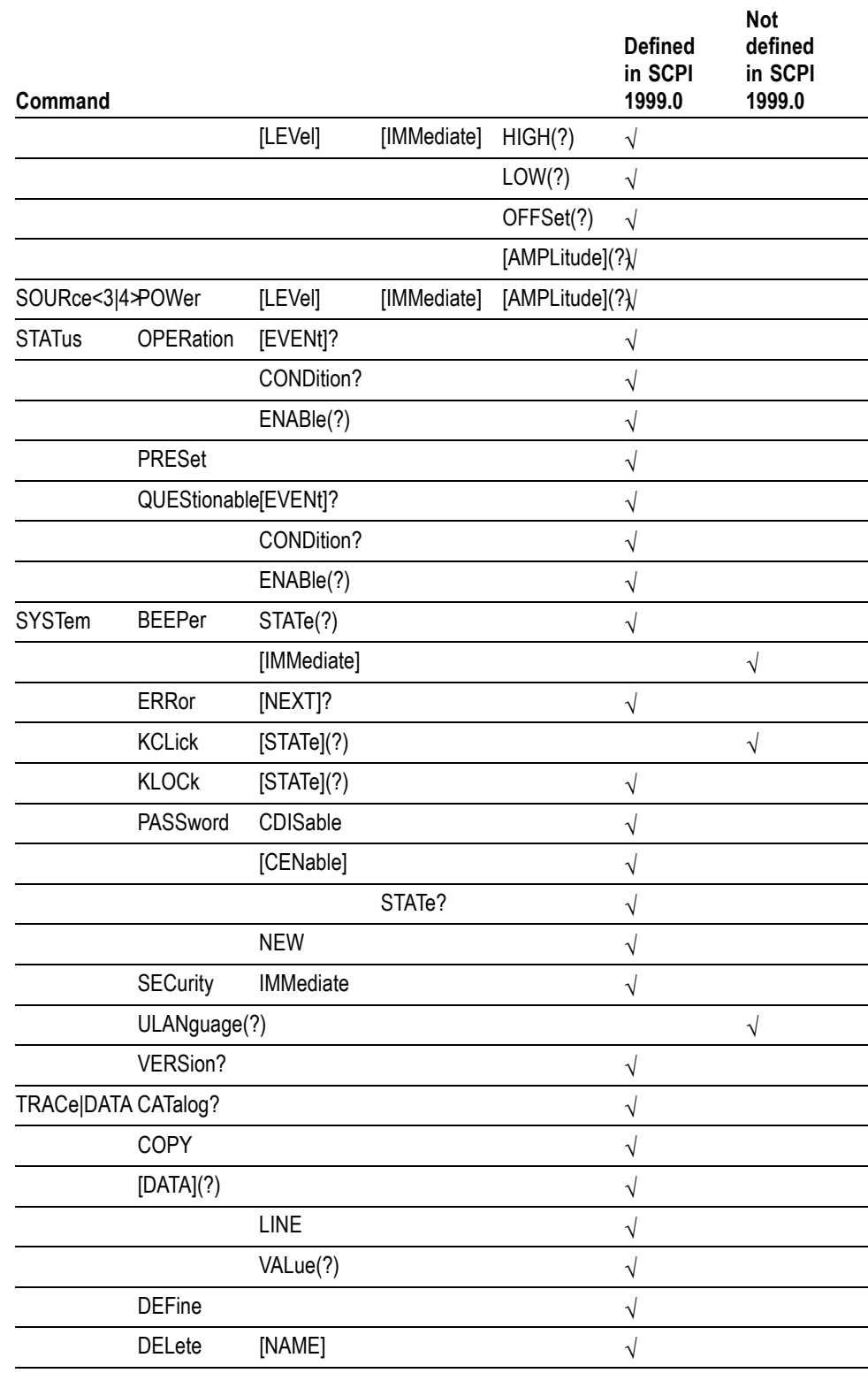

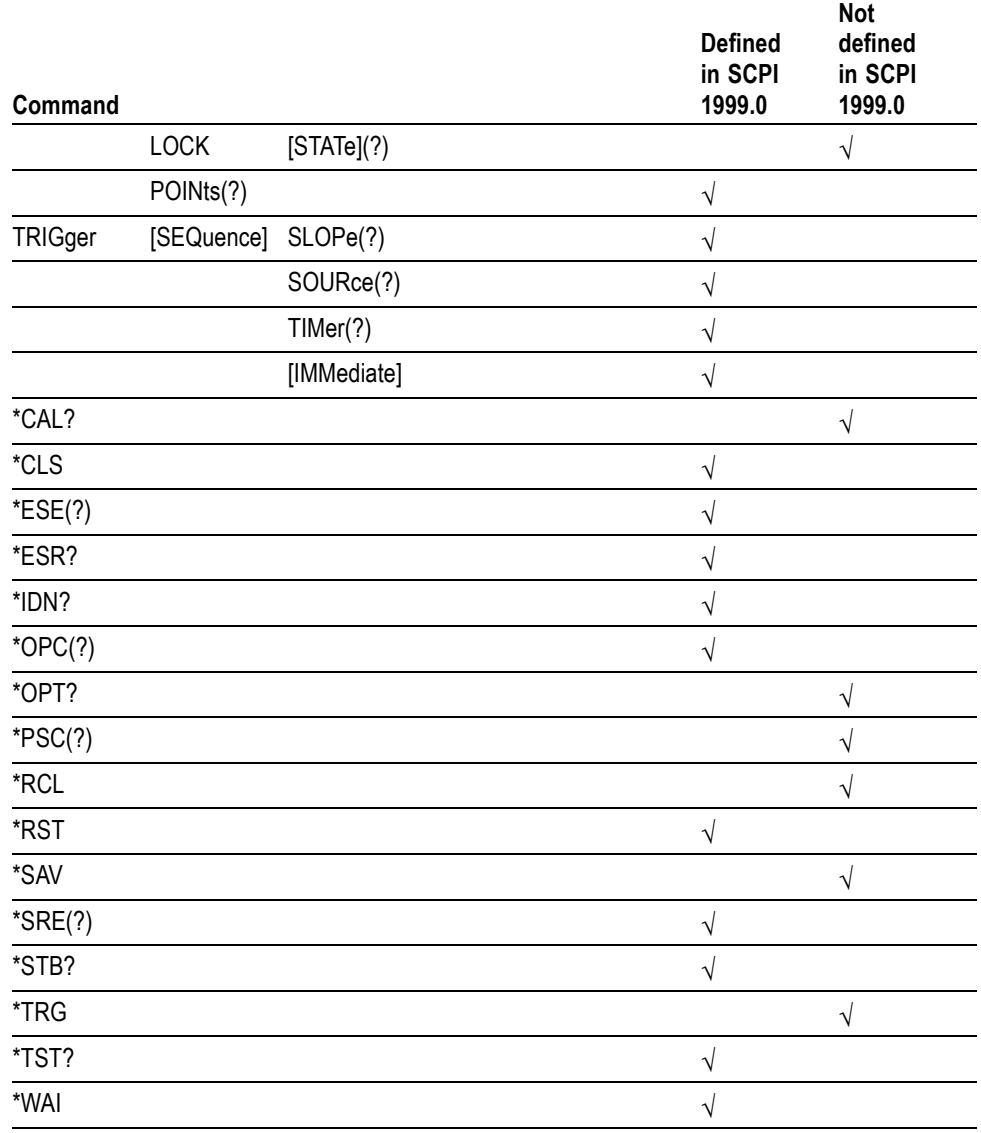

## **Index**

#### **Symbols and Numbers**

[, iv](#page-9-0)

## **A**

[ABORt, 2](#page-38-0)-[19](#page-38-0) [AFGControl:CSCopy,](#page-38-0) 2-[19](#page-38-0) [ArbExpress, iv](#page-9-0)

## **C**

[\\*CAL?, 2](#page-39-0)-[20](#page-39-0) [CALibration\[:ALL\],](#page-39-0) 2[-20](#page-39-0) [\\*CLS, 2](#page-40-0)-[21](#page-40-0) [command errors,](#page-136-0) 3[-13](#page-136-0) [Command Groups,](#page-30-0) 2-[11](#page-30-0)

## **D**

[device errors, 3](#page-141-0)-[18](#page-141-0) [device specific errors,](#page-139-0) 3[-16](#page-139-0) [DIAGnostic\[:ALL\], 2](#page-41-0)-[22](#page-41-0) [DISPlay:CONTrast, 2-22](#page-41-0) [DISPlay:SAVer:IMMediate, 2-23](#page-42-0) [DISPlay:SAVer\[:STATe\],](#page-43-0) 2[-24](#page-43-0) [DISPlay\[:WINDow\]:TEXT:CLEar, 2](#page-44-0)-[25](#page-44-0) [DISPlay\[:WINDow\]:TEXT\[:DATA\],](#page-43-0) 2[-24](#page-43-0)

## **E**

[error/event queue, 3](#page-135-0)-[12](#page-135-0) [\\*ESE,](#page-44-0) 2[-25](#page-44-0) [ESER, 3-10](#page-133-0) [\\*ESR?, 2](#page-45-0)-[26](#page-45-0) [event status enable register,](#page-126-0) 3-[3](#page-126-0) [execution errors, 3](#page-137-0)-[14](#page-137-0)

#### **H**

[HCOPy:SDUMp\[:IMMediate\],](#page-45-0) 2[-26](#page-45-0)

#### **I**

[\\*IDN?,](#page-46-0) 2[-27](#page-46-0)

#### **M**

[MEMory:STATe:DELete,](#page-47-0) 2-[28](#page-47-0) [MEMory:STATe:LOCK,](#page-47-0) 2[-28](#page-47-0) [MEMory:STATe:RECall:AUTo,](#page-48-0) 2[-29](#page-48-0) [MEMory:STATe:VALid?, 2-29](#page-48-0) [messages and codes,](#page-135-0) 3-[12](#page-135-0) [MMEMory:CATalog?,](#page-49-0) 2[-30](#page-49-0) [MMEMory:CDIRectory, 2](#page-49-0)-[30](#page-49-0) [MMEMory:DELete, 2](#page-50-0)-[31](#page-50-0) [MMEMory:LOAD:STATe, 2](#page-50-0)-[31](#page-50-0) [MMEMory:LOAD:TRACe,](#page-51-0) 2[-32](#page-51-0) [MMEMory:LOCK\[:STATe\],](#page-51-0) 2-[32](#page-51-0) [MMEMory:MDIRectory, 2-33](#page-52-0) [MMEMory:STORe:STATe, 2-33](#page-52-0) [MMEMory:STORe:TRACe, 2](#page-53-0)-[34](#page-53-0)

### **O**

[OCR,](#page-131-0) 3[-8](#page-131-0) [OENR, 3](#page-134-0)-[11](#page-134-0) [OEVR, 3](#page-131-0)-[8](#page-131-0) [\\*OPC, 2](#page-53-0)-[34](#page-53-0) [operation complete events, 3](#page-140-0)-[17](#page-140-0) [operation condition register,](#page-131-0) 3-[8](#page-131-0) [operation enable register, 3](#page-134-0)-[11](#page-134-0) [operation event register, 3](#page-131-0)-[8](#page-131-0) [\\*OPT?, 2-35](#page-54-0) [output queue,](#page-135-0) 3[-12](#page-135-0) [OUTPut:TRIGger:MODE,](#page-56-0) 2[-37](#page-56-0) [OUTPut\[1|2\]:IMPedance, 2](#page-54-0)-[35](#page-54-0) [OUTPut\[1|2\]:POLarity, 2](#page-55-0)-[36](#page-55-0) [OUTPut\[1|2\]\[:STATe\],](#page-56-0) 2-[37](#page-56-0) [Overview of the Manual,](#page-12-0) 1-[1](#page-12-0)

#### **P**

[power-on events, 3-17](#page-140-0) [Programmer Manual, iv](#page-9-0) [\\*PSC, 2](#page-57-0)-[38](#page-57-0)

## **Q**

[QCR,](#page-133-0) 3[-10](#page-133-0) [QENR, 3](#page-134-0)-[11](#page-134-0) [QEVR, 3](#page-132-0)-[9](#page-132-0)

[query errors, 3](#page-140-0)-[17](#page-140-0) [questionable condition register,](#page-133-0) 3[-10](#page-133-0) [questionable enable register, 3](#page-134-0)-[11](#page-134-0) [questionable event register, 3](#page-132-0)-[9](#page-132-0) [queues,](#page-135-0) 3[-12](#page-135-0)

## **R**

[\\*RCL, 2](#page-57-0)-[38](#page-57-0) [registers, 3-3](#page-126-0) [request control events, 3-17](#page-140-0) [\\*RST, 2](#page-58-0)-[39](#page-58-0)

#### **S**

[\\*SAV,](#page-58-0) 2-[39](#page-58-0) [SCPI commands and queries,](#page-23-0) 2[-4](#page-23-0) [SCPI conformance information,](#page-152-0) A-[1](#page-152-0) [service request enable register, 3](#page-134-0)-[11](#page-134-0) [SESR, 3-5](#page-128-0) [\[SOURce\]:ROSCillator:SOURce,](#page-92-0) 2[-73](#page-92-0) [\[SOURce\[1|2\]\]:AM:INTernal:FREQuency, 2-40](#page-59-0) [\[SOURce\[1|2\]\]:AM:INTernal:FUNCtion, 2](#page-60-0)-[41](#page-60-0) [\[SOURce\[1|2\]\]:AM:INTernal:FUNCtion:EFILe, 2](#page-61-0)-[42](#page-61-0) [\[SOURce\[1|2\]\]:AM:SOURce, 2](#page-61-0)-[42](#page-61-0) [\[SOURce\[1|2\]\]:AM:STATe,](#page-62-0) 2[-43](#page-62-0) [\[SOURce\[1|2\]\]:AM\[:DEPTh\], 2](#page-59-0)-[40](#page-59-0) [\[SOURce\[1|2\]\]:BURSt:MODE, 2-43](#page-62-0) [\[SOURce\[1|2\]\]:BURSt:NCYCles,](#page-63-0) 2[-44](#page-63-0) [\[SOURce\[1|2\]\]:BURSt:TDELay,](#page-64-0) 2[-45](#page-64-0) [\[SOURce\[1|2\]\]:BURSt\[:STATe\],](#page-64-0) 2-[45](#page-64-0) [\[SOURce\[1|2\]\]:COMBine:FEED,](#page-65-0) 2[-46](#page-65-0) [\[SOURce\[1|2\]\]:FM:INTernal:FREQuency, 2-47](#page-66-0) [\[SOURce\[1|2\]\]:FM:INTernal:FUNCtion, 2](#page-67-0)-[48](#page-67-0) [\[SOURce\[1|2\]\]:FM:INTernal:FUNCtion:EFILe, 2-49](#page-68-0) [\[SOURce\[1|2\]\]:FM:SOURce, 2](#page-68-0)-[49](#page-68-0) [\[SOURce\[1|2\]\]:FM:STATe,](#page-69-0) 2[-50](#page-69-0) [\[SOURce\[1|2\]\]:FM\[:DEViation\], 2-47](#page-66-0) [\[SOURce\[1|2\]\]:FREQuency:CENTer,](#page-69-0) 2[-50](#page-69-0) [\[SOURce\[1|2\]\]:FREQuency:CONCurrent\[:](#page-70-0) [STATe\], 2-51](#page-70-0) [\[SOURce\[1|2\]\]:FREQuency:MODE, 2](#page-71-0)-[52](#page-71-0) [\[SOURce\[1|2\]\]:FREQuency:SPAN,](#page-72-0) 2[-53](#page-72-0) [\[SOURce\[1|2\]\]:FREQuency:STARt,](#page-73-0) 2-[54](#page-73-0) [\[SOURce\[1|2\]\]:FREQuency:STOP, 2](#page-73-0)-[54](#page-73-0) [\[SOURce\[1|2\]\]:FREQuency\[:CW|:FIXed\], 2](#page-71-0)-[52](#page-71-0) [\[SOURce\[1|2\]\]:FSKey:INTernal:RATE,](#page-75-0) 2-[56](#page-75-0) [\[SOURce\[1|2\]\]:FSKey:SOURce,](#page-75-0) 2-[56](#page-75-0)

[\[SOURce\[1|2\]\]:FSKey:STATe,](#page-76-0) 2-[57](#page-76-0) [\[SOURce\[1|2\]\]:FSKey\[:FREQuency\], 2](#page-74-0)-[55](#page-74-0) [\[SOURce\[1|2\]\]:FUNCtion:EFILe, 2-57](#page-76-0) [\[SOURce\[1|2\]\]:FUNCtion:RAMP:SYMMetry,](#page-77-0) 2[-58](#page-77-0) [\[SOURce\[1|2\]\]:FUNCtion\[:SHAPe\],](#page-77-0) 2[-58](#page-77-0) [\[SOURce\[1|2\]\]:PHASe:INITiate, 2](#page-79-0)-[60](#page-79-0) [\[SOURce\[1|2\]\]:PHASe\[:ADJust\], 2](#page-78-0)-[59](#page-78-0) [\[SOURce\[1|2\]\]:PM:INTernal:FREQuency,](#page-80-0) 2-[61](#page-80-0) [\[SOURce\[1|2\]\]:PM:INTernal:FUNCtion,](#page-81-0) 2[-62](#page-81-0) [\[SOURce\[1|2\]\]:PM:INTernal:FUNCtion:EFILe,](#page-82-0) 2-[63](#page-82-0) [\[SOURce\[1|2\]\]:PM:SOURce,](#page-82-0) 2[-63](#page-82-0) [\[SOURce\[1|2\]\]:PM:STATe, 2](#page-83-0)-[64](#page-83-0) [\[SOURce\[1|2\]\]:PM\[:DEViation\], 2](#page-80-0)-[61](#page-80-0) [\[SOURce\[1|2\]\]:PULSe:DCYCle, 2](#page-84-0)-[65](#page-84-0) [\[SOURce\[1|2\]\]:PULSe:DELay,](#page-85-0) 2[-66](#page-85-0) [\[SOURce\[1|2\]\]:PULSe:HOLD, 2](#page-86-0)-[67](#page-86-0) [\[SOURce\[1|2\]\]:PULSe:PERiod,](#page-86-0) 2[-67](#page-86-0) [\[SOURce\[1|2\]\]:PULSe:TRANsition:TRAiling, 2](#page-87-0)-[68](#page-87-0) [\[SOURce\[1|2\]\]:PULSe:TRANsition\[:LEADing\],](#page-87-0) 2[-68](#page-87-0) [\[SOURce\[1|2\]\]:PULSe:WIDTh,](#page-88-0) 2[-69](#page-88-0) [\[SOURce\[1|2\]\]:PWM:INTernal:FREQuency, 2-70](#page-89-0) [\[SOURce\[1|2\]\]:PWM:INTernal:FUNCtion, 2](#page-89-0)-[70](#page-89-0) [\[SOURce\[1|2\]\]:PWM:INTernal:FUNCtion:](#page-90-0) [EFILe,](#page-90-0) 2-[71](#page-90-0) [\[SOURce\[1|2\]\]:PWM:SOURce, 2](#page-91-0)-[72](#page-91-0) [\[SOURce\[1|2\]\]:PWM:STATe,](#page-91-0) 2[-72](#page-91-0) [\[SOURce\[1|2\]\]:PWM\[:DEViation\]:DCYCle, 2](#page-92-0)-[73](#page-92-0) [\[SOURce\[1|2\]\]:SWEep:HTIMe, 2-74](#page-93-0) [\[SOURce\[1|2\]\]:SWEep:MODE,](#page-94-0) 2[-75](#page-94-0) [\[SOURce\[1|2\]\]:SWEep:RTIMe, 2](#page-94-0)-[75](#page-94-0) [\[SOURce\[1|2\]\]:SWEep:SPACing, 2](#page-95-0)-[76](#page-95-0) [\[SOURce\[1|2\]\]:SWEep:TIME, 2](#page-95-0)-[76](#page-95-0) [\[SOURce\[1|2\]\]:VOLTage:CONCurrent\[:STATe\], 2-77](#page-96-0) [\[SOURce\[1|2\]\]:VOLTage:LIMit:HIGH,](#page-99-0) 2[-80](#page-99-0) [\[SOURce\[1|2\]\]:VOLTage:LIMit:LOW, 2](#page-100-0)-[81](#page-100-0) [\[SOURce\[1|2\]\]:VOLTage:UNIT, 2](#page-101-0)-[82](#page-101-0) [\[SOURce\[1|2\]\]:VOLTage\[:LEVel\]\[:IMMediate\]:](#page-97-0) [HIGH, 2](#page-97-0)-[78](#page-97-0) [\[SOURce\[1|2\]\]:VOLTage\[:LEVel\]\[:IMMediate\]:](#page-97-0) [LOW,](#page-97-0) 2-[78](#page-97-0) [\[SOURce\[1|2\]\]:VOLTage\[:LEVel\]\[:IMMediate\]:](#page-98-0) [OFFSet, 2](#page-98-0)-[79](#page-98-0) [\[SOURce\[1|2\]\]:VOLTage\[:LEVel\]\[:IMMediate\]\[:](#page-99-0) [AMPLitude\], 2](#page-99-0)-[80](#page-99-0) [SOURce<3|4>:POWer\[:LEVel\]\[:IMMediate\]\[:](#page-83-0) [AMPLitude\], 2](#page-83-0)-[64](#page-83-0) [\\*SRE, 2-83](#page-102-0)

[SRER, 3](#page-134-0)-[11](#page-134-0) [standard event status register, 3](#page-128-0)-[5](#page-128-0) [status byte register, 3-4](#page-127-0) [status reporting structure,](#page-124-0) 3[-1](#page-124-0) [STATus:OPERation:CONDition?,](#page-102-0) 2-[83](#page-102-0) [STATus:OPERation:ENABle,](#page-103-0) 2[-84](#page-103-0) [STATus:OPERation\[:EVENt\]?, 2](#page-103-0)-[84](#page-103-0) [STATus:PRESet,](#page-104-0) 2[-85](#page-104-0) [STATus:QUEStionable:CONDition?,](#page-104-0) 2-[85](#page-104-0) [STATus:QUEStionable:ENABle,](#page-105-0) 2[-86](#page-105-0) [STATus:QUEStionable\[:EVENt\]?, 2-86](#page-105-0) [\\*STB?, 2](#page-106-0)-[87](#page-106-0) [SYSTem:BEEPer:STATe, 2](#page-106-0)-[87](#page-106-0) [SYSTem:BEEPer\[:IMMediate\],](#page-106-0) 2[-87](#page-106-0) [SYSTem:ERRor\[:NEXT\]?, 2-88](#page-107-0) [SYSTem:KCLick\[:STATe\],](#page-108-0) 2[-89](#page-108-0) [SYSTem:KLOCk\[:STATe\],](#page-108-0) 2[-89](#page-108-0) [SYSTem:PASSword:CDISable,](#page-109-0) 2[-90](#page-109-0) [SYSTem:PASSword:NEW, 2](#page-110-0)-[91](#page-110-0) [SYSTem:PASSword\[:CENable\],](#page-109-0) 2-[90](#page-109-0) [SYSTem:PASSword\[:CENable\]:STATe?, 2-91](#page-110-0) [SYSTem:SECurity:IMMediate,](#page-111-0) 2[-92](#page-111-0) [SYSTem:ULANguage, 2](#page-111-0)-[92](#page-111-0) [SYSTem:VERSion?, 2](#page-112-0)-[93](#page-112-0)

### **T**

[TRACe|DATA:CATalog?, 2](#page-112-0)-[93](#page-112-0) [TRACe|DATA:COPY, 2](#page-113-0)-[94](#page-113-0) [TRACe|DATA:DEFine, 2](#page-116-0)-[97](#page-116-0) [TRACe|DATA:DELete\[:NAME\], 2](#page-116-0)-[97](#page-116-0) [TRACe|DATA:LOCK\[:STATe\], 2](#page-117-0)-[98](#page-117-0) [TRACe|DATA:POINts, 2](#page-117-0)-[98](#page-117-0) [TRACe|DATA\[:DATA\],](#page-114-0) 2-[95](#page-114-0) [TRACe|DATA\[:DATA\]:LINE, 2](#page-114-0)-[95](#page-114-0) [TRACe|DATA\[:DATA\]:VALue,](#page-115-0) 2[-96](#page-115-0) [\\*TRG,](#page-118-0) 2[-99](#page-118-0) [TRIGger\[:SEQuence\]:SLOPe,](#page-118-0) 2[-99](#page-118-0) [TRIGger\[:SEQuence\]:SOURce,](#page-119-0) 2-[100](#page-119-0) [TRIGger\[:SEQuence\]:TIMer, 2](#page-119-0)-[100](#page-119-0) [TRIGger\[:SEQuence\]\[:IMMediate\],](#page-120-0) 2[-101](#page-120-0) [\\*TST?, 2](#page-120-0)-[101](#page-120-0)

#### **U**

[user request events,](#page-140-0) 3[-17](#page-140-0)

#### **W**

[\\*WAI, 2-102](#page-121-0)